**THE NO 1 UK MAGAZINE FOR ELECTRONICS TECHNOLOGY & GOMPUTER PROJECTS** 

*'^EVERTDAV PRACTICAL*

*ELECTRONICS*

*i*

ي.<br>مئين

## **SECTRO CONTROL** Y IMUNITOR **Temperature Speed**

## **PC-CONTROLLED** Ш Testing, driving, and optional keypad

## MINI THEREMIN **Easy** to build  $\rightarrow$  **Easy** to set up  $\rightarrow$  Eas

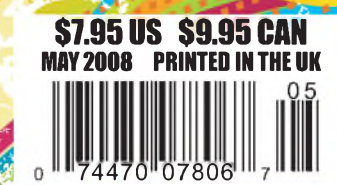

Λ

#### **ISSN 0262 3617**

**PROJECTS . . .THEORY . .. NEWS .. . COMMENT ... POPULAR FEATURES ...**

**VOL. 37. No. 5 MAY 2008**

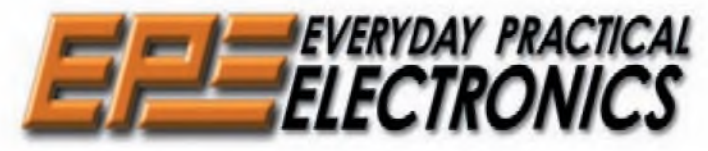

INCORPORATING ELECTRONICS TODAY INTERNATIONAL

#### [www.epemag.co.uk](http://www.epemag.co.uk) *EPE Online:* [www.epemag.com](http://www.epemag.com)

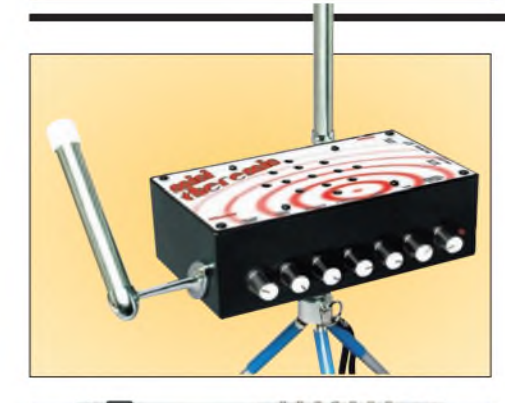

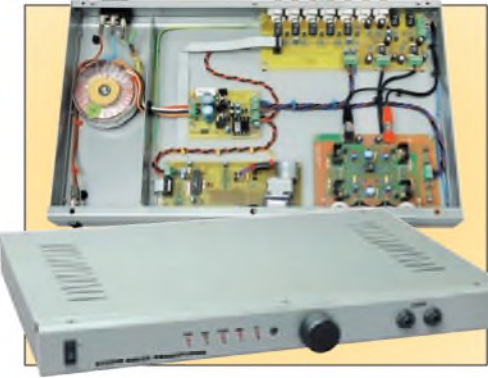

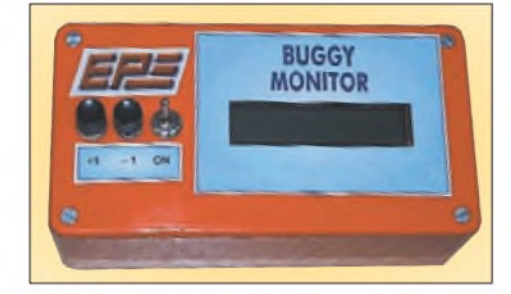

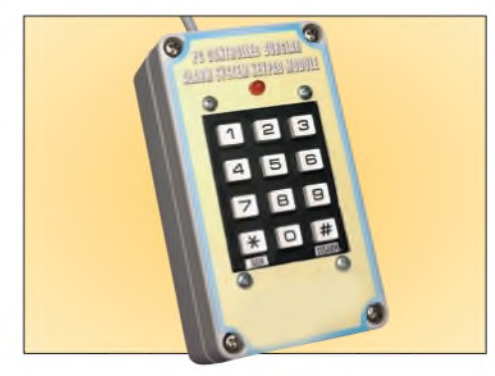

**© Wimborne Publishing Ltd 2008. Copyright in all** drawings, photographs and articles published in<br>*EVERYDAY PRACTICAL ELECTRONICS* is fully<br>protected,andreproduction.or.imitations.in.whole.or **in part are expressly forbidden.**

*OurJune 2008 issue willbe published on Thursday 8 May 2008, see page 72 for details.*

*Readers' Services • Editorial and Advertisement Departments 7*

*Everyday Practical Electronics, May 2008* <sup>1</sup>

## *Projects and Circuits*

<span id="page-1-0"></span>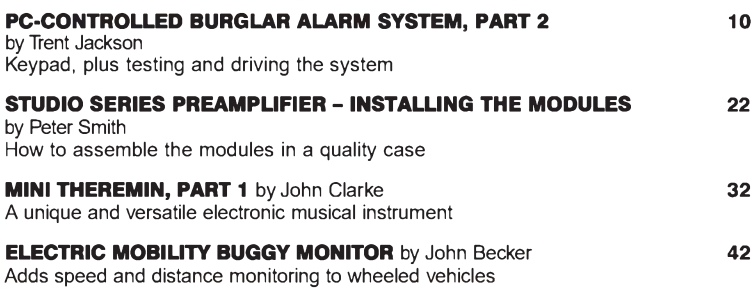

## *Series and Features*

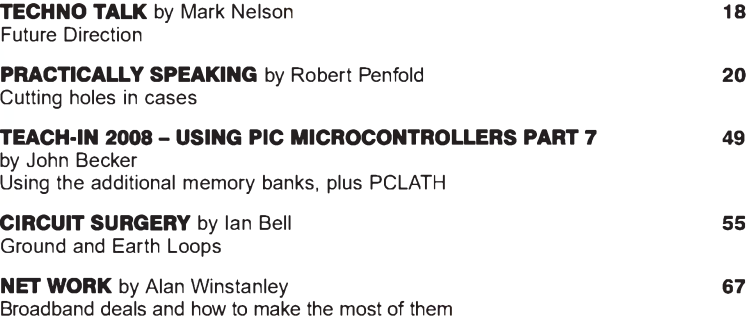

## *Regulars and Services*

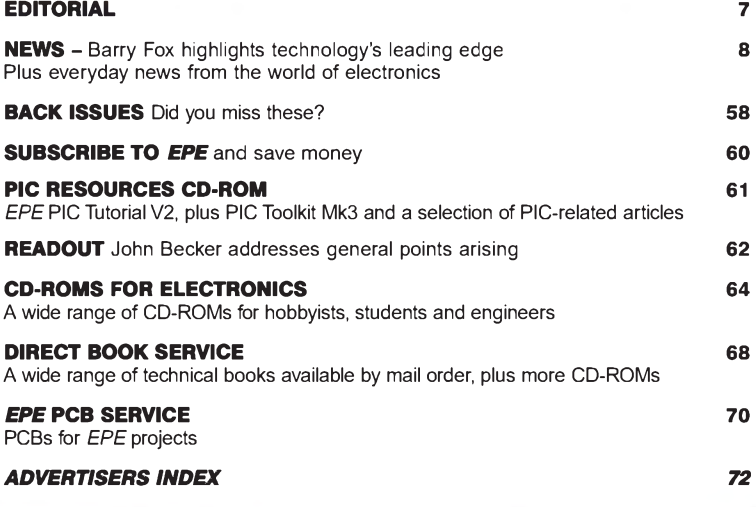

#### Copyright © 2008, Wimborne Publishing Ltd (Sequoia House, 398a Ringwood Road, Ferndown, Dorset BH22 9AU, UK)

and TechBites Interactive Inc., (PO Box 857, Madison, Alabama 35758, USA)

All rights reserved.

## *WARNING!*

The materials and works contained within *EPE Online* — which are made available by Wimborne Publishing Ltd and TechBites Interactive Inc are copyrighted. You are permitted to make a backup copy of the downloaded file and one (1) hard copy of such materials and works for your personal use. International copyright laws, however, prohibit any further copying or reproduction of such materials and works, or any republication of any kind.

TechBites Interactive Inc and Wimborne Publishing Ltd have used their best efforts in preparing these materials and works. However, TechBites Interactive Inc and Wimborne Publishing Ltd make no warranties of any kind, expressed or implied, with regard to the documentation or data contained herein, and specifically disclaim, without limitation, any implied warranties of merchantability and fitness for a particular purpose.

Because of possible variances in the quality and condition of materials and workmanship used by readers, *EPE Onlin*e, its publishers and agents disclaim any responsibility for the safe and proper functioning of reader-constructed projects based on or from information published in these materials and works. In no event shall TechBites Interactive Inc or Wimborne Publishing Ltd be responsible or liable for any loss of profit or any other commercial damages, including but not limited to special, incidental, consequential, or any other damages in connection with or arising out of furnishing, performance, or use of these materials and works.

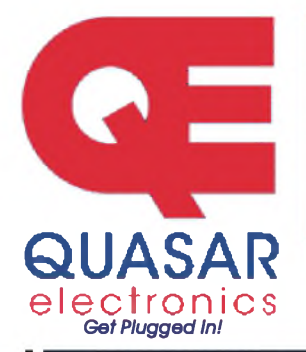

**Quasar Electronics Limited** PO Box 6935, Bishops Stortford CM23 4WP, United Kingdom **Tel: 08717 177 168 Fax: 07092 203 496 E-mail: [sales@quasarelectronics.com](mailto:sales@quasarelectronics.com)**

**Web: [www.QuasarElectronics.com](http://www.QuasarElectronics.com)**

All prices INCLUDE 17.5% VAT.<br>Postage & Packing Options (Up to 2Kg gross weight): **UK Standard 3-7 Day**<br>Delivery - £3.95; UK Mainland Next Day Delivery - £8.95; Europe (EU) -<br>£6.95; Rest of World - £9.95 (up to 0.5Kg).

!Order online for reduced price UK Postage!<br>Payment: We accept all major credit/debit cards. Make cheques/PO's<br>payable to Quasar Electronics.<br>Please visit our online shop now for full details of over 500 electronic kits<br>Pr Conter online for reduced price UK Postage!<br>
177 168<br>
Sales@quasarelectronics.com<br>
Payable to Quasar Electronics.<br>
Payable to Quasar Electronics.com<br>
Payable to Quasar Electronics.<br>
Propects, modules and publications. Disc

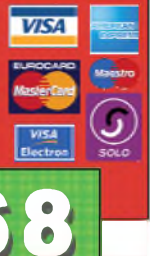

**PIC & ATMEL Programmers**

**We have a wide range of low cost PIC and ATMEL Programmers. Complete range and documentation available from our web site.**

*ProgrammerAccessories:* 40-pin Wide ZIF socket (ZIF40W) £14.95 18Vdc Power supply (PSU010) £18.95 Leads: Parallel (LDC136) £3.95 / Serial (LDC441) £3.95 / USB (LDC644) £2.95

#### **NEW! USB & Serial Port PIC Programmer**

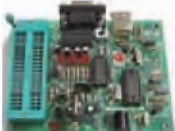

**USB/Serial connection. Header cable for ICSP. Free Windows XP software. See website for PICs supported. ZIF Socket and** uSB **lead extra. 18Vdc.**

**Kit Order Code; 3149KT -** £39.9S **Assembled Order Code; AS3149 -** £49.9S

#### NEW! USB 'All-Flash' PIC Programmer

**USB PIC programmer for all 'Flash' devices. No external /if** *<sup>t</sup>* **power supply making it truly portable. Supplied with box and Windows XP Software. ZIF Socket and USB lead not incl.**

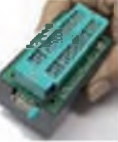

**Assembled Order Code: AS3128 -** £44.95 **Assembled with ZIF socket Order Code: AS3128ZIF -** £59.95

#### 'PICALL' ISP PIC Programmer

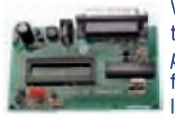

**Will program virtually all 8 to 40 pin** *serial-mode* **AND** *parallel-mode* **(PIC15C family) PIC microcontrollers. Free Windows soft-**

**ware. Blank chip auto detect for super fast bulk programming. Optional ZIF socket. Assembled Order Code: AS3117 -** £24.95 **Assembled with ZIF socket Order Code; AS3117ZIF -** £39.9S

#### ATMEL 89XXXX Programmer

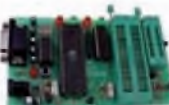

**Uses serial port and any standard terminal comms program. 4 LED's display the status. ZIF sockets not included. Supply: 16Vdc.**

**Kit Order Code; 3123KT -** £24.9S **Assembled Order Code; AS3123 -** £34.9S

#### Introduction to PIC Programming

**Go from complete beginner to burning a PIC and writing code in no time! Includes 49 page step-by-step PDF Tutorial Manual, Programming Hardware (with LED**

**test section), Win 3.11—XP Programming Software (Program, Read, Verify & Erase), and 1rewritable PIC16F84A that you can use with different code (4 detailed examples provided for you to learn from). PC parallel port. Kit Order Code: 3081KT -** £16.95 **Assembled Order Code: AS3081 -** £24.95

#### PIC Programmer Board

**Low cost PIC programmer board supporting a wide range of Microchip® PIC™ microcontrollers. Requires PC serial port. Windows interface supplied. Kit Order Code; VKS076KT -** £21.9S

#### PIC Programmer ã EXperimenter Board

**The PIC Programmer & Experimenter Board with test buttons and LED indicators to carry out educa-**

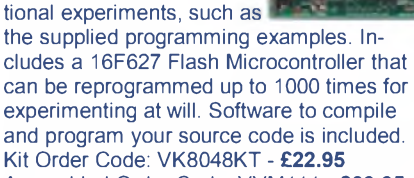

吨

**Assembled Order Code: VVM11<sup>1</sup> -** £39.95

#### **Controllers & Loggers**

**Here are just a few of the controller and data acquisition and control units we have. See website for full details. 12Vdc PSU for all units: Order Code PSU445 £8.95**

#### USB EXperiment Interface Board

**5 digital input channels and 8 digital output channels plus two analogue inputs and two analogue outputs with 8 bit resolution.**

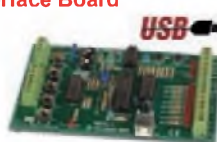

**Kit Order Code; VKS0SSKT -** £20.9S **Assembled Order Code; VVM110 -** £39.9S

#### Rolling Code 4-Channel UHF Remote

**State-of-the-Art. High security. 4 channels. Momentary or latching relay output. Range up to 40m. Up to 15 Tx's can be learnt by one Rx (kit includes one Tx but more avail-**

**able separately). 4 indicator LED 's. Rx: PCB 77x85mm, 12Vdc/6mA (standby). Two** *& Ten Channel versions also available.* **Kit Order Code: 3180KT -** £44.95 **Assembled Order Code: AS3180 -** £54.95

#### Computer Temperature Data Logger

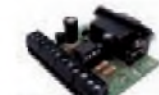

**Serial port 4-channel temperature logger. °C or °F. Continuously logs up to 4 separate sensors located 200m+ from board. Wide**

**range of Tree software applications for storing/using data. PCB just 45x45mm. Powered by PC. Includes one DS1820 sensor. Kit Order Code: 3145KT -** £17.95 **Assembled Order Code; AS314S -** £24.9S **Additional DS1S20 Sensors -** £3.9S each

Most items are available in kit form (KT suffix) or pre-assembled and ready for use (AS prefix).

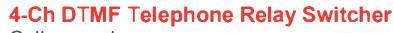

**Call your phone number using a DTMF phone from anywhere in the world and remotely turn on/off any ,• of the 4 relays as de- '**

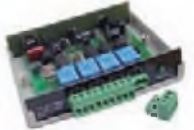

**sired. User settable Security Password, Anti-Tamper, Rings to Answer, Auto Hang-up and Lockout. Includes plastic case. 130 x 110 x 30mm. Power: 12Vdc. Kit Order Code; 3140KT -** £S4.9S

**Assembled Order Code; AS3140 -** £69.9S

#### 8-Ch Serial Port Isolated I/O Relay Module

**Computer controlled 8 channel relay board. 5A mains rated relay outputs and 4 opto-isolated digital inputs (for monitoring switch states, etc). Useful in a variety of control and**

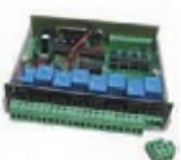

**sensing applications. Programmed via serial port (use our new Windows interface, terminal emulator or batch files). Serial cable can be up to 35m long. Includes plastic case 130x100x30mm. Power: 12Vdc/500mA. Kit Order Code; 310SKT -** £S4.9S **Assembled Order Code; AS310S -** £64.9S

#### Infrared RC 12-Channel Relay Board

**Control 12 onboard relays with included infrared remote con- < trol unit. Toggle or momentary. i 15m+ range. <sup>112</sup> <sup>x</sup> 122mm. Supply: 12Vdc/0.5A**

**Kit Order Code: 3142KT -** £47.95 **Assembled Order Code: AS3142 -** £59.95

#### Audio DTMF Decoder and Display

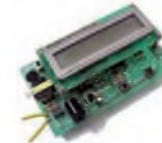

**Detect DTMF tones from tape recorders, receivers, two-way radios, etc using the built-in mic** *or* **direct from the phone line. Characters are displayed on a**

**16 character display as they are received and up to 32 numbers can be displayed by scrolling the display. All data written to the LCD is also sent to a serial output for connection to a computer. Supply: 9-12V DC (Order Code PSU445). Main PCB: 55x95mm. Kit Order Code: 3153KT -** £24.95 **Assembled Order Code; AS31S3 -** £34.9S

#### Telephone Call Logger

**Stores over 2,500 x 11 digit DTMF numbers with time and date. Records all buttons pressed during a call. No need for any con-**

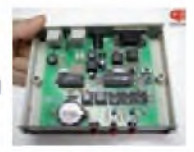

**nection to computer during operation but logged data can be downloaded into a PC via a serial port and saved to disk. Includes a plastic case 130x100x30mm. Supply: 9-12V DC (Order Code PSU445). Kit Order Code: 3164KT -** £54.95 **Assembled Order Code; AS3164 -** £69.9S

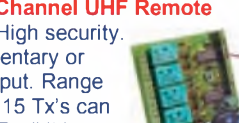

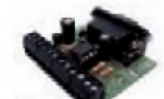

#### **Hot New Products!**

Here are a few of the most recent products added to our range. See website or join our email Newsletter for all the latest news.

#### Bipolar Stepper Motor Chopper Driver

New bipolar chopper driver gives better performance from your stepper motors. It uses a dual full bridge motor driver based on SGS Thompson chips L297 & L298. Motor current for

each phase is set using an on-board potentiometer. Can handle motor winding currents of up to 2 Amps per phase. Operates from a DC supply voltage of 9-36V. All basic motor controls provided including full or half stepping of bipolar steppers and direction control. Synchroniseable when using multiple drivers. Perfect for desktop CNC applications. Kit Order Code: 3187KT - £29.95 Assembled Order Code: AS3187 - £39.95

#### Shaking Dice

This electronic construction kit is great fun to build and play with. Simply shake and watch it slowly roll to stop on a random number.

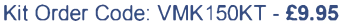

#### Running MicroBug

This electronic construction kit is an attractive bright coloured bugshaped miniature robot.

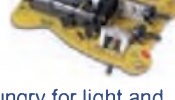

The microbug is always hungry for light and travels toward it! Kit Order Code: VMK127KT - £9.95

#### Video Signal Cleaner

Digitally cleans the video signal and removes unwanted distortion in video signal. In addition it stabilises picture quality and luminance fluctuations.

You will also benefit from improved picture

#### PC Interface Board

This interface card nected in a very sim-

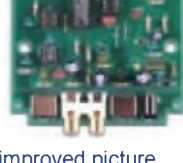

quality on LCD monitors or projectors. Kit Order Code: VK8036KT - £19.95 Assembled Order Code: VVM106 - £26.95

excels in its simplicity of use and installation. The card is con-

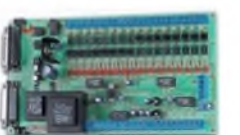

ple way to the printer port (there is no need to open up the computer). Likewise there is no need to install an extra printer port, even if a printer is to be used. This can be connected to the card in the usual manner. Connection to the computer is optically isolated, so that damage to the computer from the card is not possible.

Kit Order Code: VK8000KT - £59.95

Most items are available in kit form (KT suffix) or assembled and ready for use (AS prefix).

#### **Motor Speed Controllers**

Here are just a few of our controller and driver modules for AC, DC, Unipolar/Bipolar stepper motors and servo motors. See website for full details.

#### DC Motor Speed Controller (100V/7.5A)

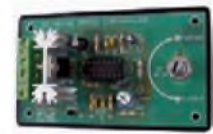

Control the speed of almost any common DC motor rated up to 100V/7.5A. Pulse width modulation output for maximum motor torque

at all speeds. Supply: 5-15Vdc. Box supplied. Dimensions (mm): 60Wx100Lx60H. Kit Order Code: 3067KT - £13.95 Assembled Order Code: AS3067 - £21.95

#### PC / Standalone Unipolar

Stepper Motor Driver Drives any 5, 6 or 8-lead unipolar stepper motor rated up to 6 Amps max. Provides speed and direc-

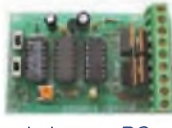

tion control. Operates in stand-alone or PCcontrolled mode. Up to six 3179 driver boards can be connected to a single parallel port. Supply: 9Vdc. PCB: 80x50mm. Kit Order Code: 3179KT - £12.95 Assembled Order Code: AS3179 - £19.95

#### Bi-Polar Stepper Motor Driver

Drive any bi-polar stepper running on a computer.

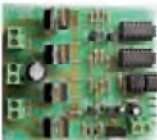

Assembled Order Code: AS3158 - £27.95 Supply: 8-30Vdc. PCB: 75x85mm. Kit Order Code: 3158KT - £17.95

#### Bidirectional DC Motor Controller

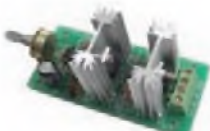

most common DC motors (rated up to 32Vdc/10A) in both the forward and reverse direction. The

Kit Order Code: 3166v2KT - £17.95 Assembled Order Code: AS3166v2 - £27.95 range of control is from fully OFF to fully ON in both directions. The direction and speed are controlled using a single potentiometer. Screw terminal block for connections.

#### AC Motor Speed Controller (700W)

Reliable and simple to install project that allows you to adjust the speed of an electric drill or single phase 230V AC motor rated up to 700 Watts.

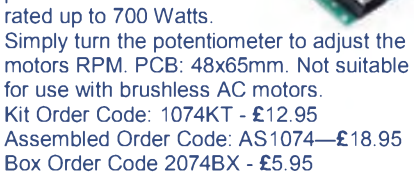

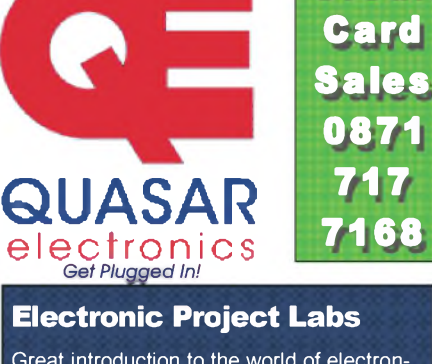

Great introduction to the world of electronics. Ideal gift for budding electronics expert!

#### 500-in-1 Electronic Project Lab

Top of the range. Complete self-contained electronics course. Takes you from beginner to 'A' Level standard and beyond! Contains all the hardware and manuals to assemble 500 projects. You get 3 comprehensive course

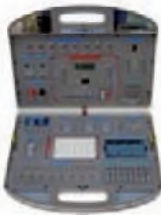

**Credit**

books (total 368 pages) - *Hardware Entry Course, Hardware Advanced Course* and a microprocessor based *Software Programming Course.* Each book has individual circuit explanations, schematic and connection diagrams. Suitable for age 12+.

Also available - 30-in-1 £16.95, 50-in-1 £21.95, 75-in-1 £32.95 £130-in-1 £39.95 & 300-in-1 £59.95 (details on website) Order Code EPL500 - £149.95

#### **Tools & Test Equipment**

We stock an extensive range of soldering tools, test equipment, power supplies, inverters & much more - please visit website to see our full range of products.

#### Two-Channel USB Pc Oscilloscope

This digital storage oscilloscope uses the power of your PC to visualize electrical signals. Its high sensitive display resolution, down to 0.15mV, combined with a high bandwidth and a sampling fre-

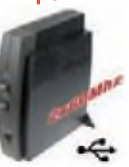

quency of up to 1GHz are giving this unit all the power you need.

Order Code: VPCSU1000 - £289.95

#### Personal Scope 10MS/s

The Personal Scope is not a graphical multimeter but a complete portable oscilloscope at the size and the cost of a good multimeter. Its high sensitivity - down to 0.1 mV/div - and extended scope functions make this unit ideal for hobby, service, automo-

five and development purposes. Because of its exceptional value for money, the Personal-Scope is well suited for educational use. Order Code: VHPS10 - £129.95 £119.95

See website for more super deals!

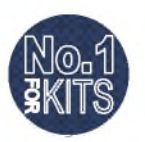

*www.QuasarElectronics.com*

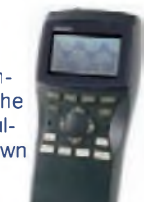

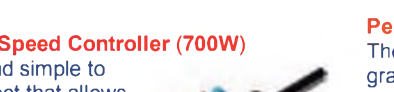

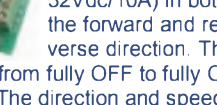

Secure Online Ordering Facilities . Full Product Listing, Descriptions & Photos . Kit Documentation & Software Downloads

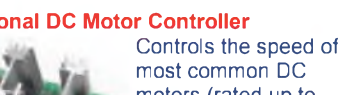

motor using externally supplied 5V levels for stepping and direction control. These usually come from software

## *Everyday Practical Electronics featured kits*

Everyday Practical Electronics Magazine has been publishing a series of popular kits by the acclaimed Silicon Chip Magazine Australia. These projects are 'bullet proof' and already tested down under. All Jaycar kits are supplied with specified board components, quality fibreglass tinned PCBs and have clear English instructions. Watch this space for future featured kits.

#### *3V to 9V DC to DC Converter Kit* **KC-5391 £4.95 + postage & packing**

**Allows you to use regular Ni-Cd or Ni-MH 1.2V cells, or alkaline 1.5V cells for 9V applications. Using low cost, high capacity rechargeable cells, this kit will pay for itself in no time. You can use any 1.2-1.5V cells you desire. Imagine the extra capacity you would**

**have using two 9000mAh D . cells in replacement of a low capacity 9V cell.**

- **• Kit supplied with PCB & all electronic**
- **components. • As published in EPE '**
- **Magazine June 2007**

#### *Studio 350 High Power Amplifier Kit*

**KC-5372 £55.95 + post & packing It delivers a whopping 350WRMS into 4 ohms, or 200WRMS**

**into 8 ohms. Using eight 250V 200W plastic power transistors, it is super quiet, with a signal to noise ratio of - 125dB(A) at full 8 ohm power. Harmonic distortion is just 0.002%, and frequency response is almost flat (less than -1dB) between 15Hz and 60kHz. Kit supplied in short form with PCB and electronic components. Kit requires heatsink and +/- 70V power supply**

- **(a suitable supply is described in the instructions).**
- **• As published in EPE Magazine** October & **k November 2006**

#### *The Flexitimer Kit* **KA-1732 £5.95 + post & packing**

**This kit uses a handful of components to accurately time intervals from a few seconds to a whole day. It can switch a** number of different output devices and can **be powered by a battery or mains wall adaptor. The kit includes PCB and all**

#### *Automotive Courtesy Light Delay* **KC-5392 £5.95 + post & packing**

**This kit provides a time delay in your vehicle's interior light, for you to buckle-up your seat belt and get organised before the light dims and fades out. It has a 'soft' fade-out after a set time has elapsed, and has universal wiring. Kit supplied with PCB with overlay, \_**

 $al$ **l** electronic components and **clear English**  $inturations.$ 

 $\bullet$  As published in **EPE Magazine**

**Recommended box UB5 HB-6015 £1.05**

## *More Projects*

#### *Versatile Regulated Voltage Adaptor*

#### **KA-1797 £2.35 + postage & packing A very handy little kit!**

**A low-powered DC converter suited tor many applications such as a peripheral computer power supply, powered speakers, modems, music/MIDI keyboards, etc. Just plug it's input into your PC' s internal power**

**supply cable and have .•' <sup>&</sup>lt; selectable regulated voltage** out from 3 to **15VDC. Output current capability is ' around 1.5 amps depending on the size of heatsink used (heat sink sold separately).**

## *LED Water Level Indicator MKII Kit*

**KC-5449 £10.25 + postage & packing This simple circuit illuminates a string of LEDs to quickly indicate the water level in a rainwater tank. The more LEDs that illuminate, the higher the water level is inside the tank. The input signal is provided by ten sensors located in the water tank and connected to the indicator unit via-light duty figure-8 cable. Kit supplied with PCB with overlay, machined case with screen printed lid and all electronic components.**

#### *IR Remote ExtenderMKII Kit* **KC-5432 £7.25 + postage & packing**

**Operate your DVD player or digital decoder using its remote control from another room. It picks up the signal from the remote control and sends it via a 2-wire cable to an infrared LED located dose to the device. This improved model features fast data transfer, capable of transmitting pay TV digital remote control signals using the Pace 400 series decoder. Kit supplied**

**with case, screen printed front panel, PCB with overlay and all electronic I components. • Requires 9 VDC power**

**(Maplin #GS74R £6.99) and 2-wire cable**

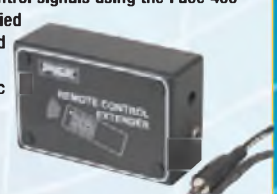

## *Car Kits*

#### *10A 12VDC Motor Speed Controller*

**KC-5225 £7.75 + post & packing Use this kit for controlling 12V DC motors in cars such as fuel injection pumps, water/air intercoolers and water injection on performance cars. You can also use it for headlight dimming and for running 12VDC motors in 24V vehicles. The kit**

**will control loads up to amps, although the addition of an extra MOSFET transistor will fa? double that capacity to an <sup>1</sup> ;. amazing 20 amps. • Kit includes PCB plus all**

**electronic components to build the 10A version.**

#### *High Range Adjustable Temperature Switch with LCD* **KC-5376 £22.75 + postage & packing**

**This temperature switch can be set anywhere up to 1200°C, so it is extremely versatile. The relay can be used to trigger an extra thermo fan on an intercooler, a sensor near your turbo manifold to trigger water spray cooling, or a simple buzzer or light to warn you of a high temperature. The LCD displaysthe**

**temperature constantly and<br>can easily be dash<br>mounted. Kit includes can easily be dash . \_\_ PCB** with overlay and  $\lambda$  **all electronic components with clear - English instructions. '**

## *Mini FM Transmitter*

**KE-4711 £3.70 + postage & packing This unit is a two transistor two stage transmitter that has the benefits of being VERY COMPACT.**

- **• The Jaycar kit contains PCB, 9V battery and all components, and**
- **makes an ideal, inexpensive beginners kit. • PC board size - <sup>z</sup> 45 x 22mm**

## *PCB Holder with Magnifying Glass*

**TH-1983 £3.75 + postage & packing With a 90mm magnifying glass, it also provides an extra pair of eyes. Infinitely adjustable for height and any working angle you may need. The two alligator clips provide secure support for boards as small as 32mm wide. Mainly intended for PCB assembly, this handy tool c** and be adapted for countless other uses in the workshop<br>or around the<br>house. **or around the - -**

**Base: 78 x 98mm Height: 145mm**

## More Information? Secure Ordering? www.jaycarelectronics.co.uk

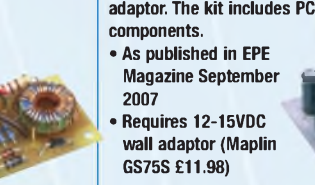

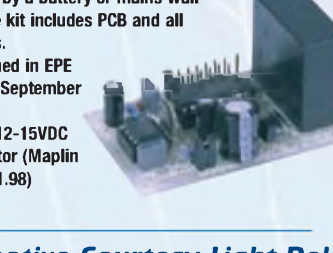

 $F$ **e**bruary 2007

## *e out this month order on-line now. [www.jaycarelectronics.co.uk/catalogue](http://www.jaycarelectronics.co.uk/catalogue) Project Kits* **Be one of**

#### *Theremin Synthesiser Kit* **KC-5295 £14.75 + postage & packing**

**The Theremin is a strange musical instrument that was invented early last century but is still used today. The Beach Boys' classic hit "Good Vibrations" featured a Theremin. By moving you hand between the antenna and the metal plate, you can create unusual sound effects. Kit**

**includes a machined, silkscreened, and pre drilled case, circuit board, all electronic components with clear English instructions.**

**Required 9VDC wall adapter (Maplin #GS74R £6.99)**

#### *"The Champ" Audio Amplifier*

**KC-5152 £1.95 + postage & packing This tiny module uses the LM386 audio IC, and will deliver 0.5W into 8 ohms from a 9 volt supply making it ideal for all those basic audio projects. It features variable gain, will happily run from 4-12VDC and is smaller than a 9 volt battery, allowing it to fit into the tightest of spaces. • PCB and all electronic components included**

J)<br>J **THFREmtn** *Wear*

### *Battery Zapper Kit Mk II*

**KC-5427 £29.00 + postage & packing This kit attacks a common cause of failure in wet lead acid cell batteries: sulphation. The circuit produces short bursts of high-level energy to reverse the damaging sulphation effect. This improved unit features a battery health checker with LED indicator, new circuit protection against badly sulphated batteries, test points for a DMM and connection for a battery charger. Kit includes case with screen-printed ' • , lid, PCB with overlay and all electronic components NEW n** with clear English instructions.<br>• Suitable for 6, 12 and 24V batteries<br>• **IMPROVED Suitable for 6, 12 and 24V batteries**

## *Solar Power Kits*

Mf Id'

#### **Deluxe Solar Educational Kit** KJ-6694 £7.95 + postage &

packing A series of do-it-yourself experiments to acquire the basic knowledge of solar power. Includes solar cell module, musical unit, solar cell module, musical unit,<br>plastic lamp, motor accessories and<br>clostic odenters plastic adaptors.

#### **How To Order**

**ON-LINE PRICING IN POUNDS STERLING IMUM ORDER VLY £10** 

**Check out the Jaycar range in your FREE Catalogue - logon to [www.jaycarelectronics.co.uk/catalogue](http://www.jaycarelectronics.co.uk/catalogue) or check out the range at**

**[www.jaycarelectronics.co.uk](http://www.jaycarelectronics.co.uk)**

### *Solar Educational Kit* **KJ-6690 £4.75 + postage & packing**

motor, wire, clips, and booklet

explaining the why & hows of solar energy.

#### *pst and Packing Charg*

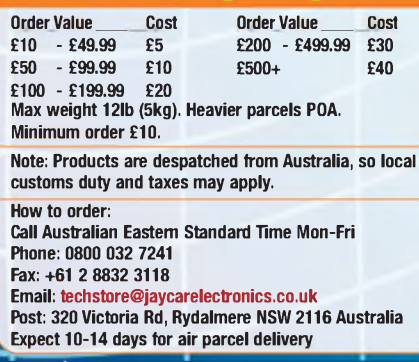

**0800 032 7241 (Monday - Friday 09.00 to 17.30 GMT + 10 hours only) For those who want to write: P.O. Box 107 Rydalmere NSW 2116 Sydney AUSTRALIA**

**full colour. first to get our brand new colour catalogue. It's bursting with over 800 new products, all with PDS pricing and in**

## *Starter Projects & Tools*

#### *Short Circuits Book and Parts* **KJ-8502 £11.95 + postage & packing**

**This full colour 96-page book has over 100 drawings and diagrams. The projects are tun to build and relevant to the electronics scene in the new millennium. Included with**

**the book, you get the baseboard, plenty of spring terminals and ALL the components required to build every project in the book, INCLUDING the bonus projects. Book measures 205 x 275mm**

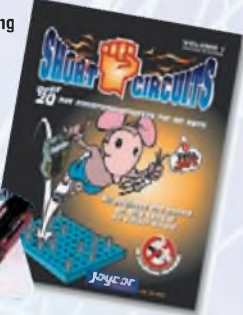

## *Precision Tools Ideal for PCB work!*

**Both pliers and side cutters are made from quality tool steel and have soft padded handles that are spring loaded for comfortable long-term use.**

## *6" Long Nose Pliers*

**fH-1887 £3.00 + postage & packing**<br>**Precision**, slim line long nose pliers that are ideal for working in confined areas. They have serrated jaws so you can get a firm grip on the item you're holding.

#### *5" Angled Side Cutters*

**TH-1897 £3.00 + postage & packing** cutters will easily cut leads flush with the board's **surface.**

#### *Low Cost DMM* **QM-1500 £2.25 + postage &**

**packing This full featured Digital Multimeter is**

**perfect for the home handyman or young experimenter and will give years of reliable service. It features a huge 10A DC current range as well as diode** and transistor testing functions. Also **measures AC & DC volts and resistance. At this price you should buy two!**

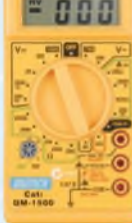

## *laucar EIe*

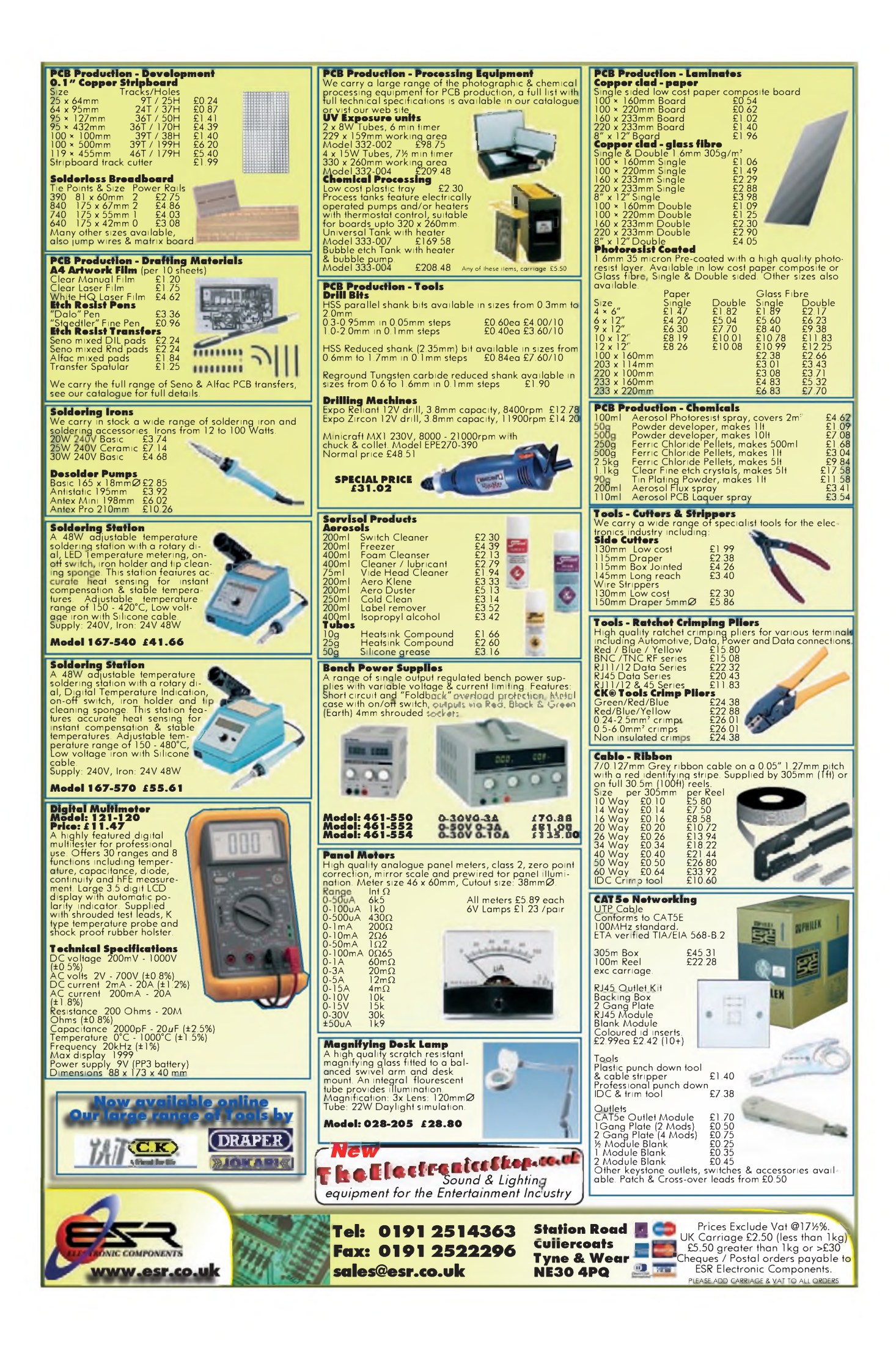

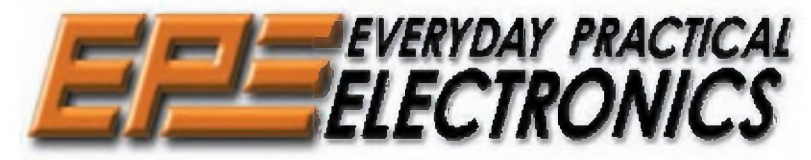

**THE** U**K's** N**o.1** M**AGAZINE FOR** E**LECTRONICS** T**ECHNOLOGY** & C**OMPUTER** P**ROJECTS**

## **VOL. 37 No. 5 MAY 2008**

**Editorial Offices:**<br>EVERYDAY PRACTICAL ELECTRONICS EDITORIAL<br>Wimborne Publishing Ltd., Sequoia House, 398a Ringwood<br>Road, Ferndown, Dorset BH22 9AU<br>Phone: (01202) 873872. Fax: (01202) 874562. Email: [enquiries@epemag.wimborne.co.uk](mailto:enquiries@epemag.wimborne.co.uk)<br>**Web Site:** [www.epemag.co.uk](http://www.epemag.co.uk)<br>*EPE Online* (downloadable version of *EPE*): [www.epemag.com](http://www.epemag.com)<br>EPE Online Shop: [www.epemag.wimborne.co.uk/shopdoor.htm](http://www.epemag.wimborne.co.uk/shopdoor.htm) See notes on **Readers'Technical Enquiries** below - we regret technical enquiries cannot be answered over the telephone.

**Advertisement Offices:**<br>EVERYDAY PRACTICAL ELECTRONICS ADVERTISEMENTS<br>Sequoia House, 398a Ringwood Road, Ferndown, Dorset BH22 9AU<br>Phone: 01202 873872 Fax: 01202 874562 **Email:** [stewart.kearn@wimborne.co.uk](mailto:stewart.kearn@wimborne.co.uk)

#### Inventors wanted

One ofthe most rewarding aspects of editing an electronics magazine is hearing from readers across the globe. Your enthusiasm for the subject and boundless inventiveness help to keep *EPE* fresh and up to date. One way we try to support this is through our regular *Ingenuity Unlimited* (IU) pages. This is a venue for readers to showcase original ideas, novel concepts or circuits that are just plain fun. We are constantly surprised by the creativity of our readers and their 'unlimited ingenuity'.

We certainly don't expect something for nothing, and pay between £10 and £50 for material that is published, depending on length and technical/creative merit. Above all, we want to see novel applications and circuit designs, not just mechanical, electrical or software ideas.

IU really is open to *all* abilities. However, one thing we do insist on is that that submissions are typed or word-processed, with a brief circuit description (between 100 and 500 words) and, of course, you must include a full, clear circuit diagram with all component values/types. You don't need to explain every component decision, but do highlight the circuit's core operation and any critical sections.

#### FETs win prizes

Last, but not least, our friends at Pico Technology have generously agreed to support *Ingenuity Unlimited* with some very special prizes. Every year, Pico Technology will be awarding a PicoScope 3206 digital storage oscilloscope worth £799 for the best IU submission. The 3206 is a full-spec 200MHz analogue bandwidth, dual-channel storage oscilloscope, with built-in functionality to act as a spectrum analyser, multimeter and frequency meter - all topped off with <sup>a</sup> USB interface. In addition, <sup>a</sup> PicoScope <sup>2105</sup> handheld 'scope worth £199 will be presented to the runner up.

So what are you waiting for? We want your designs and ideas; whether it's a neat little 555 circuit that makes a sound like an elephant, a clever lighting dimmer or a USB-powered accessory for your PC. Perhaps you've found a solution to a common problem, or discovered an unusual use for a pressure sensor - all ideas are welcomed and taken seriously.

To enter, just send your circuit ideas to: Ingenuity Unlimited, Wimborne Publishing Ltd., Sequoia House, 398a Ringwood Road, Ferndown, Dorset BH22 9AU. (We also welcome submissions for IU via email: [editorial@wimborne.co.uk](mailto:editorial@wimborne.co.uk)) (Please note that submitted designs must be the reader's own work  $-$  and must not have been published or submitted for publication elsewhere.)

#### **AVAILABILITY**

Copies of *EPE* are available on subscription anywhere in the world (see opposite) and from UK newsagents (distributed by SEYMOUR). *EPE* can also be purchased from retail magazine outlets around the world. An Internet online version can be purchased and downloaded for just \$18.99US (approx £9.50) per year, available from **[www.epemag.com](http://www.epemag.com)**

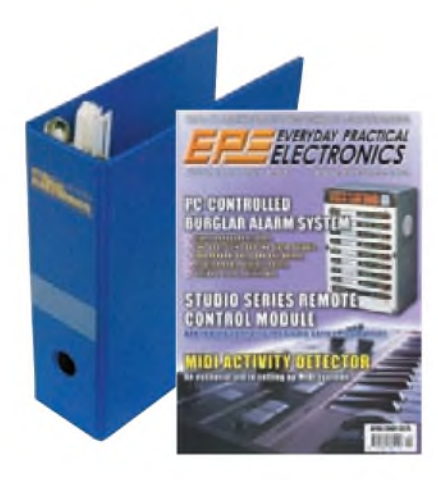

**SUBSCRIPTIONS**<br>Subscriptions for delivery direct to any address in the<br>Subscriptions for delivery direct to any address in the<br>UK: 6 months £19.95, 12 months £23.00 standard air service or £32.00 express airmail, 12 month

available from [www.epemag.com](http://www.epemag.com)<br>Cheques or bank drafts (in £ sterling only) payable to<br>Everyday Practical Electronics and sent to EPE Subs. Dept.,<br>Wimborne Publishing Ltd. Sequoia House, 398a Ringwood<br>Road, Ferndown, Dorset via the **Web** at: **<http://www.epemag.wimborne.co.uk>**. Subscriptions start with the next available issue. We accept MasterCard, Maestro or Visa. (For past issues see the *Back Issues* page*.)*

**BINDERS**<br>Binders to hold one volume (12 issues) are available<br>from the above address. These are finished in blue<br>PVC, printed with the magazine logo in gold on the<br>PVC, printed with the magazine logo in gold on the<br>the po

Payment in £ sterling only please. Visa, Maestro and<br>MasterCard accepted. Send, fax or phone your card<br>number, card expliy date and card security code (the<br>last 3 digits on or just under the signature strip), with<br>your nam

#### **Editor:** MATT PULZER

**Consulting Editors:** DAVID BARRINGTON JOHN BECKER

**Subscriptions:** MARILYN GOLDBERG **General Manager:** FAY KEARN **Editorial/Admin:** (01202) 873872 **Advertising and Business Manager:** STEWART KEARN (01202) 873872 **On-line Editor:** ALAN WINSTANLEY *EPE Online* (Internet version) **Editors:** CLIVE (MAX) MAXFIELD and ALVIN BROWN **Publisher:** MIKE KENWARD

#### **READERS'TECHNICAL ENQUIRIES**

**Email:** [techdept@epemag.wimborne.co.uk](mailto:techdept@epemag.wimborne.co.uk) We are unable to offer any advice on the use, purchase, repair or modification of commercial equipment or the incorporation or modification of designs published in the magazine. We regret that we cannot provide data or answer queries on articles or projects that are more than five years' old. Letters requiring a personal reply *must* be accompanied by a **stamped self-addressed envelope or a self-addressed envelope and international reply coupons. We are not able to answer technical queries on the phone.**

#### **PROJECTS AND CIRCUITS**

All reasonable precautions are taken to ensure that the advice and data given to readers is reliable. We cannot, however, guarantee it and we cannot accept legal responsibility for it.

A number of projects and circuits published in *EPE* employ voltages that can be lethal. **You** should not build, test, modify or renovate<br>any item of mains-powered equipment<br>unless you fully understand the safety<br>aspects involved and you use an RCD **adaptor.**

#### **COMPONENT SUPPLIES**

**We do not supply electronic components or kits** for building the projects featured, these can be supplied by advertisers.

**We advise readers to check that all parts are still available before commencing any project in a back-dated issue.**

#### **ADVERTISEMENTS**

Although the proprietors and staff of *EVERYDAY PRACTICAL ELECTRONICS* take reasonable precautions to protect the interests of readers by ensuring as far as practicable that advertisements are *bona fide,* the magazine and its publishers cannot give any undertakings in respect of statements or claims made by advertisers, whether these advertisements are printed as part of the magazine, or in inserts.

The Publishers regret that under no circumstances will the magazine accept liability for non-receipt of goods ordered, or for late delivery, or for faults in manufacture.

#### **TRANSMITTERS/BUGS/TELEPHONE EQUIPMENT**

We advise readers that certain items of radio transmitting and telephone equipment which may be advertised in our pages cannot be legally used in the UK. Readers should check the law before buying any transmitting or telephone equipment, as a fine, confiscation of equipment and/or imprisonment can result from illegal use or ownership. The laws vary from country to country; readers should check local laws.

*Everyday Practical Electronics, May 2008* 7

**A** roundup of the latest<br>Everyday News from the works of electronics

**Everyday News from the world . of electronics**

## Las Vegas CES Show

**Barry Fox takes a final look at new products on view at this year's Las Vegas Show**

#### **Short range radio**

Westinghouse has been developing Pulse Link, an ultra wideband short-range radio link that can carry a high data load. Pulse Link can reliably carry 100Mbps over 13 metres, which is more than enough data for the highest quality HDTV. Not so fast, says Pioneer, when told that the future is LCD or OLED. Pioneer remains resolutely committed to plasma.

Pioneer's mantra is that 'black is the most important colour'. All LCD screens need a backlight, which leaks light into the room and makes blacks look grey. However, conventional plasma screens leak light too because the plasma cells must be kept electrically primed and ready to emit bright light.

Pioneer's engineers in Japan have now reduced cell idling emission to such low levels that the screen is invisible when idling, even in a pitch dark room. Also, there is no need for a backlight. Prototypes of Pioneer's next generation screens are just 9mm thin.

#### **DualView**

Texas Instruments is offering DualView a projection system that can be used either to show 3D movies or games, to let two competing gamers see different scenarios on the same screen or to let mum and dad watch completely different programmes on the same TV.

A DLP digital mirror projector shows pictures at twice the normal frame rate, 120Hz for the Americas, 100Hz for Europe. The display is in fact two separate programmes in rapid alternation. Viewers wear LCD spectacles which work as light shutters, rapidly switching so that the viewer's eyes see different views or different programmes. Cost of the spectacles and control system is expected to add around \$200 (£100) to the price of a projector.

The *CES* demo showed a car racing game, with red car and grey car on the same track, but each player seeing only one  $car - so$  unable to cheat by obstructing.

#### **Tracking rover**

How highly do you value your dog? Zoombak is now selling a GPS tracker that hangs round its neck. GPS continually checks the pet's position and every 15 minutes Zoombak 'pings' the dongle by sending it a cellphone SMS text message. The dongle replies to the ping with a message that gives the GPS position.

Zoombak's computers then compare the current location with whatever location has been registered as the dog'<sup>s</sup> home. If the two don't tally, Zoombak sends the dog'<sup>s</sup> owner a text message warning 'your dog is not where it should be'.

The same system can be used to keep track of your car, says Zoombak - for <sup>a</sup> one-off fee of  $$200$  (£100) and then \$10 (£5) a month.

#### **Wireless charge**

Many have tried, many have failed, to charge cellphones and PDAs without wires. Powercast of Pennsylvania claims to have cracked the problem, and was proving it with LED lamps in wireless stands that light up brightly when sat on a small charging pad like a beer mat.

Unlike other systems, Powercast uses a pure radio frequency field, with no magnetic component. A small IC, the size of a cellphone memory card, is stuck inside the device to pick up RF at 915MHz from the transmit pad and convert it to charging power.

Says John Shearer, CEO and founder: "We thought out of the box. Radio engineers usually want to tune very tightly to a broadcast station; but for power transfer I tried tuning the transmitter tightly and the receiver broadly. I went narrow on transmit and wide on receive.'

#### **XStream**

XStreamHD wants to make blue laser video discs obsolete. For \$399 the subscriber will get a media receiver that downloads HDTV movies direct from a satellite. and a media server that stores them on a 500GB hard disk.

Actor Michael Douglas is backing the venture, but there is nothing yet available to buy or use and XStream President and Founder, George Gonzalez admits there are no firm deals with Hollywood studios to announce yet. "But you won't see a content issue" he assures. "All the top studios are very interested. We go live in October."

#### **SanDisk cards**

SanDisk is in 50/50 partnership with Toshiba to mass produce flash memory cards and now has a 30% share of the world market. Chairman and CEO, Eli Harari likes to tell how some customers have put their cards through washing machines and still got their pictures back - SanDisk cards are used in aircraft black boxes too, because they survive crashes.

The latest 12GB Micro SD card is the size ofa finger nail and has 50 billion transistors. "It will hold six Star War movies" says Harari. 'If each transistor were the size of an ant, and you put them head to tail, they would stretch twice round the world.'

As cards get smaller and store more, it becomes easier to lose more data. So San Disk's latest tool is a flash memory USB stick called Titanium that can store 4GB of data but also has embedded software. Whenever the stick is plugged into a PC'<sup>s</sup> USB port, it looks for any files that have been changed, steers the PC to an Internet site and stores the data on a remote server. If the PC or flash stick is stolen or damaged, the owner can go to the website and retrieve the lost data.

#### **Dolby video**

Dolby Labs became a household name by improving the quality of recorded sound. Now the company is hoping to improve the quality of video on LCD screens with a system called HDR, High Dynamic Range.

Instead of the usual fluorescent backlight, the new screen uses a matrix of 1300 bright white LEDs. The LEDs are individually controlled with an 8-bit code, while the LCD cells are controlled in the usual way, also with an 8-bit code. So this gives 16-bit very precise control of the grey scale between full black and full white.

#### **CES moving?**

And finally, don't believe what you read about *CES* leaving Las Vegas. We got a straight denial straight from the horse'<sup>s</sup> mouth - Gary Shapiro, President and CEO of the Consumer Electronics Association, which has run the show since 1967. "We have no intention of leaving Las Vegas. We are not having talks with any other city. Las Vegas has more hotel rooms than any other US city and is planning more."

"We do have some concerns over hotel rates, though and we are working to reduce them. We used to be in Chicago and left in 1978 because it was so cold people would not leave their hotel rooms".

#### **Li-Ion/Li-Polymer Chargers**

Microchip has introduced the MCP73837 and MCP73838 dual-input, high-current Lilon/Li-Polymer charge-management controllers with automatic USB or AC adapter power source selection. The key facts are:

• Automatic selection of USB or AC power-source

• Up to 500mA charge current in USB mode, up to 1A charge current in AC mode • Tiny 10-pin MSOP and 3\*3mm DFN packages

Auto power-source selection from either a USB port or an AC adapter provides the user with increased flexibility for rechargeable battery applications. The USB charge currents (100mA or 500mA) are regulated to comply with USB power specifications, while the higher charge current (up to 1A) from an AC power source enables the MCP73837/8 devices to provide faster charging cycles. On-chip safety features, such as thermal regulation, cell-temperature monitoring and charge-timers result in safer, smarter and more efficient charger designs.

Standard parameter options available on the MCP73837/8 devices include voltage regulator outputs and safety timeout periods, as well as preconditioning current thresholds and current ratios, charge termination thresholds and recharge threshold ratios.

Microchip also offer the MCP73837/8<br>evaluation board (part number evaluation board (part number MCP7383XEVDIBC) to help designers evaluate the MCP73837/8 chargers in their designs. The board and samples are available at **<sample.microchip.com>**.

information, visit Microchip's Website at: **[www.microchip](http://www.microchip). com/MCP73837**.

#### *BFBS ON-AIR ACROSS UK*

*The British Forces Broadcasting Service (BFBS Radio) now provides the missing communications linkforthe British Forces. For the first time, BFBS Radio can be heard on-air in the UK via DAB Digital Radio in a trial ofthe service that started in January.*

*BFBS Radio has been broadcasting to the British Forces overseas since 1943. The Forces ' station currently has bases in eleven countries. It plays a wide variety of music, has its own news service and specialises in on-air messages and requests between servicemen and women and their families. Now in a pioneering trial, the service is available across mainland Britain and can be received on any DAB digital radio.*

*"This completes the link," says BFBS Radio's Controller, Charles Foster. "Although we've been serving the British Forces community around the worldfor 65 years, we have relied on occasional links with the BBC and commercial stations or, more recently, the Internet, to keep the Forces and their families and friends at home in the picture*.

*Quentin Howard, Chief Executive of Digital One (the national commercial digital radio network broadcasting BFBS Radio to Great Britain) says: "We are delighted to be helping to connect British Forces personnel, theirfamilies and other listeners across the country who may share past and present links with the forces. if this trial of BFBS Radio proves popular and successful we would hope to be able to make the service permanent."*

*For further information, contact Simon Mundell on 0207 993 3006 or email [simoni@oneismore.com](mailto:simoni@oneismore.com)*

#### **Rugged Receiver Enclosures**

RF Solutions has addressed the growing number of outdoor applications that require wireless remote control with the introduction of its new IP68 rated enclosures that provide protection against moisture ingress. The injection moulded ABS enclosures have been specifically designed to house a receiver module and an antenna. Three push-through areas on the underside of the enclosure provide access for power feed and other cabling and connectors.

A 4mm wall thickness provides a high degree of impact resistance and makes the enclosures viable for use in the most difficult and demanding environments. The new units are ideal for use in conjunction with their latest IP65-rated transmitter housing. The receiver enclosure's integrated card guide and retention system allows for a wide range of RF Solutions' PCBs to be accommodated, meaning that many wireless communication applications can be addressed using a single enclosure design. Overall dimensions of the new moulded plastic enclosures are  $169 \times 132$  $\times$  85mm (excluding the antenna).

Further information is available from RF Solutions, Dept EPE, Unit 21, Cliffe Industrial Estate, South Street Lewes, East Sussex, BN8 6JL. Tel: 01273 898000. Fax: 01273 480661.<br>Web: www.rfsolutions.co.uk Email: [www.rfsolutions.co.uk](http://www.rfsolutions.co.uk). **[sales@rfsolutions.co.uk](mailto:sales@rfsolutions.co.uk)**.

#### *Real-time Logic Simulator*

*Reader Jari Komppa has told us that he isfinishing up hisproject, Atanua, the realtime logic simulator. Atanua is designed to be a teaching/learning tool about logic gates and electronics.*

*There are versions for Windows, Linux and OSX. Browse <http://atanua.org>.*

#### **DIFFERENTIAL 4-CHANNEL PC SCOPE**

The PicoScope 3425 is a brand new PC oscilloscope from Pico Technology, featuring four differential inputs, 12-bit precision, 5MHz bandwidth and a high-speed USB 2.0 interface. A fully documented programming interface is included, with example programs in C, C++, Visual Basic, Excel and LabVIEW.

The PicoScope 3425's differential inputs allow you to measure signals that are not referenced to ground, removing the need for expensive differential preamplifiers and probes. Its maximum common-mode and differential ranges of 400V make it ideal for capturing power waveforms from switch-mode power supplies and motor inverters. It is also perfect for use in physics and biology laboratories, where its ability to reject common-mode noise allows it to pick up low-level differential signals from sensors. It has 12-bit resolution and a 20 megasample-per-second sampling rate, allowing it to capture extremely detailed waveforms, and its input impedance of over  $10M\Omega$  puts minimal load on the circuit under test. It is USB-powered and requires no external power supply.

The PicoScope 6 software included with the scope can show multiple views of the signal with different offsets and scales, in addition to a range of automatic measurements.

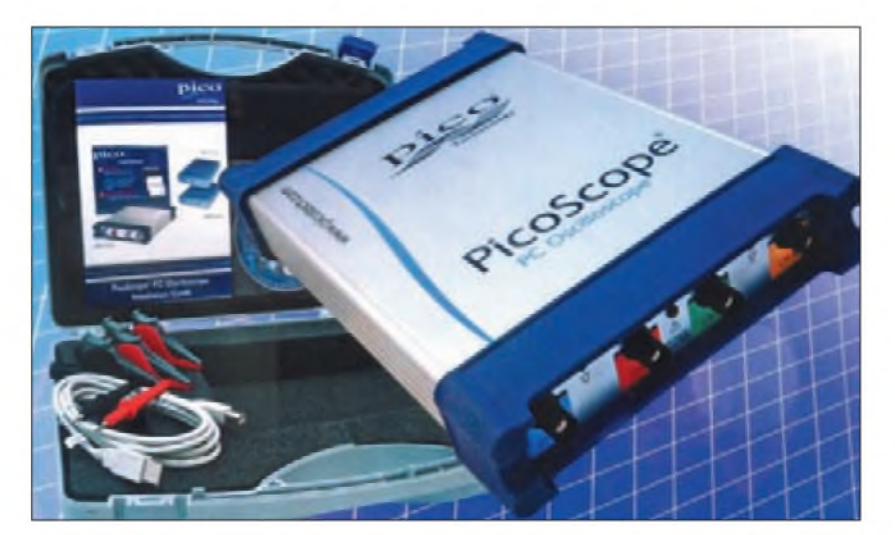

The scope's timebase range is 500 nanoseconds to 5 seconds per division, and with its deep memory of 512K samples it can capture 26 milliseconds of data at its top sampling rate. A high-speed streaming mode allows the scope to capture large data sets, limited only by the PC's memory, and resolution enhance mode can boost the scope's effective resolution to 16 bits. The software also has a spectrum analyser mode that can show frequency- and time-domain data at the same time.

Alan Tong, Managing Director of Pico Technology, commented that "Our PicoScope 3000 Series of scopes is already well-known for its high performance and ease of use. The PicoScope 3425 builds on that reputation, and opens up the benefits of PC oscilloscopes to a new class of users."

The PicoScope 3425 is available from local distributors, or direct from Pico Technology at **[www.picotech.com](http://www.picotech.com)**, for £975 + VAT and delivery.

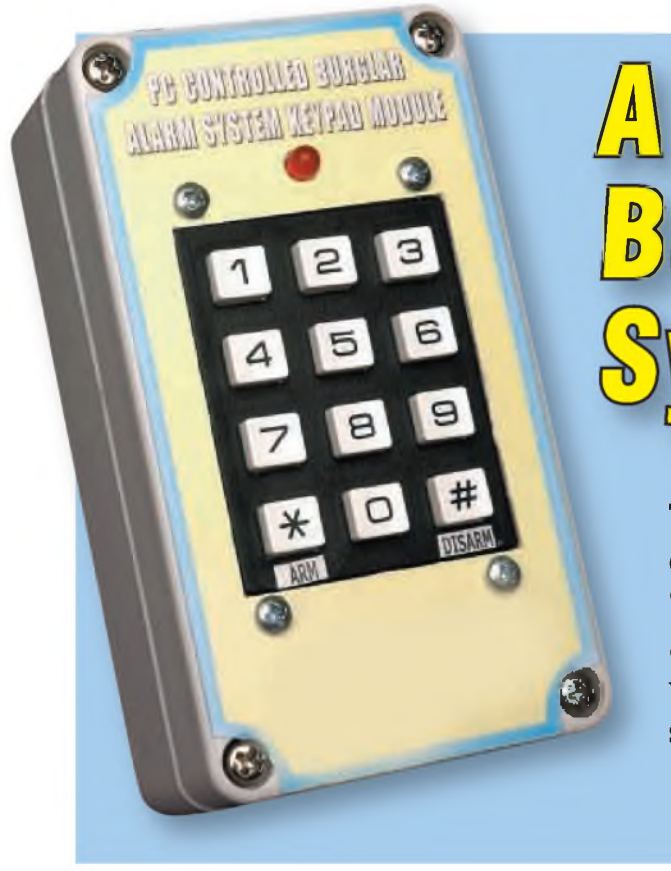

## *A PC-Controlled Burglar Alarm*

**This month, we complete the construction, describe the test procedure and give the 'driving instructions' for the software. We also describe the optional keypad module which can be used to arm and disarm the system.**

### Part.2: By TRENT JACKSON

**H** AVING COMPLETED construction of the alarm unit, it's time a<br>for the test procedure. At this stage, AVING COMPLETED construction of the alarm unit, it's time microcontroller IC1 should be out ofits socket and the sealed lead acid (SLA) battery should be disconnected.

It's also a good idea to disconnect the display board from the main control board until the powersupply has been fully checked out.

Here's the step-by-step test procedure:

**Step 1:** apply 16V AC power to the main controller board (but leave the SLA battery disconnected).

**Step 2:** set your DMM to read DC volts and measure the output from the 12V regulator (REG1). Anywhere from 11.5 to 12.5V is acceptable. Now, do the same for the 5V regulator (REG2)  $-$  its output should be very close to 5V.

If either of these readings is drastically low, switch offimmediately and check for shorts on the PC board and for polarised components that may be the wrong way around.

**Step 3:** measure the voltage across the battery leads (ie, between Zener diode ZD1's cathode and diode D7's cathode). You should get a reading of 13.6 to 14V (this is the charging voltage).

Ifthis checks out, connect the battery and repeat the last step. Depending on the amount of charge in the battery, you should get a reading in the range of 13 to 13.6V (a flat battery will give a lower reading).

**Step 4:** check that +5V is present on both pins 11 and 32 of the microcontroller's IC socket. If so, switch off, connect the display board, re-apply power and check that the mains power LED is lit (the other LEDs should all be off). Also, check for a +5V rail on the three righthand pins of the key socket connector on the display board.

**Step 5:** disconnect the power supply and plug the PIC microcontroller (IC1) into its socket. Take care to ensure that pin 1 is at upper right  $-$  see Fig.5 in Part 1.

**Step 6:** this step checks the basic operation of the two PC boards. First, connect a sensor (PIR or reed switch) to the input of Zone 1. As a default, the system assumes that NO (normally open) sensor contacts will be used. When the sensor is triggered, you should see the status LED for Zone <sup>1</sup> illuminate. This LED should then extinguish when the sensor is reset.

Repeat this test for the remaining seven zones, checking that their allocated LEDs respond accordingly.

**Step 7:** it'<sup>s</sup> now time to interface the system to your PC and test the various features. Connect it to the PC via an RS232 serial cable, then install and run the software. Referto the large 'Driving The Software' panel for information on the various software interfaces.

**Step 8:** click on the 'Comms' setup button and select the serial port that's to be used. Now click on the button labelled 'Test'. If you have selected the correct port number, you should see all the LEDs on the front of the unit counting up in BCD (binary coded decimal). You should also hear the internal siren briefly chirping in synchronisation with the LEDs.

If this doesn't occur, check that the port is operational and valid. Doublecheck to ensure the integrity of your serial port cable and that the RS232 IC is installed the right way around.

**Step 9:** before proceeding to secure the system with passwords, check the doorstrike outputs. These are operated through the Arm/Disarm interface.

Using your DMM, you should be able to measure 12V across their

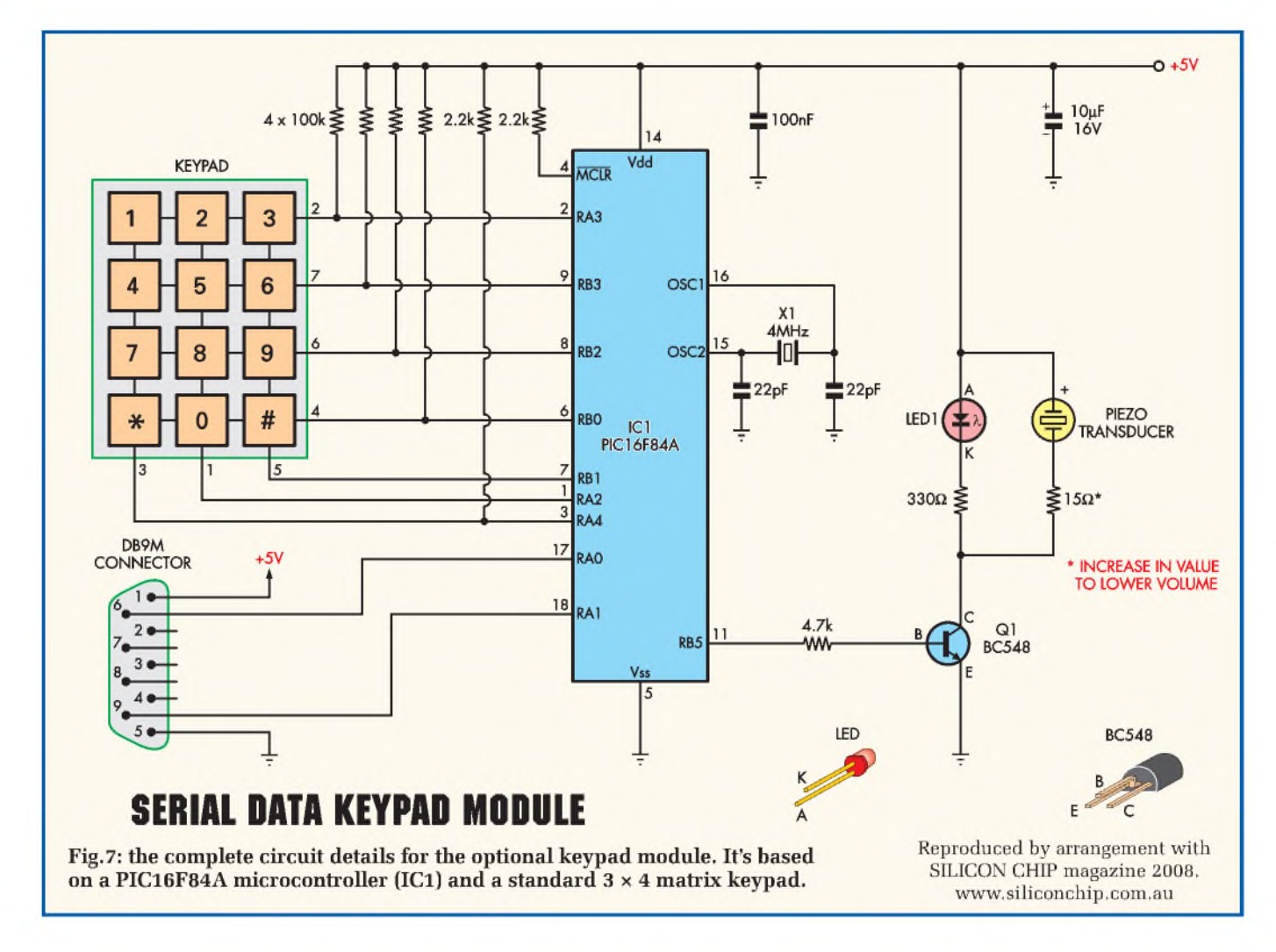

terminals when activated. Don't set the duration time for any given strike longer than it really needs to be. They draw high current and the power supply is quite modest.

**Step 10:** click on the arm button for zone 1. The internal siren should briefly chirp and the corresponding 'Armed' LED should light. Click on the disarm button and check that the LED extinguishes.

**Step 11:** secure the system with passwords and configure the entry/exit delays, siren duration times and autorearming features (if needed).

**Step 12:** this is the fun part – install the alarm into your premises and run the cables to all the sensors.

#### **The keypad**

The keypad is for those who don't wish to use a computer to arm and disarm the main alarm system. That way, you only need aPCforthe initialsystemset-up and to define parameters and passwords.

A keypad is also useful if you want to use the system as a domestic house alarm and don't need the versatility offered by the Windows-based software. Alternatively, you can build the keypad for emergency use only -ie, to arm and disarm the system in the event of a blackout or computer malfunction.

In the latter case, the keypad also lets you do away with the 'Hard-wired Key', which can be rather inconvenient to use. If the power fails, just plug the keypad in and you're in business. Furthermore, the keypad canboth arm and disarmthe system, whereas the 'Hard-wired Key' can only disarm the system

Up to four passwords canbe defined via the Windows software, as shownin one of the screen grabs. However, you don't have to type in a password for all four  $-$  just leave them blank if you don't require them. Note that to access this feature, you need to be logged in as either an 'Owner' or 'Admin'.

These passwords are stored in the PIC microcontroller in the main alarm

unit (ie, in EEPROM) and mustbe four digits in length (numerals only).

The star(\*) and hash (#) keys are used only to arm and disarm the system. To arm the system, just enter the 4-digit code and press \*; to disarm it, enter the 4-digit code and press #. Easy!

If the code is correct, a short melody is played. However, if the code is entered incorrectly, then a short series of chirps will be heard. It's then just a matter of reentering the correct code, but you only get five attempts, after which the system locks you out for 30 minutes.

By the way, this unit is quite universal and could easily be adapted to suit a host of other applications. It's not just suitable for used with the PC-Controlled Alarm.

#### **Another PIC**

Inside the keypad module is  $-$  yes, you've guessed it  $-$  another a PIC microcontroller. This time, it'<sup>s</sup> a 16F84A, which this is teamed with a standard numerical keypad and a handful of minor parts.

## **Driving The Software For The PC-Controlled Burglar Alarm**

THE SUPTIVANE TOT THE PU-UDITIONED BUIGHT AND THEST TESTED WILL WILDOWS AP AND WILDOWS SOSE, DUT Should also work with Windows 95, Windows 98 and Windows 2000. It has not been tested with Windows Vista. It's separated into HE SOFTWARE for the PC-Controlled Burglar Alarm has been tested with Windows XP and Windows 98SE, but should also work with Windows 95, Windows 98 and Windows 2000. It has not been tested with Windows Vista. It's Zone Configuration; (5) System Logging; (6) Entry/Exit Delays and Arm/Disarm. The main GUI (graphic user interface) is shown immediately below.

The software assumes no security until an owner password is created. If you have just loaded the software and want to test the unit before finalising access settings, you can just go straight to the Communications Setup window to begin testing. Select the Comm port thatyou wish to use, then coveryour ears and click on the relevant Test button (see GUI below right). The internal siren

should sound and all of the LEDs on the front panel should start counting up in binary. Ifthis occurs, then there's a good chance that your new alarm system is ready for installation. Before doing so, however, it would be a good idea to check that all the zones can be armed and disarmed.

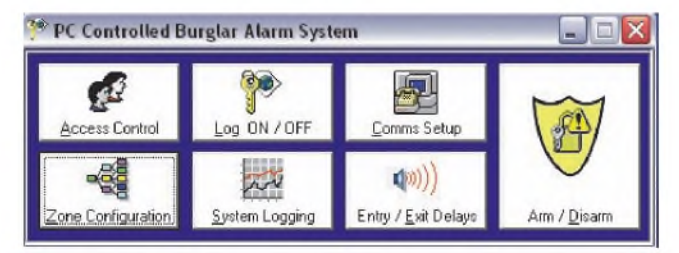

**THIS IS THE MAIN GUI for the Windows-base software. It's divided into seven sections (no confusing dropdown menus to explore), which makes it really easy to drive. Clicking on each of these sections brings up the other configuration panels shown on these pages, but first you have to define the various users and set-up access control, as shown in the GUI at the bottom of this page.**

**Once you have the system setup, you arm or disarm the system by simply logging on and clicking the Arm/Disarm section to bring up the GUI on the facing page. It's then just a matter of clicking the 'Arm' or 'Disarm' button for each Zone, as appropriate - or you can arm or disarm all zones simultaneously.**

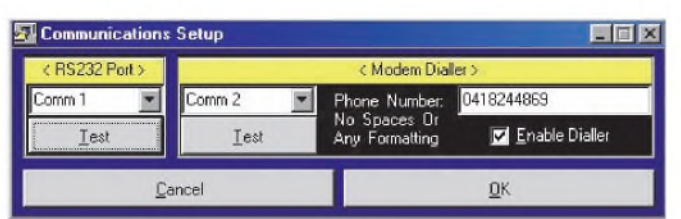

**THE COMMUNICATIONS SETUP screen allows you to define the RS232 ports that you wish to use to communicate with the PC and the (optional) modem dialler. Make sure that you don't include any spaces in the phone number string. The two Test buttons help you choose the correct serial ports on the PC and to diagnose faults - see text.**

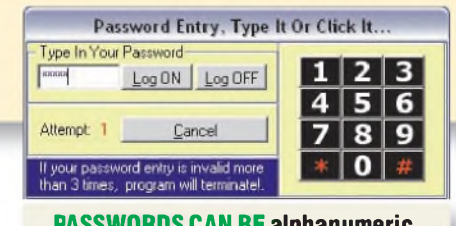

**PASSWORDS CAN BE alphanumeric, in which case you have to use a PC keyboard to log on. Alternatively, if the password has numerals only, you can enter it by clicking the numbers on the virtual keypad shown here.**

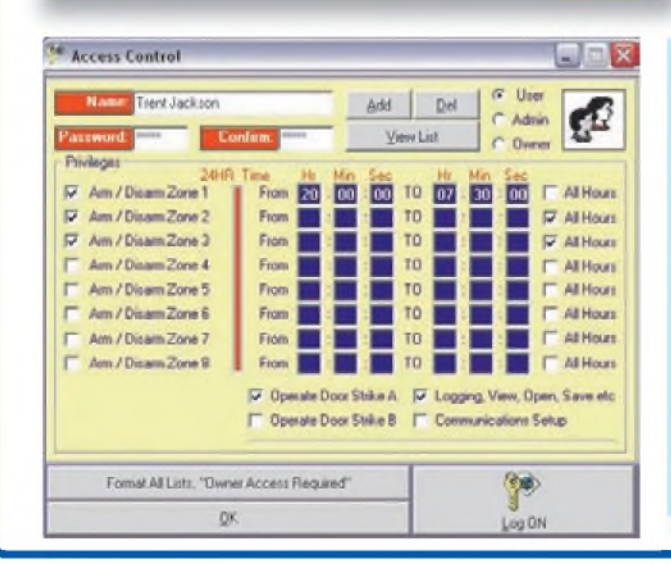

**THE FIRST STEP IN SETTING UP THE ACCESS CONTROL for the system is to create an 'Owner' user name and password.**

**This is done by keying in a name and password, then selecting the 'Owner' option and clicking the 'Add' button. Doing that gives you control over the entire system. However, you cannot do much unless you log on. To do that, click the 'Log ON' button at bottom right and key in the password that you just set up.**

**If the password is valid you will be greeted with a MSG box that says 'Hi'.**

**You can create up to four 'Owners', eight 'Admins' and 16 'Users'. 'Owners' can create or delete other 'Owners', 'Admins' and 'Users', while 'Admins' can create and delete 'Users' only. 'Users' have defined access level privileges, most of which are self-explanatory.**

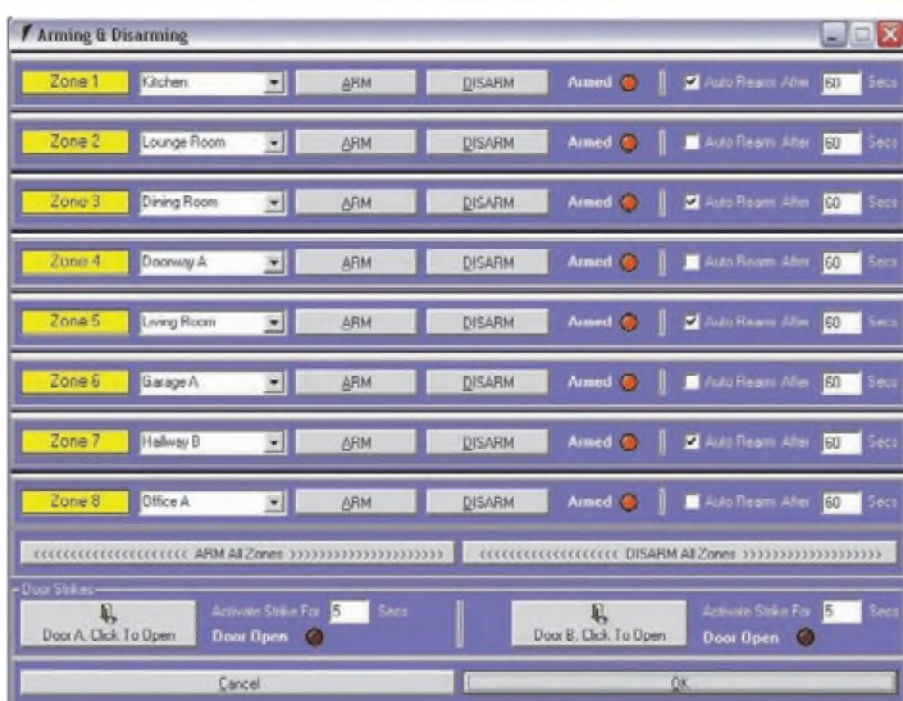

Entry / Exit Delays & Sensor Re-Triggers **Fancy**  $2.7$ 120  $2 - 7$  $2 2 2 -$ **IE**  $2$ lan  $2 -$ 255  $\overline{30}$ Cancel OK

**ABOVE: THIS IS WHAT THE 'ARMING AND DISARMING' GUI looks like. You need to have 'Owner' or 'Admin' access to modify these settings. Auto Rearm does exactly what it states - after <sup>a</sup> preset time, <sup>a</sup> zone that'<sup>s</sup> been disarmed automatically rearms itself. This could be useful for monitoring an entrance way, for example, and keeping a log of people who have entered (or left) a building.**

**Note that you can give each zone a label value (eg, 'Kitchen', 'Lounge', etc). There are lots to choose from, so that you can easily identify zones. Clicking the 'OK' button saves any new settings.**

**The virtual red LEDs nextto the 'Disarm' buttons clearly indicate which sectors have been armed. When you arm or disarm a zone, you will hearthe internal siren briefly chirp to indicate success. You can also arm/disarm all zones simultaneously.**

Finally, the 'Door Strikes' buttons at the bottom allow 'Owners', 'Admins' or 'Users' **with defined access to operate the door strikes. Five seconds should be more than ample time for the strike to be activated, but you can adjust this value if you wish.**

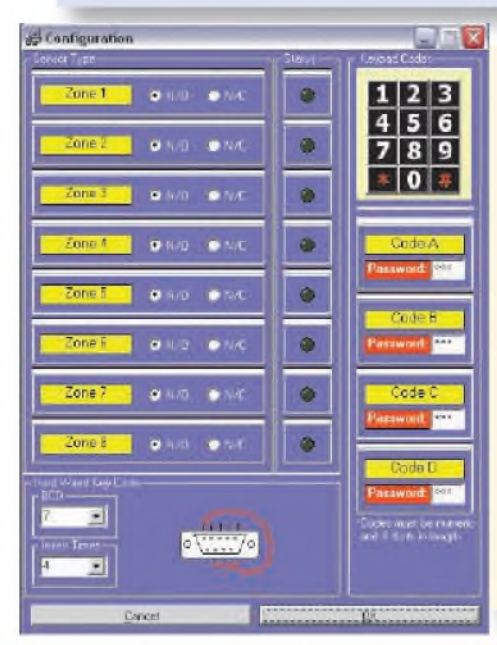

**THE CONFIGURATION GUI allows you to specify the sensors to be used for each zone - ie, either normally open (NO) or normally closed (NC). The status LEDs indicate the condition of each zone. When a zone is triggered, its corresponding LED lights up.**

**This GUI also allows you to set up the keypad codes and shows the configuration for the 'Hard Wired Key'. You simply select the BCD code and the number of inserts required and the accompanying diagram shows the wiring for the D9 connector.**

**Make sure that the system is plugged into your PC's serial port before clicking the 'OK' button, so that the settings are saved to the PIC's EEPROM.**

#### **THE ENTRY/EXIT DELAYS GUI lets**

**you customise the delay settings for each zone (0-255s). As with other settings, these delay times are saved in the PIC, so that the system can be operated without a PC if necessary after set-up (although you do lose features).**

**By default, a tripped zone is automatically rearmed 30 seconds after the siren times out. You can set the maximum number of 're-arms' to anywhere between 0 and 9, so that a zone will eventually be locked out after repeated triggerings (eg, to guard against a faulty sensor).**

**Check the noise pollution laws for your area before implementing this feature.**

**Set this value to 0 if you want each zone to be locked out immediately after it has been triggered.**

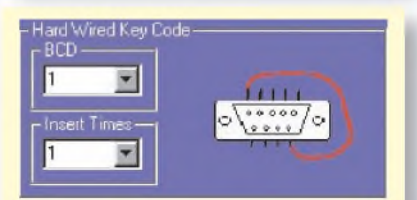

**THE WIRING DIAGRAM in the Configuration GUI shows you how to wire the Hard Wired Key for a given BCD code and number of inserts.**

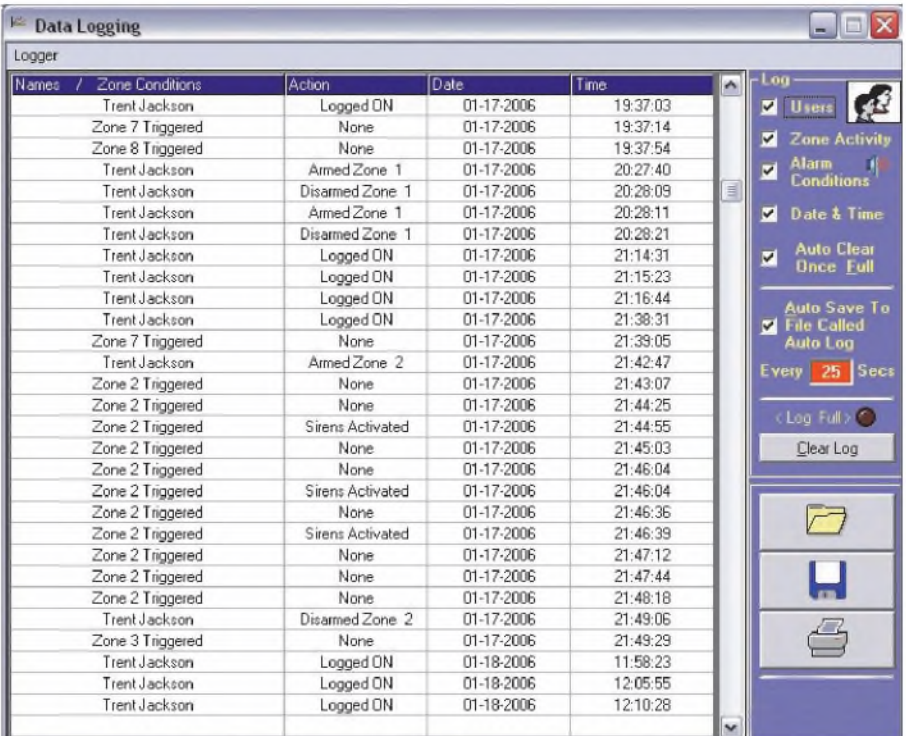

The data logger records all activity from people logging onto the system, as well as which zones have been triggered and the alarm conditions. To gain access to this screen you must have 'Owner', 'Admin' or set user-level privileges. Each time the software loads, the data log loads as well. It'<sup>s</sup> then automatically saved at a specified interval. This arrangement means that you don't have to worry about power failures or having to manually save the logs each time you power down the PC. However, you still have the freedom to manually load and save logs. Up to 2000 samples can be stored, which should be more than enough.

A vital ingredient is the software that's programmed into the PIC. This software monitors the key presses and produces a serial data stream which is then fed to the PIC microcontroller inside the alarm unit. This in turn scans its passwords database and if it finds a match, allows access to the system.

The keypad is perfectly standard - you just press the digits, hit the hash key and the PIC microcontroller spits the digits out serially at 2400 baud.

Pressing the hash key inserts  $CHRS(66)$  at the start of the data string, while pressing the star key results in CHR\$(88) being sent first. This instructs the alarm to either disarm or to arm, respectively.

After the function BYTE, the 4-digit code follows in a plain ASCII format. A few minutes of experimenting will allow people with relatively modest PICAXE experience to interface it to their own projects.

#### **Automatic resetting**

Another feature of the keypad module includes automatic resetting if it's at idle. This simply means that if you

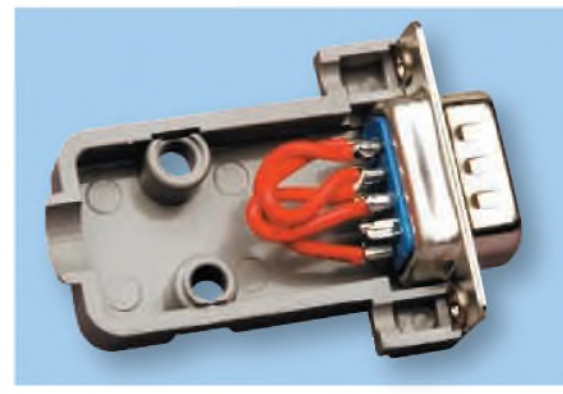

There are just a few wire links inside the 'Hard-Wired Key' and the software shows you how to wire it. Note that when using this key, you must allow at least a one-second time frame between each insertion and withdrawal. If the time frame is too great, the system will lock out for <sup>a</sup> short period.

don't press in each subsequent digit in the code sequence within fourseconds, then the system resets and you have to start over again.

This is done to ensure security  $-ie$ , it ensures that you have to key in your complete password every time you want to arm or disarm the system.

A piezo transducer and a red LED provide audible and visual indication of keypad activity. Each time a digit is pressed, a 'chirp' is produced by the transducer. Other sounds are also produced by the transducer, depending on the status of the keypad (eg, to indicate correct or incorrect codes).

In use, the unit plugs directly into the D9 female socket on the alarm to establish the communications link. In addition, a +5V rail to power the unit is also obtained from the D9 socket.

You can plug the unit into the D9 socket (and unplug it) with power applied. However, don't swap between the PC's serial port and the keypad port while the Windows-based software is running, otherwise the alarm system may lock up.

If it does, you'll have to reset the alarm by removing all power to it (including the back-up battery). Note: you can 'hot-swap' from the keypad to the PC and vice versa if the Windowsbased software is showing the main menu GUI only, or is not running.

#### **How it works**

The complete circuit diagram for the keypad module is shown in Fig.7. As stated, it's based on a PIC16F84A microcontroller (IC1) and a standard 3 x 4 matrix keypad. The keypad rows are monitored via ports RA3, RB3, RB2 and RB0, while the columns connect to ports RB1, RA2 and RA4.

The latter three ports (ie, to the columns) are all set as outputs and are switched at a rate of about 100Hz 'total cycle time'-ie, each port is toggled from high to low about 33 times a second.

Ports RA3, RB3, RB2 and RB0 (which monitor the rows) are all configured as inputs. These are all normally pulled high, to +5V via  $100 \text{k}\Omega$ resistors, to ensure they don't 'float'. In addition, a 2.2 $k\Omega$  resistor is connected to RA4 because this pin can sink but not source current.

In operation, IC1 pulls each of the columnslow in turn and checks for key presses on the rows. For example, ifRA2 is low and digit 5 is pressed, then RB3 port will be pulled low. IC1 decodes

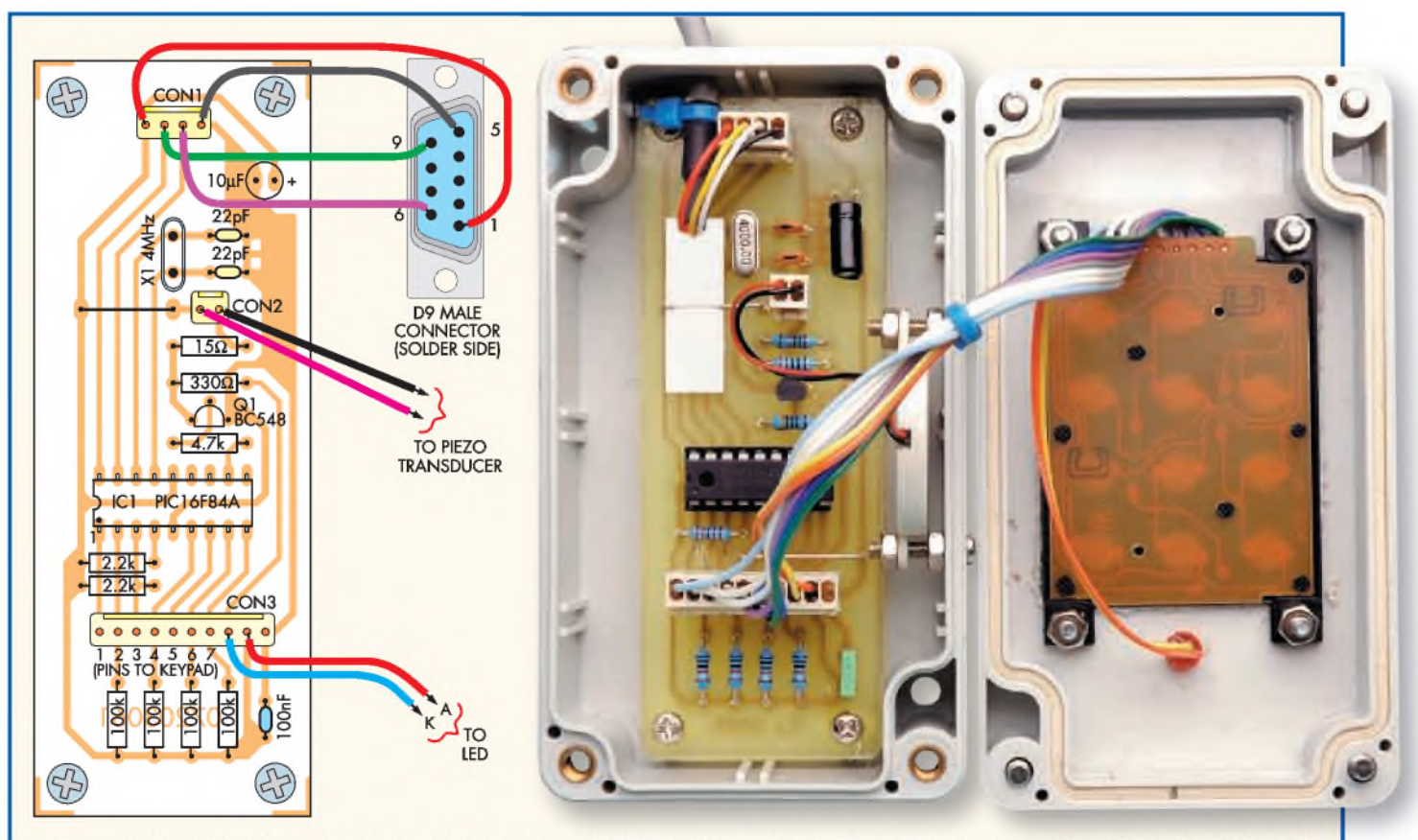

Fig.8: follow this diagram and the photo above to build the keypad unit. The external connections from the PC board are all made via pin headers and connectors.

these key presses and produces a digital data stream at its RA1 port.

This information is then fed via the D9 connector to port RC3 of the PIC microcontrollerinside themain alarmunit. If the password is correct, RA0 on IC1 is briefly toggled high for about 200ms, LED1 flashes and the piezo transducer plays a short 'melody' to acknowledge that the correct code has been entered.

Note that there are two very distinct 'melodies' - one for a valid password and one for an invalid one.

LED1 and the piezo transducer are switched on and off via transistor Q1, which is in turn controlled by port RB5 on IC1, via a 4.7kQ base resistor (this sets the base current to

just under 1mA). Assuming that the beta gain of Q1 is around 100, then the available collector current will be close to 100mA.

When RB5 goes high, Q1 turns on and so LED1 and the transducer also turn on. A 330 $\Omega$  resistor limits the current through the LED to about 10mA, while a  $15\Omega$  resistor limits the volume from the piezo transducer.

#### **Reset line and power**

The MCLR pin of IC1 is pulled to the  $+5V$  supply rail by a 2.2k $\Omega$  resistor. This ensures that the microcontroller is reset when power is first applied.

The +5V supply itself is derived from a +5V rail on the keysocket connector on the display board, inside the main unit. This connects to pin 1 on the D9 socket (note: you will have to make this connection inside the main alarm unit). A 10µF electrolytic capacitor and a 100nF MKT polyester capacitor provide a modest degree of filtering for the supply rail.

Finally, IC1 is clocked at 4MHz, as set by crystal X1. The two associated

#### **Table 2: Capacitor Codes**

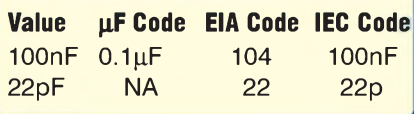

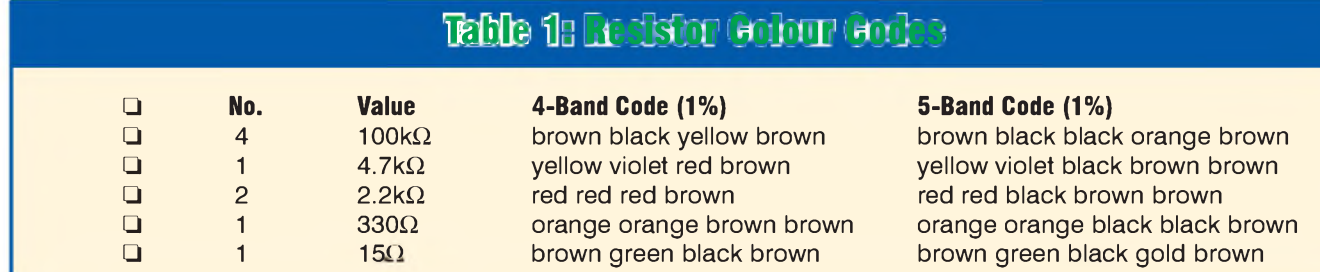

- <sup>1</sup> PC board, code 668, available from the *EPE PCB Service,* size 104 x 38mm
- <sup>1</sup> IP65 ABS case, size 115 x 65 x 40mm
- <sup>1</sup> 4MHz crystal (X1)
- <sup>1</sup> 3 x 4 matrix numerical keypad
- <sup>1</sup> piezo transducer
- <sup>1</sup> D9 male connector
- 2 D9 female connectors
- 2 D9 backshells
- 6 M3 x 10mm screws and nuts
- 4 M3 x 5mm screws
- <sup>1</sup> 18-pin IC socket (for IC1)
- <sup>1</sup> 150mm length rainbow cable
- <sup>1</sup> 1-metre length 4-core cable
- 2 small cable ties, 100mm
- <sup>1</sup> 4-way SIL locking pin header and connector, 2.54mm (CON1)
- <sup>1</sup> 2-way SIL locking pin header and connector, 2.54mm (CON2)
- <sup>1</sup> 10-way SIL locking pin header and connector, 2.54mm (CON3)

#### **Semiconductors**

- <sup>1</sup> PIC16F84A microcontroller programmed with keypad.hex (IC1) <sup>1</sup> BC548 NPN transistors (Q1)
- <sup>1</sup> 5mm red LED (LED1)

#### **Capacitors**

- 1 10µF 16V electrolytic
- <sup>1</sup> 100nF MKT polyester (code 104) 2 22pF ceramic

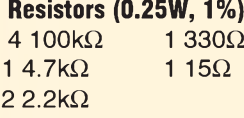

Software for this design can be downloaded free from the *EPE* Downloads site (access via [www.epemag.co.uk](http://www.epemag.co.uk)). Ready programmed PICs for the main PIC (Part1) and the keypad PIC are available from Magenta Electronics ([www.magenta2000.co.uk](http://www.magenta2000.co.uk) - see their advert

### **Parts List** Keypad Advantages and Disadvantages

The keypad module was developed mainly to make it easier to disarm the alarm system in the event of a mains or PC failure, compared to using the hard-wired key. Unlike the hard-wired key though, it can also be used to arm the system. That means that you can do away with the PC and just rely on the keypad if that's more convenient.

There are some drawbacks to relying solely on the keypad, though. Basically, you lose the nifty access control features that the PC software has to offer. Four codes can be defined for the keypad, but they all provide full control over the system - the keypad either turns the whole system (ie, all zones) on or off.

Note that the independent zone entry/exit delays and the siren duration time are stored in the main system, so you don't lose these settings if you decide to rely on the use of the keypad after the initial set-up. There's just one thing to watch out for here – if you disarm the system using a PC and then rearm it using the keypad, the auto-rearm options will kick in (assuming they're set). This is because the PC sends <sup>a</sup> command to the alarm for auto-rearming when you click on the disarm button.

This command also includes the time duration before auto-rearm is applied (although this obviously only occurs if it's enabled). This is something to watch out for if you decide to use both the keypad and the PC.

22pF capacitors provide the correct loading on the crystal, to ensure reliable starting.

#### **Construction**

All the parts except the D9 connector, transducer and LED are installed on a PC board coded 668 It measures just 104 x 38mm and fits into a standard IP65 plastic case, size  $115 \times 65 \times 40$  mm.

Fig.9 shows the parts layout on the PC board. It should only take you <sup>10</sup> minutes to assemble - you can install the parts in any order. Use a socket for microcontroller IC1 and take care to ensure that this IC and transistor Q1 are both oriented correctly.

Similarly, make sure that the  $10\mu$ F capacitor is installed correctly. Table <sup>1</sup> shows the resistor colour codes, butit'<sup>s</sup> also a good idea to check them using a digital multimeter.

Don't forget the wire link that's adjacent to the 4MHz crystal (X1). The crystal can go in either way around.

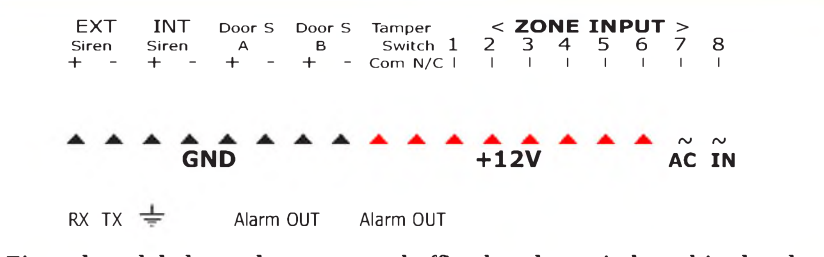

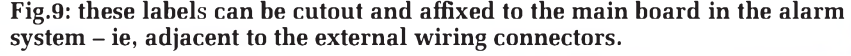

#### **Boxing up**

When the board assembly is finished, mount the keypad on the lid of the case - use the keypad module and front panel heading photograph as a rough guide to mark the cutout and the four mounting holes. The cutout can then be made by drilling a series of holes around the inside perimeter, knocking out the centre piece and filing the job to a smooth finish.

That done, the kepad can be fastened to the lid using four  $M3 \times 10$ mm screws and nuts. The PC board can then be mounted in position. It's secured to the integral pillars in the case using four  $M3 \times 5$ mm screws – see photo.

Finally, complete the construction by wiring the D9 connector, piezo transducer, LED1 and the keypad to their respective connectors and plugging them into the on-board headers.

#### **Testing**

Before testing, you need to open up the main alarm unit and connect a link between pin <sup>1</sup> ofthe D9 connector and one of the +5V pins on the key socket connector. This is necessary so that a +5V rail is applied to pin <sup>1</sup> of the D9 connector on the keypad module.

After that, it'<sup>s</sup> simply a matter of connecting the keypad module to the alarm unit, setting up the password(s) in the software (via the configuration GUI) and trying it out.

That's it – your new alarm system is<br>ady for action.  $EPE$ ready for action.

## **Learn About Microcontrollers** PH28 Training Course £189

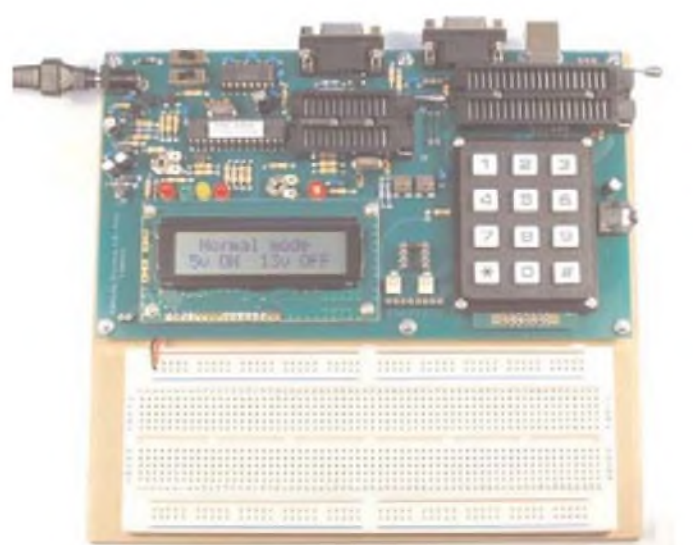

## P928 PIC Training Course £164

The best place to begin learning about microcontrollers is the PIC16F627A. This is very simple to use, costs just £1.30, yet is packed full of features including 16 input/output lines, internal oscillator, comparator, serial port, and with two software changes is a drop in replacement for the PIC16F84.

Our PIC training course starts in the very simplest way. At the heart of our system are two real books which lie open on your desk while you use your computer to type in the programme and control the hardware. Start with four simple programmes. Run the simulator to see how they work. Test them with real hardware. Follow on with a little theory.

Our PIC training course consists of our PIC programmer, a 306 page book teaching the fundamentals of PIC programming, a 262 page book introducing the C language, and a suite of programmes to run on a PC. The module uses a PIC to handle the timing, programming and voltage switching. Two ZIF sockets allow most 8, 18, 28 and 40 pin PICs to be programmed. The programming is performed at 5 volts, verfied with 2 volts or 3 volts and verified again with 5.5 volts to ensure that the PIC works over its full operating voltage. UK orders include a plugtop power supply.

P928-BU PIC Training & Development Course comprising....

- Enhanced 16C, 16F and 18F PIC programmer module
- + Book Experimenting with PIC Microcontrollers
- + Book Experimenting with PIC C
- + PIC assembler and C compiler software on CD
- + PIC16F627A, PIC16F88, PIC16F870
- and PIC18F2321 test PICs + USB adaptor and USB cable................. £164.00

(Postage & insurance UK £10, Europe £18, Rest of world £27)

#### Experimenting with PIC Microcontrollers

This book introduces PIC programming by jumping straight in with four easy experiments. The first is explained over ten and a half pages assuming no starting knowledge of PICs. Then having gained some experience we study the basic principles of PIC programming, learn about the 8 bit timer, how to drive the liquid crystal display, create a real time clock, experiment with the watchdog timer, sleep mode, beeps and music, including a rendition of Beethoven's *Fur Elise.* Then there are two projects to work through, using a PIC as a sinewave generator, and monitoring the power taken by domestic appliances. Then we adapt the experiments to use the PIC16F877 family, PIC16F84 and PIC18F2321. In the space of 24 experiments, two projects and 56 exercises we work through from absolute beginner to experienced engineer level using the most up to date PICs.

## Experimenting with PIC C

The second book starts with an easy to understand explanation of how to write simple PIC programmes in C. Then we begin with four easy experiments to learn about loops. We use the 8/16 bit timers, write text and variables to the LCD, use the keypad, produce a siren sound, a freezer thaw warning device, measure temperatures, drive white LEDs, control motors, switch mains voltages, and experiment with serial communication.

#### Web site:- [www.brunningsoftware.co.uk](http://www.brunningsoftware.co.uk)

*Mail order address:*

PIC training and Visual C# training combined into one course. All the features of the P928 course with an extra book teaching about serial communication.

The first two books are the same as the P928. The third book starts with very simple PC to PIC experiments. We use PC assembler to flash the LEDs on the programmer module and write text to the LCD. Then we learn to use Visual C# on the PC. Flash the LEDs, write text to the LCD, gradually creating more complex routines until a full digital storage oscilloscope is created.

PH28-BU PIC & Visual C# Course comprising.....

- Enhanced 16F and 18F PIC programmer module
- + Book Experimenting with PIC Microcontrollers
- + Book Experimenting with PIC C
- + Book Experimenting with Serial Communication
- + PIC assembler, PC assembler
- and PIC C compiler software on CD
- + PIC16F627A, PIC16F88, PIC16F870
- and PIC18F2321 test PICs

+ USB adaptor and USB lead.......£189.00 (Postage & ins UK £10, Europe £20, Rest of world £34)

### Professional Beginners

These courses are the same as above except that we have rewritten Experimenting with PIC Microcontrollers so the instruction relates to the Microchip assembler. This makes the course slightly more difficult but is ideal for beginners with a professional interest. Order codes P928-MU and PH28-MU. See our website for details.

### Ordering Information

Our PIC courses are supplied with a USB adaptor and USB lead as standard (option -U) but can be supplied with an RS232 COM lead if required (option -S). All software referred to in this advertisement will operate within Windows XP, NT, 2000, Vista etc (For Windows 98, ME or DOS order P928-BS £159+pp).

Telephone with Visa, Mastercard or Switch, or send cheque/PO. All prices include VAT if applicable.

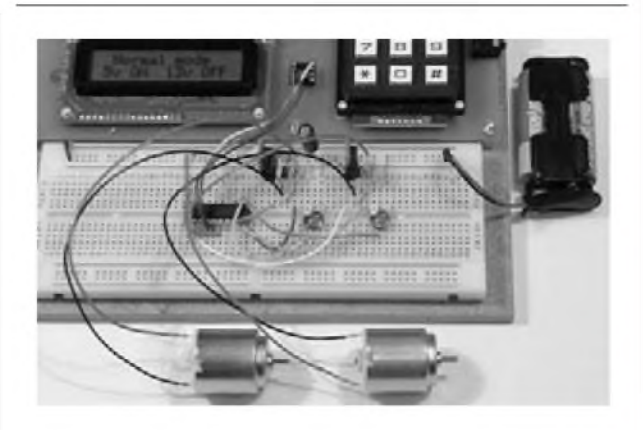

#### White LED and Motors

Our PIC training system uses a very practical approach. Towards the end of the second book circuits need to be built on the plugboard. The 5 volt supply which is already wired to the plugboard has a current limit setting which ensures that even the most severe wiring errors will not be a fire hazard and are very unlikely to damage PICs or other ICs.

We use a PIC16F627A as a freezer thaw monitor, as a step up switching regulator to drive 3 ultra bright white LEDs, and to control the speed of a DC motor with maximum torque still available. A kit of parts can be purchased (£31) to build the circuits using the white LEDs and the two motors. See our web site for details.

Brunning Software 138 The Street, Little Clacton, Clacton-on-sea,

## BHNO-TALK MARK NELSON

## **Future Direction**

#### **Mark Nelson examines the trends that are directing the future development of electronics**

Frame are those who claim the only<br>
the crtainty in life is death, although<br>
US Defence Secretary Donald<br>
Rumsfeld had a broader take on forecasting<br>
e here are those who claim the only certainty in life is death, although US Defence Secretary Donald future developments. "I would not say that the future is necessarily less predictable than the past. I think the past was not predictable when it started," he asserted.

He amplified this on another occasion: "As we know, there are known knowns; there are things we know we know. We also know there are known unknowns; that is to say we know there are some things we do not know. But there are also unknown unknowns - the ones we don'<sup>t</sup> know we don't know."

#### More serious matters

Examine the last sentence closely and it makes very good sense. Too bad that people take him for a bit of a buffoon, but he is not alone in that respect. Let's leave the fatuity and ask a serious question - what's driving the direction that electronics is taking today? 'Advanced technology driver' is the jargon term that analysts use.

In the 1930s, arguably when electronics took off as an industry, the driver was domestic entertainment - radio receivers for the home, gramophones and a few tellies for the well-to-do. In the 1940s it was radio equipment for use in war and during the 1950s avionics was probably the focus of technology development.

Let's fast forward to the present day; until recently the personal computer was driving the industry, but right now it's the new generation of multi-function mobile phone handsets and smart phones or PDAs (electronic Filofaxes if you like). Miniaturisation is the emphasis, calling for advanced packaging and interconnect methods.

Right now, the race is on to make a single-chip mobile phone. In February, Texas Instruments revealed a quad-band GSM phone on a single CMOS chip, with all RF and baseband functions included. NXP, an independent semiconductor company founded by Philips, aims to be the first to offer a single chip covering all cellular standards, current, legacy and future up to Long Term Evolution by mid-2009.

#### Mobile migration

So where is this going? All decent mobile phones now have a camera by default and the specification is getting ever better. According to Telematics Research Group (TRG), the next must-have component in a mobile phone is GPS navigation, which will in turn make web-enabled phones even smarter by providing users with location-specific information. TRG estimates that navigation-enabled mobile phones will begin to outsell dedicated personal navigation devices next year, with annual sales reaching more than 220 million by Christmas 2012.

Wireless will continue as the fastest expanding chip application during the next four years in the view of analyst Future Horizons. Interestingly, the next killer application is not necessarily TV to the mobile phone, says their guru Chris Ryan. Instead, he thinks this could be TV to the mobile video player, a gadget that has yet to make it to the truly mass market.

#### More ball lightning

It was just over a year ago that we last touched on the 'natural' electronic phenomenon of ball-lightning. The subject aroused a fair degree of interest then, so here are some further reports that have come to my attention on this mysterious subject.

First off is the news that scientists in the joint study group of Max Planck Institute for Plasma Physics and Berlin's Humboldt University have generated ball-lightning in the laboratory. To be absolutely precise, they have created ball-lightning-like plasma clouds taking the form of luminous plasma balls above a water surface. These have lifetimes of almost half a second and diameters of 10 to 20 centimetres, which is somewhat smaller than the natural phenomenon but an excellent start.

You may wonder why these researchers and an earlier team at St Petersburg both use electric discharges above water surfaces for their experiments. Prof Gerd Fussmann, head of the German study group, explains that this seems to be an essential ingredient. "It is probable that flashes of lightning and water must be interacting when ball-lightning occurs naturally," he states.

#### Don't try this at home

He explains that apart from the powerful capacitor bank needed to supply energy, the experimental setup is rather simple. A glass beaker filled with salt water contains two protruding electrodes, one of which is insulated from the surrounding water by a clay tube.

When a high voltage is applied, a current of up to 60A flows through the water for 0.15s. Flashover from the water enables the current to enter the clay tube, where it causes the water contained there to evaporate. After the current pulse a luminous plasmoid consisting of ionised water molecules appears.

The facility can generate impressive 'ball-lightning' in every possible manifestation and colour about every five minutes. More information, including a (very) simplified circuit diagram and movies, is available at **[www.ipp.mpg.de/ippcms/](http://www.ipp.mpg.de/ippcms/) eng/presse/pi/05\_06\_pi.html**.

Returning from Berlin to Britain, a reader of this column has alerted me to Arthur C Clarke's book *Mysterious World*, which contains details of a fascinating incident at the small Scottish seaside resort of Crail in August 1968.

On the afternoon in question, Mrs Elizabeth Radcliffe was returning home from a walk along a concrete path near the seashore. She explains: "I looked up and saw what I thought was a sort of light, and almost instantaneously it turned itself into a ball, between the size of a tennis ball and a football. It crossed the path and changed colour slightly into the colour of the path. Then it passed over the grass and turned greenish, and, very quickly disappeared towards a cafe and went bang.'

#### Hissing ball

Inside the cafe there was an awful disturbance; owner Mrs Murdoch and her customers heard terrible cracking sounds that increased all the time. The noise got louder and then suddenly there was one vicious crack. It seemed to go all through the hut, and the whole kitchen lit up with a luminous glare. Later, it was found that the thick cast-iron top of the stove had been split from end to end.

The café owner's daughter, Mrs Jean Meldrum, saw the ball of fire outside, describing it as a luminous orange in the middle, and pure white all round the side as it rolled right along the wall of the cafe. At a nearby caravan site, Mrs Kitty Cox was walking her two dogs and heard a tremendous clap of thunder. Then "this hissing ball came in front of me, trailing what looked like a copper ribbon two or three inches wide at the back of it. My dogs panicked, and I watched as it went past very quickly, hissing and whirring, and went right across into the sea."

Our reader adds that his father saw a glowing globe of light outside their living room window, late one night circa 1973. Like Crail, this was also in the county (or kingdom as it is called there) of Fife. He said it vanished with a bang and he could not explain it.

18 *Everyday Practical Electronics, May 2008*

## *USB* Connected **PC Oscilloscopes**

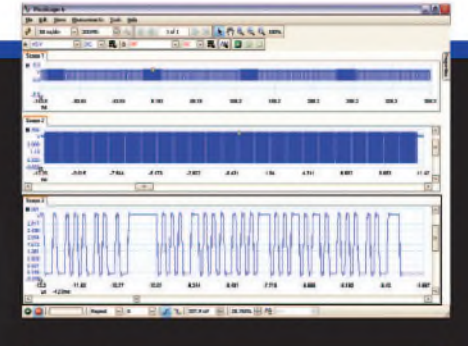

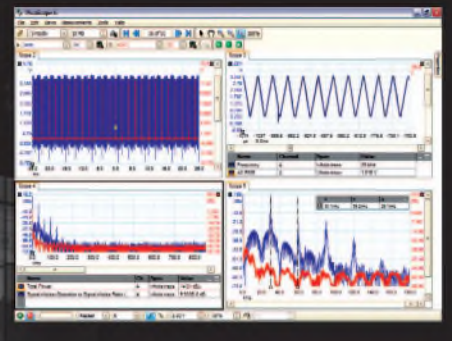

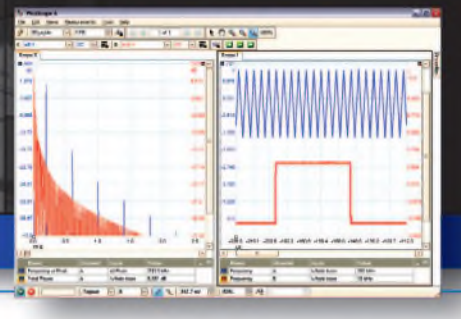

## **PicoScope 5000 Series**<br> **250** MHz bandwidth<br> **250** MHz bandwidth<br> **250** MHz bandwidth<br> **250** MHz bandwidth<br> **250** MHz bandwidth<br> **250** MHz bandwidth<br> **250** MHz bandwidth<br> **250** MHz bandwidth<br> **250** MHz bandwidth<br> **250** MH **The No Compromise PC Oscilloscopes**

## **<sup>1</sup> GS/s real-time sample rate 128 megasample record length**

With class-leading bandwidth, sampling rate, memory depth and an array of advanced high-end features, the PicoScope 5000 PC Oscilloscopes give you the features and performance you need without any compromise.

#### **Advanced Triggers**

**In addition to the standard triggers the PicoScope 5000 series comes as standard with pulse width, window, dropout, delay, and logic level triggering.**

#### **250 MHz Spectrum Analyser High-speed USB 2.0 Connection**

## **Automatic Measurements**

#### **Arbitrary Waveform Generator**

**Define your own waveforms or select from 8 predefined signals with the 12 bit, 125 MS/s arbitrary waveform generator.**

#### **Waveform Playback Tool**

**PicoScope software now allows you to go back, review, and analyse up to 1000 captures within its waveform playback tool.**

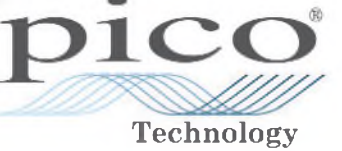

**resolution and 1% accuracy, the 10MHz PicoScope 3424 is able to detect changes as small as 0.024% (244ppm) - making it the ideal 4-channel oscilloscope for analog design and analysis. The higher speed 8 bit models in the PicoScope 3000 series feature sampling rates up to 200MS/S and up to <sup>1</sup> MS/s record lengths for general purpose and portable**

**The PicoScope 3000 Series of oscilloscopes from Pico Technology includes general purpose and high resolution models: With 12 bit**

**applications.**

**- The PicoScope <sup>2000</sup> series oscilloscopes offer single and dual channel units that offer highly**

**2000 SERIES 3000 SERIES portable/low cost solutions to general purpose testing. The award winning 25MHz handheld PicoScope 2105 fits comfortably into the palm of your hand yet still includes the powerful features found in larger oscilloscopes.**

## **[www.picotech.com/scope466](http://www.picotech.com/scope466)**

to check out our full line of PC-based instruments or call **01480 396 395** for information and <sup>a</sup> product catalogue

**(/)**

**2000 SERIES** 

ES

SERI

300

## **PRACTICALLY SPEAKING** *Robert Penfold looks at the Techniques ofActually Doing It!*

**<\_\_\_\_\_\_\_\_\_\_\_\_\_\_\_\_\_\_\_\_\_\_\_\_\_\_\_\_\_\_\_\_\_\_\_\_\_\_\_\_\_\_\_\_\_\_\_\_\_\_\_\_\_\_\_\_\_\_\_\_\_\_\_\_\_\_\_\_\_\_\_\_\_\_\_\_\_\_\_\_\_\_\_\_\_\_\_\_\_\_\_\_\_\_\_\_\_\_\_\_\_\_\_\_\_>**

**I** SUPPOSE not every electronic project<br>builder would agree with this, but assemsuppose not every electronic project bling the electronics is usually the easy bit when building a project. It is often the mechanical side of construction that tends to be trickier. Admittedly, it depends on the project in question, and there are certainly some miniature projects that are about as easy as watch-making.

#### **Shrinking projects**

There are also projects that are difficult simply because they are very large, although modern electronic techniques have to some extent killed-off the megaprojects that were all the rage some years ago. Specialist integrated circuits and microcontrollers have reduced the average component count and simplified the electronic side of construction. Some technical know-how is needed in order to identify everything and fit it in the right place, and you have to master the art of soldering, but thereafter it should be largely 'plain sailing'.

The average size of projects may have shrunk somewhat in recent years, but the mechanical side of construction has not really become any simpler. Much of it is actually quite straightforward, and requires nothing more than a drill of some kind and a few drill bits. It is the few awkward components that provide the problems, and at least one of these features in most projects.

Trying to rush on and deal with these components as quickly as possible is definitely a mistake. If it takes longer to deal with one or two components than it takes to do all the other drilling and cutting, which it probably will, then it is best just to accept it as a project-building fact of life. Rushing things will usually result in a poor result that looks rather scrappy, and the awkward component might not fit into place reliably. Getting it badly wrong with some types of component can leave little option other than starting again with a new case.

#### **Hole story**

The components that cause problems are those that require something other than a round mounting hole of more than about 10 or 12mm in diameter. In other words, they need a mounting hole that cannot simply be handled by an ordinary drill and drill bit. With something like a panel meter, the main mounting hole is round, but far too large to be drilled in the normal way. Fancy switches, displays, some types of connector, and various other components require rectangular cutouts, or mounting holes having more complex shapes.

There are reasonably inexpensive tools that make it easy to produce large round holes, but anything other than round holes requires a fair amount of skill, and in some cases a fair amount of patience as well. The basic technique is much the same for any large but non-circular hole, and it really just boils down to marking the outline of the mounting hole and then cutting it as accurately as possible 'by eye'.

There are several different tools that can be used to cut the hole, and the problem is eased by the fact that most cases and panels are

made from relatively soft materials, such as aluminium or plastic. The same techniques can be used with steel, but even with thin panels it will take much longer.

Fretsaws and coping saws (Fig.1) are quite good for making small or large cutouts of any shape. The two types of saw are essentially the same, but a fretsaw is larger, giving it greater reach, so that it can be used to make cuts in the middle of large panels.

Since most electronic projects are quite small, a coping saw should be adequate in most cases. The elongated frame of a fretsaw tends to make it a bit unwieldy, and a coping saw is much easier to use. There are blades designed specifically for cutting metal and plastic, but practically any coping or fretsaw blade seems to cope with aluminium and plastic panels quite well. Work slowly when cutting plastic, or the blade might get hot, melt the plastic, and clog the blade.

#### **Getting the needle**

A slightly cheaper way of attacking larger cutouts, whether regular or irregular in shape, is to use a miniature round file. For obvious reasons, these are also known as 'needle' files. One of these files, or even a set

*Fig. 1. A coping saw is relatively inexpensive, but can be used to make cutouts of practically any size or shape. With practice, it is possible to produce very accurate results*

> of assorted shapes and sizes (Fig.2), is something that you should probably obtain sooner rather than later. Miniature files do not provide a quick means of making large cutouts, but they do at least equip you with a means of making practically any required hole, regardless of its size or shape. They are also useful for tidying cutouts and making small adjustments to them.

> In the past, I have often recommended a type of needle file called an 'Abrafile'. These were available in various types, including one that fitted into a coping saw frame and, unlike a normal blade, enabled cuts to be made in any direction without rotating the saw. Unfortunately, these seem to be unavailable at present, but they are certainly worth considering ifthey become available again.

> Another method of making cutouts is to use a sheet metal nibbler. Most of these are power tools that are expensive and intended for making large cutouts in fairly thick sheets of steel. The quaintly named 'hand nibbler' (Fig.3) is more appropriate in the current context, but the hand version of this tool is still only suitable for fairly large cutouts that have straight edges. They are

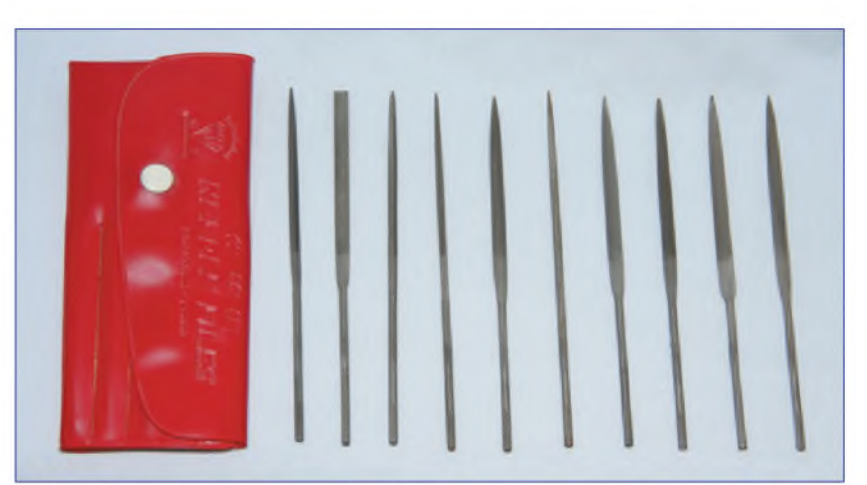

*Fig.2. Needle files are often sold in sets containing a variety of shapes, but a round type is all that is needed for making cutouts. Other types can be used for tidying assorted holes.*

mostly suitable for use with up to 18 or 16 gauge steel, and work equally well with aluminium and some plastics.

A nibbler lives up to its name, and cuts out a small piece of the sheet material each time it is operated. The nibbling should not cause any distortion of the panel, but some nibblers work better than others. A nibbler produced by one of the large tool manufacturers should be easy to use and give good results. A tool of this type has the advantage of cutting relatively quickly, but it follows from this that things can go wrong suddenly, unless due care is taken.

#### **Practice makes...**

Making cutouts in panels is one of those things that seems to be very easy until you try it yourself. Producing really neat and accurate results is quite tricky. It is certainly a good idea for beginners to practice using some scraps of sheet metal or plastic before starting work on the genuine article.

The work piece must be held securely in a vice or clamped to a worktop, and working accurately is probably easier if is it mounted vertically. This minimises problems with casting shadows on the work area, making it difficult to see what you are doing. Since the saw can only cut in one direction it will be necessary to stop and reposition the work-piece at some point in the proceedings. Reposition the workpiece before you start doing an impression of a contortionist!

Even if you are experienced and skilful at using saws and files, it is still advisable to cut just *inside* the line marking the required cutout. A file can then be used to carefully enlarge the cutout to precisely the required size and shape. With a little practice first, even those who are 'practically-challenged' should find that some quite neat and accurate results can be produced, provided the job is not rushed and due care is taken.

The importance of good accuracy is something that varies from one job to another. With something like a panel meter there should be no major problem provided the main cutout is not oversize to the point that it does not leave anywhere for the four smaller mounting holes. The front section of the meter can be relied on to cover a multitude of sins.

With other components, such as push-fit switches, there is virtually no margin for error. Make the mounting hole fractionally too small and it will not be possible to fit the switch in place. Cut the hole fractionally too large and the switch will be a loose fit, and may tend to fall off the panel. A useful approach with any push-fit component is to initially make the mounting hole slightly too small. It is then gradually enlarged until it can be clipped into place.

#### **Short cuts**

Making large cutouts can be a very slow process when using needle files, which usually have fine teeth. Using a coping saw or fretsaw is quicker, but not much.

There is a crude but effective way of speeding things up, and this is to drill a ring of closely spaced holes just inside the perimeter of the required cutout. The holes should be about 3 to 4mm in diameter and the gap between them should preferably be no more than about one millimetre. A needle file is then used to join up the holes and complete the cutout.

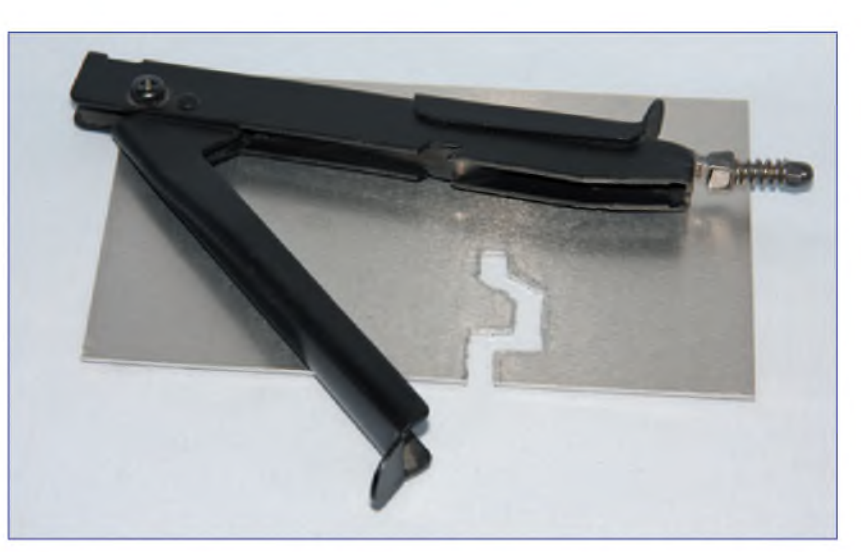

*Fig. 3. A hand nibbler can quickly cut through most thin sheet materials. A tool of this type is best suited to large cutouts having straight sides*

The idea is to have most of the material removed by the drilling. Even though a large number of holes are required, the drilling does not take long if a small power drill is used. This leaves relatively little work to do with the needle file, and should greatly speeds things up.

The cutout produced will probably have some rough edges, but this can be minimised by using a file having a diameter that is slightly smaller than the holes. Any roughness is not of great importance, as it should not take long to file the hole to a neat finish and precisely the correct size.

#### **Cutting edge tools**

Although it is not possible to produce holes of more than about 10 or 12mm in diameter using an ordinary drill and drill bit, there are tools specifically designed for making holes of much larger diameters. These are usually just called 'hole cutters', but there are actually several different types of tool within this general category. At one time, the chassis punch was the standard choice for holes up to about 40mm in diameter. Unlike most other methods of making holes in panels, a chassis punch usually produce extremely neat results with remarkably 'clean' edges.

A chassis punch requires a small guide hole to be drilled in the panel, and a bolt with the circular cutting blade attached is then fitted into this hole. A nut and a short metal tube are then fitted onto the bolt on the other side of the panel. The bolt is then tightened with the aid of an Allen key, forcing the cutting blade through the panel and into the tube, punching a hole in the panel. Chassis punches have waned in popularity due to their relatively high cost, and because a separate punch is required for each size of hole. They are now a less attractive proposition due to the much wider range of components in use.

Hole saws provide an inexpensive alternative to chassis punches, but only for larger holes, where they probably represent a better option. A hole saw is essentially a saw blade in the form of a ring, together with a mandrel that enables it to be mounted in a drill (Fig.4). A small central guide hole is required, but the drill bit is incorporated in the mandrel. The guide hole is drilled first, and then the saw blade comes into action, cutting the main hole.

Most hole saws have relatively thick blades that remove quite a lot of material when cutting each hole, and they are designed for use at fairly low speeds. Even so, holes having diameters of around 25 to 65mm can be produced relatively quickly, and with quite 'clean' and neat results. As with chassis punches, a different tool is needed for each size of hole, but an inexpensive set of hole saws is adequate for most electronic project work.

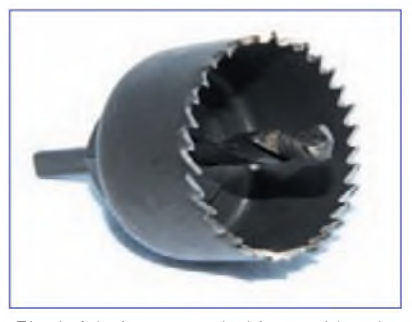

*Fig.4. A hole sawprobablyprovides the quickest way of making large circular cutouts. They are often sold in sets that contain a useful range of sizes*

A hole cutter that can accommodate a reasonable range of diameters is a more practical proposition. A single tool of this type can be set for precisely the required diameter with no compromises being required. Many DIY superstores sell hole cutters, or 'tank' cutters, as they are also known, that can cut holes from around 20 to 120mm in diameter. A tool of this type is a bit like a hole-saw, but with a single blade on the end of an adjustable arm, or two arms on opposite sides, with each one carrying a single blade. The arm or arms are adjusted to the appropriate length for the required size of hole.

These tools are usually very quick and effective, but only when used in the appropriate fashion. They are only intended for use in a hand-brace, or perhaps in a power drill that can be set for a very low speed. The holes produced are not always particularly neat, although they can be tidied up using a file.

*Everyday Practical Electronics, May 2008* 21

## *Stydio Series Stereo Preamp*

## Installing the modules in a case

## **Here's how to assemble your highperformance Studio Series preamplifier modules into a professional quality case!**

#### **By PETER SMITH**

**B** ACK IN THE FEBRUARY 2008<br>escribed a *Stereo*<br>programlifier module that este power **ACK IN THE FEBRUARY 2008** *Preamplifier* module that sets new standards in low-cost, high-performance, build-it-yourself audio. The module boasts a minimalist design that typically produces less than 0.0005% total harmonic distortion and noise. Five relay-switched RCA inputs and a headphone output simplify wiring and minimise audio signal degradation.

A matching *Stereo Headphone Amplifier* followed in the March 2008 issue. This has already proven quite popular and is undoubtedly the cleanest and quietest we've ever described. Although designed for use with the preamp, the headphone amplifier also works as a standalone unit and can be connected directly to the line output of a CD or MP3 player. It has the ability to drive headphones down to  $8\Omega$  impedance with low

**A»« tu»» e 1**

**DV\***

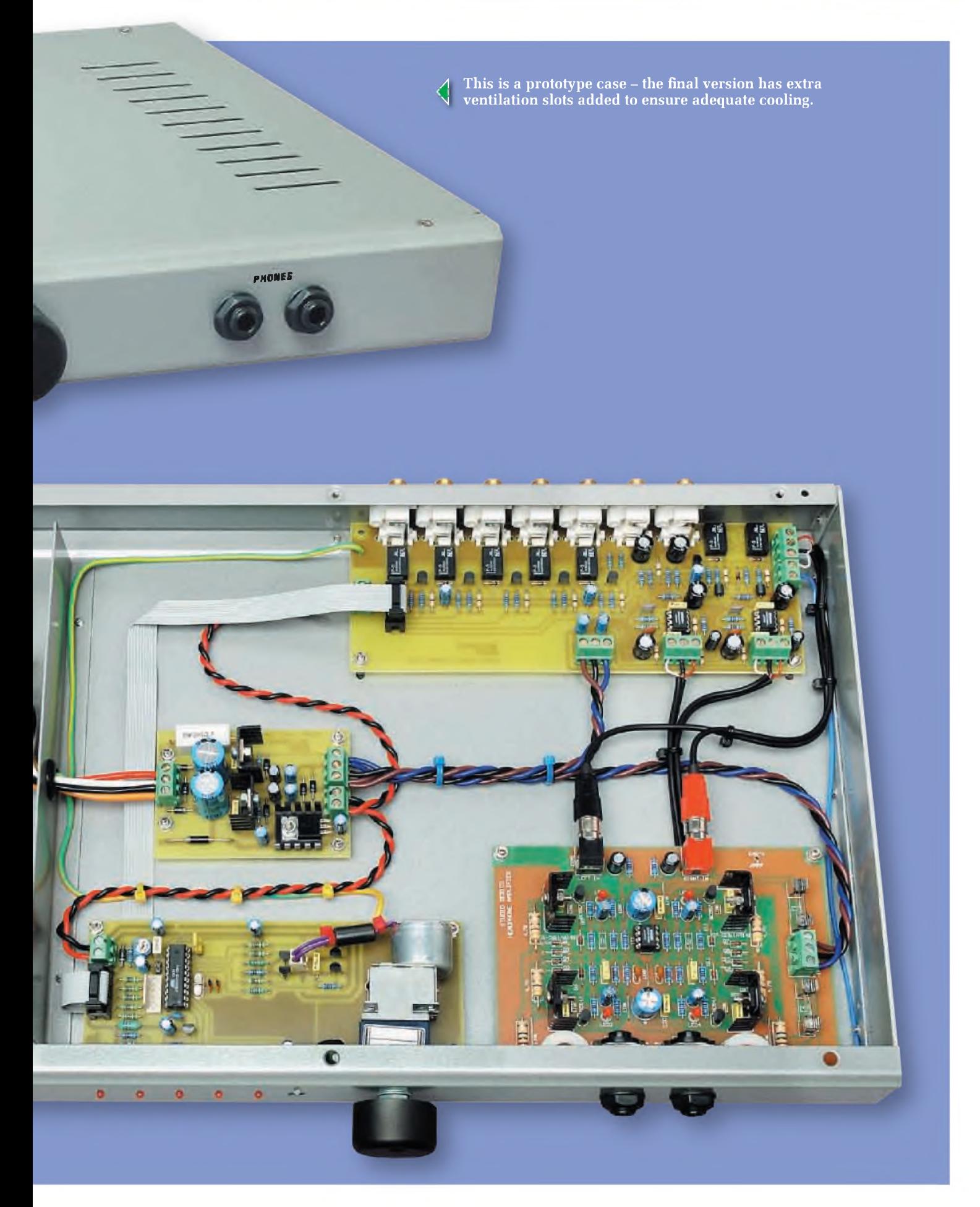

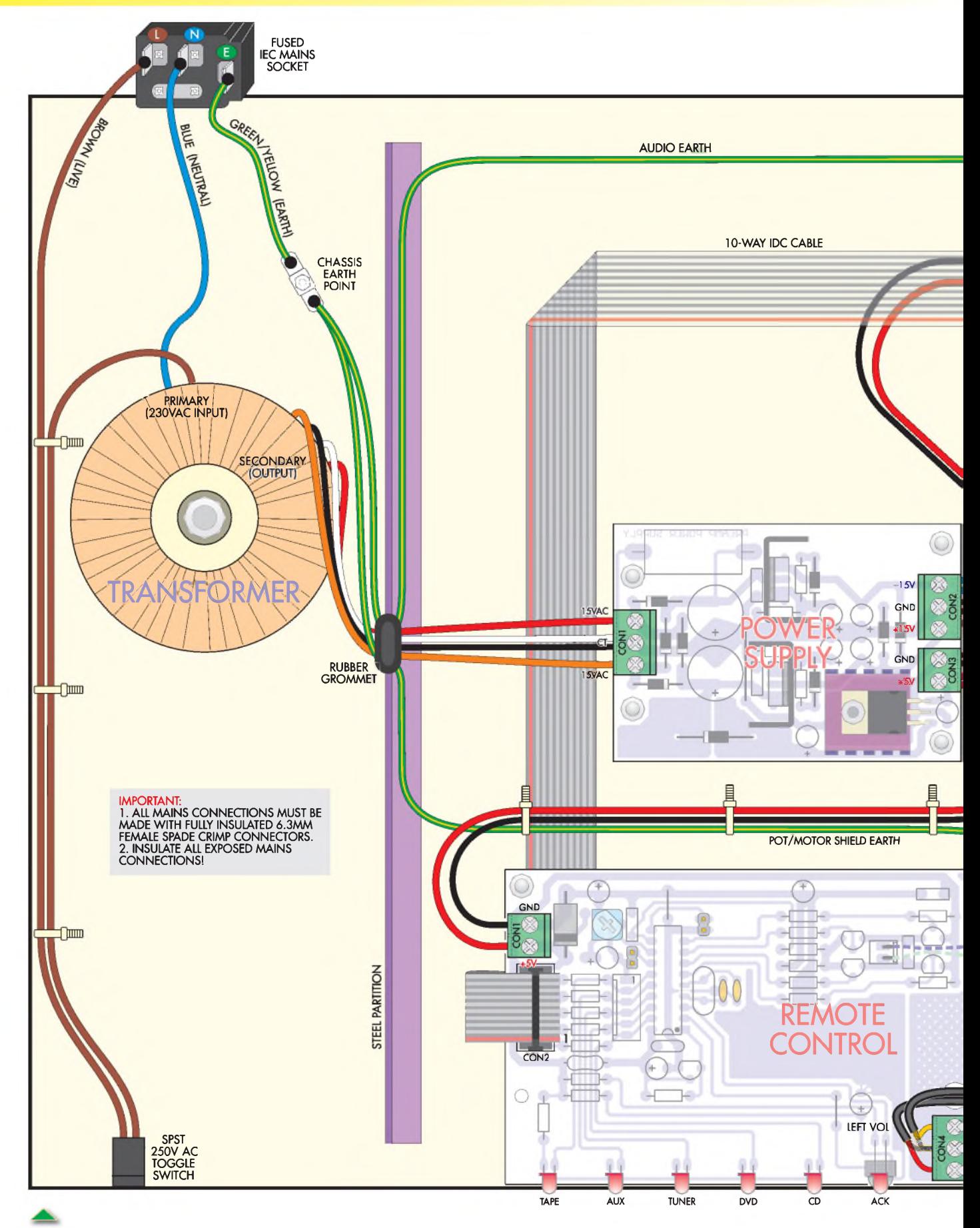

Fig.1: follow this basic interwiring layout to assemble the four modules in the low-profile case. Note in particular that all 230V AC mains terminations must be fully insulated and no low-voltage wiring is to be routed on the mains (left) side of the metal partition. The headphone amplifier is mounted on 10mm spacers, whereas all other modules use shorter 6mm types.

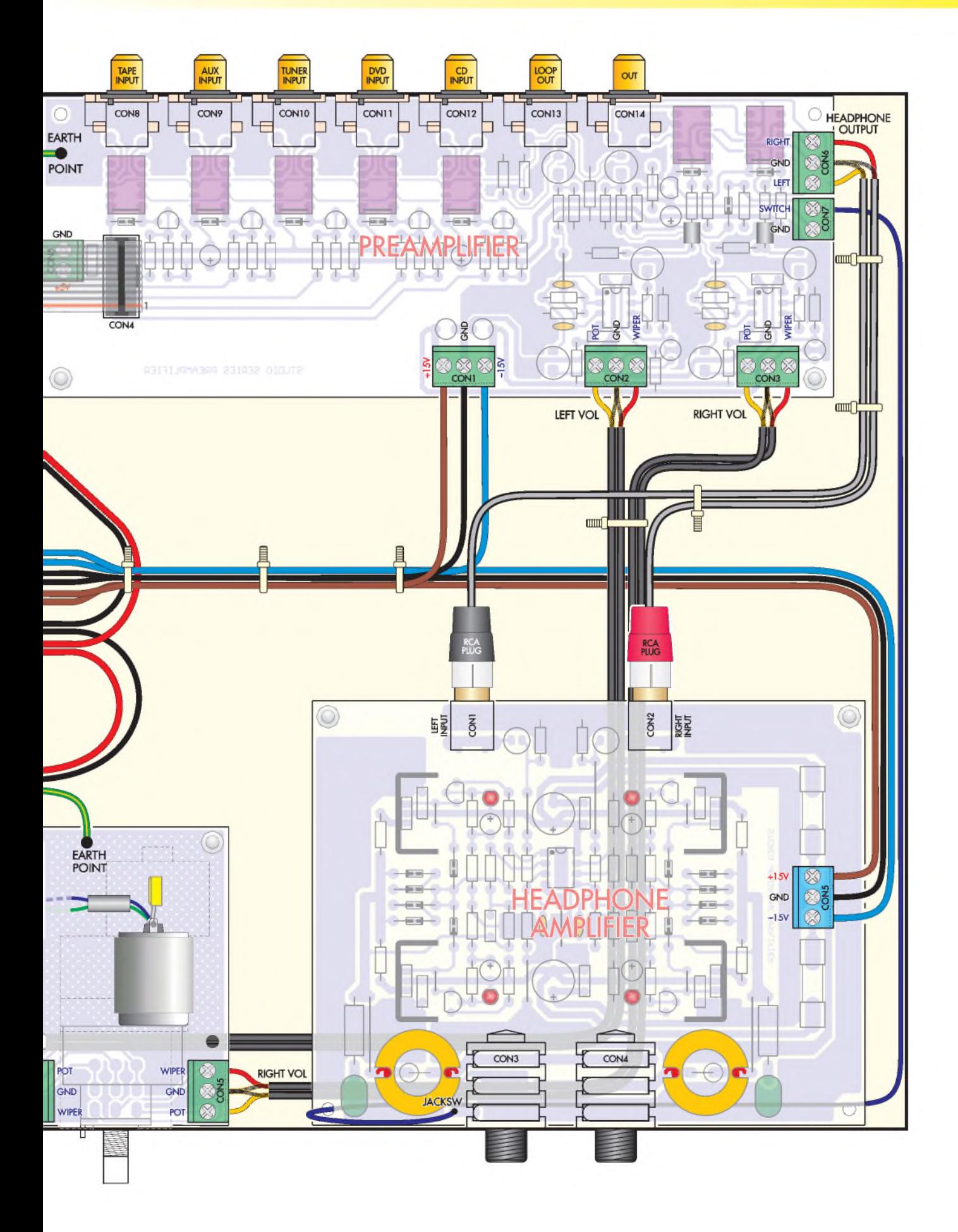

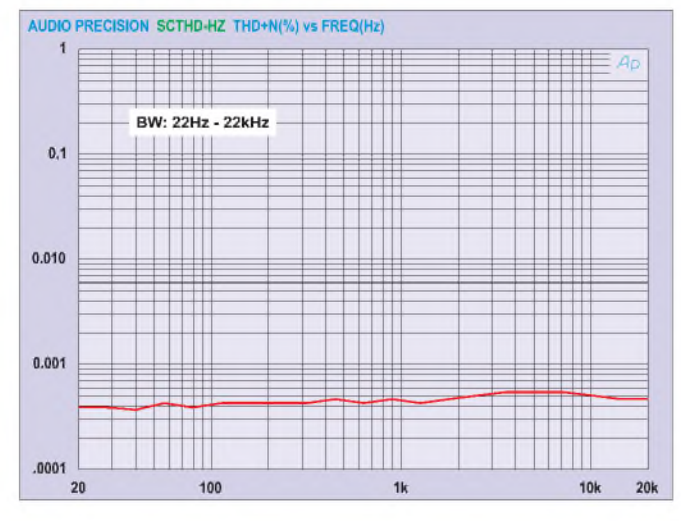

Fig.2: reproduced from the February 2008 issue, this graph reveals the extremely low total harmonic distortion and noise (THD+N) produced by the preamplifier module (the results are the same with the module both in and out of the case). This measurement was taken driving a  $50k\Omega$ load with a 600mV RMS input signal, but the results are virtually identical when driving a  $1 \text{k}\Omega$  load.

distortion, while a second output socket allows connection of two pairs of higher impedance units.

Then in the last issue, we provided details of an *Infrared Remote Control* module to mate with the preamplifier. Using virtually any universal remote, this module allows you to take charge of the preamp from your lounge chair - an indispensable addition to any audio setup.

As promised, this month we wrap up the series by showing you how to install these modules, along with a low-noise power supply, into a lowprofile steel case. You will need to provide an internalsteel or aluminium divider partition for the 230V AC mains section.

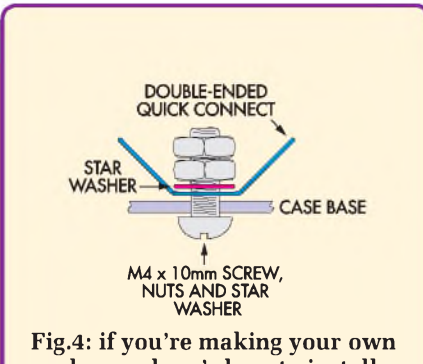

enclosure, here'<sup>s</sup> how to install the chassis earth point. Two nuts are used to permanently lock the assembly in place. Make sure that it forms a sound electrical contact with the steel base.

#### **Measuring up**

So how does the assembled unit perform? Measured individually, the performance of the preamplifier and headphone amplifier modules remain the same as described in their respective articles. This indicates that the layout within the case works well, with no additional noise induced from the mains transformer.

The performance of the preamp input to headphone amplifier output is shown in Fig.3. As you can see, the  $600\Omega$  case in particular reveals slightly higher THD+N measurements than in the graph (Fig.7) published in March 2008. This is to be expected, as we're now using a considerably smaller input signal to develop our 100mW output - so noise (not distortion) becomes a larger overall factor in the measurements. Nevertheless, the results are excellent!

#### **Cooling down**

During testing of the completed assembly in a 1U rack type case, we were initially concerned about the temperature rise of the power supply module in high ambient temperatures. This issue was resolved by machining additional ventilation slots above and below the supply. We recommend that you do the same if you decide to construct your own case.

As noted in the headphone amplifier article, it's imperative that all

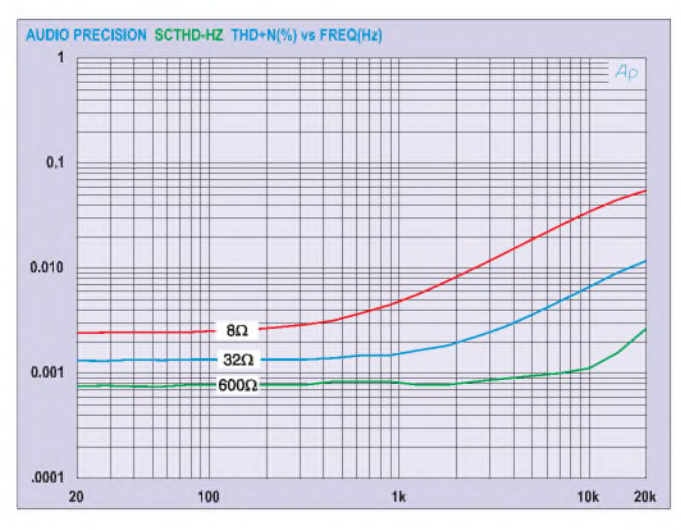

Fig.3: here we're measuring from one preamplifier input to the headphone output. The  $32\Omega$  and  $600\Omega$  cases exhibit slightly higher THD+N than the standalone headphone amplifier measurements, as we're now using a smaller input signal to develop 200mW into  $32\Omega$  (ie,  $382\text{mV}$  RMS) and 100mW into  $600\Omega$  (ie, 850mV RMS) - so noise (not distortion) becomes a larger overall factor.

three of the voltage regulators are fitted with heatsinks. To maximise heat transfer, insulation pads must not be used between the regulators and their heatsinks. Instead, a thin smear of heat transfer compound is used on the mating surfaces before assembly.

Most important, note that without insulating pads, the heatsinks of the LM317 and LM337 regulators will be 'live'. After tightening the securing screws, make sure that they are sitting squarely in position, so as not to contact nearby components.

To maximise reliability, we also recommend that all of the electrolytic capacitors in the powersupplymodule be upgraded to 105°C temperature rated types. Attention to these small details will ensure that your finished preamplifier provides long and reliable service.

#### **Mains wiring**

We'll start by hooking up the 230V AC wiring in the unit  $-$  see Fig.1. As shown, all the mains wiring is located in the partitioned-off area in the lefthand side of the case. In fact, this area is reserved exclusively for mains wiring.

Fit the toroidal mains transformer first, noting that the large flexible washer supplied with the unit must be installed between the transformer and chassis. Position the transformer so that the wires exit at the top, with

the primary (brown and blue) wires nearest to the rear of the case - see Fig.1.

The secondary side terminations (possibly orange, black, white and red wires) can now be fed through the grommetted hole in the partition, ready for connection to the powersupply board. Position all the wires so that there will be plenty of clearance to the lid when it is installed later.

A suitable chassis earth point, consisting of a double-ended 6.3mm spade lug, should be fastened securely to the base of the case. Position the lug approximately as shown and attach with an  $M4 \times 10$ mm screw, shakeproof washer and two nuts  $-$  see Fig.4 for details.

Next, slip the mains rocker switch and IEC socket into their respective cutouts, noting that the earth pin side of the socket must be closest to the chassis earth point. You can now run and terminate the mains wiring. Use only 7.5A or 10A/250V AC mains-approved cable for all connections.

The active (Live) lead from the transformer should be long enough to extend forward to the switch, with an additional length of brown and yellow/green cable needed to complete the switch and earth point wiring, respectively. Use small cable ties where applicable to keep everything neat and tidy. Refer to Fig.1 and the photos for all the details.

Do not solder the wires directly to the switch or socket pins! These devices are not designed to withstand the high temperatures seen during soldering and may be damaged. Instead, terminate each wire end in a fully insulated 6.3mm female spade crimp terminal.

Note that a ratchet-driven crimping tool is required for this job. Low-cost automotive type crimpers are not suitable and their use will result in unsafe connections.

Once the mains wiring is complete, go back and check that each connection is secure and well insulated. If necessary, use heatshrink tubing to completely cover any exposed terminations. That done, use your multimeterto check for continuity between the earth pin of the IEC socket and any convenient point on the chassis that is devoid of paint, such as the countersunk screws in the side panels.

This test must be repeated later when the top panel of the case is fitted. At that time, use your meter to check that the top and both side panels are earthed. If not, carefully remove the paint from beneath the heads of the retaining screws to ensure a reliable connection.

#### **Module installation**

The modules may be installed into the case in any order, although you may find it easier to leave the headphone amplifier until last. The audio cable passes beneath this module on its way to the remote control module.

To avoid hiccups, careful attention must be paid to the following key points:

- Adjustments to the lead bend of the LEDs and infrared receiver on the remote control module will be required to get everything in line. Ideally, the LEDs should all protrude through the panel by the same amount, while the body of the infrared receiver should just contact the rear of the panel.
- If the infrared receiver includes an external metal shield (see photo), then steps must be taken to ensure that it is insulated from the chassis. We suggest a short strip of ordinary insulation tape on the inside of the front panel, with a hole cut out to match the hole in the panel. *Do not* rely on the paintwork to provide insulation!
- All modules apart from the headphone amplifier - are mounted on 6mm untapped spacers and held in place using  $M3 \times 10$ mm screws, shakeproof washers and nuts. Use taller 10mm spacers for the headphone amplifier only.
- Although the preamplifier PC board has four 3mm corner mounting holes, only two of these are used to attach the PC board to the base of the chassis. The other end of the board is held firmly in place by the RCA phono sockets, which are attached to the rear panel via seven self-tapping screws. Similar mounting arrangements apply to the headphone amplifier and remote control modules - only the pair of holes furthest from the front panel should be used for mounting.
- Forthe three main modules, fit the base-mounting screws first, winding on the nuts so that they're only finger tight. Next, make sure that

eachmodule isin firm contact with the front/rear panel and fit the nuts or screws on the pot shafts, jack sockets or phono (RCA) sockets, as appropriate. The idea is to tighten everything gradually, so that no stress is placed on board-mounted components.

• Don't tighten anything up just yet anyway - you'll almost certainly need to remove one or more boards to run cabling underneath and to get access to the terminal blocks for the audio cable wiring.

#### **Low-voltage wiring**

Now for the low-voltage wiring. First, trim the secondary leads of the mains transformer to the right length, scrape the insulating enamel off the ends and tin them with solder. You should have about 8mm of nicely tinned wire protruding from the spaghetti tubing. That done, twist one start and one finish lead of each winding together to form a centre tap and connect all three leads to the power supply module's AC input (CON1).

Before connecting anything to the output of the supply, power up and measure the three rails at the supply outputs (CON2 and CON3). Assuming all is well, the  $+15V$ ,  $-15V$  and +5V rails should all be within  $\pm$ 5% of the rated values. Now switch the power off and physically disconnect the 230V AC mains lead to prevent any accidents while working on the interwiring.

The  $\pm$ 15V and 5V cabling for the modules can be run next. Use heavy-duty, multistrand hook-up wire for the job and twist the wires tightly together to reduce noise and improve appearance. Ensure you use the exact connection arrangement shown, with each module having its own set of power leads back to the power supply outputs.

Prepare each wire endby strippingoff about 10mm of insulation. Tin the bare ends with solder and then trim them to about 8mm in length. If you've done it right, you should be able to fit two wires into one terminal block hole.

#### **Audio wiring**

All audio connections are made using twin (figure-8) shielded cable. Run the cable between the volume pot and CON2/CON3 on the preamplifier module first, positioning it beneath the headphone amplifier. The 'left' volume cable should be fed through the large

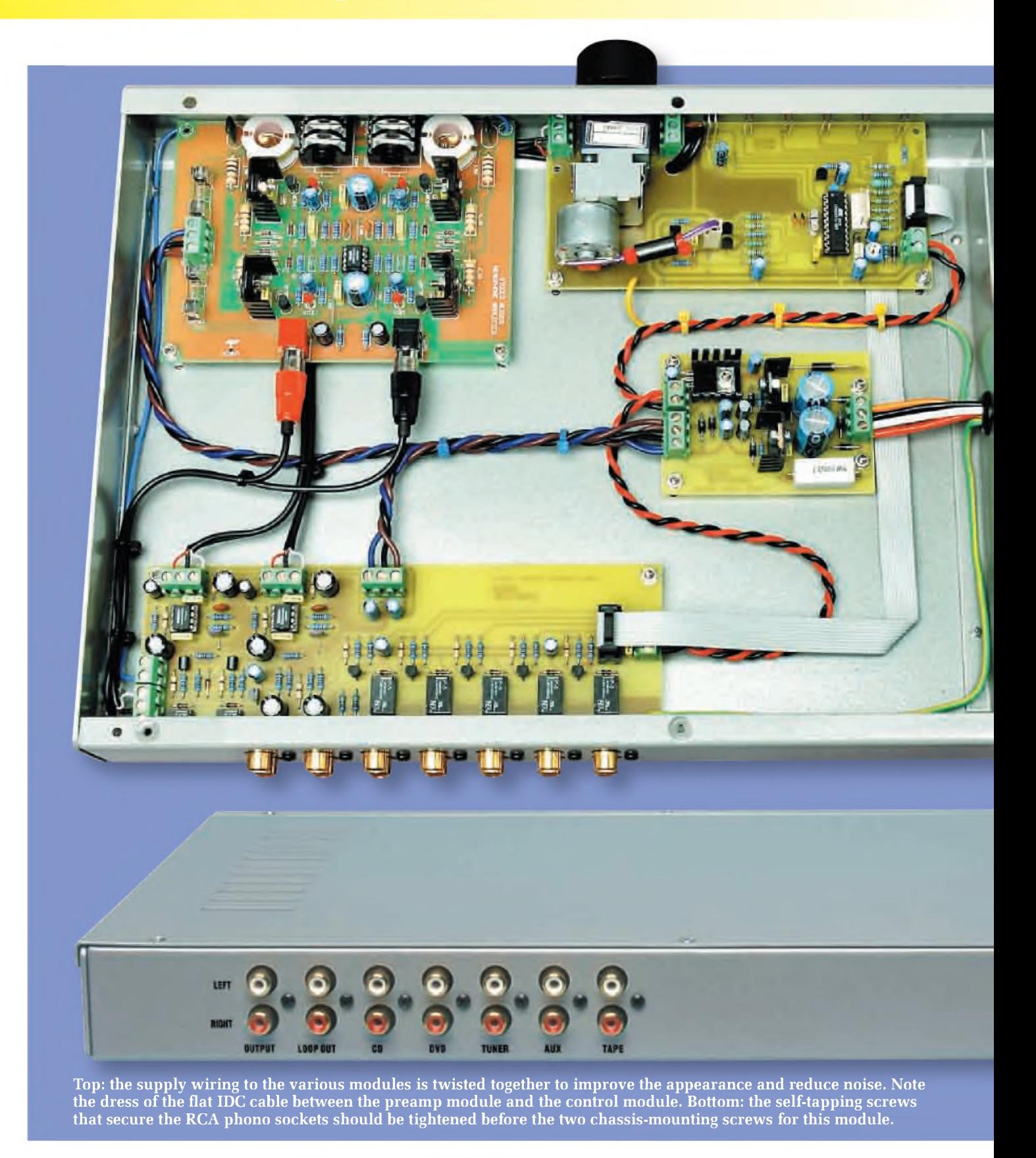

hole just to the rear of CON4 on the remote control board. We've labelled the terminal block connections WIPER, GND and POT to make identification easy.

To prepare each wire end for connection to its terminal block, strip off

about 18mm of the outer insulation, then twist the two shield wires tightly together and tin them with solder. An 8mm length of small heatshrink tubing can then be slipped over the shield wire to improve its appearance. Finally, strip

about 8mm of insulation off the red and white wires and tin these as well.

The connections to the headphone amplifier inputs are made with RCA phono plugs, so fit these to the cable ends first, before wiring the far ends

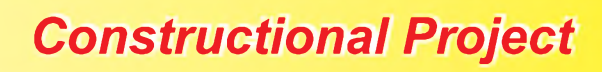

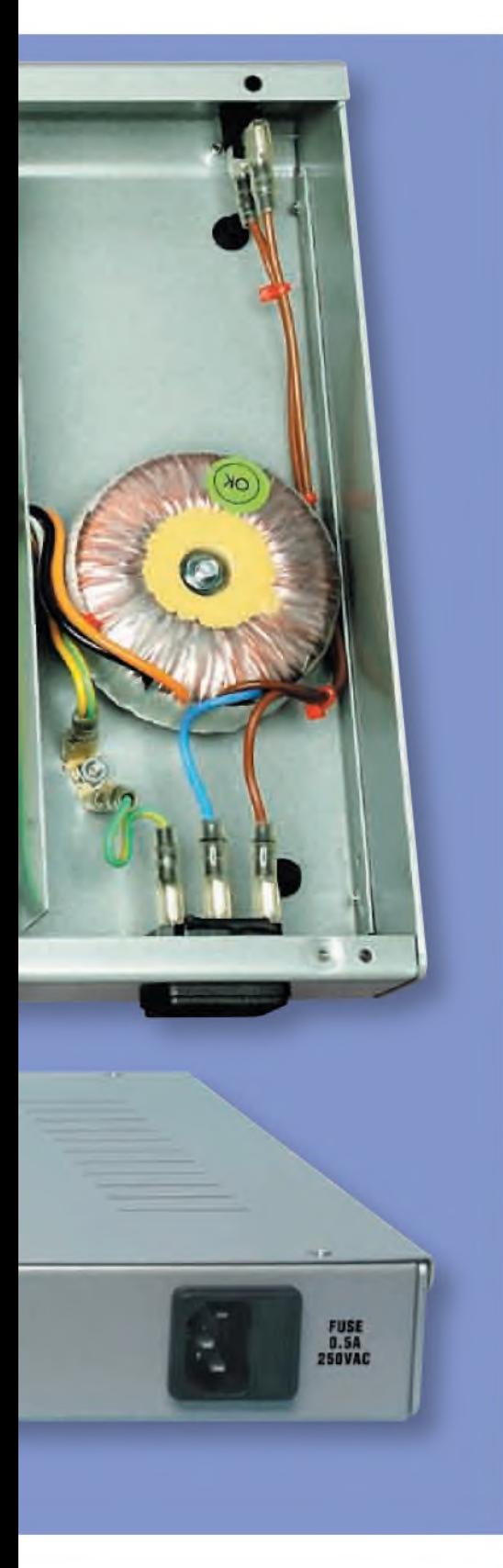

to CON6 on the preamp module. Finally, run a single, light-duty wire from the SWITCH terminal of CON7 on the preamp to the JACK SW pad on the headphone amplifier. This connection ensures that the audio

- <sup>1</sup> 1U type low-profile steel case, with internal divider
- <sup>1</sup> 32mm black aluminium knob with grub screw
- <sup>1</sup> 15V+15V 30VA (or 20VA) toroidal mains transformer
- <sup>1</sup> SPST 6A 250VAC slimline rocker switch
- <sup>1</sup> snap-in fused male IEC socket
- <sup>1</sup> 500mA 250V AC slow-blow fuse
- <sup>1</sup> 240VAC 3-pin IEC mains power lead
- <sup>1</sup> 6.3mm double-ended chassis-mount spade lug
- 7 6.3mm female spade insulated crimp connectors

#### **Wire and cable**

470mm heavy-duty red hook-up wire 470mm heavy-duty blue hook-up wire 470mm heavy-duty brown hook-up wire 940mm heavy-duty black hook-up wire 400mm light-duty purple hook-up wire 650mm figure-8 shielded audio cable 250mm 7.5A 250V AC brown wire for mains cabling 650mm 7.5A 250V AC green/yellow wire for mains cabling 40mm length of 3mm bore heatshrink tubing 2 10-way IDC cable-mount sockets 390mm 10-way IDC ribbon cable 14 small nylon cable ties

#### **Mounting hardware**

 self-tapping screws (supplied with the RCA phono sockets) M3 x 6mm untapped spacers M3 x 10mm untapped spacers M3 x 16mm pan head screws M3 shakeproof washers 10 M3 nuts M4 x 10mm screw M4 shakeproof washer

2 M4 nuts

Note: the infrared remote control handpiece must be purchased separately. We used an Altronics ([www.altronics.com](http://www.altronics.com)) AIFA Y2E (Cat. A 1013) with the prototype, but almost any universal remote should be suitable.

signal is routed to either the RCA phono output or to the internal headphone output, as determined by the insertion and removal of a headphone jack.

*Important: if the headphone jack switch isn't connected to the preamp board as described above, then you* must *insert a shorting link between the two terminals of CON7; otherwise, you'll get no signal from the RCA phono output (CON14)!*

#### **Grounding**

So far, you should have only one wire connected to the chassis earth point – the mains earth wire from the IEC socket. Now run an additional mains-rated green/yellow earth wire from the point marked 'EARTH' on the

remote control module to the chassis earth point. This solidly earths the body of the volume control pot to prevent motor hash or mains hum finding its way into the audio path.

Next, use your meter to make sure thatmains earth is not connected to the 0V (GND) rail of the power supply. If it is, you'll need to find the source of the problem before continuing. Even though we intend to earth the audio input as the next step, it is very important that this occurs only via the provided earth point marked on the preamplifier board.

To correctly earth the audio ground, run a second wire from the chassis earth point to the pad marked EARTH on the preamp module, again using mains-rated green/yellow wire. Both

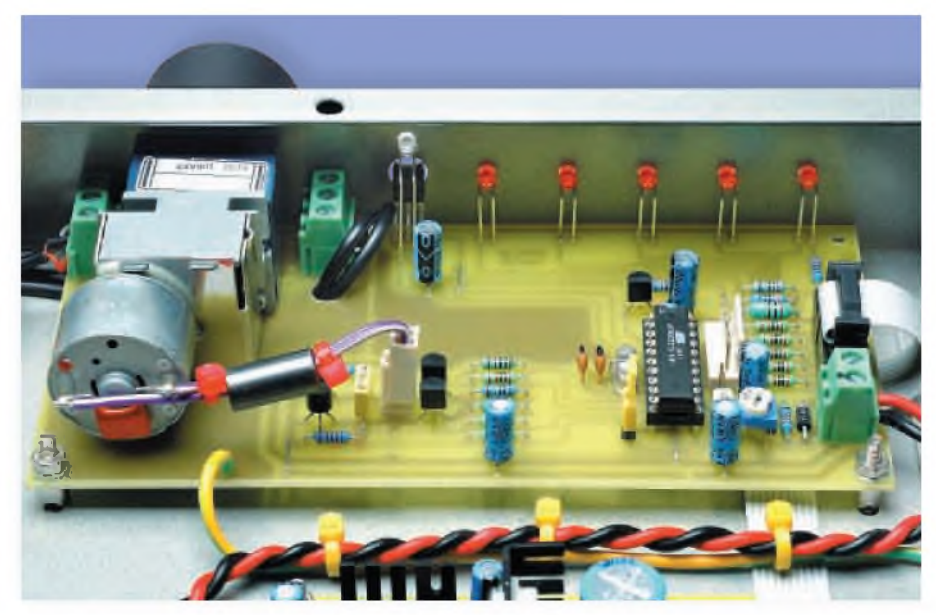

The leads of the five red LEDs and the Acknowledge LED (we used blue) are bent at right angles, so that they go through their matching front panel holes. Similarly, make sure that the infrared receiver module lines up with its hole and is flush with the rear surface of the front panel.

earth wires should fit into a single spade crimp terminal to mate with the free end of the chassis-mounted lug.

This earthing method will reduce the chances of creating an audible 'earth loop' in your system, but successis not

guaranteed! For example, ifyour power amplifier also earths the audio signal, an earth loop will exist once the two are hooked together. This may or may not be a problem. If you notice more hum in your audio system after connecting

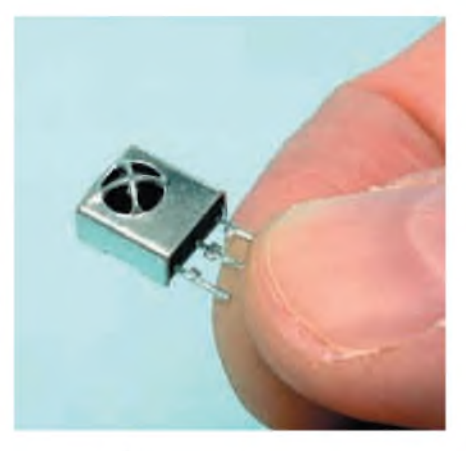

Ifyour infrared receiver module has <sup>a</sup> metal shield like this one, then be sure to insulate it from the front panel as described in the text.

the preamp, then try disconnecting the earth wire to the preamp module. Never, ever disconnect the mains earth from the chassis!

Well that's about it  $-\text{enjoy}$  listening to your new stereo preamplifier! *EPE*

> Reproduced by arrangement with SILICON CHIP magazine 2008. [www.siliconchip.com.au](http://www.siliconchip.com.au)

## **Wireless** *for the* **Warrior**

**Volume <sup>1</sup> 'Wireless Sets No.1 to <sup>88</sup>'** - covers the early radios, prior to the outbreak of World War II, and wartime sets which were never released in large quantities or were abandoned after trials. Contains 360 A4 pages in softback format.

**Volume <sup>2</sup> 'Standard Sets for World War II'** - provides information in detail of mass-produced Wireless Sets such as No.18, 19, 22 and 38. Additionally included are a number of post-war sets on which development had been started during World War II.

Contains 722 A4 pages in hardback format with more than 200 photographs, 750 line drawings and 180 data tables.

**Volume <sup>3</sup> 'Reception Sets'** -the receivers described span the era 1932 to the 1960s, and coverage includes not only reception sets specifically designed or adapted for the British Army, but also sets adopted from other arms (RN and RAF), special receivers, direction finding receivers, army broadcast reception sets, Canadian and Australian army sets, commercial receivers adopted by the army, and army welfare reception sets.

Contains 546 A4 pages in hardback format with more than 230 photographs, 470 line drawings and 200 data tables.

## Volumes <sup>1</sup> to 4

**Volume <sup>4</sup> 'Clandestine Radio'** - not only 'spy' equipment but sets used by Special Forces, Partisans, Resistance, 'Stay Behind' organisations, Diplomatic Service, Australian Coast Watchers, RDF and intercept receivers, bugs and radar beacons. The information has been compiled through the collaboration of a vast number of collectors and enthusiasts around the world. Volume 4 includes information on more than 230 sets and ancillaries. Contains 692 pages in hardback format, and features over 850 photographs, 360 line drawings and 440 data tables.

#### **PRICES INCLUDING POSTAGE**

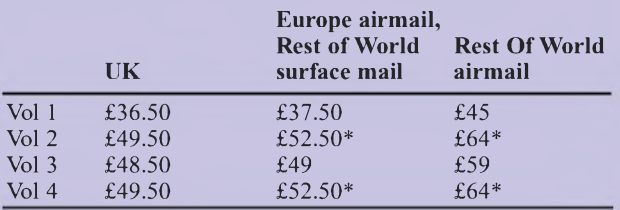

\*For delivery to Canada Vol.2 and Vol 4 can only be sent by surface post, this can take up to 8 weeks.

Cheques made payable to Direct Book Service.

**Direct Book Service, Wimborne Publishing Ltd, Sequoia House, 398a Ringwood Road, Ferndown, Dorset BH22 9AU** Tel: 0202 873872 Fax: 0202 874562 **[www.radiobygones.co.uk](http://www.radiobygones.co.uk)**

#### **SHOP ONLINE AT [www.compactcontrol.co.uk](http://www.compactcontrol.co.uk)**

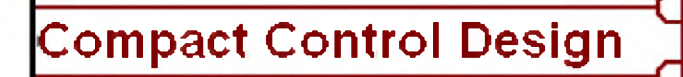

Compact Control Design Limited was established in August 2005 by Andy Watts. The company was set up to provide design and development services in electronics and software under contract. From March 2007 Compact Control Design Ltd has expanded into providing a range of products for sale on our web-site or for customers to manufacture under license.

The company specializes in the following activities:<br>Sales: 01260 281694 (UK) +441260 281694 (outside UK)

Design of electronic systems for small to medium size equipment Specialized power supply design, particularly low noise power supplies Electronic safety interlock designs PIC Micro controller firmware development PC software development using C++ and visual studio PCB design and layout

We provide contracting design and support services for a number of customers including <sup>a</sup> world leading manufacturer of analytical research systems.

Our senior designer has over 25 years experience in analogue and digital electronics, firmware and software development. He has experience in the design of safety systems, having worked for some years in the aerospace industry developing and evaluating redundant control systems for aircraft. In his previous employment he developed the majority of the electronics including all the control and safety systems for a new scientific instrument which is now one of their most important products.

#### **Electronics & Software**

### **Design Service**

View our website and shop online at [www.compactcontrol.co.uk](http://www.compactcontrol.co.uk)

For sales enquiries, e-mail us at [sales@compactcontrol.co.uk](mailto:sales@compactcontrol.co.uk)

For contracting, design and support services, e-mail us at design@compactcontrol,co.uk

Design: 07894 290209 (UK) +447894 290209 (outside UK)

Fax: 01260 501196 (UK) +441260 501196 (outside UK)

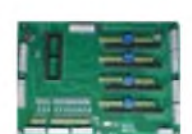

Compact Control Design Limited 77 Woolston Avenue Congleton Cheshire CW12 3ED

Company number: 5528711

Compact Control Design Ltd - P0704 PIC Developer Board

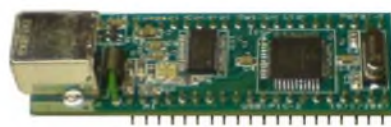

Compact Control Design Ltd - P0701 USB PIC Microcontroller Module

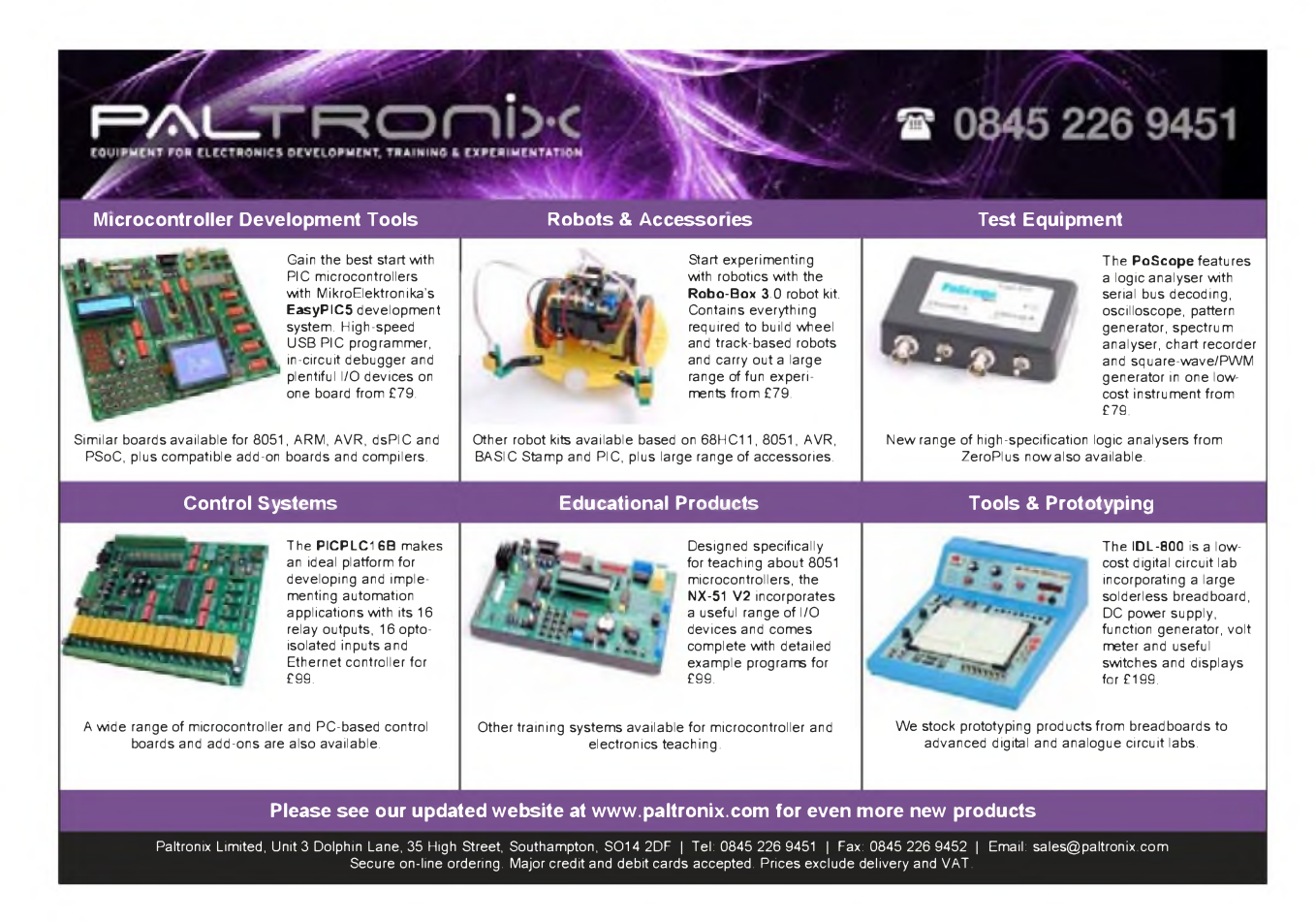

*Everyday Practical Electronics, May 2008* 31

# mini There

**Just move your fingers near The antennas of this Theremin to create your own electronic music or eerie science fiction sounds. It'<sup>s</sup> easy to build, easy to set up an easy to play.**

 $\mathcal{E}$ 

## Part 1: By JOHN CLARKE

### **Main Features**

- **•** External pitch and volume span adjustments
- **•** Linear pitch change with hand movement over four octaves
- **•** Linear volume control with hand movement
- **•** Three sound variation controls
- **•** Signal level adjustment
- **•** Internal loudspeaker with headphone listening option
- **•** Loudspeaker/headphone volume control
- **•** Line output with muting switch for amplifier connection
- 12V DC operation from plugpack or battery

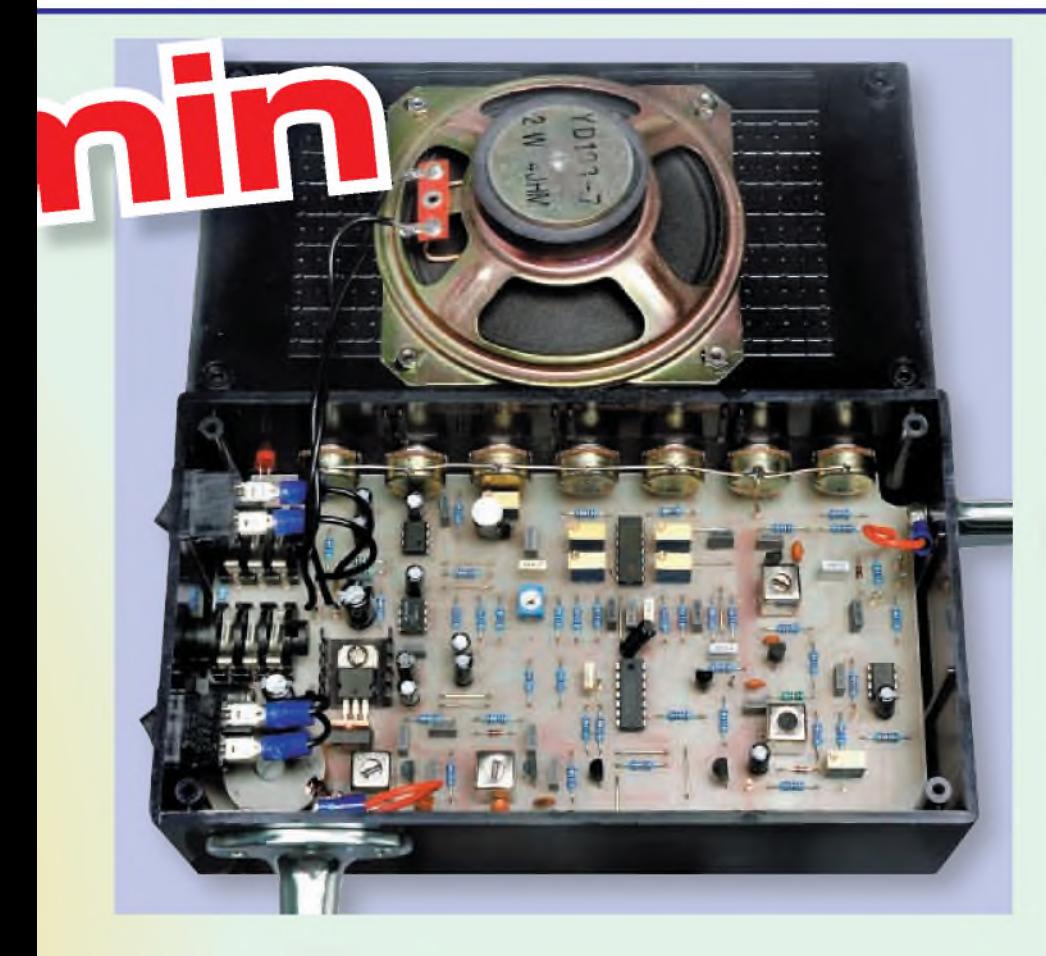

 $\mathbf{W}^{\text{HY}}$  are Theremins so popular? The answer lies in their lar? The answer lies in their great versatility and the uniqueness of the sound they produce compared to conventional instruments. Even relatively simple hand movements can lead to complex and engrossing performances.

Many Theremins produce only simple tones, but some Theremins - such as the unit described here - also allow adjustments to the tonal quality, so that the performance can be altered to suit the mood. Typically, the controls allow a range of sounds that can be varied from raspy-edged tones through to pure sinusoidal notes. The resulting sound can consist of smooth gliding tones (*glissandi*) or it can comprise separate notes (*staccato*) or a combination of both.

Itreally is a versatile instrument, only limited by the skill of the performer.

#### **Controls**

In order to play a Theremin, youmust be able to accurately position your hands (and fingers) to produce the required tones. The more accurate a Theremin is in producing the same frequency (ortone) for a given hand position (ie, distance from the antenna), the easier it will be to play. Similarly, the volume control needs to produce a consistent effect in response to hand movements.

The *Mini Theremin* described here has been designed to provide good consistency for both the pitch and volume 'antenna controls'. In addition, two external controls have been provided (on the front panel) to adjust the pitch (Pitch Range) and volume (Volume Span) settings. These are required to compensate for any changes that may occur over long periods of time or because of temperature changes.

The linearity of the response to hand movements is another critical feature when it comes to playing a Theremin. It is also critical to ensure the same range of hand movement for each octave and that none of the octaves are compressed into a tight range (which would make playing difficult).

As a result, this unit has been designed to provide excellent linearity

when it is adjusted correctly. This has been made easier by a special test circuit that's used when setting it up.

#### **Tonal quality**

Three further controls are included to adjust the tonal quality or 'voice' of the Theremin. The most popular 'voice' setting reproduces a cello sound at the lower frequencies, changing to a soprano voice at the upper frequencies. This tonal 'voice' creates an interesting backdrop against other instruments, such as a piano or violin.

Ifyou are interested in hearing some fine Theremin performances, log onto [http://www.peterpringle.com/therem](http://www.peterpringle.com/therem-i)inmp3s.html.

In operation, the 'voiceing' can be altered to suit using the waveform, *s*ymmetry and skew controls. Each control produces its own characteristic variation in the sound.

The waveform control varies the shape of the signal reproduced by the Theremin. At various settings, the unit produces waveforms that are somewhat triangular in shape, while at other settings it produces either squarer wave shapes or more sinusoidal waves.

Each wave shape has its own distinctive timbre. The squarer wave shapes produce a hollow sound, similar to that produced by a reed instrument. The more triangular waveforms are less hollow, while the sinusoidal shapes give a more neutral or purer sound.

The symmetry control varies the shape of the waveform below the horizontal centre line. You can vary the waveform shape so that it is symmetrical above and below the centre line, or so that the lower half of the waveform becomes more rounded. This rounding produces a sound characteristic of a bowed instrument, such as the cello.

Finally, the Skew control varies the waveform from being symmetrical to asymmetrical (ie, more sawtooth in shape) about the vertical axis. An asymmetrical wave shape produces a brighter, richer sound.

Waveforms 1 to 5 show just some of the variety of waveforms that can be produced by this Theremin.

Note thatall three tonal controlsinteract with one another, so that a whole array of

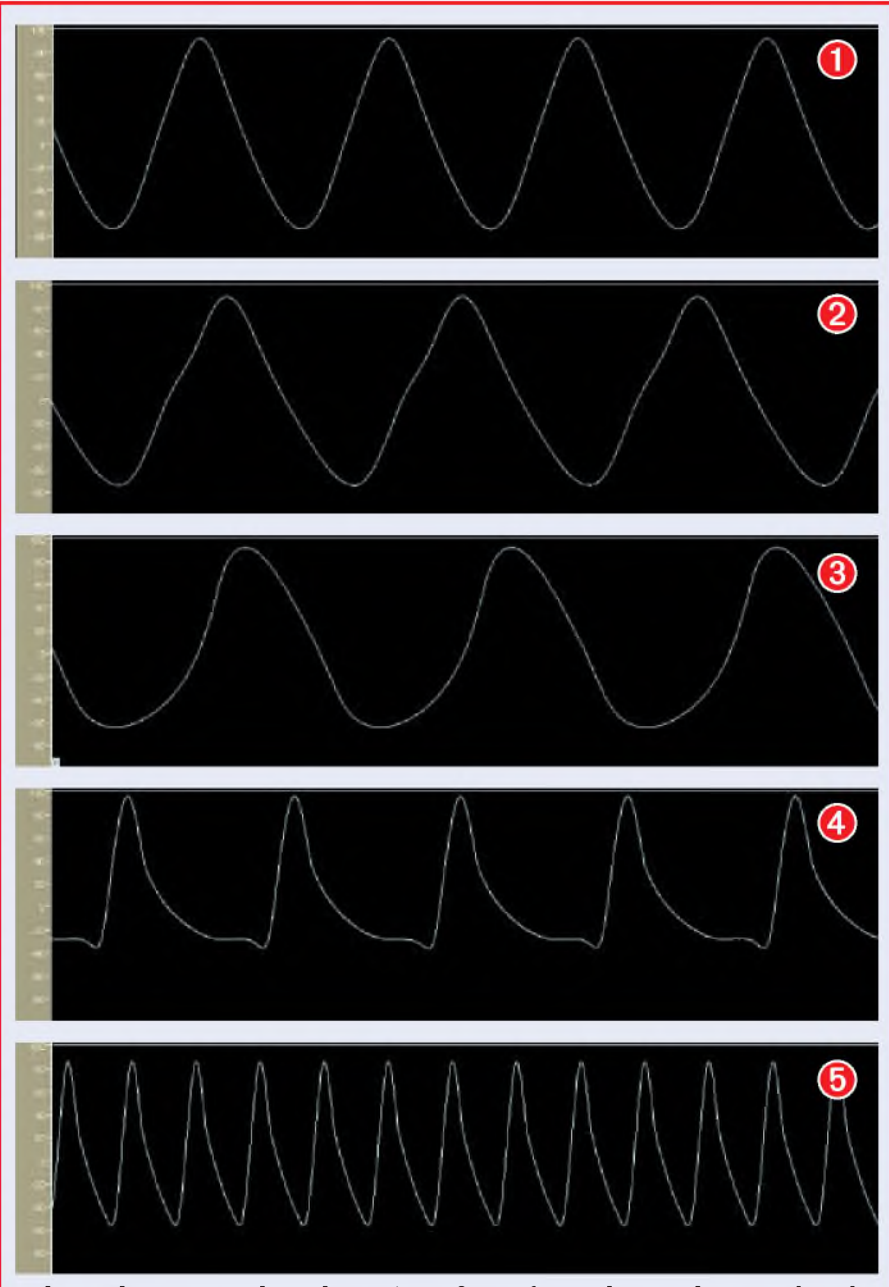

Above: these traces show the variety of waveforms that can be reproduced by the Theremin. The top four traces are all at 100Hz and show what can be done with just the Waveform and Symmetry controls, with the skew control set to minimum. Waveform 1 shows the output when the Theremin is set to produce a sinewave. The next waveform (2) is more distorted, with a more triangle characteristic, while waveform <sup>3</sup> has a squarer wave shape. Waveform 4 shows what the Skew control does to the signal at around 100Hz. As can be seen, it becomes very asymmetrical about the horizontal and vertical axis, exhibiting a more sawtooth wave shape.

The final waveform (5) was obtained using the same settings that gave waveform 4, but at a higher frequency of 250Hz, making it more sinusoidal in shape. This characteristic occurs for all waveform shapes at the higher frequencies - <sup>a</sup> filter adjustment sets the threshold point where the tone becomes more sinusoidal.

subtle sound variations can be reproduced. These variations in the sounds are due to the harmonic content of the waveform. A pure sinewave comprises only the

fundamental frequency, and that is the only tone that you hear. If, for example, you play note A4, then you will hear a pure tone at 440Hz.

#### **Harmonics**

Waveforms that are not pure sinewaves include extra signals called harmonics. Harmonics are additional tones that are multiples of the fundamental frequency. So, for example, if you play note A4 again, but produce a square wave, you will hear the fundamental 440Hz plus multiples of that frequency.

Square wave harmonics are always odd and so you will hear the third harmonic  $(\overline{3} \times 440)$ Hz or 1320Hz), the fifth harmonic at 2200Hz and the seventh and ninth harmonics, etc. Note that the harmonic signal level is lower than that of the fundamental and diminishes with increasing frequency. In fact, in a square wave, the third harmonic is one third the level of the fundamental, while the fifth harmonic is one fifth the level, etc.

Triangle waves also have only odd harmonics, but the harmonic levels drop off much faster than the square wave harmonics. The third harmonic is only one ninth the level of the fundamental and the fifth harmonic is 1/25th of the fundamental's level.

When the wave shape is skewed about the vertical axis to produce a sawtooth shape, or if the symmetry is altered about the horizontal axis, then the harmonic contentwill include even and perhaps odd harmonics, depending on the waveform. Even harmonics are those that are twice the fundamental frequency, four times the fundamental, and so on. These even harmonics give a stringed-instrument sound effect and can enrich the sound produced by a square or triangle wave.

#### **Gain control**

The next control in the lineup is the gain control. This is included to adjust the audio output level on the Theremin's line output socket. It allows the output level to be correctly adjusted in response to different wave shapes.

In practice, the line level output signal is fed out via a 6.35mm mono jack socket. It can be switched on or off using the muting switch.

#### **Monitoring**

Normally, you would use the line output from the Theremin to feed an external amplifier and loudspeakers. However, the unit also features an internal amplifier and loudspeaker, which can be used for practice sessions (or as a foldback monitor during live
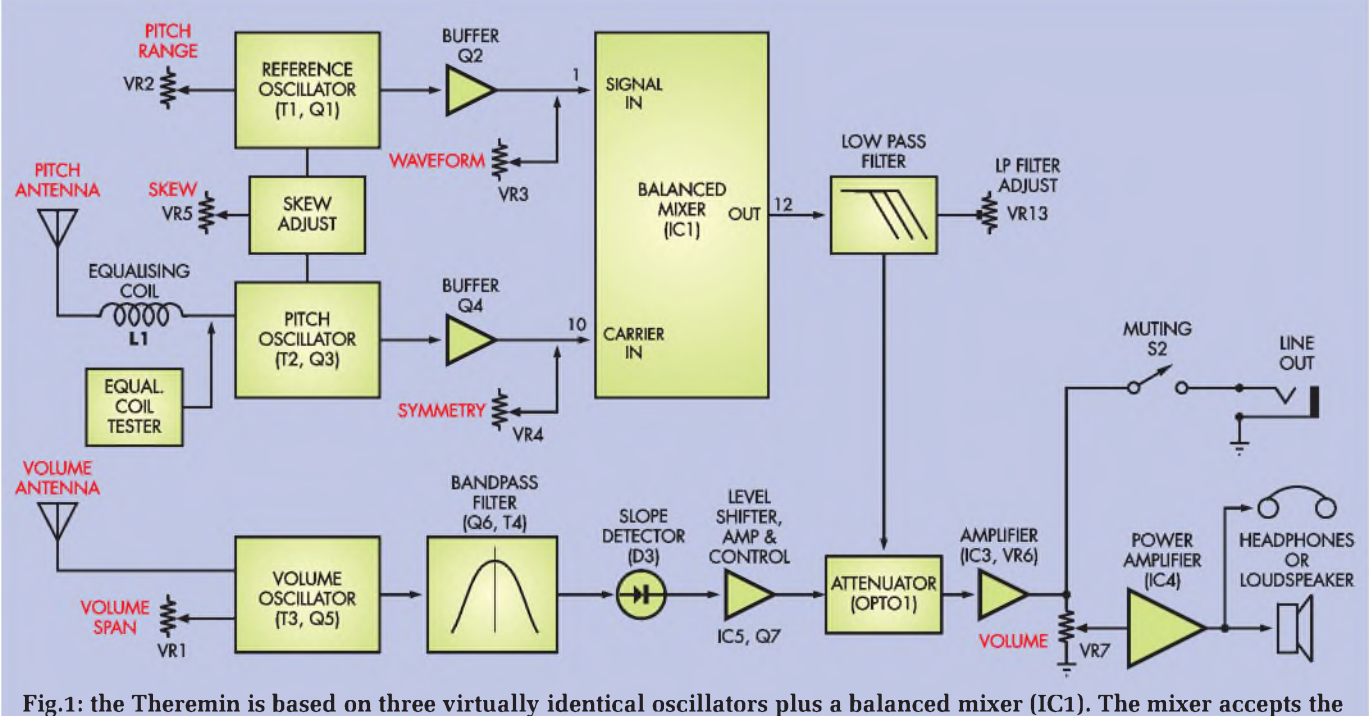

signals from the pitch and reference oscillators and generates difference signals to produce the tones. These are then fed to the output stages via a voltage-controlled attenuator stage (OPT01).

performances). A headphone socket is also provided and this automatically disconnects the internal loudspeaker when the headphones are plugged in.

### **Presentation**

As shown in the accompanying photographs, the *Mini Theremin.* is housed in a plastic case, which in turn is mounted on a small camera tripod that serves as a desk stand. The pitch antenna sits vertically in the rear righthand corner of the box, while the volume antenna lies nearly horizontally on the lefthand side of the box.

The controls are arranged along the front of the box, while the line output, headphone and DC supply sockets are on the righthand side, along with the power and muting switches. Circuit power comes from a DC plugpack.

### **Block diagram**

Let's take a look at how the unit works, starting with the block diagram shown in Fig.1.

A balanced mixer (IC1) is at the heart of the operation. This accepts two signals: one from a reference oscillator (based on coil T1 and MOSFET Q1) and the second from a pitch oscillator (based on coil T2 and MOSFET Q3). The latter's frequency is controlled using the pitch antenna, which is connected to the oscillator via an equalising coil.

Typically, both the reference and pitch oscillators are set to the same frequency, at about 455kHz. Any movement of the hand near to the pitch antennawill then alter its capacitance to ground and change the pitch oscillator's frequency.

In operation, the mixer produces several signals, depending on the incoming signals from the reference and pitch oscillators. These signals are: (1) the original reference oscillator signal (455kHz); (2) the sum of the reference and pitch oscillator frequencies; and (3) the difference between the pitch and reference oscillator frequencies.

When the two oscillators are at the same frequency (eg, 455kHz), then the sum of the two frequencies will be 910kHz, while the difference frequency will be close to zero. The mixer's output isthen fed to a low-pass filter, which has a cut-off frequency of 3kHz. As a result, the 455kHz and 910kHz signals are filtered out, leaving only the difference signal.

In this case, however, there will be no output, since the difference signal is zero. However, when the pitch oscillator's output frequency is lowered by moving the hand closer to the pitch antenna, the difference between the reference and pitch oscillators increases and we get an audible output. The lower the pitch oscillator's frequency, the greater the difference frequency from the mixer and the higher the tone fed to the amplifier stages.

For example, if the pitch oscillator is reduced to 454kHz, the difference frequency will be 1kHz and so we get a 1kHz audio output from the low-pass filter. Ifit goes down to 453kHz, we get a 2kHz audio output signal.

In practice, the difference signal from the mixer ranges in frequency from 65.4Hz to 2093Hz, which is equivalent to five octaves.

### **Equalising coil**

The equalising coil in series with the pitch antenna vastly improves the linearity of any frequency changes with hand movement. Without it, these frequency changes would be very non-linear-very large hand movements would be required to produce pitch changes at the low-frequency end, while only minute hand movements would be required at the high-frequency end.

This 'compression' of the frequency range for hand positions close to the antenna is due to the way a tuned circuit works. The variations in capacitance with hand movement are linear with the distance from the antenna.

# **Origin Of The Theremin**

**I**N 1919, A NOSSIAN FITERIOLST TRAINED LEV TEMPET (OF LEGHT TRETEMIN AS HE IS<br>
called in the west) invented an electronic musical instrument called the 'Theremin'.<br>At that time, the Theremin was innovative and unique in t N 1919, A RUSSIAN PHYSICIST named Lev Termen (or Leon Theremin as he is At that time, the Theremin was innovative and unique in the musical world and was essentially the first electronic instrument of its kind. Playing it was also unique, the technique relying solely on hand movements in the vicinity of two antennas to control two electronic oscillators – one antenna to vary the pitch of the sound and the other to change the volume.

In operation, the pitch change afforded by the antenna is infinitely adjustable over several octaves, with the frequency increasing as the hand is brought closer to the antenna. An ear for pitch and fine hand control are essential requirements to become proficient at playing the Theremin.

To a large extent, the Theremin was made famous by recitalist Clara Rockmore. Born in Lithuania in 1911, she was an accomplished violinist by the age of five. She began to learn to play the Theremin after meeting Leon Theremin in 1927 and developed a unique technique for playing the instrument. This involved minute finger movements to capture and modulate the tone of the note and enabled her to play the instrument with great precision.

The Theremin was subsequently further developed and manufactured by the Radio Corporation ofAmerica (RCA) around 1929. This design consisted of a large box with an attached antenna and wire loop. The antenna provided the control for the pitch while the loop enabled the volume to be adjusted.

In practice, the pitch control antenna was mounted vertically while the volume loop sat horizontally, to minimise interaction between them. And of course, the circuit used valves.

General Electric (GE) and Westinghouse also made Theremins in the 1920s. However, the number of units produced was quite modest, with only about 500 units being made.

Today, the Theremin is hailed as the forerunner to modern synthesised music and was instrumental in the development of the famous Moog synthesisers. Because of its unique sound, it has been popular with music producers for both film and live performances. For example, it was used to produce background music in *The Ten Commandments* feature film by Cecil B DeMille. Its eerie sounds have also made it ideal for science fiction movies, including *The Day the Earth Stood Still* and *It Came From Outer Space,* and in thriller movies such as *Spellbound* and *Lost Weekend.*

In addition, bands such as the Bonzo Dog Band and Led Zeppelin have embraced the Theremin. The Beach Boys used an instrument similar to the Theremin - called an Electro-Theremin (also named <sup>a</sup> Tannerin) - in their famous *Good Vibrations* hit from the 1960s. The Electro-Theremin differs from the Theremin in that it incorporates a mechanical controller to adjust the pitch rather than hand movements relative to an antenna.

Many commercial Theremins are available on the market today, including the Etherwave series from Moog Music Inc, PaiA's Theremax and Wavefront's Classic and Travel-Case Theremins.

However, the frequency of a tuned circuit is inversely proportional to the square root of the capacitance. As a result, greater pitch variations occur for a given hand movement the closer one gets to the antenna.

Adding the equalising coil has the effect of reducing the hand movements required for the lower octaves and increasing the hand movements required for the upper octaves, so that the overall response is much more linear. When adjusted correctly, the resulting improvement in linearity is almost magical!

The equalising coil works by setting up a resonant circuit. The resonant frequency is set to be just below the 'at rest' frequency of the pitch oscillator and is based on the coil's inductance (about 10mH) and the capacitance of the antenna (about 12pF). The corresponding components in the pitch oscillator have an inductance of 560µH and a capacitance of 220pF (both inside coil T2).

Any hand movement near the antenna will increase its capacitance and thus cause a reduction in the

resonant frequency. However, this frequency shift will be much greater than the corresponding frequency change of the pitch oscillator. That is because the effect of hand capacitance (just a few picofarads) is far greater on the 12pF antenna capacitance than it is on the much larger 220pF capacitor in parallel with the pitch oscillator coil.

The overall effect is that your hand has a progressively smaller effect on the pitch oscillator as it is brought closer to the antenna. Thisintroduced non-linearity counteracts the non-linearity inherent in the pitch oscillator and makes pitch changes much more linear for given hand movements.

### **Waveform shaping**

The waveshape of the output is controlled using the waveform, symmetry and skew potentiometers (VR3 to VR5). Both the waveform and symmetry controls work by changing the DC bias levels on both the signal and carrier inputs of the mixer. A different bias voltage affects the wave shape that's applied to a particular input of the mixer and this changes the resulting output waveform.

Note that buffer stages (Q2 and Q4) are included in series with the outputs of the reference and pitch oscillators before the signal is applied to the mixer. These isolate the oscillators from the DC bias voltages at the mixer inputs, to prevent unwanted changes to the oscillator frequencies.

The Skew adjustment (VR5) varies the coupling between the pitch and reference oscillators, in turn varying their tendency to lock to the same frequency. When both oscillators are running close to the same frequency, increasing the skew control will cause the two oscillators to lock and so their output frequencies will be the same.

However, if extra hand capacitance forces the pitch oscillator to change, it will suddenly 'snap' to a different frequency. At the same time, the reference oscillator will continue to have an affect and so the resulting output waveform from the mixer will be 'skewed'.

### **Low-pass filter**

As mentioned, the adjustable lowpass filter following the mixer output removes the higher frequencies from the mixing process, leaving only the difference frequency. Its frequency of roll-off can be varied from 3.3kHz

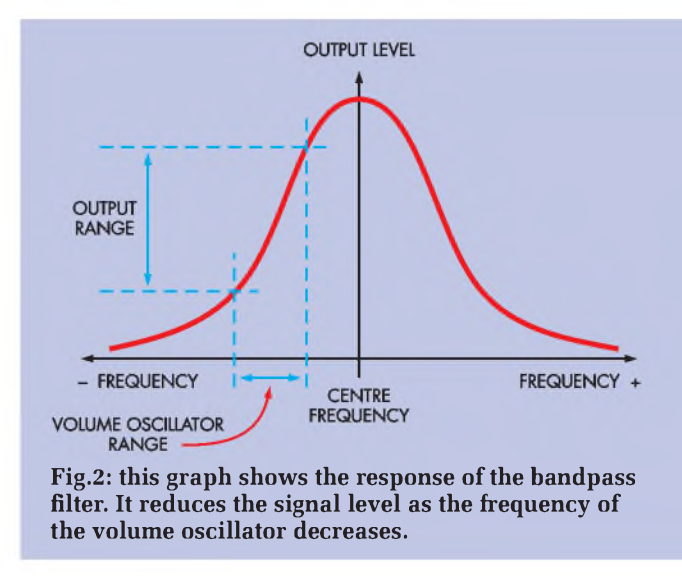

down to 592Hz, depending on the effect required.

Following this filter, the signal is fed to an attenuator and then to amplifier stage IC3. This stage has a gain of between two and seven, depending on the setting of Gain control VR6.

The output from IC3 then goes to the line out socket via muting switch S2. It also goes to power amplifier IC4 via Volume control VR7. The power amplifier then drives an internal loudspeaker or a pair of headphones.

### **Volume control oscillator**

The volume oscillator is based on transistor Q5 and transformer coil T3. As with the pitch oscillator, its frequency varies in response to hand movement.

In operation, its frequency reduces as the hand is brought closer to the volume antenna. The resulting signal is then fed to a bandpass filter that rolls off signals above and below its centre frequency. Fig.2 shows the response shape of this bandpass filter.

The bandpass filter is set so that its centre frequency is above the frequency range of the volume oscillator  $-i$ e, the frequency of the volume oscillator is to the left (or lower frequency side) of the peak in the filter response curve. Therefore, as the oscillator's frequency decreases, the filter reduces the signal level.

The output from the bandpass filter is fed to a slope detector based on diode D3. This converts the signal to a DC voltage, which is then applied to a level-shifting amplifier based on IC5. In turn, its output controls the audio attenuator stage.

### **Equalising coil tester**

Finally, we come to the equalising coil tester, which is attached to the pitch oscillator. This tester allows the equaliser coil to be checked with the pitch oscillator, to verify that its value is correct. Fig.3 shows the basic arrangement.

In operation, the pitch oscillator's output is lightly coupled to the pitch antenna via the equalising coil (L1). The oscillator frequency is then adjusted until the following level detector circuit detects the resonance, as indicated by a voltage dip on the meter.

### **Circuit details**

That covers the basics. Now let'<sup>s</sup> take a look at the complete circuit diagram for the *Mini Theremin* - see Fig.4.

The first thing to note is that all three oscillators (reference, pitch and volume) are virtually identical. Each oscillator is based on a junction FET (JFET Q1, Q3 and Q5) and a standard IF (intermediate frequency) transformer coil (T1 to T3), as used in low-cost AM radio tuners.

Each transformer includes a tapped primary winding and a parallel-connected capacitor to form a tuned circuit. Its corresponding JFET drives a portion of the primary winding (ie, between the pin 2 tap connection and ground), while the signal at the top of the primary is coupled to the gate (G)(which is self-biased) via a 68pF capacitor.

This arrangement provides positive feedback to maintain oscillation at the tuned frequency. In the case of the

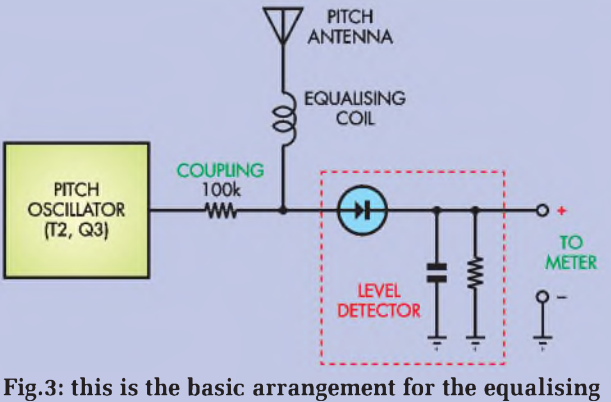

coil tester. It allows the pitch oscillator to be correctly adjusted so that the equalising coil and pitch antenna resonate, as indicated by a voltage dip on the output meter.

> reference oscillator, transformer T1 is tuned to produce an output frequency of about 455kHz.

> Power for the circuit comes from a +8V rail and this is applied to transistor Q1's drain (D) via potentiometer VR2 and a 220 $\Omega$  resistor. VR2 provides pitch adjustment by varying the drainto-sources current flow through Q1. This alters the gate-to-source voltage and thus Q1's gate-to-source capacitance. And this in turn alters the tuned frequency.

> T1's secondary winding at pins 4 and 6 provides a low impedance output from the oscillator. This output is then further buffered using an amplifier stage based on JFET Q2, which is configured as a source follower. This buffering is essential to isolate the oscillator from the following stages, so that it is immune to any capacitance changes caused by varying the bias levels at the inputs to IC1.

> The pitch oscillator is almost identical, the main difference being the use of a fixed  $680\Omega$  resistor in Q3's drain circuit. In addition, the pitch antenna is connected to pin 1 of transformer T2 via a 1nF capacitor and the equalising coil (L1).

> The equalising coil test circuit is also attached to this part of the oscillator circuit during testing. In this case, the oscillator signal at pin <sup>1</sup> of transformer T2 (marked 'Test') is coupled into the pitch antenna via a 100k $\Omega$  resistor. This resistor ensures only minimal loading of the equalising coil and antenna-tuned circuit.

> Diode D2 and the 10nF capacitor form a peak detector and this allows

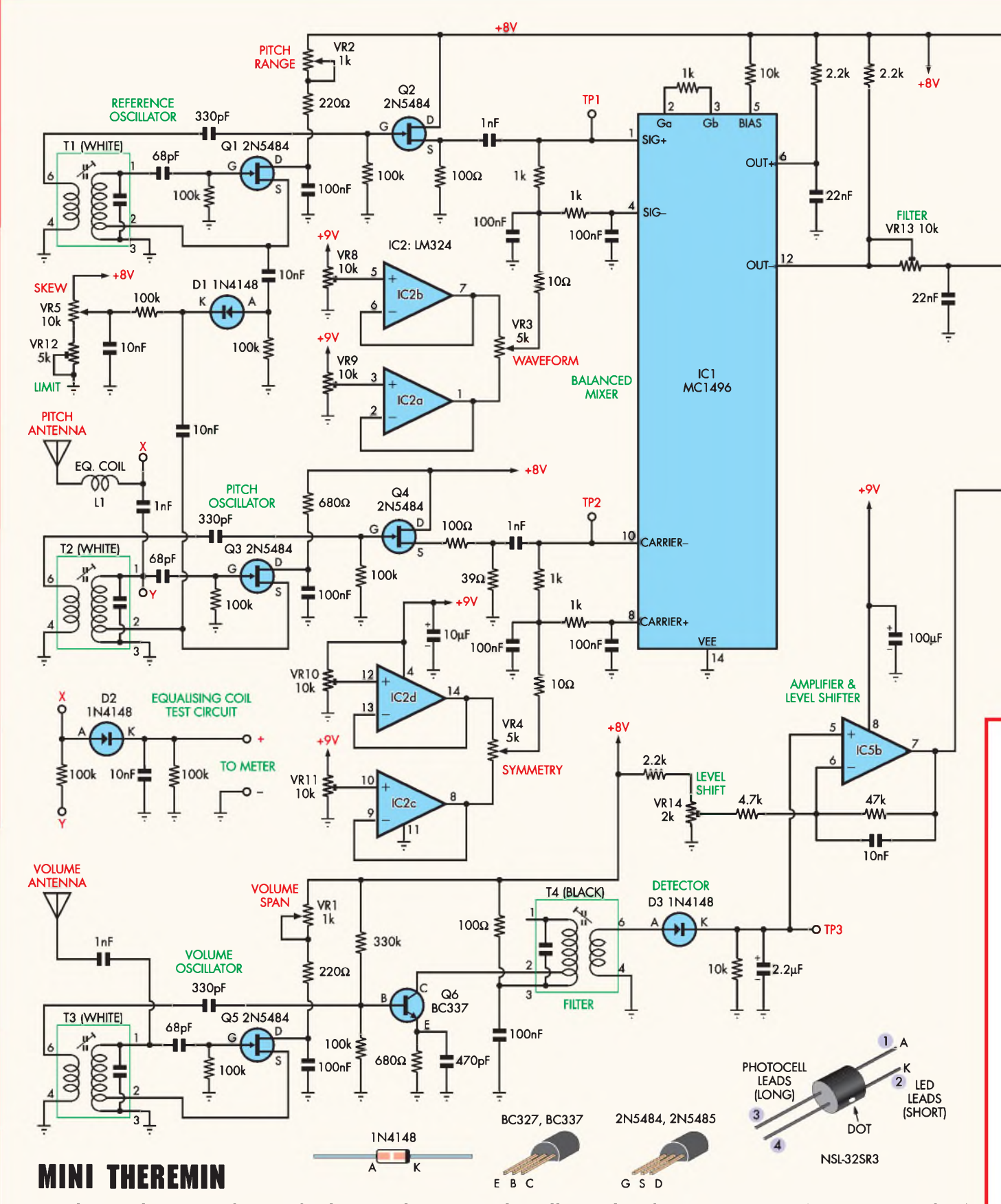

Fig.4: the complete circuit diagram for the Mini Theremin. Each oscillator is based on a junction FET (JFET Q1, Q3 and Q5) and <sup>a</sup> standard IF transformer coil (T1 to T3). IC1 is the balanced mixer -it produces the difference signal and feeds this to the audio output stages via an attenuator (OPTO1), in turn controlled by the volume oscillator and its following stages.

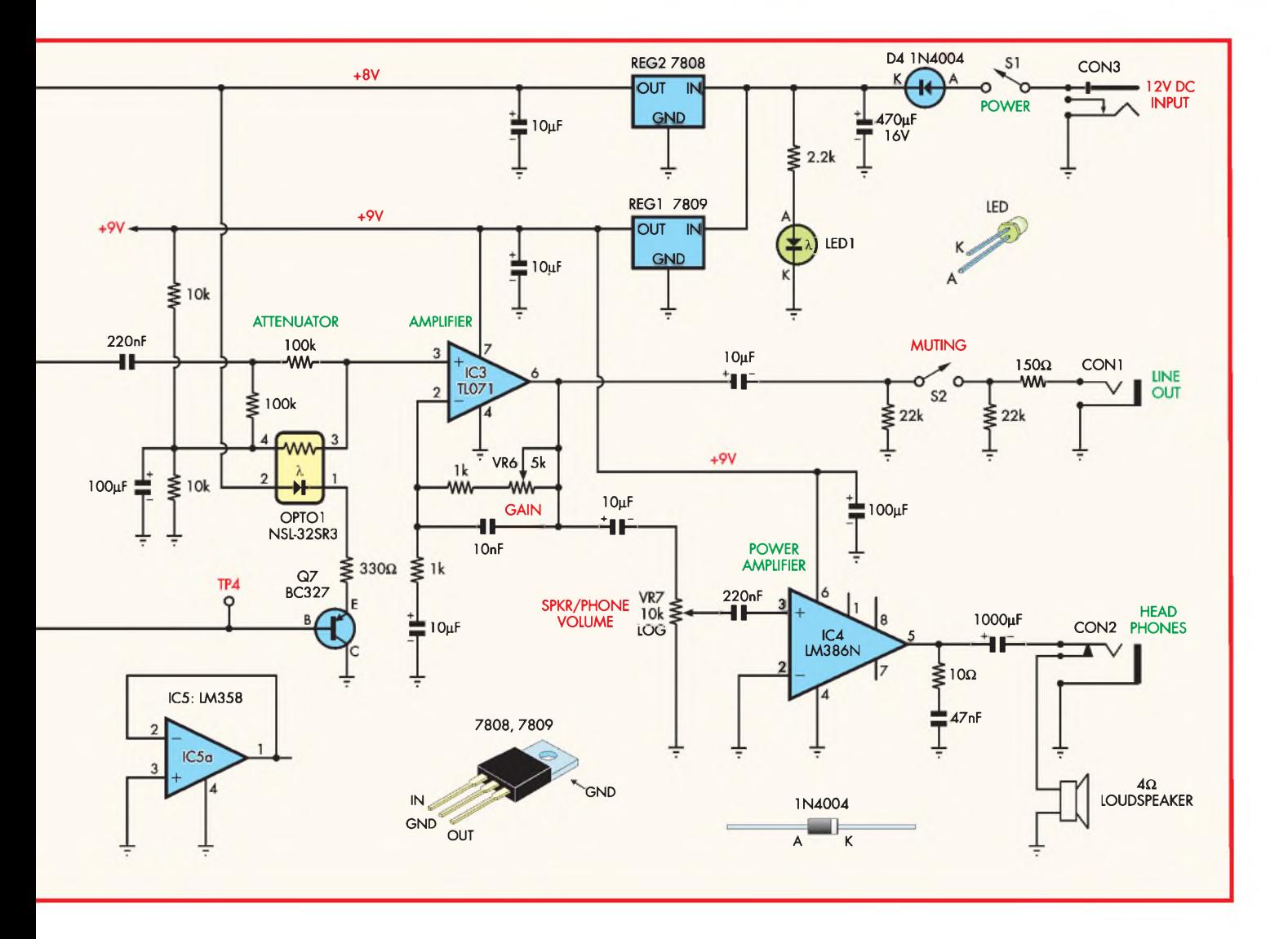

us to measure the relative level of the signal across the equalising coil and pitch antenna. The associated  $100k\Omega$  resistor across the 10nF capacitor helps to discharge the capacitor, so that the voltage on D2'<sup>s</sup> cathode (K) drops with decreasing signal level.

In practice, the ferrite slug inside T2 is adjusted so that pitch antenna and equalising coil resonate. We'll describe how this is done in Part 2.

The volume oscillator is similar to the pitch oscillator, but also includes a variable drain supply. This is provided by potentiometer VR1, which is the volume range (or volume span) adjustment. The volume antenna is connected to pin <sup>1</sup> of T3 via a 1nF capacitor.

### **Mixer**

The reference and pitch oscillator signals from buffer stages Q2 and Q4 are applied, via 1nF capacitors, to pins

1 (signal) and 10 (carrier) of IC1 respectively. However, the signal applied to the carrier input is reduced to around 50mV using a resistive divider at the source of Q4. This reduction in signal level is necessary to prevent overloading the mixer stages of IC1.

IC1's signal inputs at pins <sup>1</sup> and 4 and its carrier inputs at pins 8 and 10 are biased using potentiometers VR3 and VR4 respectively. Note, however, that any signal applied to pins 4 and 8 is shunted to ground via 100nF capacitors. In other words, these pins are simply DC biased.

The DC bias range provided by VR3 and VR4 is set by the outputs of buffer stages IC2a to IC2d. These op amps are all wired as voltage followers, and each buffers a sampled voltage from the +9V rail, as set by trimpots VR8 to VR11.

In effect, each buffer pair sets the maximum and minimumbias voltages and applies these to its corresponding potentiometer (VR3 and VR4). This ensures that VR3 and VR4 only provide the range of control that is necessary to produce the varied waveforms.

 $\overline{A}$  1k $\Omega$  resistor between pins 2 and 3 of IC1 sets the gain of the mixer, while the bias voltage at pin 5 sets output signal level. The balanced mixer outputs appear at pins 6 and 12.

Each output is biased using  $2.2k\Omega$ pull-up resistors and is filtered to remove the high-frequency components. The output at pin 6 has a fixed lowpass filter consisting of a 22nF capacitor to ground. By contrast, the output at pin 12 is connected to an adjustable low-pass filter consisting of trimpot VR13 and a 22nF capacitor. As stated previously, its roll-off frequency can be continuously adjusted from 3.3kHz (VR13 set to  $0\Omega$ ) down to 592Hz (VR13 at  $10k\Omega$ ).

### **Volume control**

Following the low-pass filter, the

# **Parts List - Mini Theremin**

- <sup>1</sup> PC board, code 670, available from the EPE PCB Service, size 188 x 103mm
- <sup>1</sup> plastic utility case, size 197 x 113 x 63mm
- <sup>1</sup> 12V DC 450mA plugpack
- <sup>1</sup> 190 x 105mm aluminium sheet (1mm thick)
- 1 100mm  $4\Omega$  2W loudspeaker
- 2 high-quality stereo switched 6.35mm jack sockets, PC-mount
- <sup>1</sup> 2.5mm PC-mount DC socket
- 2 SPST ultra-mini rocker switches (S1,S2)
- <sup>1</sup> mini tripod (Jaycar AM-4112 or similar)
- <sup>1</sup> mini heatsink, 19 x 19 x 10mm
- <sup>1</sup> M4 x 25mm nylon screw
- <sup>1</sup> M4 nut
- 9 M3 x 6mm screws
- 9 M3 nuts
- 3 4mm eyelet crimp connectors
- 4 4.8mm female spade connectors 7 plastic knobs to suit (do not use
- metal knobs)
- 20 PC stakes
- <sup>1</sup> 400mm length of 0.7mm tinned copper wire
- <sup>1</sup> 12m length of 0.25mm enamelled copper wire
- <sup>1</sup> 250mm length of medium duty hook-up wire
- <sup>1</sup> green banana socket
- <sup>1</sup> 11mm OD x 4mm ID x 2.5mm nylon spacer or similar (eg, 3 x M4 nylon washers)
- <sup>1</sup> 300mm length of green hook-up wire

### **Transformers and ferrites**

2 pot cores, 26 x 11.5 x 8mm (Jaycar Cat. LF-1060 or equivalent) (L1)

signal is AC-coupled to a 100k $\Omega$  resistor in series with the pin 3 input of amplifier stage IC3. This input is biased to 4.5V via the 10k $\Omega$  voltage divider resistors across the 9V supply and a second 100 $k\Omega$  resistor. This allows the op amp to produce a symmetrical output voltage swing before clipping. The 4.5V bias supply is decoupled using a 100µF electrolytic capacitor to remove any signal ripple.

The signal level applied to pin 3 of IC3 is controlled by OPTO1, which is

- <sup>1</sup> bobbin to suit above cores (Jaycar Cat. LF-1062 or equivalent)
- 3 low-cost 455kHz 2nd IF transformers (white slug) (T1 to T3)
- <sup>1</sup> low-cost 455kHz 3rd IF transformer (black slug) (T4)

### **Potentiometers**

- $2$  1k $\Omega$  16mm PC-mount, linear (VR1,VR2)
- 3 5kΩ 16mm PC-mount, linear (VR3,VR4,VR6)
- $110k\Omega$  16mm PC-mount, linear (VR5)
- $1$  10k $\Omega$  16mm PC-mount, log (VR7)
- $4$  10k $\Omega$  multiturn, top-adjust, trimpots (code 103)(VR8 to VR11)
- 1 5k $\Omega$  multiturn, top-adjust, trimpot (code 503) (VR12)
- 1 10k $\Omega$  trimpot, horizontal (code 103) (VR13)
- 1 2 $k\Omega$  multiturn, top-adjust, trimpot (code 203) (VR14)

### **Antenna Parts**

- <sup>1</sup> 375mm length of 16mm diameter plated steel or stainless steel tubing
- <sup>1</sup> 125mm length of 16mm diameter plated steel or stainless steel tubing
- 2 chromed towel rail end brackets to suit above tubing
- 2 16mm ID plastic end caps
- 1 miniature tripod with  $\frac{1}{4}$ -inch mount
- 2 M4 x 10mm screws
- 2 M4 x 15mm screws
- 4 M4 nuts

### **Semiconductors**

- <sup>1</sup> MC1496 balanced modulator (IC1)
- <sup>1</sup> LM324 quad op amp (IC2)
- <sup>1</sup> TL071 jFeT input op amp (IC3)
- <sup>1</sup> LM386 1W power amplifier (IC4)
- <sup>1</sup> 7809 +9V 1A regulator (REG1)
- <sup>1</sup> 7808 +8V 1A regulator (REG2) 5 2N5484 or 2N5485 JFETs
- (Q1 to Q5)
- 1 BC337 NPN transistor (Q6)
- <sup>1</sup> BC327 PNP transistor (Q7)
- 3 1N4148 diodes (D1 to D3)
- <sup>1</sup> 1N4004 1A diode (D4)
- <sup>1</sup> NSL-32SR3 optocoupler (Silonex) (OpTO1) Farnell Cat. 369-2218
- <sup>1</sup> 5mm red LED (LED1)

### **Capacitors**

- 1 1000µF 16V PC electrolytic
- 1 470uF 16V PC electrolytic
- 3 100µF 16V PC electrolytic
- 7 10µF 16V PC electrolytic
- 1 2.2µF 16V PC electrolytic
- <sup>1</sup> 220nF MKT polyester
- 8 100nF MKT polyester
- <sup>1</sup> 47nF MKT polyester
- 2 22nF MKT polyester
- 6 10nF MKT polyester
- 4 1nF MKT polyester
- <sup>1</sup> 470pF ceramic
- 3 330pF ceramic
- 3 68pF ceramic

### **Resistors** (0.25W 1% carbon film)

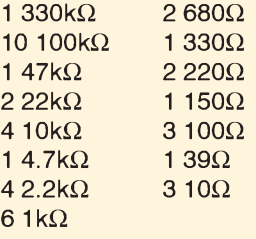

an opto-coupled LDR (light-dependent resistor). This in turn is controlled by the volume oscillator and its following circuitry. As shown, the LDR is connected between pin 3 of IC3 and the 4.5V rail.

Normally, the LDR has negligible effect on the signal, because its resistance is considerably higher than the 100 $kΩ$  resistor at pin 3 of IC1. However, when current flows through the LED in OPTO1, the resistance of the LDR falls. This shunts the signal from pin 3 to the 4.5V rail.

In operation, the LDR's resistance has a range from about  $25M\Omega$  down to  $60\Omega$ , giving an attenuation range from 0db to -64dB.

As discussed previously, handmovements over the volume antenna control the amount of attenuation. It works as follows. First, the signal from the volume oscillator(T3 and Q5) is fed to the bandpass filter, which is based on transistor Q6 and tuning coil T4. Coil T4 is tuned so that the output signal at its pin 6 decreases in level as the

## <sup>1</sup> %-inch tee nut

# **Parts List - Mini Theremin**

- <sup>1</sup> PC board, code 670, available from the EPE PCB Service, size 188 x 103mm
- <sup>1</sup> plastic utility case, size 197 x 113 x 63mm
- <sup>1</sup> 12V DC 450mA plugpack
- <sup>1</sup> 190 x 105mm aluminium sheet (1mm thick)
- 1 100mm  $4\Omega$  2W loudspeaker
- 2 high-quality stereo switched 6.35mm jack sockets, PC-mount
- <sup>1</sup> 2.5mm PC-mount DC socket
- 2 SPST ultra-mini rocker switches (S1,S2)
- <sup>1</sup> mini tripod (Jaycar AM-4112 or similar)
- <sup>1</sup> mini heatsink, 19 x 19 x 10mm
- <sup>1</sup> M4 x 25mm nylon screw
- <sup>1</sup> M4 nut
- 9 M3 x 6mm screws
- 9 M3 nuts
- 3 4mm eyelet crimp connectors
- 4 4.8mm female spade connectors 7 plastic knobs to suit (do not use
- metal knobs)
- 20 PC stakes
- <sup>1</sup> 400mm length of 0.7mm tinned copper wire
- <sup>1</sup> 12m length of 0.25mm enamelled copper wire
- <sup>1</sup> 250mm length of medium duty hook-up wire
- <sup>1</sup> green banana socket
- <sup>1</sup> 11mm OD x 4mm ID x 2.5mm nylon spacer or similar (eg, 3 x M4 nylon washers)
- <sup>1</sup> 300mm length of green hook-up wire

### **Transformers and ferrites**

2 pot cores, 26 x 11.5 x 8mm (Jaycar Cat. LF-1060 or equivalent) (L1)

signal is AC-coupled to a 100k $\Omega$  resistor in series with the pin 3 input of amplifier stage IC3. This input is biased to 4.5V via the 10k $\Omega$  voltage divider resistors across the 9V supply and a second 100 $k\Omega$  resistor. This allows the op amp to produce a symmetrical output voltage swing before clipping. The 4.5V bias supply is decoupled using a 100µF electrolytic capacitor to remove any signal ripple.

The signal level applied to pin 3 of IC3 is controlled by OPTO1, which is

- <sup>1</sup> bobbin to suit above cores (Jaycar Cat. LF-1062 or equivalent)
- 3 low-cost 455kHz 2nd IF transformers (white slug) (T1 to T3)
- <sup>1</sup> low-cost 455kHz 3rd IF transformer (black slug) (T4)

### **Potentiometers**

- $2$  1k $\Omega$  16mm PC-mount, linear (VR1,VR2)
- 3 5kΩ 16mm PC-mount, linear (VR3,VR4,VR6)
- $110k\Omega$  16mm PC-mount, linear (VR5)
- $1$  10k $\Omega$  16mm PC-mount, log (VR7)
- $4$  10k $\Omega$  multiturn, top-adjust, trimpots (code 103)(VR8 to VR11)
- 1 5k $\Omega$  multiturn, top-adjust, trimpot (code 503) (VR12)
- 1 10k $\Omega$  trimpot, horizontal (code 103) (VR13)
- 1 2 $k\Omega$  multiturn, top-adjust, trimpot (code 203) (VR14)

### **Antenna Parts**

- <sup>1</sup> 375mm length of 16mm diameter plated steel or stainless steel tubing
- <sup>1</sup> 125mm length of 16mm diameter plated steel or stainless steel tubing
- 2 chromed towel rail end brackets to suit above tubing
- 2 16mm ID plastic end caps
- 1 miniature tripod with  $\frac{1}{4}$ -inch mount
- 2 M4 x 10mm screws
- 2 M4 x 15mm screws
- 4 M4 nuts

### <sup>1</sup> %-inch tee nut

### **Semiconductors**

- <sup>1</sup> MC1496 balanced modulator (IC1)
- <sup>1</sup> LM324 quad op amp (IC2)
- <sup>1</sup> TL071 jFeT input op amp (IC3)
- <sup>1</sup> LM386 1W power amplifier (IC4)
- <sup>1</sup> 7809 +9V 1A regulator (REG1)
- <sup>1</sup> 7808 +8V 1A regulator (REG2) 5 2N5484 or 2N5485 JFETs (Q1 to Q5)
- 1 BC337 NPN transistor (Q6)
- <sup>1</sup> BC327 PNP transistor (Q7)
- 3 1N4148 diodes (D1 to D3)
- <sup>1</sup> 1N4004 1A diode (D4)
- <sup>1</sup> NSL-32SR3 optocoupler (Silonex) (OpTO1) Farnell Cat. 369-2218
- <sup>1</sup> 5mm red LED (LED1)

### **Capacitors**

- 1 1000µF 16V PC electrolytic
- 1 470uF 16V PC electrolytic
- 3 100µF 16V PC electrolytic
- 7 10µF 16V PC electrolytic
- 1 2.2µF 16V PC electrolytic
- <sup>1</sup> 220nF MKT polyester
- 8 100nF MKT polyester
- <sup>1</sup> 47nF MKT polyester 2 22nF MKT polyester
- 6 10nF MKT polyester
- 4 1nF MKT polyester
- <sup>1</sup> 470pF ceramic
- 3 330pF ceramic
- 3 68pF ceramic
- 

### **Resistors** (0.25W 1% carbon film)

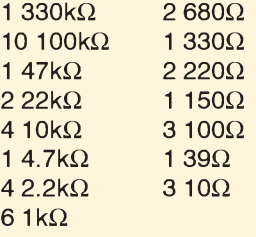

an opto-coupled LDR (light-dependent resistor). This in turn is controlled by the volume oscillator and its following circuitry. As shown, the LDR is connected between pin 3 of IC3 and the 4.5V rail.

Normally, the LDR has negligible effect on the signal, because its resistance is considerably higher than the 100 $kΩ$  resistor at pin 3 of IC1. However, when current flows through the LED in OPTO1, the resistance of the LDR falls. This shunts the signal from pin 3 to the 4.5V rail.

In operation, the LDR's resistance has a range from about  $25M\Omega$  down to  $60\Omega$ , giving an attenuation range from 0db to -64dB.

As discussed previously, handmovements over the volume antenna control the amount of attenuation. It works as follows. First, the signal from the volume oscillator(T3 and Q5) is fed to the bandpass filter, which is based on transistor Q6 and tuning coil T4. Coil T4 is tuned so that the output signal at its pin 6 decreases in level as the

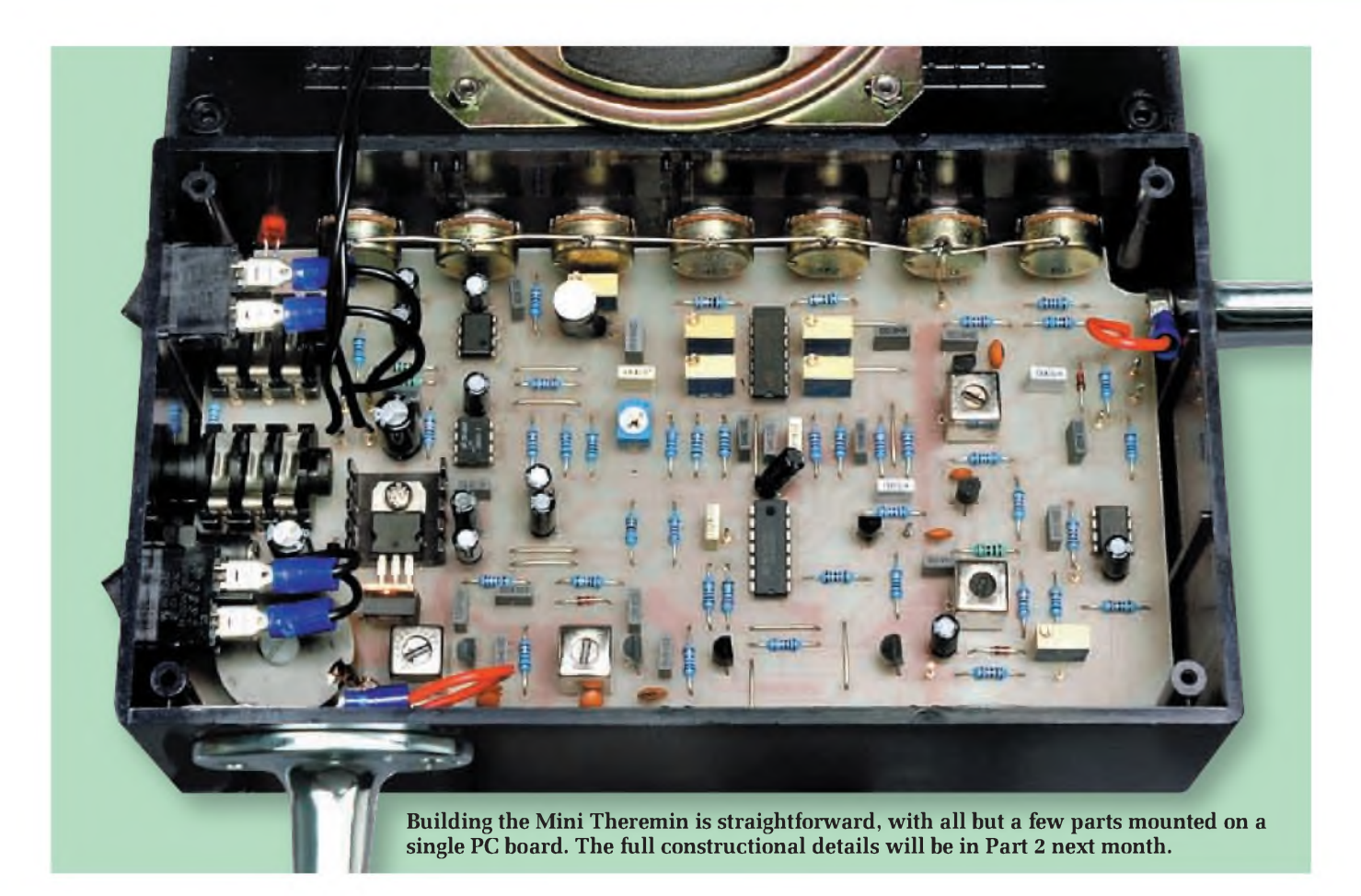

volume oscillator frequency decreases (ie, as the hand moves closer to the volume antenna).

Diode D3 rectifies this signal and its output is filtered using a  $2.2\mu$ F capacitor to provide a DC voltage. The associated  $10k\Omega$  resistor across the capacitor provides a discharge path, thus allowing the voltage across the capacitor to fall if the signal level falls.

This voltage is fed to IC5b, which is wired as a non-inverting amplifier and level shifter. Trimpot VR14 adjusts the output offset of the amplifier, so that it canbe setto vary from about 8V down to nearly 0V with hand movement.

IC5b's output appears at pin <sup>7</sup> and drives PNP transistor Q7, which is wired as an emitter follower. This in turn drives the LED within OPTO1, via a 330 $\Omega$  resistor. The anode side of the LED is connected to the 8V supply.

Note that there are two supply rails, 8V and 9V. Op amp IC5 is powered from the 9V supply, while the LED is powered from the 8V supply. The extra volt for the op amp is to ensure that IC5b's output can swing high enough to switch Q7 and the LED fully off.

Power amplifier IC4 is also powered from the 9V rail, while the more 'voltage-sensitive' sections of the circuit are powered from the 8V rail. This separation of supply rails ensures that IC4 can drive the loudspeaker at full power without affecting other parts of the circuit.

Op amp IC3 buffers the attenuated signal and also provides gain that can be varied from two to seven, depending on the setting of gain control VR6. The 10nF capacitor between pins 2 and 6 rolls off high frequencies to prevent instability.

IC3's output appears at pin 6 and is AC-coupled to mute switch S2 in series with the line output socket (CON1). The series  $150\Omega$  resistor serves to isolate IC3's output from the load connected to the line out.

IC3's output is also fed to volume control VR7 via a 10µF capacitor. From there, the signal goes to pin 3 of power amplifier IC4 via a 220nF capacitor. IC4 then drives the Theremin's loudspeaker or a pair of headphones, via a 1000µF capacitor and connector CON2. Plugging the headphones into CON2 automatically disconnects the loudspeaker.

Note that a Zobel network comprising a 10 $\Omega$  resistor and 47nF capacitor is connected across IC4's output. This is done to prevent oscillation in the amplifier.

### **Power supply**

Power for the circuit is supplied from a 12V DC plugpack. This is fed to the circuit via power switch S1 and diode D4, which provides reverse polarity protection. LED <sup>1</sup> provides power on/off indication, while a 470pF electrolytic capacitor filters the supply rail before it is applied to three-terminal voltage regulators REG1 and REG2.

Regulators REG1 and REG2 respectively provide the regulated +9V and +8V supply rails. Their outputs are decoupled using two  $10\mu$ F capacitors.

That's all we have space for this month. Next month, we will give the full construction details and describe the setting-up and adjustment procedures.

> Reproduced by arrangement with SILICON CHIP magazine 2008. [www.siliconchip.com.au](http://www.siliconchip.com.au)

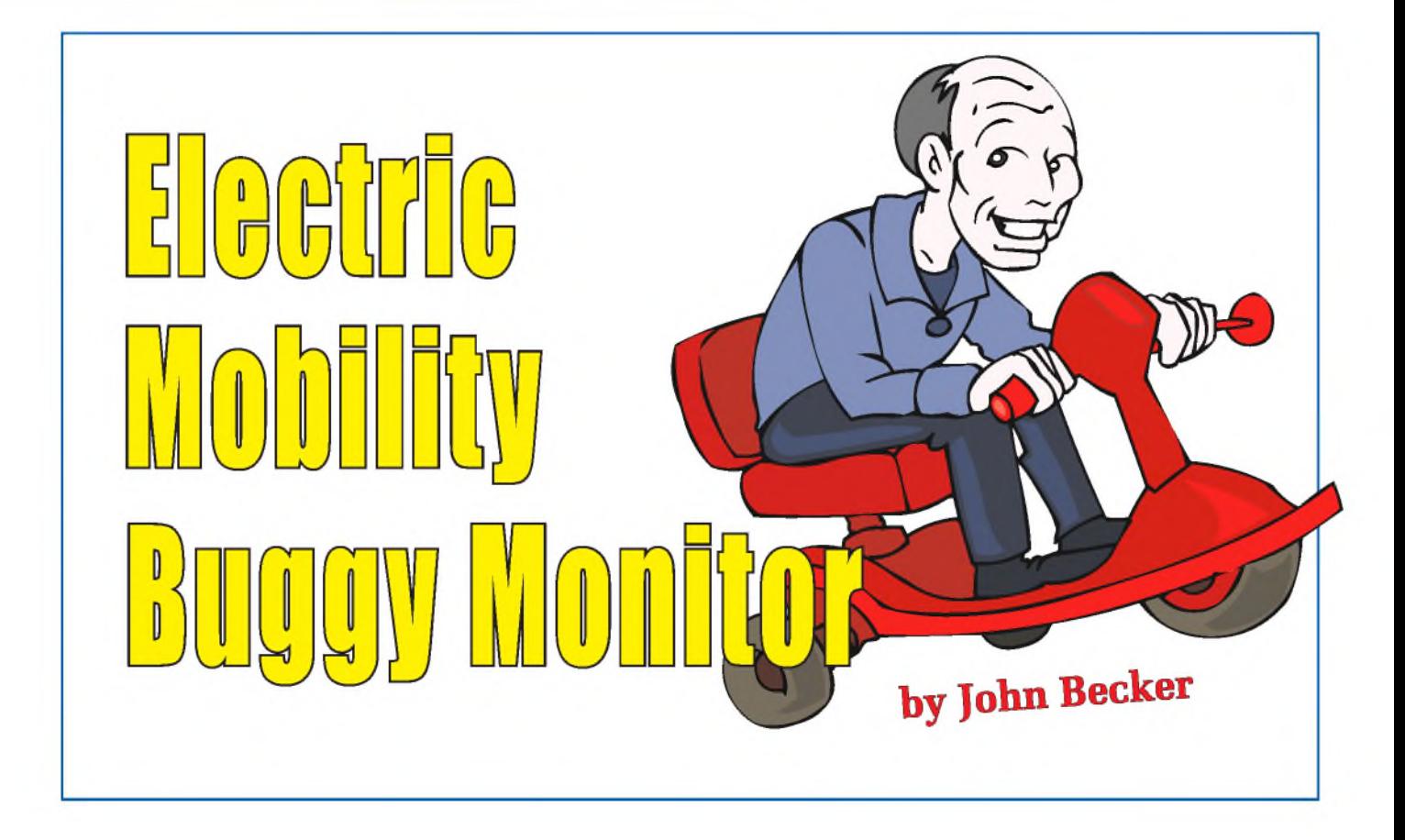

# **Monitoring distance travelled (and other facts of general interest) by any small-wheeled vehicle.**

**H** AVING recently had the misfor-<br>tune to damage one of his feet, tune to damage one of his feet, the author bought a battery-powered mobility buggy to help him get around while it mends. Within hours of using it for the first time, he immediately regretted that it did not have a distance-travelled meter.

The project described provides just that, and more - journey distance in miles or kilometres, elapsed time for journey, total distance ever travelled, current speed, and ambient temperature in Fahrenheit or Celcius.

### **Wheelies**

The unit has been designed so that it can be readily set for wheel diameters from less than 150mm (six inches) to over 610mm (24 inches), making it suitable forvirtually any small-wheeled vehicle, including golfing buggies and bicycles, having maximum wheel rotations of up to about 15 per second.

There is barely any mechanical assembly required, and the author's unit uses standard plastic plumbing pipe with self-adhesive attachment. Electronically, the unit is PIC controlled, uses a magnet plus flux-gate rotation sensor, a temperature-monitoring IC, and a 2-line  $\times$  16-character liquid crystal display (LCD). It can be battery powered from about +7V to +15V.

### **Circuit diagrams**

The main control circuit diagram is shown in Fig.1, with the rotation sensor circuit in Fig.2.

In Fig.1, IC2 is the controlling PIC-16F876A (or PIC16F876), operating at a rate of 3.2768MHz, as set by crystal

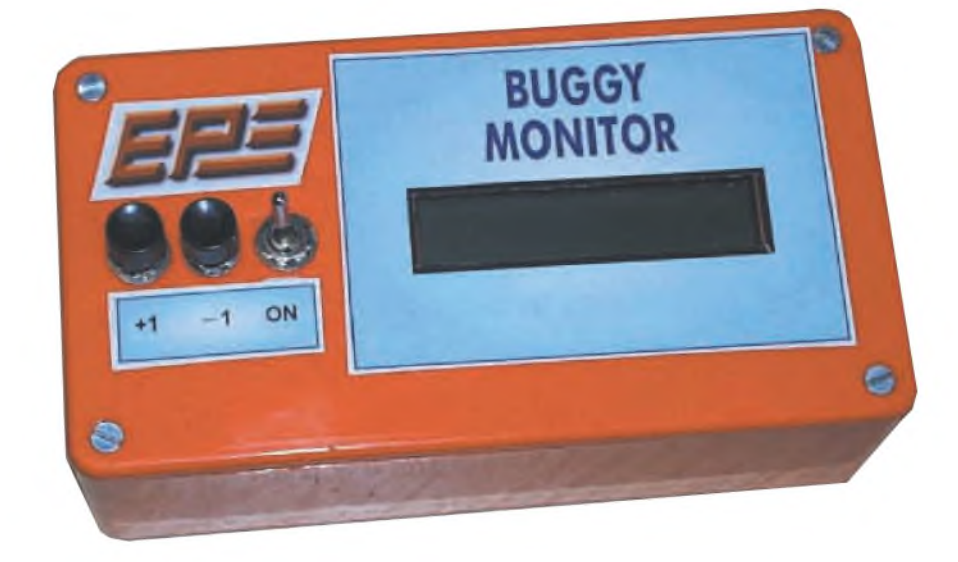

X1. The LCD is notated as X2, operated in 4-bit mode, with its contrast set by preset potentiometer VR1. The temperature sensoris an LM35CZ, notated as IC3, monitored via PIC pin RA0 used in analogue mode. The software is written for temperatures from 0°C upwards (the author does not intend to go out in sub-zero conditions!).

IC1 is a +5V 100mA regulator, which regulates the voltage supplied to the whole circuit, accepting the earlier stated battery voltage input range.

### **In the distance**

S1 is the power on-off switch, it automatically causes the current distance travelled to be added to the total distance ever travelled when power is switched off. Normally, when the power is switched on, PIC pin RA3 is held high via switch S1b. When switch S1a/b is turned off, the S1b section removes the positive voltage from RA3, and resistor R4 pulls the pin low.

The software detects this and immediately goes into the mode which stores the current distance value, adding it to that previously stored. Due to the size of capacitor C1, the PIC has time to do this before the +5V power supply drops below the PIC's acceptable operating voltage.

In normal running mode, the previous total distance travelled can be shown by switching S1 (see below).

Switches S2 and S3 have multiple purposes, as will be discussed later, allowing wheel diameter setting, temperature adjustment, and recall of total distance travelled. Resistors R1 and R2 bias low PIC pins RA1 and RA2, to which switches S2 and S3 are connected.

The choice of whether distance and temperature unit values are expressed in miles or kilometres, and Fahrenheit or Celcius is controlled by the setting of the link wires notated A to D.

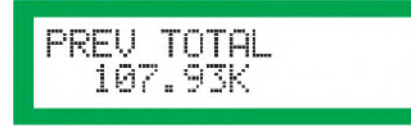

Previous total distance display. The K suffix indicating kilometres

### **Sensor circuit**

In Fig.2, X3 represents the flux-gate sensor, the familiar and popular FGM-3 device from Speake Electronics (www. <speakesensors.com>). This detects the

# *Constructional Project*

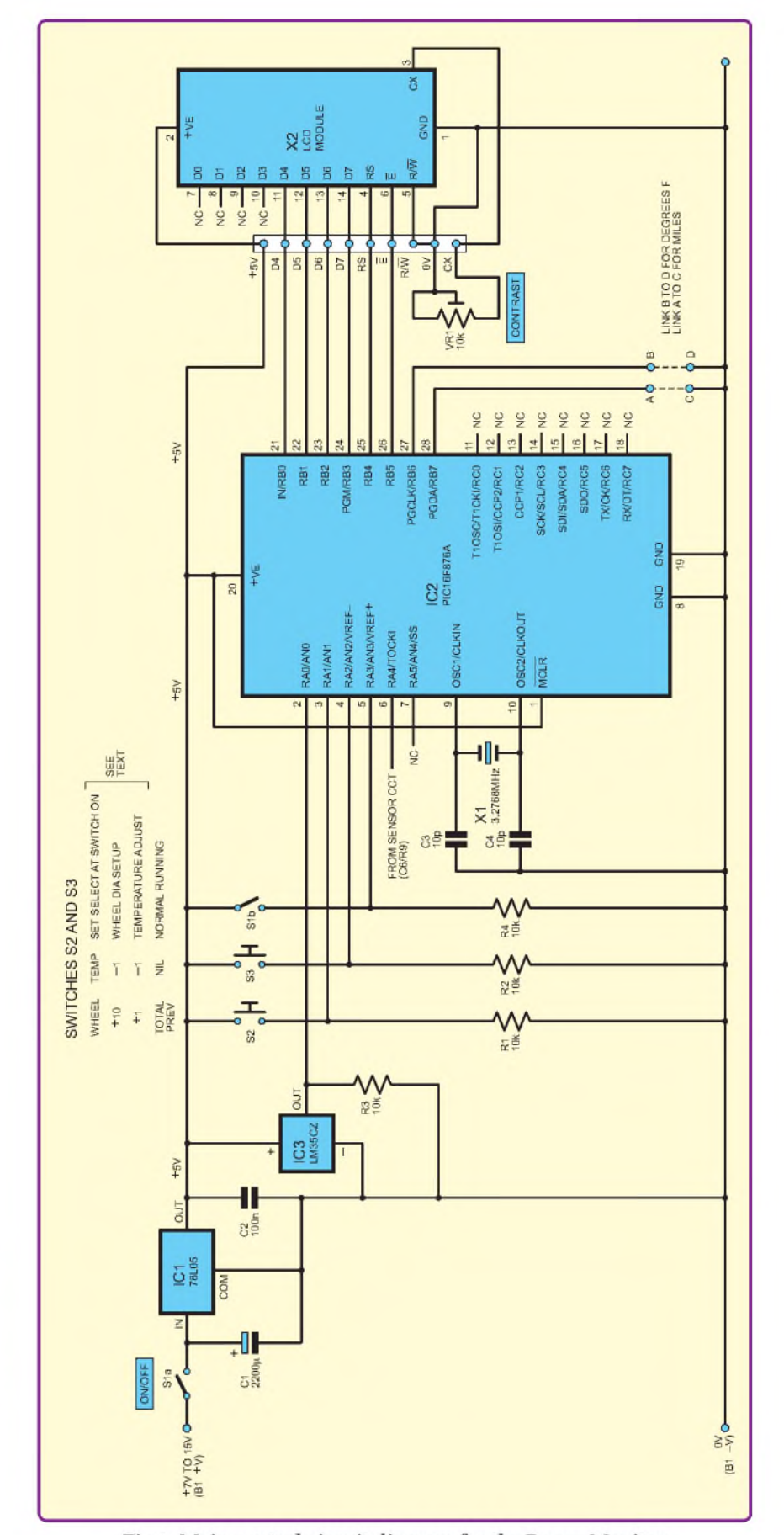

Fig.1: Main control circuit diagram for the Buggy Monitor

passing of a magnet attached to one wheel of the vehicle. It outputs a frequency which varies in respect to the magnetic field that it detects.

A phase-locked loop device, type CMOS 4046, IC4, compares the input frequency with the internal frequency set by the combination of capacitor C5, resistor R6 and preset potentiometer VR2. The setting of the latter is not critical and is easily adjusted.

In response to the frequency comparison, IC4 outputs a DC voltage at pin 13, which varies according to how close the two frequencies match. Capacitor C6 and resistor R9 form a low-pass filter whose output swing is monitored byPIC pin RA4 (IC2), which has a Schmitt trigger input. That pin'<sup>s</sup> resulting logic status is monitored by the PIC as trigger pulses caused by the magnet passing the sensor. (The technique is the same as that used by the author in his *PlCagoras* bicycle distance monitor published in *EPE* April-May 1997).

### **PCB assembly**

Details for the assembly and track layout of the printed circuit board (PCB) are shown in Fig.3. This board is available from the *EPEPCB Service*, code 669.

Assemble the board in order of ascending component size, starting with the single fixed link wire just above IC2. Use DIL (dual-in-line) sockets for IC2 and IC4. Temperature unit setting is: link B to D for degrees in Fahrenheit, or left unmade for degrees Celcius. Distance unit setting is: link A to C for distance in miles, or left unmade for distance in kilometres - the choice is yours. Ensure that polarity-conscious components, such as semiconductors and electrolytic capacitors are correctly oriented.

Before insertingIC2 to IC4, or connecting the LCD (X2) and sensor X3, check that when battery power is switched on, regulator IC1 outputs a voltage of +5V, within a few millivolts. Thoroughly check the assembly before applying power. When satisfied, insert the remaining ICs, noting that IC2 has to be pre-programmed with the software hex file.

### **Software notes**

The software files are available for free download via the *EPE* Downloads site, access via [www.epemag](http://www.epemag). <co.uk>. Pre-programmed PICs are available from Magenta Electronics

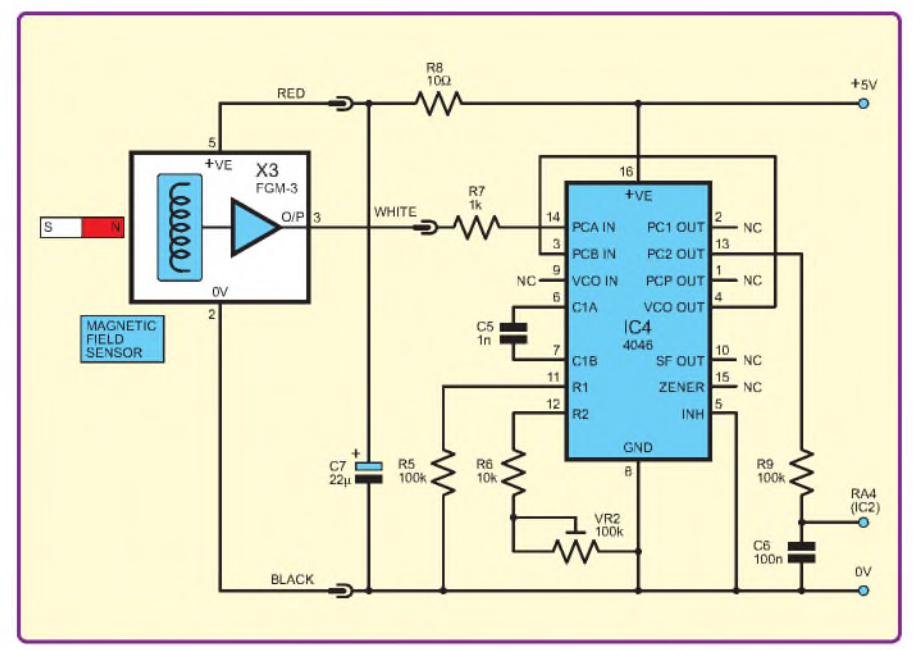

Fig.2: Circuit diagram for the flux-gate sensor section of the Buggy Monitor

## **Parts List - Electric Mobility Buggy Monitor**

- <sup>1</sup> PC board, code 669, available from the *EPE PCB Service,* size 70mm x 50mm
- <sup>1</sup> plastic case, size 150 x 80 x 50mm approx.
- <sup>1</sup> FGM-3 flux-gate sensor (see text) (X3)
- <sup>1</sup> 2-line 16-character (per line) alphanumeric liquid crystal display (X2)
- <sup>1</sup> 3.2768MHz crystal (X1)
- 1 min. toggle switch, DPDT (S1)
- 2 single-pole min. pushbutton switches, push-to-make, release-to-break (S2, S3)
- <sup>1</sup> 16-pin DIL socket
- <sup>1</sup> 28-pin DIL socket
- <sup>1</sup> 4-way SIL header pin strip
- <sup>1</sup> 6-way SIL header pin strip
- <sup>1</sup> 12-way SIL header pin strip
- <sup>1</sup> 9V battery (PP3 type), with snap-on clips (B1)
- 4 self-adhesive plastic PCB stand-off pillars
- 2 3-pin DIN connector pairs (see text)

Length of coloured ribbon cable (for linking board to display module); length of plastic covered 3-core general purpose cable for linking unit to buggy; 22mm dia. plastic plumbing fittings etc to suit (see text); multistrand connecting wire; 1mm solder pins; solder, etc.

### **Semiconductors**

- <sup>1</sup> 78L05 +5V 100mA voltage regulator (IC1)
- <sup>1</sup> \*PIC16F876A-04 microcontroller (or \*PIC16F876-04), see text (IC2)
- <sup>1</sup> LM35CZ temperature sensor  $(IC3)$
- <sup>1</sup> 4046 phase-locked loop, with VC0 (IC4)

### **Capacitors**

- 1 2200 $\mu$ F radial elect. 16V (C1)
- 1 22 $\mu$ F radial elect. 16V (C7)
- 2 100nF ceramic disc, 0.1in pitch (C2, C6)
- <sup>1</sup> 1nF ceramic disc, 0.1in pitch (C5)
- 2 10pF ceramic disc, 0.1in pitch (C3, C4)

### **Potentiometers**

- 1 10k $\Omega$  min. round carbon preset (VR1)
- 1  $100k\Omega$  min. round carbon preset (VR2)

**Resistors** (0.25W, 5% carbon film)

- 1  $1k\Omega$  (R7)
- $5 \t10k\Omega$  (R1 to R4, R6)
- 2 100 $k\Omega$  (R5, R9)
- 1  $10\Omega$  (R8)

\* Preprogrammed PICs are available from Magenta Electronics (**[www.magenta2000.co.uk](http://www.magenta2000.co.uk)**)

- see their advert in this issue for contact details.

As supplied, the sofware has been set for a PIC16F876A device. The earlier PIC16F876 (without suffix) may be used by those who have PICprogramming facilities. First amend the ASM file near its start, with all references to PIC16F876A changed to PIC16F876, and then recompile the hex file.

The program was written in the TASM dialect, but it is compatible with MPASM-type assemblers.

### **Initial setting up**

Once the unit has been completely assembled in the workshop, and before installing on the buggy, it'<sup>s</sup> time to carryout some bench tests and setting up procedures.

The first job is to set the diameter of the wheel you wish to monitor, in millimetres. Before applying power, press and hold switch S2, then apply power via S1. This causes the program to go into wheel diameter setting mode. When you're ready, do so.

After the unit has been powered up, do not release S2. At this time, nothing may be shown on the LCD

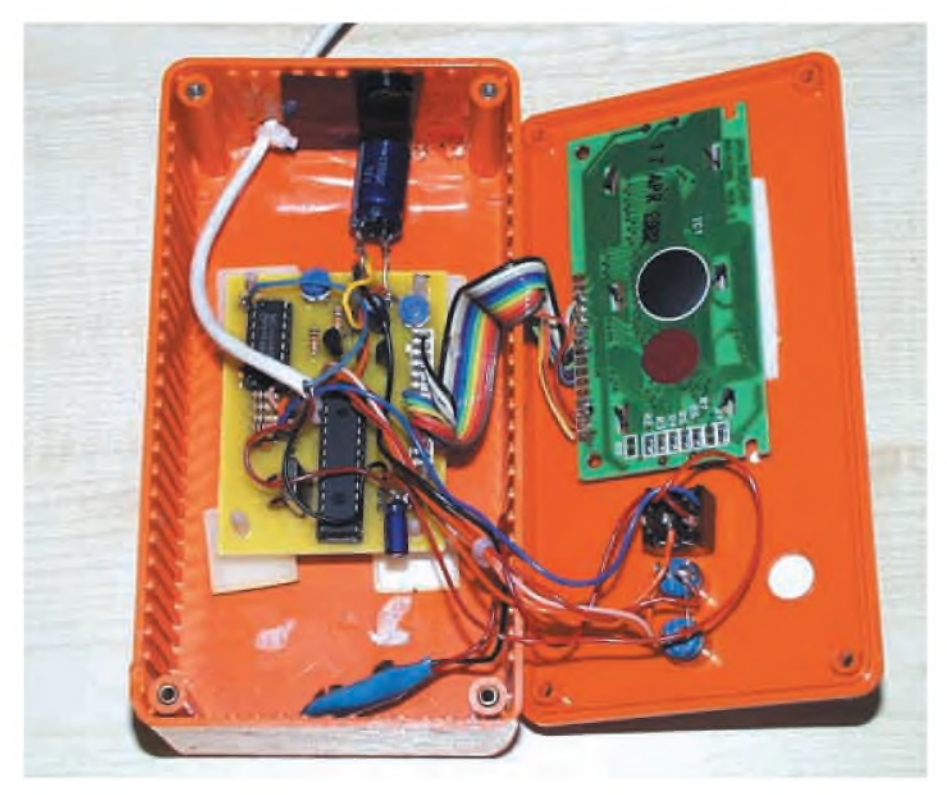

Prototype model of the Electric Mobility Buggy Monitor

screen. Adjust Contrast preset VR1 until a reasonable image is shown (assuming that you have not made a mistake in assembly and nothing appears -if so, switch off and re-check everything, then start again).

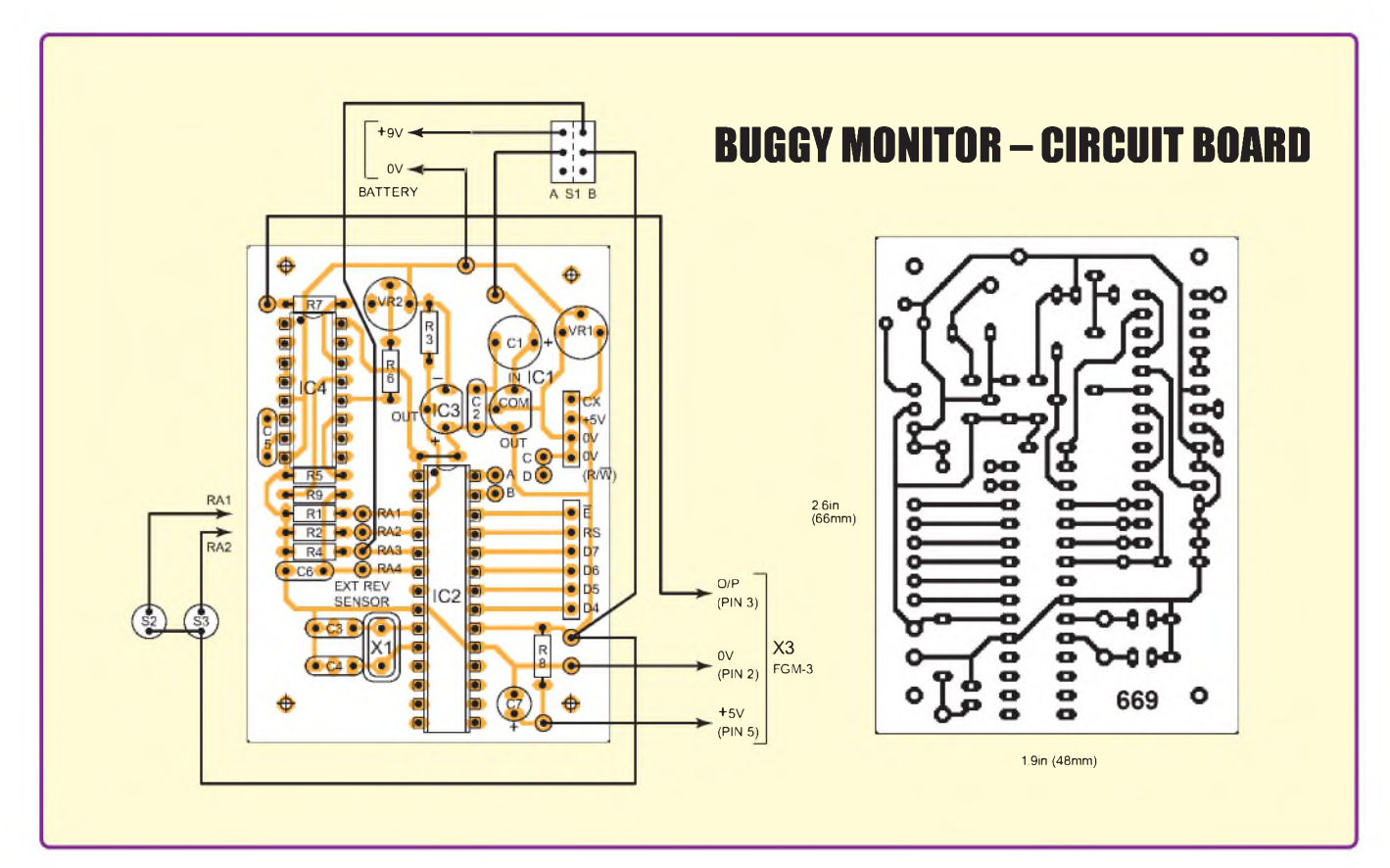

Fig.3: Buggy Monitor printed circuit board component layout, off-board wiring details and full-size copper foil master

The image you should see first is that in Fig.4, telling you to release the switch.

# RELEASE SUITCH

STORED

### Fig.4: Display contrast setting stored confirmation

When the LCD is at the correct contrast, release S2. After a brief pause, the image will change to that in Fig.5. This screen states which switches do what, ie pressing S2 next will increase the diameter value in steps of 10, pressing S3 will reduce it in steps of one.

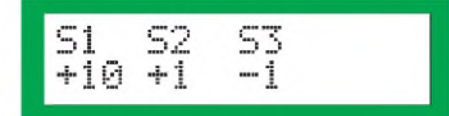

### Fig.5: Switch function display

The screen then changes to that in Fig.6, which tells you the currently set diameter on line one, and on line two that you should wait for five seconds to store the value.

Now set the size you want using S2 and S3, increasing the displayed diameter value until it is the value needed. Then, pressing nothing further, allow about five seconds to elapse, after which that value will be automatically stored

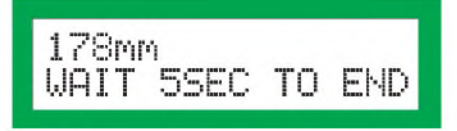

Fig.6: Current wheel diameter setting

in the PIC's nonvolatile memory, where it will stay (unless deliberately changed in the same way), even when power is switched off. Confirmation of the storage will appear on the LCD, as in Fig.7.

178mm DIAM STORED

### Fig.7: Confirmation of wheel diameter setting storage

The power must now be switched off before the unit can be switched on again for normal use. Having done so, wait a few seconds for the storage capacitors to discharge, then switch on again when you are ready.

In normal running mode, the wheel diameteris recalled from memory and the equivalent wheel circumference is calculated, for use when assessing the distance that the wheel turn counts detected represent. The LCD will show a display similar to that in Fig.8.

':85 17 ٠H, 3.5 30 9.47K

Fig.8: Normal running mode display

On the top line at the left are shown the hours, minutes and seconds that have elapsed since the power was switched on. To the right of the top line is shown the current wheel revolutions detected in one second.

On line 2 at the left is shown the current ambient temperature, in whatever units you have selected, C or F. In the middle of that line is the distance travelled since the unit was switched on, also in the units you have selected, K or M. On the lower line's right is the vehicle's current average speed, assessed every 10 seconds.

To prove that the revolutions detector is working, place the FGM-3 sensor on the workbench, away from any magnetic field. Now move a small magnet across and near the end of the sensor, varying the magnet's distance from the sensor until line one RHS shows a change from 0 to 1 or greater, depending on the frequency and speed of magnet movement.

After sufficient magnet movements, there will be a small change in the apparent distance travelled, and maybe the speed oftravel. If necessary, adjust preset VR2 until a turns reading is shown on line one.

Roughly note the furthest distance apart that the magnet and sensor need to be in order to get a reading. It's at about this distance apart, or less, that the mechanical positioning of the magnet and sensor will need to be on the vehicle. The distance will, of course, depend on the strength of the magnet.

In the prototype, a small magnet taken from a 'fridge magnet' produced a reading when the separation was quite small. A much stronger neomydiummagnetmeasuring 20mm dia and 10mm thick (from RS Components) was used in the final unit. This also has a mounting hole which may prove useful with other types of vehicle.

### **Maths routines**

It is worth commenting on the maths routines used forthe software's various calculations. These were originally provided to *EPE* by Peter Hemsley, and the entire suite of routines is available via the *EPE* Downloads site. They include 32-bit routines for add, subtract, multiply and divide. They also include a binary-to-decimal conversion routine whose results are used in many of the LCD displays.

Each time a wheel rotation is detected, the wheel's circumference value is added to a counter. Every second, the program converts that value to decimal and displays the distance covered value on the LCD, to two decimal places, maximum 99.99. Both multiplication and division are also used in this process and quite large values can result, whether the conversion is for kilometres or miles, taking advantage of the 32-bit maths facilities.

Every second, the temperature value is read from the LM35 sensor. This varies at a rate of 10mV per degreeCelcius and the ADC conversion value is auto-

matically displayed, with the decimal point in the correct place. The number of wheel rotations during the first second is shown on screen (prefixed by  $T/S'$  – turns per second).

Every ten seconds, the total wheel rotations in that period are multiplied by the circumference value, divided by ten, yielding the average current speed during that period, suitably converted for kilometres or miles, to one decimal place.

### **Temperature adjustment**

It is possible that the initial range of the temperature value may be a bit too high or too low. If the value is known to be wrong, when compared against a good mercury-filled thermometer, it may be corrected, using a similar technique to that for setting the wheel diameter.

Switch off power, wait briefly for the capacitors to discharge, then with S3 pressed, switch on again and release S3. Adjustment is now made as before, S2 increasing the displayed value in steps of 0.1°C and S3 decreasing it in steps of 0.1°C (see Fig.5). The range of adjustment is  $\pm 12.7$ °C. Adjust the reading until it matches that shown by the thermometer. When satisfied, allow five seconds for the correct value to be stored in the EEPROM. Switch offwhen storage is confirmed (see Fig.9). Again, switch power off. The corrective value will now be taken into account by the display when power is re-applied.

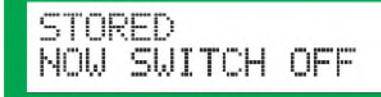

### Fig.9: Storage confirmation display

### **General installation**

The method ofmounting the complete assembly depends on the type of vehicle with which it is to be used. The author's buggy is atransportable version that disassembles for fitting into a car; a battery, seat, rear wheel and motor assembly, and the main 'chassis' with front wheels and steering. The sensor mounting had to take the assembly parts into account.

The magnet was slotted into one of the 'compartments' that make up the wheel hub, using Selotape 'Fixer Strip', doublesided self-adhesive strip with a foam-rubber type base. This was used to fix the magnet to the

wheel, and then another layer was placed above the magnet, to sandwich it and ensure that it could not be ejected.

The sensor assembly itself (see Fig.10) consisted of 22mm plastic plumbing tubing cut to just under the width of the buggy's rear wheel assembly. Using a right-angled bend, a downwards pointing section of pipe was pushed into the bend. The length ofthis was short enough to avoid being dislodged by grass, but long enough to hold the FGM-3 sensor within it.

An end cap was pushed over the lower open end of the tube, with a piece of Blu-tack holding the end of the sensor to prevent it vibrating - surprising how council-maintained pavements (sidewalks) can be so bumpy to such buggies with little wheels. Pedestrians don't normally notice such things.

Wall-mounting, plastic plumbing tube clamps then fixed the assembly to the buggy, again using Fixer Strip, used in good quantity, again for vibration reasons. It would, of course, be possible to bolt the clamps to the buggy if you don't mind drilling holes in it. The author's method causes no physical change to the buggy, and so does not affect the buggy's guarantee.

Athinnishthree-core cable wasthen used to connect the sensor (see Fig. 11), passing through the tube, back to the display/control unit box. Connectors were inserted in the cable so that the rear buggy section could be detached as usual. The box on the author's assembly is not secured to the buggy, but is held in the front-mounted basket that is part of the buggy. It could be

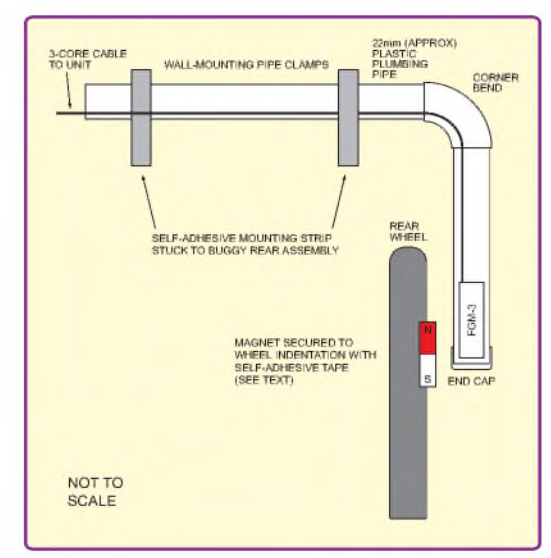

Fig.10. General assembly details of the flux-gate sensor and positioning of the wheel magnet

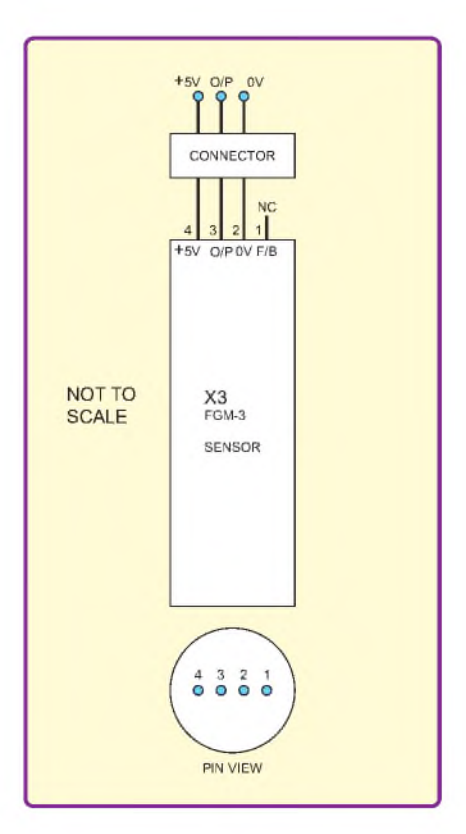

Fig.11. Flux-gate sensor connection details

mounted more firmly if wished.

The length of cable from the sensor tubing back to the box was secured along the buggy's main chassis, again using adhesive tape. Such things will wear out in due course, but it's simple enough to use more securing tape.

### **Other mounting methods**

For other types of vehicle, other mounting techniques may be used. With the original *PICagoras*, the sensor was mounted on the push-bike's front fork, with the magnet bolted firmly to the wheel spokes. It is imperative that the magnet should be mounted securely, as the torque forces generated by rotating wheels could cause an insecure magnet to fly off, causing damage or injury.

### **Finally**

So now the author's natural curiosity is satisfied while out exploring, providing distance, time, temperature and speed values on the LCD. Not that speed really matters with a buggy which can only do about 4.5mph maximum, and normally does much less on bumpy surfaces! But with larger vehicles, such a reading will be of interest. With the author's push-bike, speeds of over 40 mph were reached – on a good day,<br>downhill and a gale behind!  $EPE$ downhill and a gale behind!

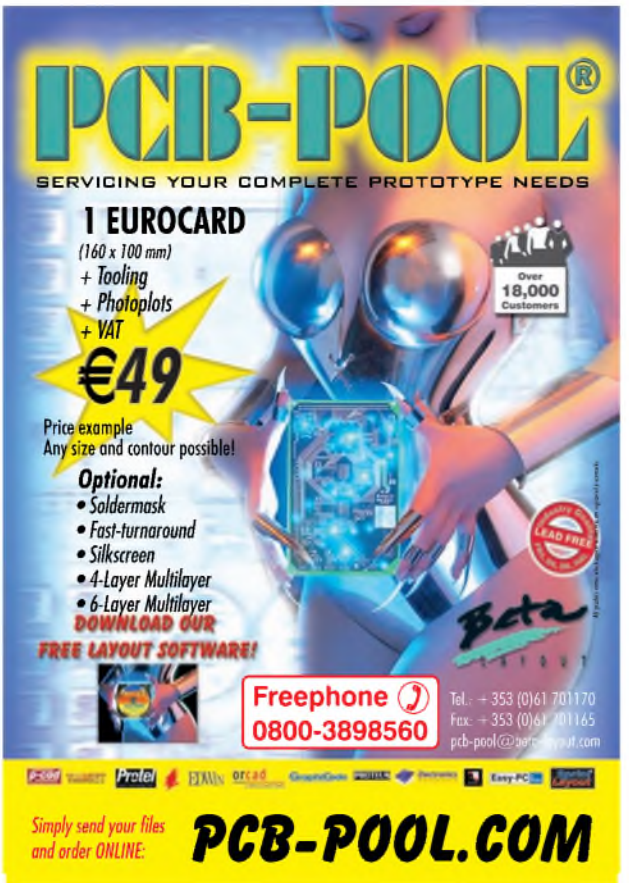

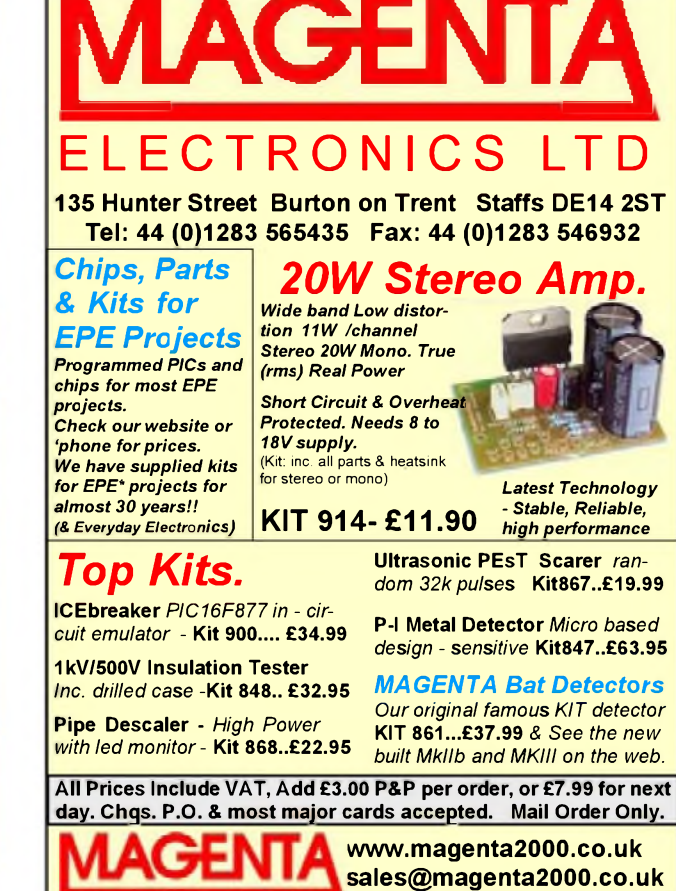

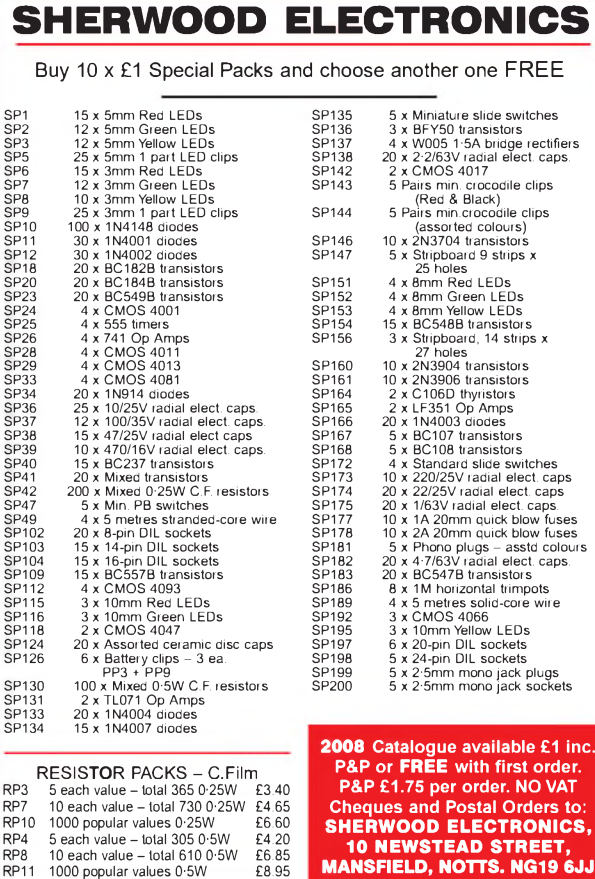

**Cheques and Postal Orders to: SHERWOOD ELECTRONICS, 10 NEWSTEAD STREET, MANSFIELD, NOTTS. NG19 6JJ**

# **Measure, Test & Control**

PC based measure & control units. Analogue/ Digital IO, data loggers from £49

Kits -

LCD, **Relay** boards Free

Budget **Test** Equipment **Scopes Multimeters** Function **Generators** from £99

Robot and **Controller** Micros, **Software** From £29

PC Weather **Stations** Wind speed, direction, AAG temp, humidity, rainfall Free software

Learn more <atwww.audon.co.uk> **nUDOR Electronics [www.audon.co.uk](http://www.audon.co.uk) <sup>|</sup> +44 (0)115 925 8412 <sup>|</sup> Fax +44 (0)115 925 9757**

48 *Everyday Practical Electronics, May 2008*

From £59

Teach-In 2008

 $+5V$ 

# Part Seven - Using the additional memory banks, plus PCLATH

# JOHN BECKER

**P** Cs have more data memory available than is apparent at first glance.<br>
Under normal programming cir-<br>
SUGLACICS, the available memory with a ICs have more data memory available than is apparent at first glance. Under normal programming cir-PIC16F628 would seem to be 96 bytes, between h'20' and h'7F'. In this seventh part of *Teach In 2008* we look at ways in which additional PIC memory can be used for data storage and retrieval. We also look at PCLATH, the command that allows tables to be placed anywhere in the PIC'<sup>s</sup> program memory area.

The PIC16F628 has four Banks, two of which were shown in Part <sup>1</sup> Table 1.2. They are all shown in the PIC16F628 data sheet. The first batch of registers in each Bank is associated with the device'<sup>s</sup> Special Function Registers (SFRs), such as PORTB and TRISB. Some registers are common to each Bank (PCL, STATUS, FSR etc). Others, such as PORTB and TRISB, can be accessed through two Banks each, in this case Bank 0/2 and Bank 1/3 respectively.

Below each set of SFRs within the Banks are shown locations that can be used for data storage. With Bank 0, 96 bytes are available for data use, from h'20' to h'7F'. It is these 96 memory bytes, which will be familiar so far.

Normally, 96 bytes is adequate. The availability of additional memory though, can be highly beneficial with more complex programs. Study of the Bank tables shows that Bank <sup>1</sup> has 80 bytes of data memory (general purpose) available, and which are independent of those in Bank 0. Bank 2 has a further 48 bytes that are also independent.

However, the upper 16 memory bytes of all four Banks have a common root. Accessing any of these 16 bytes in any Bank automatically accesses those same locations in Bank  $\vec{0}$  (h'70' to h'7F').

Before reading on, assemble the circuit in Fig.7.1, using the breadboard layout in Fig.7.2, and connect it to the Master PCB from Part 1. The switches are not used in the first demo.

### **Indirect addressing**

When indirectly accessing the Banks through the use of FSR (File Select Register) and INDF (Indirect File register) 256 addresses can be accessed, either for the combined pair Bank 0 and Bank 1, or

 $H^{\circ}_{\text{ss}}H^{\circ}_{\text{ss}}H^{\circ}$  $H$ <sub>52</sub>  $\mathbf{S}$ RA1 RA2 NC. m RA3 D2 NC.  $D<sub>3</sub>$  $\overline{1}$ D. D4 **RBC**  $12$ RB<sup>-</sup> D5 L.C.D<br>MODULE D6 RB2 na.  $D7$ RB3 b) RB4 **RS** RB<sub>5</sub> **CONTRAST**  $\alpha$ R3  $R<sub>4</sub>$  $\alpha$ 

*Fig. 7.1 Demo circuit for Part 7*

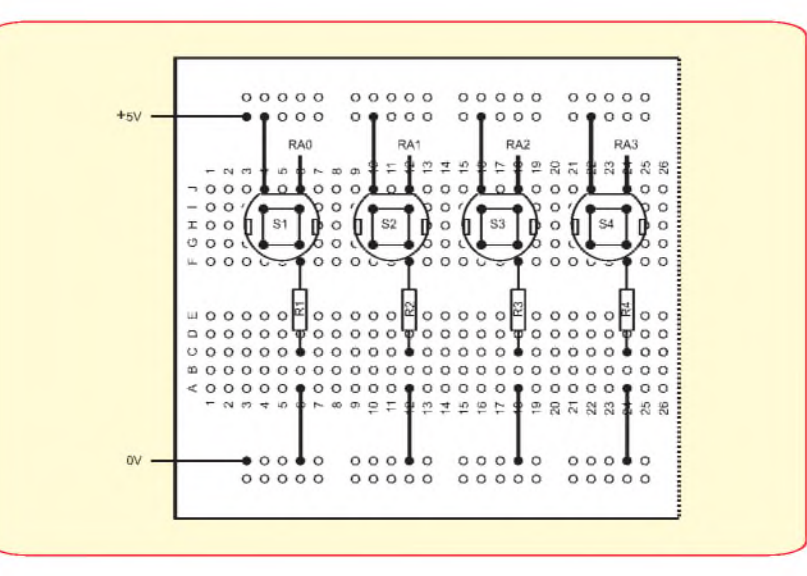

*Fig. 7.2 Breadboard layout for Fig. 7.1*

the combined pair Bank 2 and Bank 3. The selection of the Bank pairs is made through the use of STATUS bit 7, known as the IRP bit. Bank 0 and Bank <sup>1</sup> are

selected when bit 7 is low, Bank 2 and Bank 3 when it is high. Because the banks are paired in indirect mode, it is expedient to consider them as two blocks, BLOCKO

*Everyday Practical Electronics, May 2008* 49

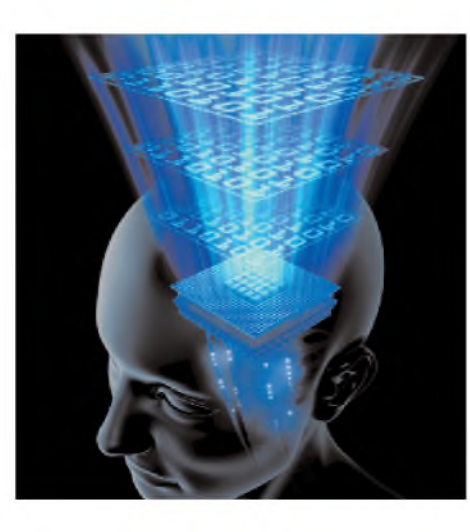

and BLOCK1, selectable by STATUS bit 7. As such, the command for block selection can also be defined at the head of the program. See Table 7.1, which includes suggested Block definitions.

### **Example codings**

An example of a practical sub-routine for accessing the extra memory is illustrated in part through Listing 7.1 and Listing 7.2. The full source code for the routine is available via the *EPE* website at **[www.epemag.wimborne.co.uk](http://www.epemag.wimborne.co.uk)** in the *TeachIn 2008* folder. The file is **TeachInG01.asm**.

For this example, we take the situation where the data source, a counter, is read and the resultant values stored in separate memory locations, using the three available Banks for the storage. There are many ways that the data could be acquired and stored in other situations.

The first batch uses the memory area following the main CBLOCK equates, commencing at MEMBANK0 and running through to the end of BANK0 at h'7F MEMBANK1 covers the 80 locations from h'A0' to h'EF'. MEMBANK2 covers the <sup>48</sup> bytes from from <sup>h</sup>'120' to <sup>h</sup>'14F'. MEMBANK3 is not written to, just read, for reasons shown later. Note that Banks <sup>1</sup> to 3 are all equated as h'20', see the full ASM file.

In Listing 7.1 the counter is repeatedly incremented and stored in the memory locations for Banks 0 to 2.

At label SAMPLE<sup>1</sup> the command for selecting BLOCK0 is first given, and the VALUE counter set to zero. Next, the PIC's address for MEMBANK0 is recalled through the command **movlw MEM-BANK0** and the routine at GETBATCH0 is called.

The address of MEMBANK0 is now placed into the FSR register, the value in the counter is then moved into W and stored in INDF, which is the location pointed to by the value in FSR. The counter is then incremented, as is the value within FSR. The counter is then checked to see if it is greater than the maximum Bank address available, in this case h'7F'.

If it is less than the maximum, a loop back to GETIT0 is made and the process repeats, without the VALUE counter being reset. If FSR is greater than the maximum, a return to the calling point is made. The process continues for BANK1, which covers the bytes between h'A0' and h'EF'. Note that the bytes betweeen h'F0' and h'FF' are not written to - doing so would overwrite the same locations between h'70' and h'7 $F$ 

The process then continues for the 48 bytes available in BANK2. On entry to this routine, the command BLOCK1 is given, to set the correct storage area. At the end of this routine, the block value is reset to BLOCK0.

On return, now to the calling point, the command **goto PART2** is given and the routines shown in Listing 7.2 are performed.

As shown in Listing 7.2, the values stored in the Banks are recalled, converted to decimal and output to the LCD. A short pause occurs between displaying each decimalised value.

At SHOWBANK0, first the Bank address is shown on Line 1, the BLOCK

#BLOCKO BCF h'03',7 ; clear STATUS bit 7 (IRP) #DEFINE BLOCK1 BSF h'03',7

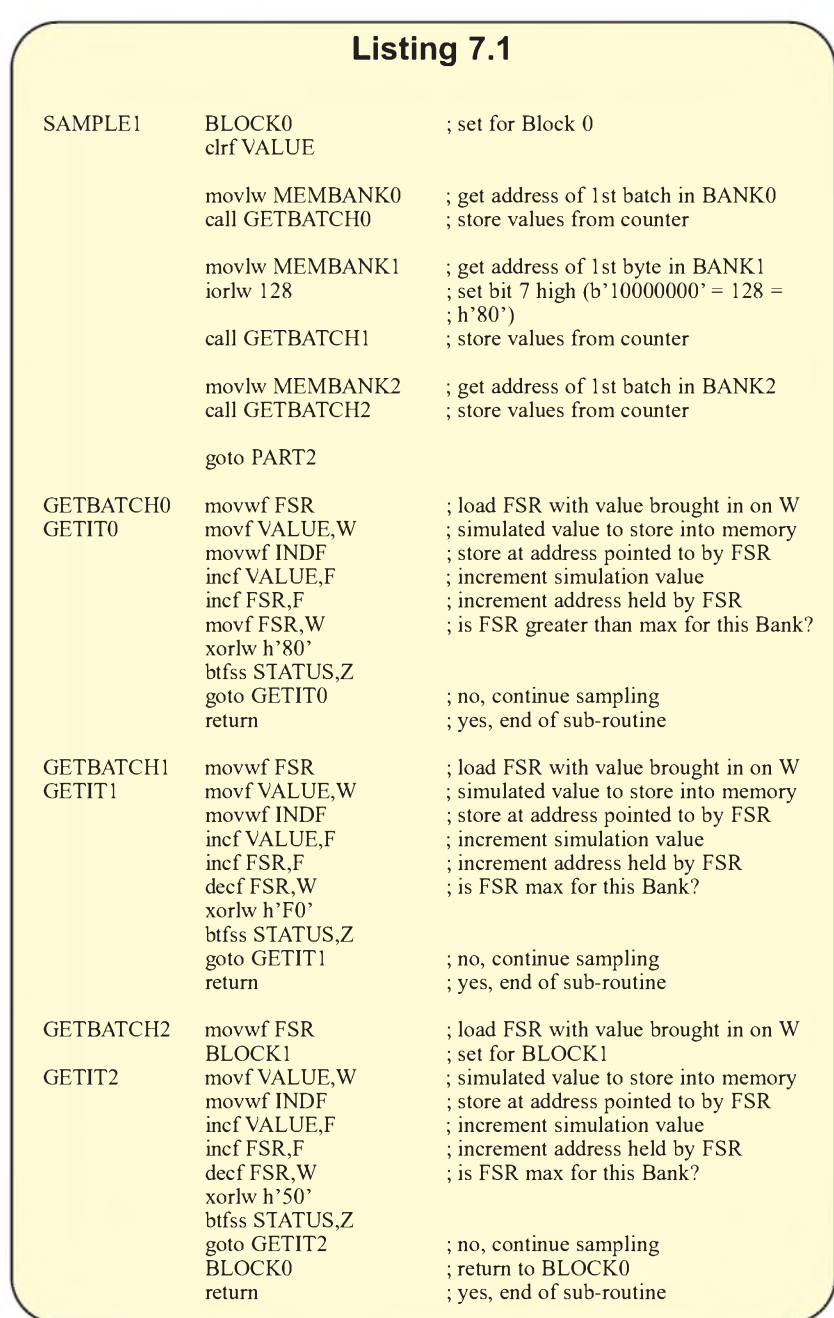

value is then set for BLOCK0, the address of MEMBANK0 is placed into FSR and the routine at SHOWVALBANK is called. In SHOWVALBANK, the data within the byte pointed by FSR is recalled, and placed into REGA0 in preparation for the decimalisation process, as discussed in earlier parts of *Teach In 2008*.

Before BIN2DEC is called, the current FSR address is temporarily stored in FSR-STORE, as the decimalisation routine also uses FSR, but for different purposes. Now BIN2DEC is called and the resulting decimal value is now displayed on Line 2. Next, the value within FSRSTORE is also decimalised and displayed on Line 2 (not shown in Listing  $7.\overline{2}$ ).

There follows a brief pause, allowing the displayed values to be easily seen before the process continues. The pause is caused by the routine at PAUSIT2. Its length maybe changed by altering the value set into CLKCNT.

After the pause, the value within FSR-STORE is recalled and placed back into FSR. FSR is then incremented and a return to the calling point is made. The value within FSR is then checked to see if the

50 *Everyday Practical Electronics, May 2008*

### **Listing 7.2**

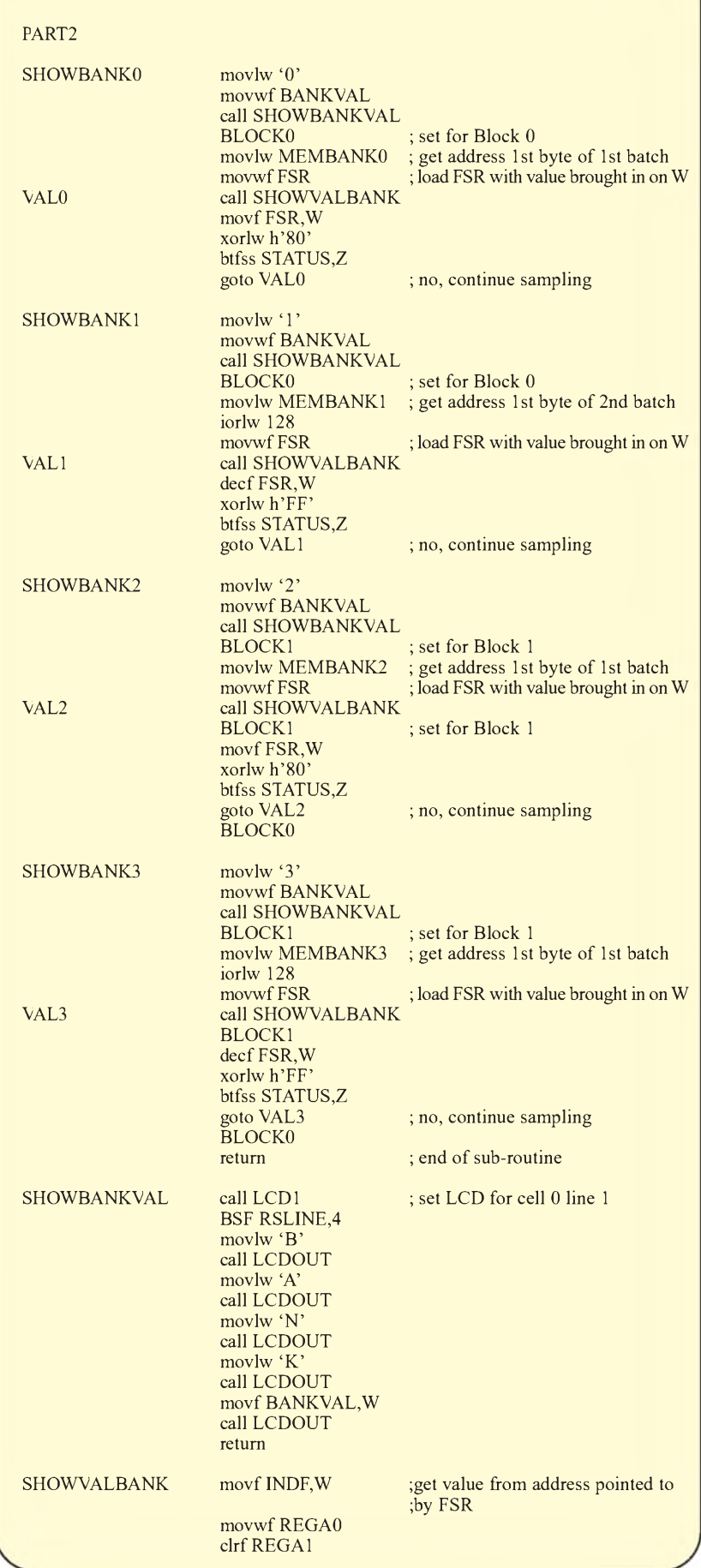

*Everyday Practical Electronics, May 2008* 51

### **Listing 7.2 (Continued)**

clrf REGA2 clrf REGA3 movf FSR, W ; store FSR movwf FSRSTORE BLOCK0 call BIN2DEC BSF RSLINE,4 call SHOWDIGIT8

maximum value has been exceeded. If not, the process repeats for the next stored byte. If so, the next Bank values are recalled and displayed.

Note that 96 values from all four Banks are displayed. BANK0 quite correctly displays all the values sent for storage within in it. BANK1 also shows the 80 bytes stored, but then shows the 16 values which are common to all four banks, which in this instance are those sent to BaNkO. BANK2 shows the 48 bytes stored, then displays a sequence of zeros for unimplemented locations, followed again by the 16 common values. BANK3 again displays a sequence of zeros for unimplemented locations, followed once more by the 16 common values.

Also note that if assembling TEACH-ING01.asm your programmer may issue warnings that Equates have been duplicated. Ignore the warnings, as the apparent duplication is intended and is in connection with the Bank use.

### **PCLATH command**

Earlier in the series, it was commented in passing that Tables can only be placed within the first  $256$  bytes of program memory (a page), and anything beyond that would not be accessed correctly, and could cause a program crash. It was said that there were ways round this using the PIC's PCLATH command, which we now explain.

A PIC's program memory scope varies from 2K to 8K bytes, depending on the PIC type, and is partitioned into 2048 (2K) byte-wide pages. Page boundaries are important when it comes to the use of Tables, and must be complied with for correct operation of the program.

### **Page allocation**

Tables may be put anywhere in program memory space, once the operation of the PCLATH function is understood, and the table is wholly contained within a Page, as it always will be with the PIC16F628, which has eight sub-pages, being a 2048 program location device.

The program counter (PC) value is held in a 13-bit special function register, which can be regarded as having two parts - PCH (Program Counter High) and PCL (Program Counter Low), for the high and low bytes respectively. PCH resides in the upper five bits of the PC, whereas PCL resides in the lower eight bits.

PCL can be written to directly, as is done when normally accessing tables for example, and the response to amending PCL takes immediate effect. PCH, however, can only be written to via the lower five bits of special function register PCLATH. Writing to PCLATH, however, only takes effect when the CALL, GOTO or arithmetic operation involving PCL is performed.

order to, perhaps, do PC arithmetic.

### **Setting Program Counter**

There are three ways in which the programmer can set a value into the program counter (PC):

**•** An instruction which carries out an arithmetic operation on the PC. The most commonly used such instruction is adding a value to the PC from the working register (W) when accessing a table, such as **ADDWF PCL,F** as you have seen when Tables are used

**•** <sup>A</sup> CALL or GOTO instruction which places the address of a label into the PC

**•** <sup>A</sup> RETURN instruction which places the contents of the stack top into the PC

### **Arithmetic operations**

Arithmetic operations on the PC involve the W register and other 8-bit wide registers. It therefore follows that only PCL can be set with an arithmetic instruction. PCH remains at whatever value it holds at the time of the instruction.

It is possible to place a table anywhere in program space by setting PCLATH before the call to the table is made. The purpose of PCLATH is to set PCH for the call itself.

The operation code for CALL and GOTO instructions sets <sup>11</sup> bits of the destination address, which is all that is needed in 2K program memory devices. The additional bits are set from PCLATH bit 3 for 4K program memory devices, and bits 3 and 4 for 8K devices.

### **RETURN instruction**

A CALL instruction pushes PCL and PCH values onto the PIC's stack. A RETURN instruction pops those PCL and PCH values and puts them into the PC, and no manipulation of PCLATH is required. It might be necessary, however, to set PCLATH after the return, as illustrated in the example program partly shown in Listing 7.3 and Listing 7.4. The full program is held in *TEACHING02.asm*.

The first line in Listing 7.3 sets PCLATH to zero. Then the loop at LOOP1 is entered, in which Port A is constantly read, waiting for one of the four switches, S1 to S4 in Fig.7.2, to be pressed.

When S1 is pressed, the routine at TEST1 is called. PCLATH is set with a value of <sup>1</sup> so that TABLE 1, held at the location pointed to by the command **org 300** (hex h'12C'), in Listing 7.4 can be correctly called. Note that the '1' set into PCLATH is the '1' in the lefthand nibble of the hex value. A value of 2 is now placed into W and TABLE <sup>1</sup> is again called.

In the usual way with calling tables, the value held in W is added to PCL, and the corresponding table line is actioned, in this case **retlw 12**. This places the 12 into W and a return to the calling point is made. Next, a call to PREBINDEC is made. This routine simply places the value of W into REGA1, clears REGA1 to REGA, and calls the BIN2DEC routine so that the value is decimalised.

Next, the LCD is set to display the next batch of data, starting at the left of Line 1.

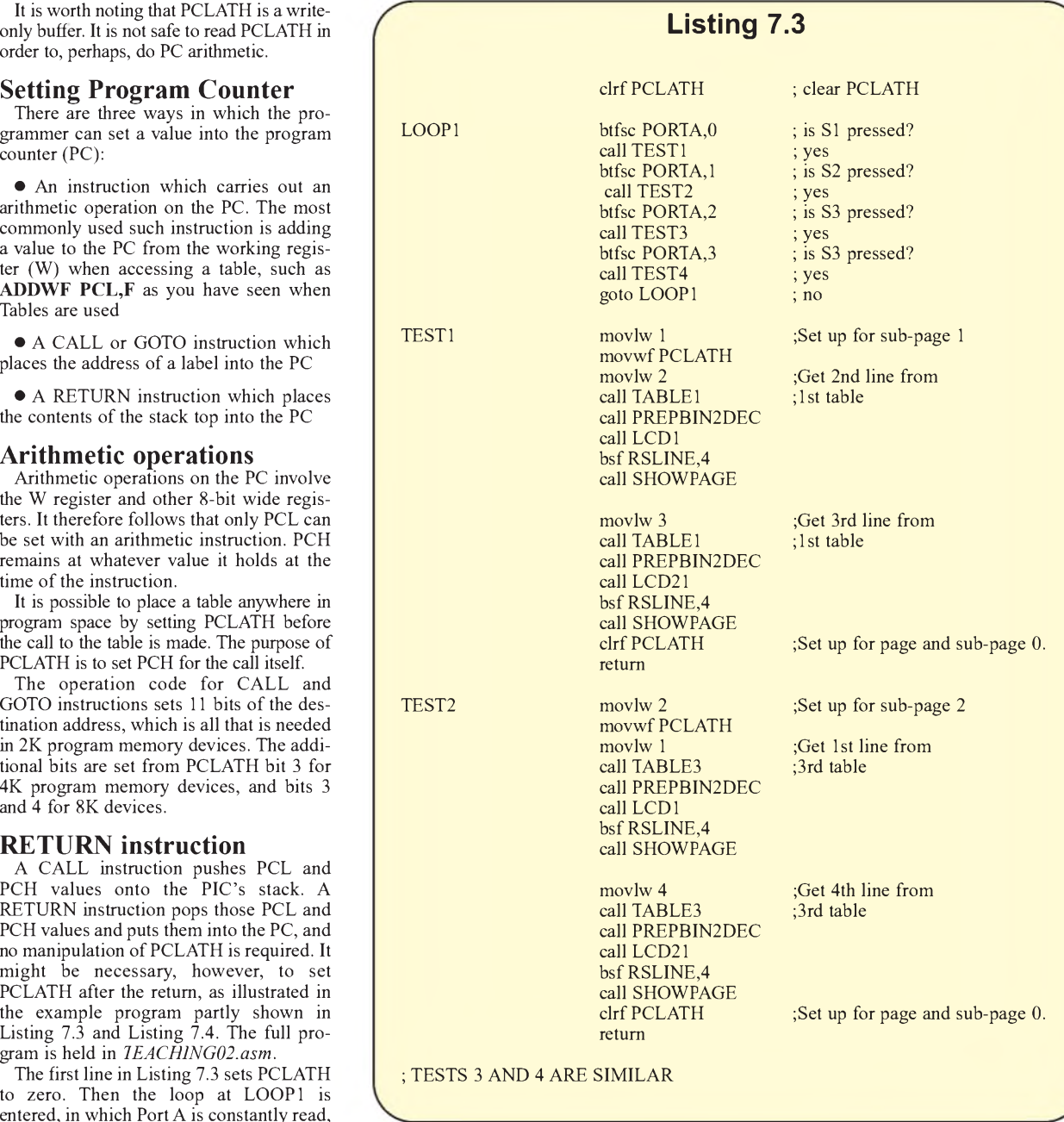

Then SHOWPAGE is called, in which the message 'TABLE' is output to the LCD, followed by the decimalised value held in DIGIT9. The line then displays 'JUMP', followed by the value held in DIGIT10.

In this instance, the value returned from the table call is 12. When decimalised, the lefthand value is '1', indicating the Table number, and the righthand value is '2', representing the Jump value. All the tables have values which are interpretted in this way

In TEST1, TABLE1 is again called to access the third line. The resulting value is then displayed on Line 2, similarly to Line 1. At the end of the routine, PCLATH is cleared and a return to the switch testing LOOP1 is made.

Other switch presses call the corresponding routines, all of which are arranged in a similar manner to TEST1, calling the tables at varying locations within the PIC's memory.

### **Programmer'<sup>s</sup> task**

Every CALL and GOTO, and every arithmetic operation affecting the PC, requires that PCLATH contains the correct value for the operation concerned. Sometimes, for example, GOTO is used in a timing loop, which might have to allow for two additional PCLATH-setting instructions, and this loop might lie across a Page boundary.

Somehow these matters must be catered for in PIC programs. As with so much in programming, there are diverse opinions on which is the best technique. A useful strategy, for instance, could be:

1. Assign a functionality to each of the pages which minimizes CALL and GOTO instructions across page boundaries

2. If possible, provide buffer zones, with no instructions, near page boundaries

3. Write a first pass for the code, ignoring the need to set PCLATH; have it assembled and examine the listing

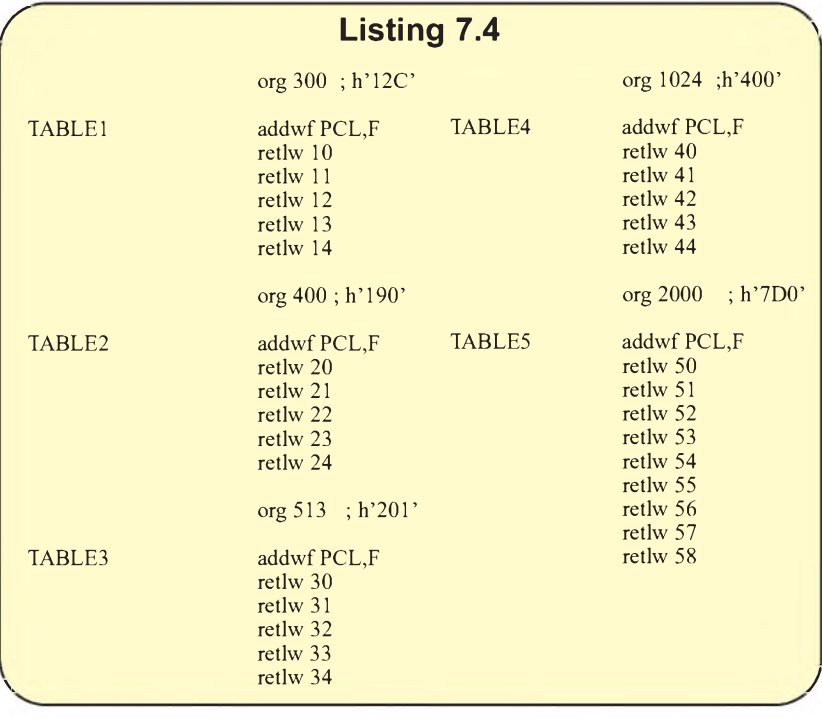

4. Determine where CALL and GOTO instructions cross Bank boundaries, and where table calls (or other arithmetic operations on PCL) cross Page boundaries

5. Readjust tables so they are completely contained in a Page

6. Include PCLATH setting instructions where required

7. Repeat steps 4, 5 and 6 until no further corrections are required. You might have to try again if the process does not converge.

### **Practicalities**

In practical terms, manual inspection and iteration during program development is at the very least tedious and time consuming.

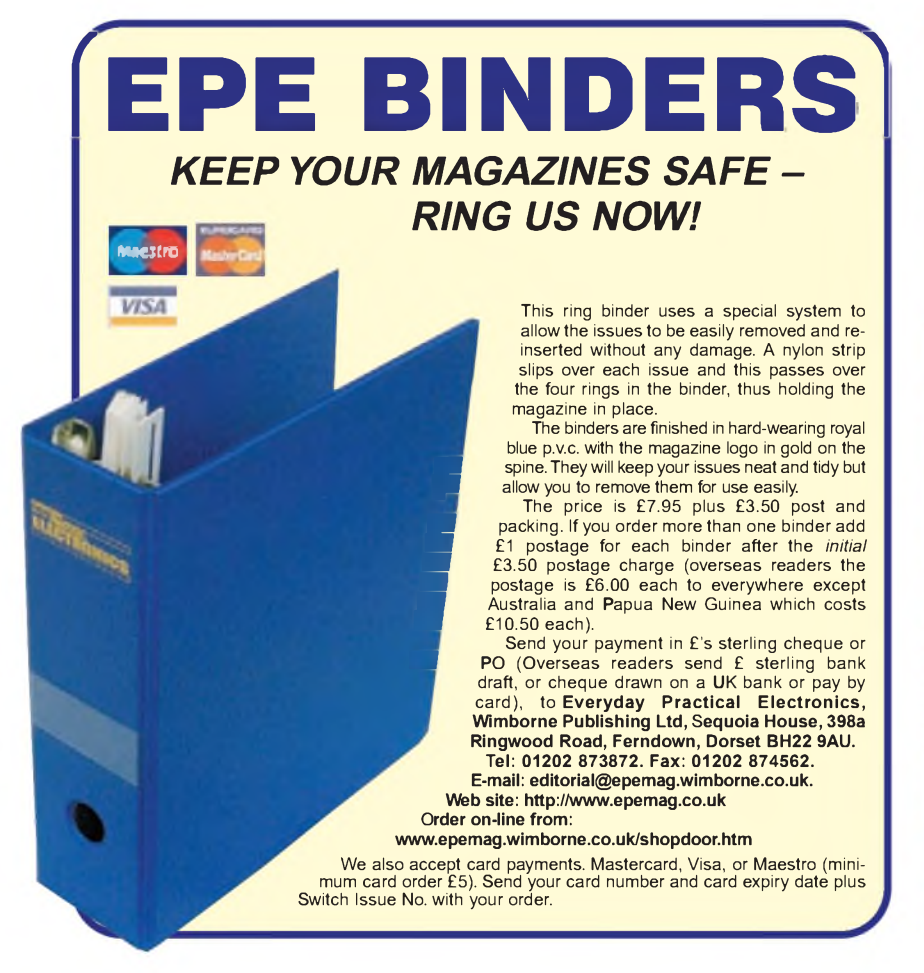

At worst, it can be highly error prone. Each time a program is modified, you need to repeat the fix-up process, and on subsequent occasions the chances are that you have mostly forgotten how large chunks of the program work in detail.

Alternatively, every relevant instruction that might involve Bank boundaries could be preceded by PCLATH-setting instructions, whether they are needed or not. While it can be argued that it would be cumbersome and consume valuable program memory space to set PCLATH for every such instruction, there is a lot to be said for the brute force approach if programming space permits it, and there are doubts about where Bank boundaries might lie.

The use of PCLATH is essential in many larger PIC programs, and it is a command that you should familiarise yourself with through experiment. Perhaps the best advice is to use it in a fashion you feel comfortable with, and which you have proved through experimentation to be reliable. While evolving that technique, remember that you have to keep your wits about you again.

The use of extended memory and PCLATH is not suited to demonstration here via a simple program, needing a much larger concept to get stuck into. We hope to bring you an example later in the series.

### **References**

P*IC16F87x Extended Memory Use*, John Becker, *EPE* June 2001

*Using the PIC's PCLATH Command*, John Waller, *EPE* July 2002

*PIC Macros and Computed GOTOs*, Malcom Wiles, *EPE* Jan <sup>2003</sup>

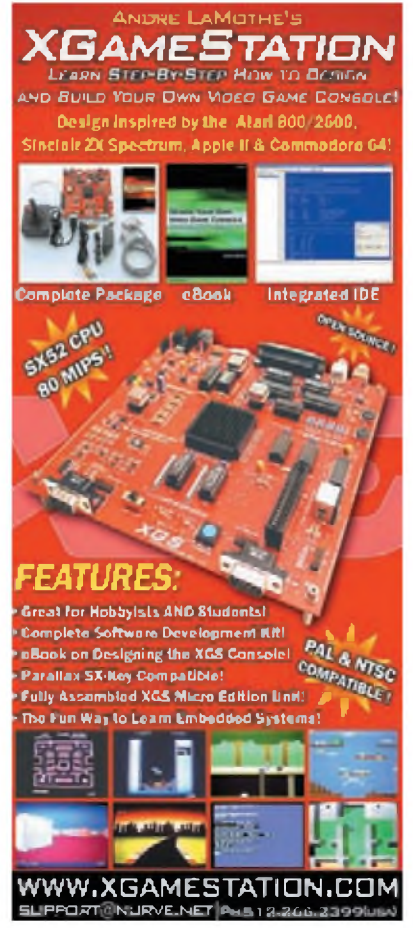

*Everyday Practical Electronics, May 2008* 53

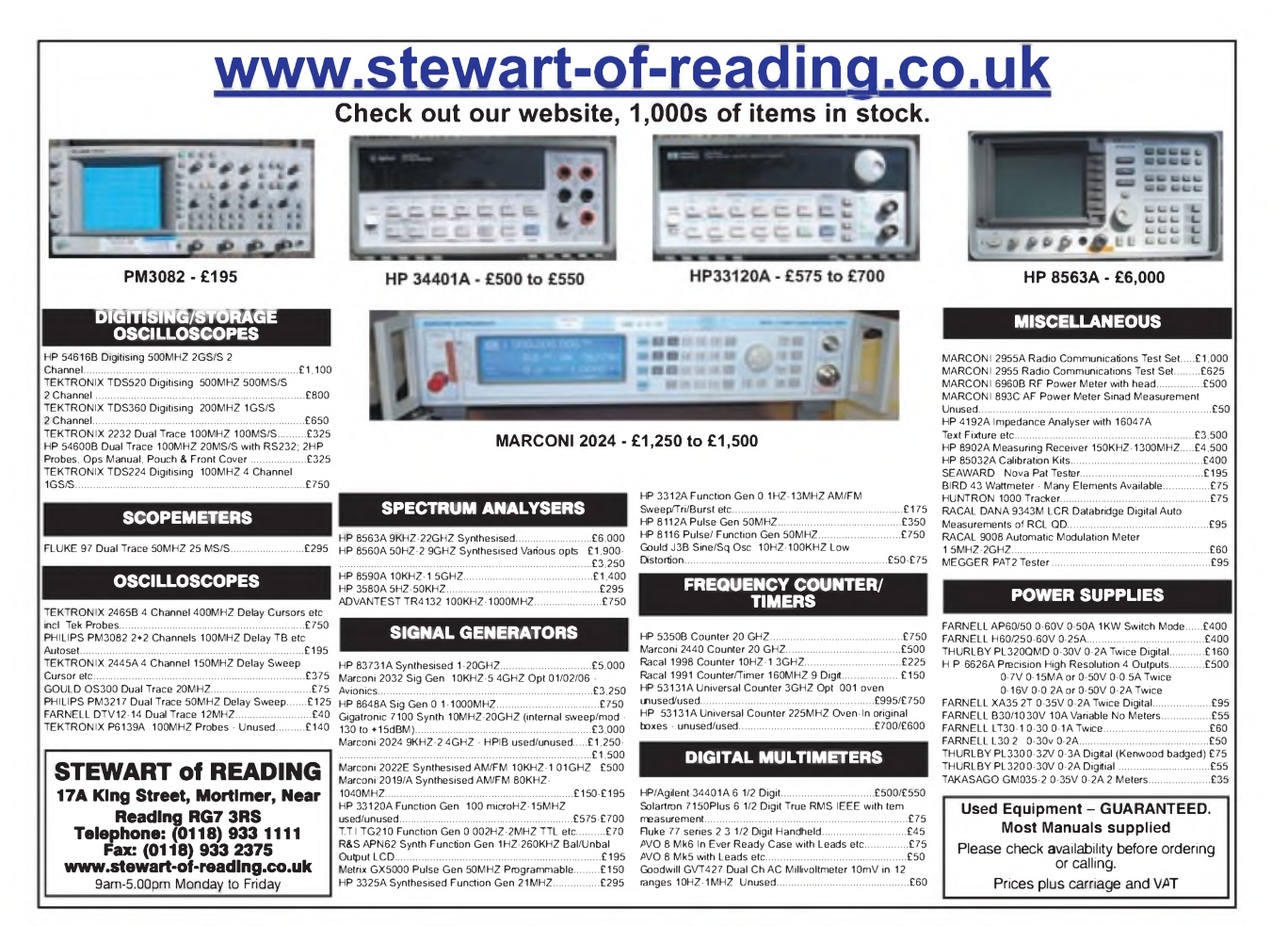

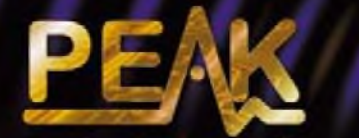

**electronic design ltd**

Atlas ESR - Model ESR60 ESR and Capacitance Meter Measures capacitance, ESR (in-circuit too!). Automatic controlled capacitor discharge!

Atlas DCA - Model DCA55 Semiconductor Analyser Identifies type and pinout! Connect any way round. Measures gain, junction characteristics and more.

Atlas SCR-Model SCR100 Triac and Thyristor Analyser Auto lead identification. Auto gate test current from 100uA to 100mA.

Atlas LCR - Model LCR40 Automatic LCR Analyser Automatic part identification, automatic frequency selection and auto ranging!

Peak Electronic Design Ltd West Road House, West Road, Buxton, Derbyshire, SK17 6HF. tel. 01298 70012 fax. 01298 70046

[www.peakelec.co.uk](http://www.peakelec.co.uk) [sales@peakelec.co.uk](mailto:sales@peakelec.co.uk) Please add £1.00 p&p per order. Prices include UK VAT. See website for overseas prices.

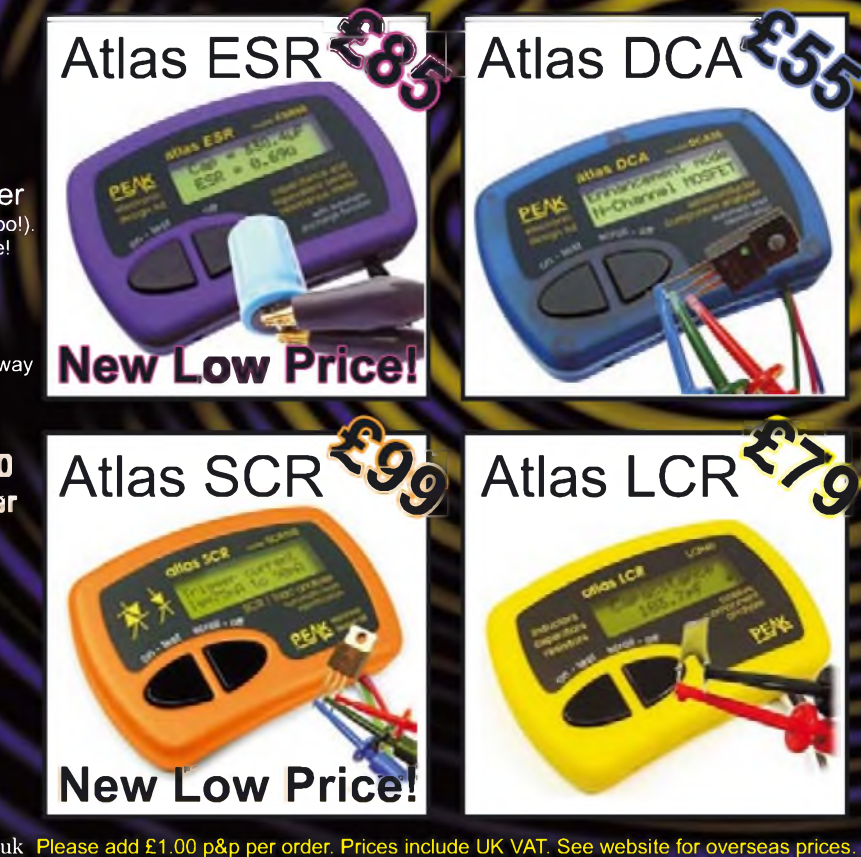

**Handheld Test Gear, Cool.... Smart <sup>I</sup>**

54 *Everyday Practical Electronics, May 2008*

### Regular Clinic

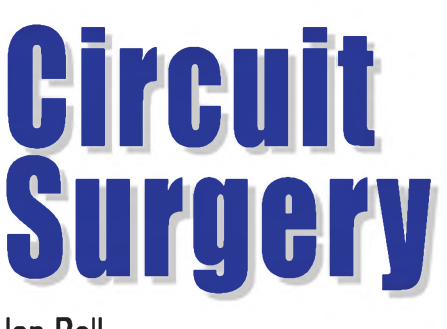

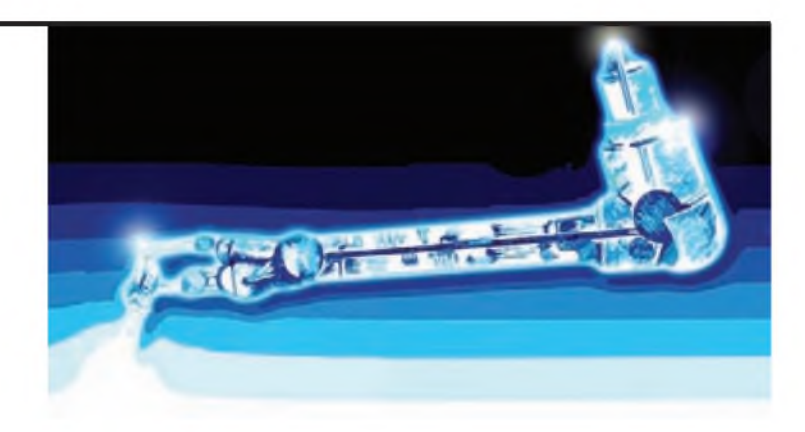

## **Ian** B**ell**

This month we look at signal shielding<br>and the associated problem of ground his month we look at signal shielding loops (also known as *earth* loops), prompted by a question from *Zapper* in the *EPE Chat Zones* forum (access via **www.epe [mag.co.uk](http://www.epemag.co.uk)**):

*In my work I have done lots ofbuilding electronic and electrical control systems. As <sup>a</sup> matter of course I understand that when using screened cable, the earth connection should only be made at one connecting end. I do this automatically and suddenly asked mysef, 'why?' Ground loop springs to mind. Could someone shed a light?*

When two interconnected circuits, subcircuits, or equipment are grounded at two separate points on a *ground bus* we have a situation known as a 'ground loop' (or earth loop), see Fig.1. The ground bus may be a circuit board track, the chassis of the equipment, point-to-point wiring, but perhaps, most commonly, it is the mains earth wiring connected at different outlets.

The most well known effect of ground loops is probably excessive *mains hum* in audio equipment (an audible 50Hz or 60Hz

## Ground and Earth Loops

tone and possibly harmonics thereof). Ground loops also cause banding effects on video displays and can be the reason for faulty behaviour in computers and computer-based equipment and peripherals.

In order for a ground loop to cause problems such as hum, a current has to flow in the loop to generate a signal that might affect the circuit or equipment concerned  $(I_L$  in Fig.1). For this current to produce voltage signals, which actually disturb the operation of the circuits, there must be some resistance in the loop wiring - for example, the screen resistance  $R<sub>S</sub>$ , and the earth wiring resistance  $R<sub>E</sub>$ , as shown in Fig.1. This is always the case, as all wiring has some resistance. However, ground loop effects can be minimised by using a very low resistance ground conductor.

### **Cable shielding**

A good solution to ground loops is to avoid them by using a single grounding point (Fig.2). This is possible within equipment, but may be impossible when making connections *between* equipment. Of course, the loop can be broken by removing one of the earth connections, but this is potentially dangerous. Do NOT remove an earth connection required for safety in order to solve a ground loop hum or other interference.

Shielded cables are often a source of ground loop problems, as *zapper* indicates, so it is worth taking a quick look at what cable shielding is about. Capacitively coupled interference (see Fig.3a) can be reduced using screening, which effectively grounds the interference coupling capacitance (see Fig.3b). Screening is implemented using coaxial (screened) cable to link to circuits.

Grounding a shielded cable at only one end (as he suggests) may be effective at breaking ground loops (Fig.4a). Unfortunately, this leads to more radio frequency interference, so connecting the screen at both end may be required (Fig.4b).

The shield should be connected *directly* to the mains earth, not via the circuit's signal ground. If this is *not* done (Fig.4c), then the ground loop induced currents flowing in the cable shield will also flow via the ground lines of the internal circuitry (eg via a circuit board track) and the effects will be worse. In general, cable shields carry unwanted signals to ground

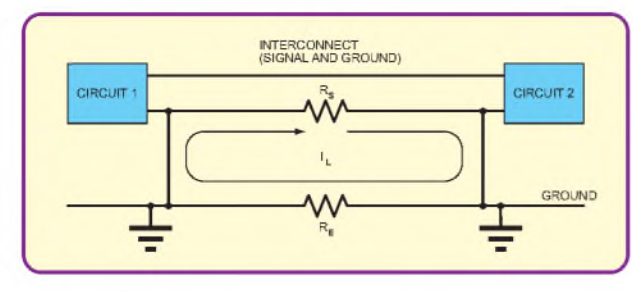

*Fig. 1. Conditions for ground loop problems*

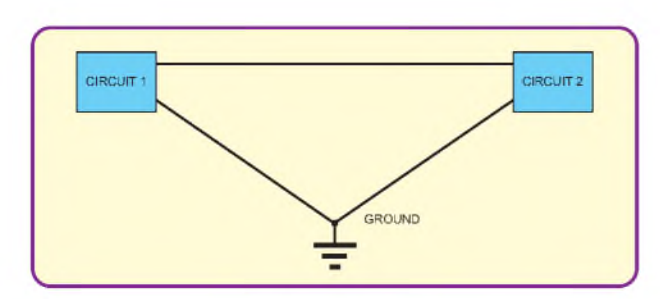

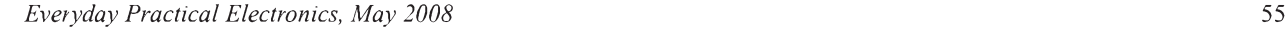

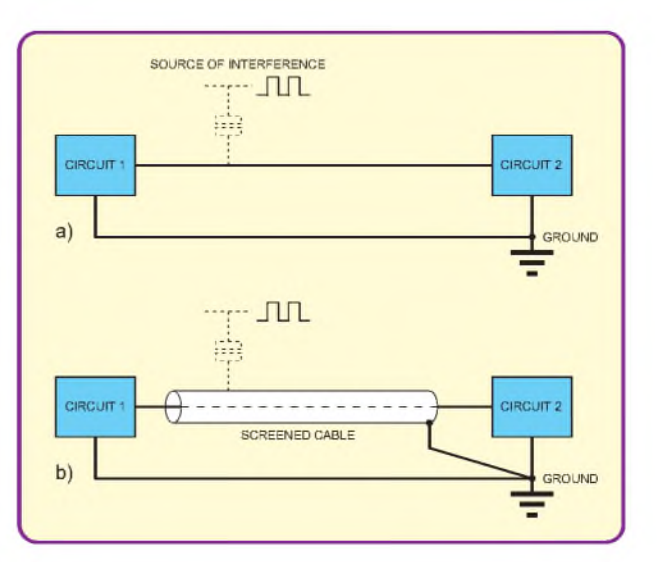

*Fig.2. Avoiding ground loops Fig.3. Capacitively coupled interference*

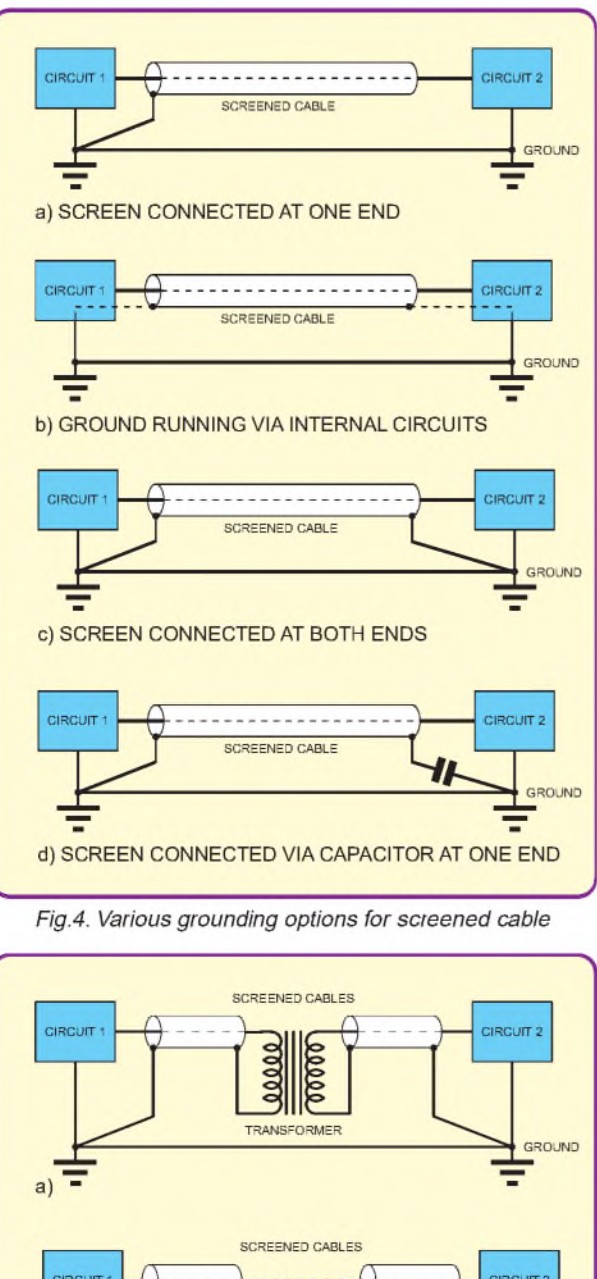

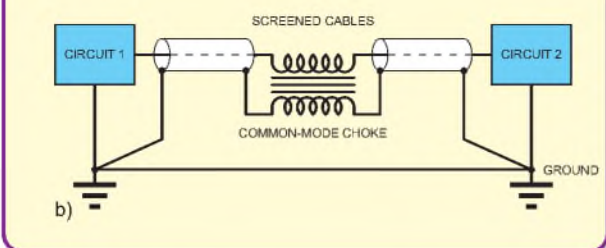

*Fig.5. Breaking ground loops with a transformer and using a common-mode choke to block common-mode noise*

*Fig.6 (above right). Large wiring loops (a) make a circuit susceptible to voltages generated by magnetic fields. Reducing loop size (b) helps combat the problem*

*Fig. 7 (right). Signals and noise. (a)A signal varying around 0V* The peak value is 2V and the peak-to-peak value is 4V. The<br>frequency is 2.5kHz. (b) The signal from Fig.1 with a – 1V off*set. Ifyou consider the signal rather than the offset, the peak value is still 2V peak, even though the signal 'peaks' at +1V and -3V (c) Signal in Fig.1 with noise of a higher frequency than the signal. (a) Signal in Fig. <sup>1</sup> with noise of lower frequency than the signal.This is about 0.2Vpeak of50Hz mains hum. Note that the waveform is displayed over a longer period than Fig. <sup>1</sup> so that the noise is more obvious to see*

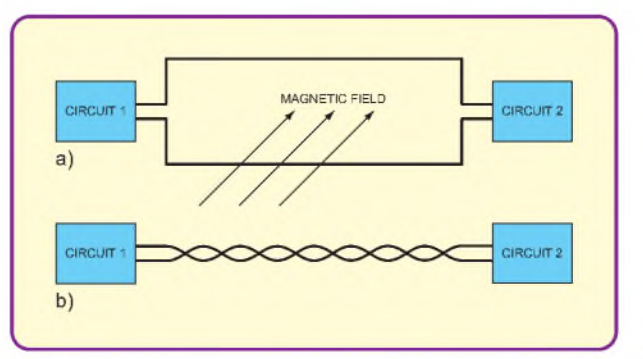

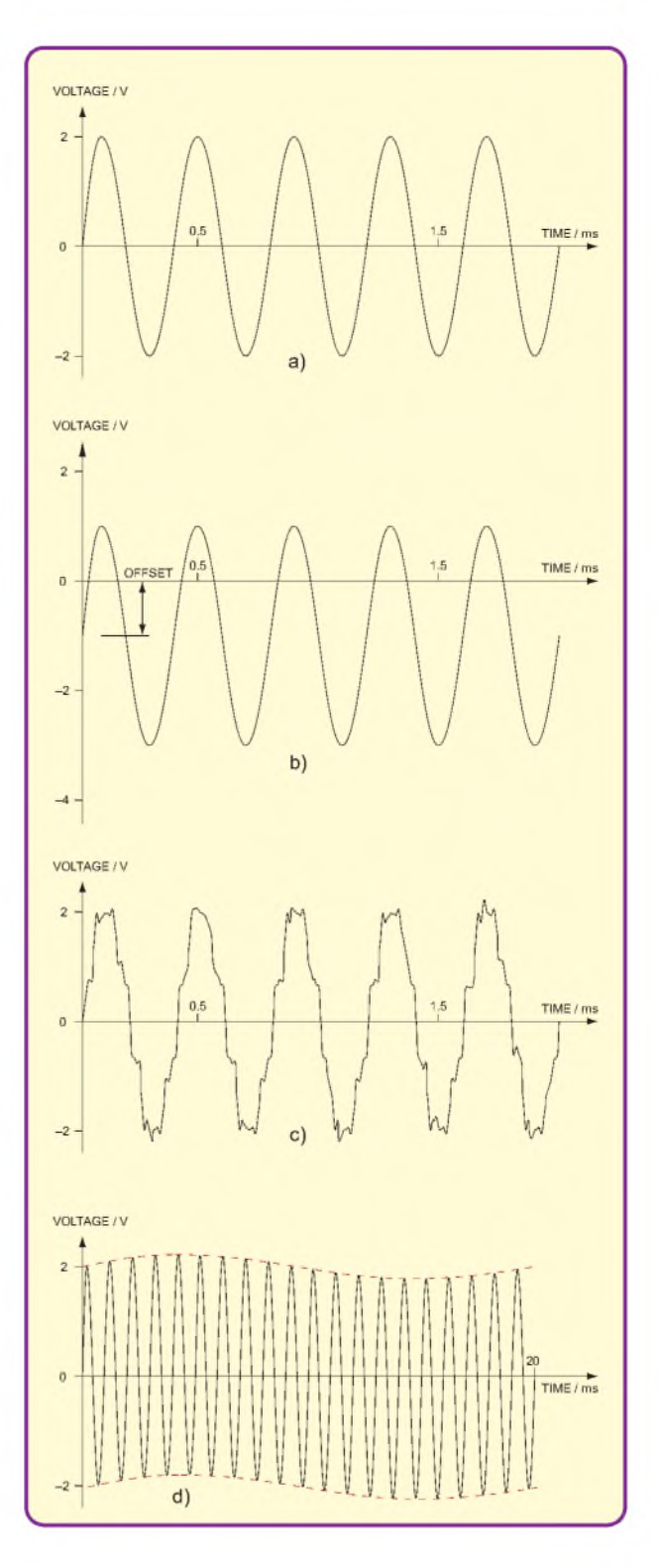

56 *Everyday Practical Electronics, May 2008*

and should not share a path with signal grounds. Within equipment, grounds should be connected to a central point (often called the *star ground* or *star earth*), as shown in Fig.2.

Don't forget that your circuit or equipment may produce interference as well as be susceptible to it. Not grounding at both ends may mean that you cause interference elsewhere and fail to comply with electromagnetic compatibility (EMC) requirements.

However, connecting the screen at both ends may lead to very large currents flowing if the ground voltages are different at both ends. A possible compromise is to ground the screen via a suitable capacitor (Fig.4d); this prevents a ground loop forming at DC and low frequencies, but grounds the screen at high frequencies, reducing noise pickup and radiation.

### **Isolation**

Another way of breaking ground loops is to use an isolation transformer, as shown in Fig.5a. This approach is popular for audio signals and audio ground loop isolators are readily available.

However, unless a sufficiently high quality transformer is used the sound quality may be degraded. This is because the effect of the transformer on the signal is not uniform across the full range of frequencies present.

At video frequencies it is generally too difficult to produce an effective transformer and the preferred approach is to use a common-mode choke (Fig.5b). The choke passes DC and signals which are different on the two connections, but blocks common-mode signals. We will look at common-mode and differential signals next month.

There is more than one way in which unwanted signals can get into your system via ground loops. Differences in the local ground voltage can cause current to flow in the ground wiring, which produces unwanted input signals; the capacitance inherent in mains transformers can leak hum signals into the system. Unwanted signals can also be coupled magnetically into the ground loop.

Magnetic interference is worse when physically large loops occur in a circuit (see Fig.6a) and can therefore be reduced by avoiding such loops. This applies in general and not just to ground loops, where using twisted pairs of wires is an effective approach (Fig.6b). For circuit boards use a *ground plane* on one side of the board and for ribbon cables it is a good idea to make sure each signal has an adjacent return wire.

### **Shielding purpose**

The purpose of shielding is to prevent unwanted signals (noise) being induced or coupled onto the signal we want. As we have seen, the shielding may also contribute to the noise problem if ground loops are created. Fig.7 shows examples of various forms of noise or error on a signal (Fig.7a). This may comprise: a DC offset (Fig.7b), random variations in the signal voltage (Fig.7c) or a signal of a very specific frequency, such as 50Hz/60Hz mains hum (Fig.7d).

The signals we have just seen are called *single-ended* because a single wire (other than ground) is used to carry the signal. Once such a signal has been affected by noise it is very difficult or impossible to remove the noise (eg by filtering) if its frequency or frequencies lie within the ranged of wanted frequencies.

For example, mains hum is within the audio range, so filtering it out will potentially remove part of the original signal too. This situation is worse if all the harmonics of the hum are present too (eg 100Hz, 150Hz, 200Hz, etc for a 50Hz mains).

Next month, we round-off our investigation in to 'ground loop' problems by looking at common mode and differential signals.

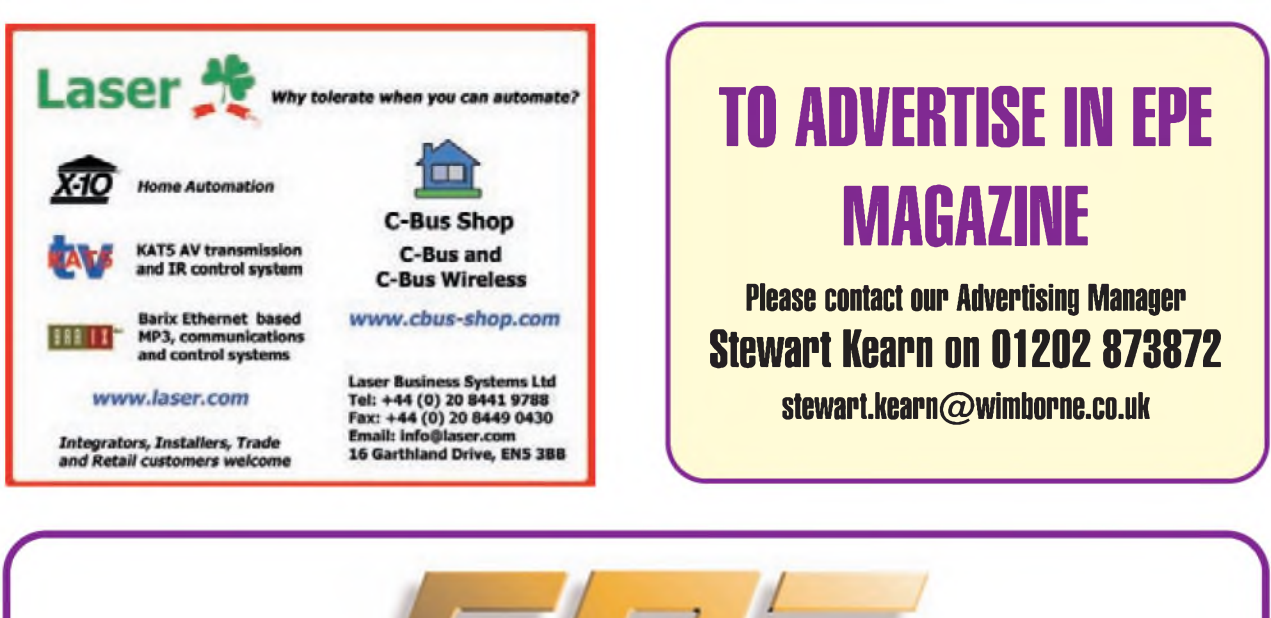

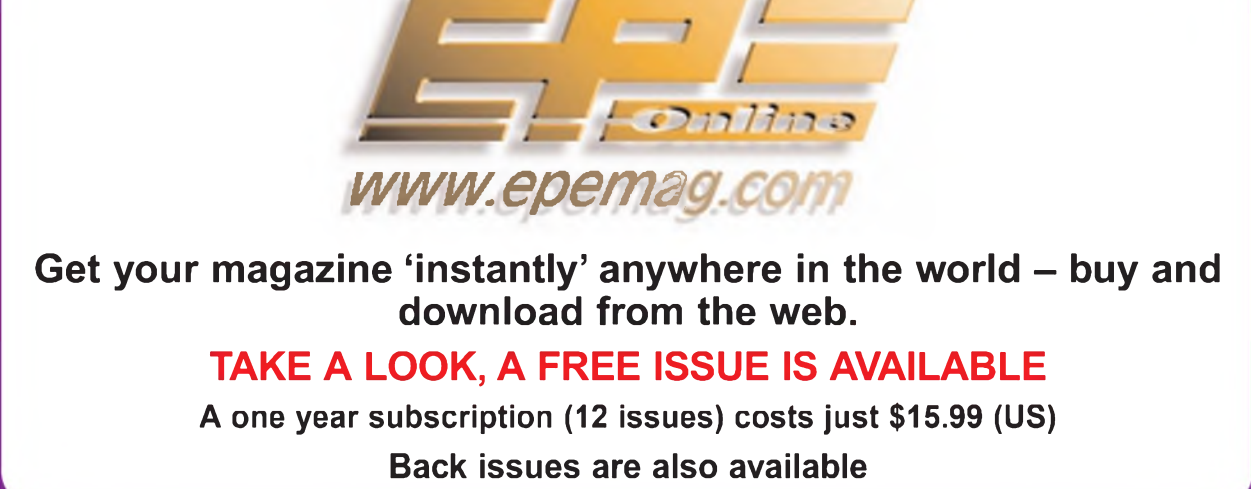

*Everyday Practical Electronics, May 2008* 57

## *¡VCtYDAY HACnCAl* **FIECTRONIC**

# **THE Noi UK MAGAZINE FOR ELECTRONICS TECHNOLOGY** AND COMPUTER PROJECTS<br>AND COMPUTER PROJECTS

We can supply back issues of *EPE* by post, most issues from the past five years are available. An *EPE* index for the last five years is also available at<br>www.epernag.co.uk or see order form below. Alternatively, indexes

Please make sure all components are still available before commencing any project from a back-dated issue. *DID YOU MISS THESE?*

**JAN '07**<br>
PROJECTS • Balanced Microphone Preamp • PROJECTS • Breakout Box • For 1W Luxeon Star LEDs • Charger For Deep-<br>
For 1W Luxeon Star LEDs • Charger For Deep-<br>
FEATURES • C For PICS – Part 1<br>
Surgery • Practically S

**PROJECTS •** PIC Digital Geiger Counter **•** Courtesy Light Delay **•** Programmable Robot **•** Charger for Deep Cycle 12V Batteries -

Part 2 **FEATURES •** <sup>C</sup> For PICs - Part <sup>4</sup> **•** Techno Talk **•** PIC 'N' Mix **•** Interface **•** Ingenuity Unlimited **•** Circuit Surgery **•** Net Work - The Internet Page

### **MAR '07**

**PROJECTS • PIC Polyphonium – Part 1 • Lap**<br>Counter for Swimming Pools • IR Remote<br>Checker • SMS Controller – Part 1<br>FEATURES • Fichno Talk • Practically Speaking<br>• PIC 'N' Mix • Ingenuity Unlimited • Circuit<br>Surgery • Net

### **APR '07**

**PROJECTS • Students' 20W Amp Module •**<br>Star Power • PIC Polyphonium – Part 2 • SMS<br>Controller – Part 2<br>FEATURES • Ingenuity Unlimited • PIC 'N' Mix •<br>Interface • Visual C Training Course Review •<br>Circuit Surgery • Net Wor

### **MAY '07**

**PROJECTS •** Energy Meter - Part <sup>1</sup> **•** Bass Extender **•** Caravan Lights Check **•** SMS ontroller Add-Ons

**FEATURES •** Ingenuity Unlimited **•** Circuit Surgery **•** Practically Speaking **•** Techno Talk **•** PIC 'N' Mix **•** Net Work - The Internet Page

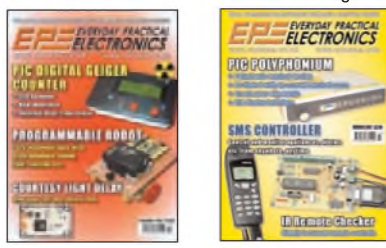

### **JUN '<sup>07</sup> - PHOTOCOPIES ONLY**

**PROJECTS •** Bat Sonar **•** 3V to 9V Converter **•** <sup>A</sup> Poor Man'<sup>s</sup> <sup>Q</sup> Meter **•** Energy Meter - Part 2. **FEATURES •** The Power of Mechatronics - Part <sup>1</sup> **•** Using MPLAB - Part <sup>1</sup> **•** Circuit Surgery **•** Interface **•** PIC 'N' Mix **•** Ingenuity Unlimited **•** Network -The Internet Page **•**Techno Talk **•** Free Mechatronics CD-ROM.

### **JULY '<sup>07</sup> - PHOTOCOPIES ONL**

**PROJECTS e** Lead-Acid Battery Zapper **e** Video Reading Aid **e** Minical 5V Meter Calibration

Standard ● Digi-Flash Slave<br>FEATURES ● Ingenuity Unlimited ● Techno Talk ●<br>PIC 'N' Mix ● Using\_MPLAB - Part 2 ● Circuit<br>Surgery ● The Power of Mechatronics – Part 2 ●<br>Practically Speaking ● Net Work.

### **AUG '<sup>07</sup> - PHOTOCOPIES ONL**

**PROJECTS •** V2 PC Scope - Part <sup>1</sup> **•** RFID Security Module **•** TwinTen Stereo Amplifier **•**

Printer Port Hardware Simulator<br>FEATURES ● Ingenuity Unlimited ● Techno Talk ●<br>PIC 'N' Mix ● Using MPLAB – Part 3 ● Circuit Surgery<br>● The Power of Mechatronics – Part 3 ● Interface ●<br>E-Blocks and Flowcode 3 Reviewed ● Net

**PROJECTS •** Pocket Tens **•** Flexitimer **•** USB

Reakout Box • V2 PC Scope – Part 2<br>
FEATURES • Ingenuity Unlimited • Techno Talk • US<br>
PIC 'N' Mix • Using MPLAB – Part 4 • Circuit<br>
Surgery • The Power of Mechartonics – Part 4 •<br>
Practically Speaking • Net Work.

### **FEB '<sup>07</sup> OCT '<sup>07</sup>**

**PROJECTS •** V8 Doorbell **•** Inductance & Q-Factor Meter - Part <sup>1</sup> **•** Standby Power Saver **•** Build Your Own Seismograph.

**FEATURES •** Interface **•**Circuit Surgery **•** Ingenuity Unlimited **•** Techno Talk **•** PIC 'N' Mix **•** The Power of Mechatronics - Part <sup>5</sup> **•** Banning The Bulb **•** Net Work - The Internet Page

### **NOV '07**

**PROJECTS e** Vehicle Multi-Voltage Monitor **e** USB Electrocardiograph **e** Experimenter's Audio System **<sup>e</sup>** Inductance & Q- Factor Meter - Part 2. **FEATURES <sup>e</sup>** Teach-In <sup>2008</sup> - Part <sup>1</sup> **<sup>e</sup>** Techno Talk **e** IFA Electronics Show Berlin **e** Circuit Surgery **e** PIC 'N' Mix **<sup>e</sup>** The Power of Mechatronics - Part <sup>6</sup> **<sup>e</sup>** Practically Speaking **e** Net Work

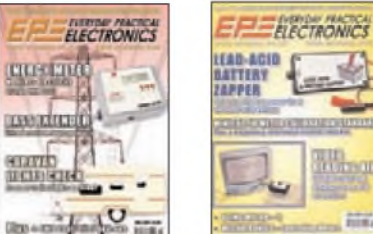

### **DEC '07**

**PROJECTS •** MIDI Drum Kit - <sup>1</sup> **•** PIC Speech Synthesiser **•** <sup>A</sup> Charger For Your iPod or MP3 Player **•** AVR ISP Socketboard

**FEATURES •** Circuit Surgery **•** Techno Talk **•** Teach-In <sup>2008</sup> - Part <sup>2</sup> **•** PIC 'N' Mix **•** Interface **•** Protecting Your Designs and Copyright **•** Net Work - The Internet Page

### **JAN '08**

**PROJECTS •** MIDI Drum Kit - <sup>2</sup> **•** Phone/Fax Missed Call Alert **•** PIC Carillon **•** Serial I/O Controller and Analogue Sampler

**FEATURES •** Circuit Surgery **•** Techno Talk **•** Teach-In <sup>2008</sup> - Part <sup>3</sup> **•** PIC 'N' Mix **•** Practically Speaking **•** Ingenuity Unlimited **•** Net Work

### **FEB '08**

**PROJECTS • Electrosmog Sniffer • Low-Cost**<br>Intercooler Water Spray Controller • Studio Series –<br>Stereo Preamplifier • Midi Drum Kit – 3<br>FEATURES • Colossus and Pico • Interface •<br>Teach-In 2008 – Part 4 • Circuit Surgery •

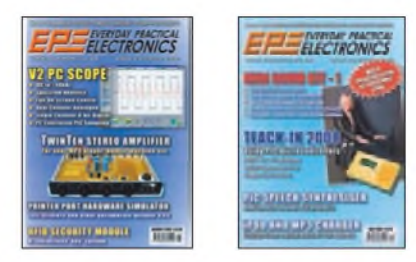

### **MAR '08**

**PROJECTS •** Studio Series - Stereo Headphone Amplifier **•** Midi Drum Kit - <sup>4</sup> **•** Fluorescent Tube Driver **•** Multi Throttle Control For PC Flight Simulators

**FEATURES •** Practically Speaking **•** Teach-In <sup>2008</sup> - Part <sup>5</sup> **•** Circuit Surgery **•** Techno Talk **•** PIC 'N' Mix **•** Net Work - The Internet Page

### **APR '08**

**PROJECTS •** PC-Controlled Burglar Alarm System - <sup>1</sup> **•** Studio Series - Remote Control Module **•** PIC In-Circuit Programming Add-On **•**

Midi Activity Detector **FEATURES •** Teach-In <sup>2008</sup> - Part <sup>6</sup> **•** Techno Talk **•** Interface **•** Circuit Surgery **•** PIC 'N' Mix **•** Net Work - The Internet Page

## BACK ISSUES **ONLY £4.00** each inc. UK p&p.

Overseas prices £4.75 each surface mail, £6.25 each airmail. Wcan also supply issues from earlier years: <sup>2003</sup> (**except** June), <sup>2004</sup> (**except** June, July, Oct. and Dec.), <sup>2005</sup> (**except** Feb.,

Nev., Dec.), 2006 (**except** Jan., Feb., Mar., Apr. May, and July). (2007 **except** June, July, Aug)Where we do not have an issue a photocopy ofany *one atle*or *onepart*of<sup>a</sup> series can be provided atthe same price.

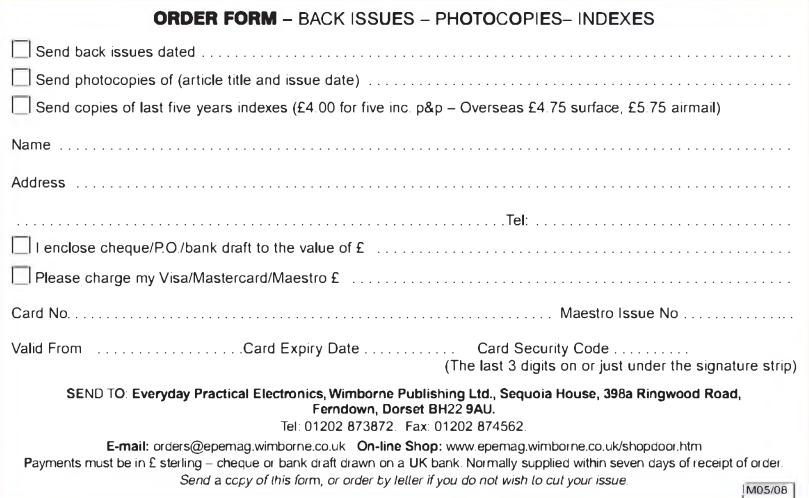

58 *Everyday Practical Electronics, May 2008*

# **STORE YOUR BACK ISSUES ON CD-ROMS**

**DE DE DES** 

TUBE

EVERYDAY PRACTICAL

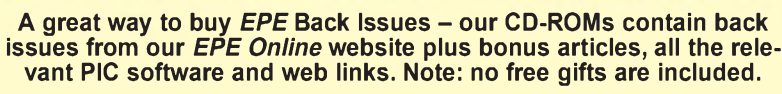

**ELECTRO**, MULTI THROTAGE

**A stmple** 

*<u>'ontroller lor</u>* 

The Control of the Manual Control of the Control of the Control of the Control of the Control of the Control of

**VOL 1:** BACK ISSUES - January <sup>1999</sup> to June <sup>1999</sup> Plus some bonus material from Nov and Dec 1998 **VOL 2:** BACK ISSUES - July <sup>1999</sup> to December <sup>1999</sup> **VOL 3:** BACK ISSUES - January <sup>2000</sup> to June <sup>2000</sup> **VOL 4:** BACK ISSUES - July <sup>2000</sup> to December <sup>2000</sup> **VOL 5:** BACK ISSUES - January <sup>2001</sup> to June <sup>2001</sup> **VOL 6:** BACK ISSUES - July <sup>2001</sup> to December <sup>2001</sup> **VOL 7:** BACK ISSUES - January <sup>2002</sup> to June <sup>2002</sup> **VOL 8:** BACK ISSUES - July <sup>2002</sup> to December <sup>2002</sup> **VOL 9:** BACK ISSUES - January <sup>2003</sup> to June <sup>2003</sup> **VOL 10:** BACK ISSUES - July <sup>2003</sup> to December <sup>2003</sup> **VOL 11:** BACK ISSUES - January <sup>2004</sup> to June <sup>2004</sup> **VOL 12:** BACK ISSUES - July <sup>2004</sup> to December <sup>2004</sup> **VOL 13:** BACK ISSUES - January <sup>2005</sup> to June <sup>2005</sup> **VOL 14:** BACK ISSUES - July <sup>2005</sup> to December <sup>2005</sup> **VOL 15:** BACK ISSUES - January <sup>2006</sup> to June <sup>2006</sup> **VOL 16:** BACK ISSUES - July <sup>2006</sup> to December <sup>2006</sup> **VOL 17:** BACK ISSUES - January <sup>2007</sup> to June <sup>2007</sup>

**nia.KAaoMi3iiLtîitr»nr«i imruiica**

EVERYDAY PR

**TR** 

**EFE Online**<br>Back lasser

**LEGTROSMO** 

around your her

**¡WATEI Ittilian** 

nm.

**STUDI STEREi**

*.¡van*

CORTUON

**FAX MIS** 

Want to be a bell ringer?

**MA COMMANDO TORT OCTAVE LARDS TELEFORME DELL'AREA** 

> NOTE: These CD-ROMs are suitable for use on any PC with a CD-ROM drive. They require Adobe Acrobat Reader (available free from the Internet - **[www.adobe.com/acrobat](http://www.adobe.com/acrobat)**)

**WHAT IS INCLUDED** All volumes include the *EPE Online* editorial content of every listed issue, plus all the available **PIC Project Codes** for the PIC projects published in those issues. Please note that we are unable to answer technical queries or provide data on articles that are more than five years old. Please also ensure that all components are still available before commencing construction of a project from a back issue. **Note:** Some supplements etc. can be downloaded free from the Library on the *EPe Online* website at **[www.epemag.com](http://www.epemag.com)**. No advertisements are included in Volumes 1 and 2; from Volume 5 onwards the available relevant software for *Interface* articles is also included.

### **EXTRA ARTICLES - ON ALL VOLUMES**

**BASIC SOLDERING GUIDE** - Alan Winstanley'<sup>s</sup> internationally acclaimed fully illustrated guide. **UNDERSTANDING PASSIVE COMPO-NENTS** - Introduction to the basic principles of passive components. **HOW TO USE INTELLIGENT L.C.Ds**, by Julyan Ilett - An utterly practical guide to interfacing and programming intelligent liquid crystal display modules. **PhyzzyB COMPUTERS BONUS ARTICLE <sup>1</sup>** - Signed and Unsigned Binary Numbers. By Clive "Max" Maxfield and Alvin Brown. **PhyzzyB COMPUTERS BONUS ARTICLE <sup>2</sup>** - Creating an Event Counter. By Clive "Max" Maxfield and Alvin Brown. **INTERGRAPH COMPUTER SYSTEMS 3D GRAPHICS** - <sup>A</sup> chapter from Intergraph'<sup>s</sup> book that explains computer graphics technology. **FROM RUSSIA WITH LOVE,** by Barry Fox - Russian rockets launching American Satellites. PC ENGINES, by Ernest Flint - The evolution of Intel's microprocessors. **THE END TO ALL DISEASE,** by Aubrey Scoon - The original work of Rife. **COLLECTING AND RESTORING VINTAGE RADIOS,** by Paul Stenning. **THE LIFE & WORKS OF KONRAD ZUSE** - <sup>a</sup> brilliant pioneer in the evolution of computers.Note: Some of the **EXTRA ARTICLES** require WinZip to unzip them.

*Order on-line from* **[www.epemag.wimborne.co.uk/](http://www.epemag.wimborne.co.uk/) shopdoor.htm or** [www.epemag.com](http://www.epemag.com) (USA \$ prices) **or by phone, Fax, E-mail or**

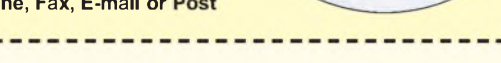

**5** each

**EPE Online Back Issues** 

 $Var_{II}$ 

 $\frac{V_{01}}{12}$ 

 $\overline{a}$  $Vol_{13}$  $V<sub>O</sub>$   $\frac{1}{4}$  $Var_{15}$ 

including VAT and p&p

> $Vol6$  $Wolz$  $Voj<sub>g</sub>$

Vol 9

**Vol 10** 

**EVERYDAY PRACTICAL NOW AVAILABLE** 

# BACK ISSUES CD-ROM ORDER FORM

Please send me the following Back Issue CD-ROMs. Volume

**Price £14.45 each** - includes postage to anywhere in the world.

Name ......................................................................................................... Address .................................................................................................... ................................................... ............................................................ Post Code ............................

 $\Box$  I enclose cheque/P.O./bank draft to the value of £ Please charge my Visa/Mastercard/Maestro

Numbers:.....................................................................................................

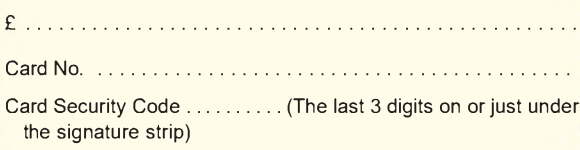

Valid From . . . . . . . . . . Expiry Date . . . . . . . . .

Maestro Issue No. ...............

SEND TO: **Everyday Practical Electronics, Wimborne Publishing Ltd., Sequoia House, 398a Ringwood Road, Ferndown, Dorset BH22 9AU.**

> Tel: 01202 873872. Fax: 01202 874562. **E-mail: [orders@epemag.wimborne.co.uk](mailto:orders@epemag.wimborne.co.uk)**

Payments must be by card or in  $E$  Sterling - cheque or bank draft drawn on a UK bank. Normally supplied within seven days of receipt of order.

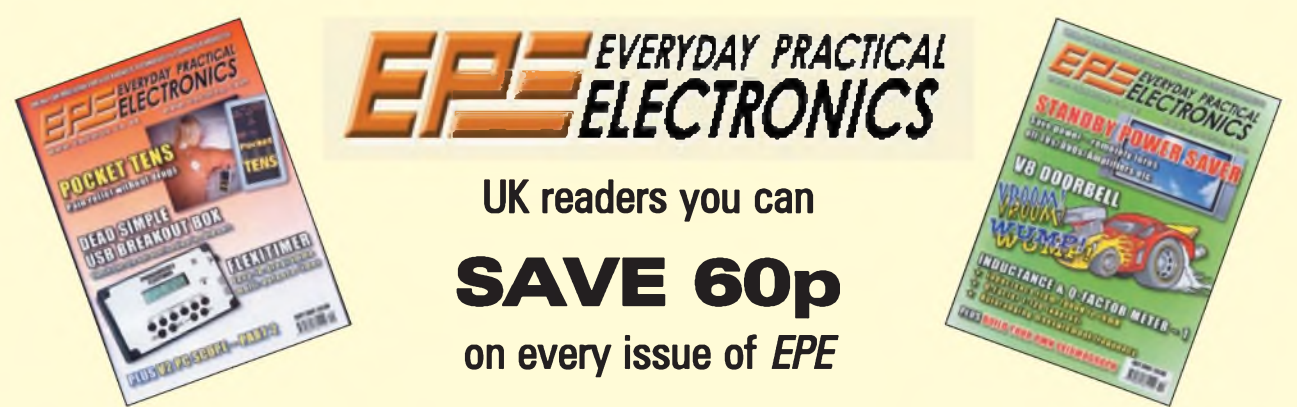

**How would you like to pay £3.15 instead of £3.75 for your copy of** *EPE***? Well you can -just take out <sup>a</sup> one year subscription and save 60p an issue, or £7.20 over the year**

You can even **save over 81p an issue** if you subscribe for two years - <sup>a</sup> total saving of **£19.50**

### **Overseas rates also represent exceptional value**

### **You also:**

- Avoid any cover price increase for the duration of your subscription
- Get your magazine delivered to your door each month
- Ensure your copy, even if the newsagents sell out

Order by phone or fax with a credit card or by post with a cheque or postal order, or buy on-line from **[www.epemag.co.uk](http://www.epemag.co.uk)** (click on "Subscribe Now")

### *EPE* **SUBSCRIPTION PRICES**

Subscriptions for delivery direct to any address in the UK: 6 months £19.95, 12 months £37.90, two years £70.50 Overseas: 6 months £23.00 standard air service or £32.00 express airmail, 12 months £44.00 standard air service or £62.00 express airmail, 24 months £83.00 standard air service or £119.00 express airmail.

Cheques or bank drafts (in **£ sterling only**) payable to *Everyday Practical Electronics* and sent to *EPE* Subs. Dept., Wimborne Publishing Ltd., Sequoia House, 398a Ringwood Road, Ferndown, Dorset BH22 9AU. Tel: 01202 873872. Fax: 01202 874562. **Email**: [subs@epemag.wimborne.co.uk](mailto:subs@epemag.wimborne.co.uk). Also via the **Web** at **<http://www.epemag.co.uk>**. Subscriptions start with the next available issue. We accept MasterCard, Maestro or Visa. (For past issues see the *Back Issues* page.)

### **ONLINE SUBSCRIPTIONS**

Online subscriptions, for downloading the magazine via the Internet, \$18.99US (approx. £9.50) for one year available from **[www.epemag.com](http://www.epemag.com)**.

### **USA/CANADA SUBSCRIPTIONS**

To subscribe to *EPE* from the USA or Canada please telephone Express Mag toll free on 1877 363-1310 and have your credit card details ready. Or fax (514) 355 3332 or write to Express Mag, PO Box 2769, Plattsburgh, NY 12901-0239 or Express Mag, 8155 Larrey Street, Anjou, Quebec, H1J 2L5.

**Email** address: [expsmag@expressmag.com](mailto:expsmag@expressmag.com).

**Web** site: **[www.expressmag.com](http://www.expressmag.com)**.

USA price \$79(US) per annum, Canada price \$125(Can) per annum - <sup>12</sup> issues per year.

*Everyday Practical Electronics,* periodicals pending, ISSN 0262 3617 is published twelve times a year by Wimborne Publishing Ltd., USA agent USACAN at 1320 Route 9, Champlain, NY 12919. Subscription price in US \$79(US) per annum. Periodicals postage paid at Champlain NY and at additional mailing offices. POSTMASTER: Send USA and Canada address changes to Everyday Practical Electronics, c/o Express Mag., PO Box 2769, Plattsburgh, NY, USA 12901-0239.

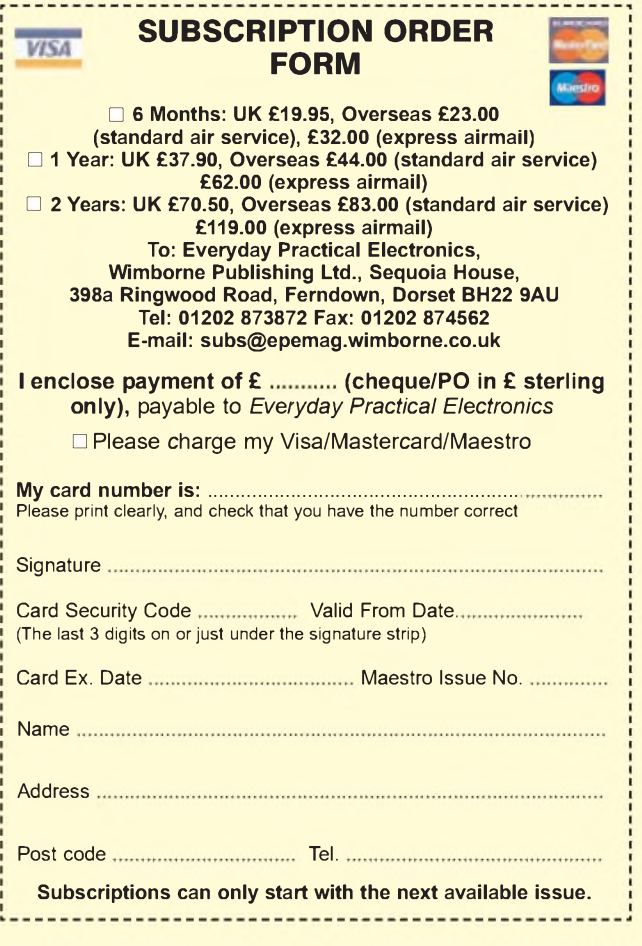

# **EPE PIC , RESOURCES/ CD-ROM V2 3 m«« on Ih.**

# **Version 2 includes the EPE PIC Tutorial V2 series of Supplements (EPE April, May, June 2003)** £14.45

### **The CD-ROM contains the following Tutorial-related software and texts:**

- **•** EPE PIC Tutorial V2 complete series of articles plus demonstration software, John Becker, April, May, June '03
- **•** PIC Toolkit Mk3 (TK3 hardware construction details), John Becker, Oct '01
- **•** PIC Toolkit TK3 for Windows (software details), John Becker, Nov '01

Plus these useful texts to help you get the most out of your PIC programming:

- **•** How to Use Intelligent L.C.D.s, Julyan Ilett, Feb/Mar '<sup>97</sup>
- **•** PIC16F87x Microcontrollers (Review), John Becker, April '99
- **•** PIC16F87x Mini Tutorial, John Becker, Oct '<sup>99</sup>
- **•** Using PICs and Keypads, John Becker, Jan '<sup>01</sup>
- **•** How to Use Graphics L.C.D.s with PICs, John Becker, Feb '01
- **•** PIC16F87x Extended Memory (how to use it), John Becker, June '01
- **•** PIC to Printer Interfacing (dot-matrix), John Becker, July '01
- **•** PIC Magick Musick (use of 40kHz transducers), John Becker, Jan '02
- **•** Programming PIC Interrupts, Malcolm Wiles, Mar/Apr '<sup>02</sup>
- **•** Using the PIC'<sup>s</sup> PCLATH Command, John Waller, July '02
- **•** EPE StyloPIC (precision tuning musical notes), John Becker, July '02
- **•** Using Square Roots with PICs, Peter Hemsley, Aug '<sup>02</sup>
- **•** Using TK3 with Windows XP and 2000, Mark Jones, Oct '02
- **•** PIC Macros and Computed GOTOs, Malcolm Wiles, Jan '03
- **•** Asynchronous Serial Communications (RS-232), John Waller, unpublished
- **•** Using <sup>I</sup>**2**<sup>C</sup> Facilities in the PIC16F877, John Waller, unpublished
- **•** Using Serial EEPROMs, Gary Moulton, unpublished
- **•** Additional text for EPE PIC Tutorial V2, John Becker, unpublished

NOTE: The PDF files on this CD-ROM are suitable to use on any PC with a CD-ROM drive. They require Adobe Acrobat Reader - included on the CD-ROM

VAT and P&P *Order on-line from* [www.epemag.wimborne.co.uk/shopdoor.htm](http://www.epemag.wimborne.co.uk/shopdoor.htm) or [www.epemag.com](http://www.epemag.com) (USA \$ prices) or by Phone, Fax, Email or Post.

тинная

**PIC RESOURCES V2**

ww.epemag.winbame.

**TRONIC** 

## **EPE PIC RESOURCES V2 CD-ROM ORDER FORM**

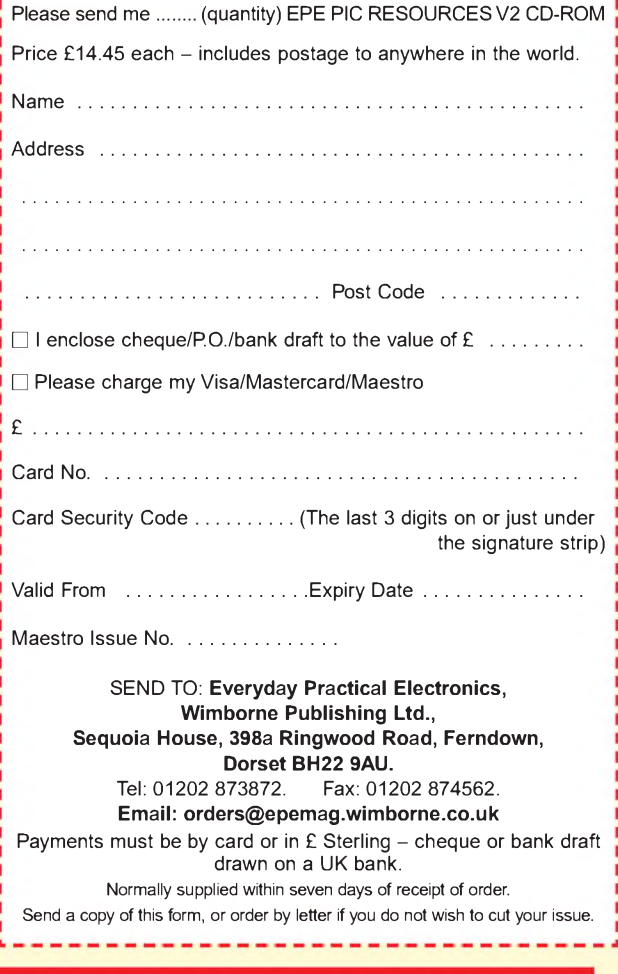

# **BECOME A PIC WIZARD WITH THE HELP OF** *EPE!*

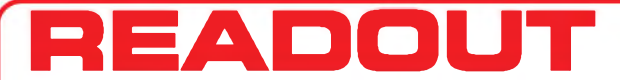

Email: [editorial@wimborne.co.uk](mailto:editorial@wimborne.co.uk)

**John Becker addresses some of the general points readers have raised. Have you anything interesting to say? Drop us a line!**

**All letters quoted here have previously been replied to directly.**

### **WIN AN ATLAS LCR ANALYSER WORTH £79**

An Atlas LCR Passive Component Analyser, kindly donated by Peak Electronic Design Ltd., will be awarded to the author of the *Letter Of The Month* each month.

The Atlas LCR automatically measures inductance from  $1\mu$ H to 10H, capacitance from 1pF to 1O,Oo0,**w**F and resistance from 1**Q** to 2M**Q** with a basic accuracy of 1%. **[www.peakelec.co.uk](http://www.peakelec.co.uk)**

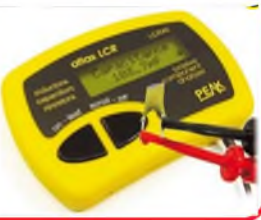

## **★ LETTER OF THE MONTH ★**

### Techno Talk Jan 2008

Dear EPE,

Your *Techno Talk* '08 column starts 'Tin Whiskers -<sup>A</sup> new crisis in the elec-tronics industry? Perhaps not.'

Don't kid yourself, this problem is real and it's happening right now. In fact, I witnessed this problem for the last five years without realising it up until a couple of years ago. For a living I repair Sky Digital boxes. These were first released by Pace in approx 1998; the first model,

the 2200, was generally reliable. A subsequent model, the 2400, was released about a year later and used a new concept in down-converting the LNB frequency, a solid-state tuner module based on a couple of ICs called the ZIF (Zero I.F.) tuner. Not long after the manufacturer's 12 month warranty ran out boxes started to fail, usually suffering from signal break up and intermit-tent no satellite signal having been received and stuck in stand-by.

The problem was traced to the failure of the ZIF tuner in every case. A new tuner would cure the fault, but was then a very expensive part to buy. I did some tests and traced the problem to the MAX2104CCM QPSK down-converter chip manufactured by Maxim semiconductors. I got Maxim in the UK to send

me a quantity of these chips from America and replacing this chip cured the intermittent faults.

The MAX2104CCM is a 48-pin surface mounted device and the underneath of the chip has a metal base, which not only provides an electrical connection for the RF ground plane but also the heat transfer point as this chip runs hot.

The soldering here was very poor and for a while I assumed this was the cause of the chip failure and I improved the heat-sinking with more solder paste before re-flowing. However, the chips continued to fail. Subsequent models of boxes manufactured by Amstrad started to drop like flies with the same signalrelated problem, although these used a different ZIF chip, the CX24108- 20CCM manufactured by Connexant.

Maxim semiconductors launched an investigation into the high failure rates of<br>the MAX2104CCM and finally admitted, through a press release on their website, that the problem was caused by a growth inside the chip's package causing adja-cent pins to short out intermittently. They stated that they have been unable to reproduce the failure mechanism in their laboratories, and were advising customers with failed chips not to desolder them from the PCB, as this could destroy

would prevent the dip when switching on, but

The classic way of providing a battery backup is to use two rectifiers (eg1N5401) in series with the battery pack and in series with the supply to the satnav. This stops the

the failure mechanism, but to return the whole PCB for investigation.

This got me thinking, if heat could destroy the failure mechanism perhaps I could repair the faulty chip. If I heated the chip up tojust above the solder melting point while it was still on the PCB, say 200°C, would this destroy the growth?

The answer is yes, it did and for a while I was repairing ZIF tuners without replacing any parts. However, this was short lived, because three months later the same chip was failing again.

It wasn't long before other chips started to fail in set-top boxes with alarming regularity. The 74LCX16244 and LCX16245 used in Panasonic and Amstrad will cause a box to be intermittently stuck in stand-by. The only good thing to come of this is a quicker diagnosis of an intermittent fault – if you<br>heat up the chip and it cures the fault you have found the culprit! No test equipment required!

It's interesting that the germanium<br>transistors have taken 25-30 years to manifest the problem, yet chips that run hot can fail after 18 months. My own theory is that heat accelerates the growth. **Michael Dranfield, Buxton,**

**Derbyshire, via email**

On a slightly different tangent, I noticed that Altera are now offering both their programming environment (Quartus) and their equivalent simulation environment (Modelsim) free for the MAXII range (**[www.altera.com/](http://www.altera.com/) products/software/products/quartus2web/s ofquarwebmain.html**). Previously this was a

In effect, you may write some VHDL and test it without going to any expense. 'Get you started' examples are very easy to find on the web. *Circuit Design with VHDL* by Volnei A. Pedroni is one of the best books I have read to

**Gary Cadman,**

### Navman and car supply problem

Dear EPE,

I have a Navman satellite navigation system for my car, which does not have an internal battery.

Consequently, when I start the engine the Navman switches off (drop in voltage I guess). This means I have to reprogram it, or call up the program if I have saved it as a 'favourite'. This is quicker than reprogramming, but it still has to be done with the engine running, which is not a good thing, and I guess I'll eventually run out of favourites' memory.

Does your mag have a circuit diagram for some form of '(dry cell) battery back up' that will maintain voltage to keep the Navman on when I cut the ignition or the voltage drops from starter motor loading? Or do you know ofany company that make such a device, as I cannot build from the circuit but no doubt a local electronics wiz could. My local electronics shop (Dick Smith) cannot help.

### **Anon, via email New Zealand**

### *Alan Winstanley replied:*

I am not aware of a published circuit, but you could ask for ideas in our forum at **[www.chatzones.co.uk](http://www.chatzones.co.uk)**, we have a number of readers in Australia and New Zealand.

Maybe a one Farad capacitor strapped across the supply (as used by car audio buffs)

car battery discharging into the dry cells, but allows current to flow out of the battery pack, into the satnav.

they are pricey.

The battery pack could be made rechargeable by using a simple constant current circuit. Some*EPE* readers may have some more ideas in the forum.

My readership has been off and on for the past few years, so this may have passed me by in a missed edition: I noted that the current projects still use a serial port, with the caveat that you may use a serial-to-USB converter. Recently, I have come across FTDI (**[www.ftdichip.com](http://www.ftdichip.com)**) and their built-in USB converter to 3V3 TTL moulded lead, available through their webshop. They also provide free VCP and direct drivers, so existing software requires no further tweaking. The good thing is you can personalise your lead using the also free MPROG software. Further study of their application notes will also allow you to get your own product name to appear in Windows device manager.

FTDI, USB and VHDL Dear EPE,

**Alan Winstanley,**

### **via email**

### **Northumberland, via email**

get you going.

very expensive subscription.

*Thanksforthat useful info Gary.*

### TK3 and PICKit2

Recently on the *Chat Zone* (via **[www.epemag.co.uk](http://www.epemag.co.uk)**) reader Ian Stedman posted the follwing thread:

I like to use my *TK3* PCB for PIC development work, but it does not support the PIC16F88 and PIC10F202 I currently use on some projects. I do have a PICKit2 programmer/debugger though, which supports these and many more devices. I made a simple adaptor to connect the two and put the instructions online here:

**[www.ianstedman.co.uk/Projects/TK3\\_P](http://www.ianstedman.co.uk/Projects/TK3_P) ICKit2\_adaptor/tk3\_pickit2\_adaptor.html** I hope some of you may find it useful.

*Well done Ian, that's ingenius. Interested readers should browse yoursite*.

*Frequent CZ user Ed Grens (eagre) responded:*

Ian - thanks. This is a very useful and welldescribed contribution.

### Battery Zapper and more

### Dear EPE,

Following on from the *Readout* letter about a blown fuse indicator for the *Lead-Acid Battery Zapper*- an indicator across <sup>a</sup> fuse is such a good idea that it's not new! The photo opposite, shows a dismantled fuseholder from the 1960s Hawker Siddeley-de Havilland Trident jet airliner. Note the 28V filament bulb in the head of the fuseholder, with a 330 ohm resistor across the fuse itself to allow enough current to light the nominally 80mA lamp through the faulty circuit after the fuse has blown.

Regarding the *USB Electrocardiograph*, UK component suppliers don't seem to acknowledge the concept of a 'low leakage' electrolytic capacitor *(220yF,* 50V, on the moving contact of gain switch S1) but Farnell lists the FM series from Panasonic and I see that the catalogue quotes leakage at  $(0.01\mu\text{A})$ max' which, if taken at face value, is more than an order of magnitude better than any other of the countless brands/types on offer (order 121-9481 at about a mere  $32p + VAT$ individually, no need to buy a quantity!). The lead pitch is the required 5mm.

### **Godfrey Manning G4GLM, via email**

*Another useful contribution Godfrey, thanks again.*

### Energy saving

Dear EPE,

Tony Jaques raises some interesting points in his letter 'What energy saving?' He is quite correct in saying that in winter months the effect of saving waste heat produced by lighting will be an equal increase in the energy used by the central heating system. However,

there is another point to be considered. The heat produced by the use of electricity requires that heat is first produced in a power station, then converted into electricity by

means of a heat engine and a generator. Carnot has shown that there is an absolute limit (dependent on the working temperatures of the engine) to the fraction of the input heat that a heat engine can convert to power. Assuming an input ofheat at 500°C and a temperature of  $0^{\circ}$ C at which waste heat can be  $\frac{1}{2}$  ejected to the environment (it is winter) this is about 65%. The rest of the heat goes up the cooling towers.

In practice, the fraction will be lower, prob-ably under 50%. Thus the electrically produced heating from incandescent lamps will require twice as much energy as heating from an efficient domestic boiler.

### **Sebastian Linfoot, Oxford, via email**

*Thanks Sebastian, such matters are never* straigh forward.

### RAM and Flash transfer

Dear EPE,

I found your*PICn'Mix*in the Jan *EPE*very appropriate because I often use the large amount of available program (Flash) memory<br>to augment limited RAM, when speed is not a problem. It certainly highlights advantages of using 18Fs in many circumstances.

However, I do not think that it was only possible 'for the first time' to transfer data between RAM and Flash with the 18Fs. It has

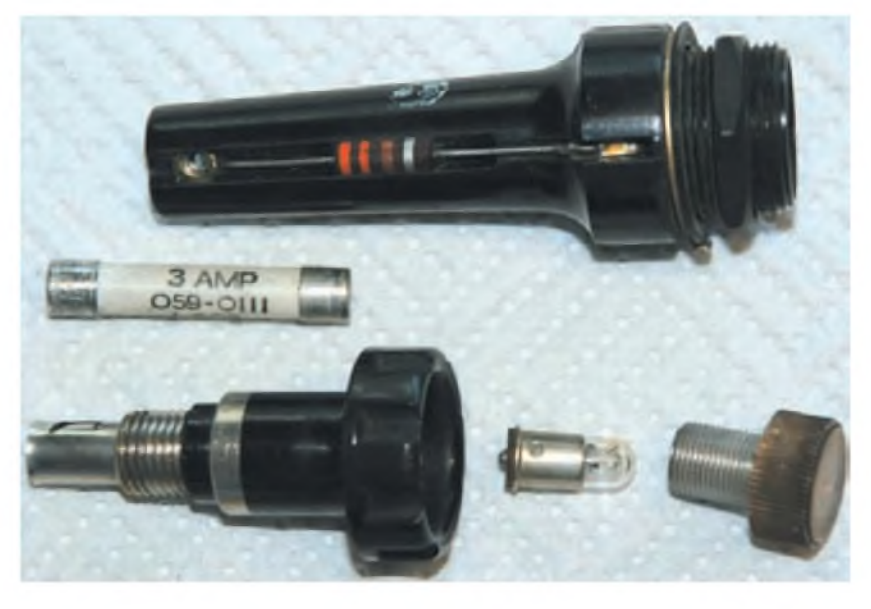

been possible for quite a while with a number of 16Fs, and I use this two-way procedure with my default 18-pin PIC, the 16F88. It is described in the 16F88 datasheet (DS30487B) pages 30 to 33.

To my mind, there is no reason to use a 16F84 or 628 when a 16F88 will do much more at no cost penalty.

**Ed Grens, via email**

### *Mike Hibbett replied to Ed:*

Thanks for pointing that out Ed. I had a look at a number of the PIC16, 12 and 10 devices and didn't see Flash writing being available; clearly they have chosen a few 'select' parts to introduce this feature on before the 18F.

With so many devices available in the Microchip range it's often difficult to make a perfect choice of device for a project. I am often finding myself juggling features versus availability, and sometimes choose a part purely out of convenience – as I'm sure others do!<br>**Mike Hibbett, via email** 

### Electrosmog Sniffer

Dear EPE,<br>Regarding Regarding Thomas Scarborough's *Electrosmog Sniffer* of Feb 2008 issue, I have some questoins:

1. He mentioned that coil L1 across the input and the output of the inverter  $IC1a$  is stabilising the output to about half of the supply voltage, though we know that a coil is like a short circuit for a DC voltage.

2. How come it amplifies the ripples picked up by the coil to about 50 times?

3. The voltage induced across coil L1 terminals will be dependent on the frequency of<br>the EMF since E= N.di/dt. That is, after cali-<br>brating the meter, its reading will be valid only for one frequecy of EMF at which the meter was calibrated ?

### **K. Zack, via email**

*Thomas replied:*

Q1. Yes indeed, the coil represents a DC Short circuit - almost - yet there are ripples<br>superimposed on the DC for the reason that<br>the 'short circuit' is an inductor which is sen-<br>sitive to AC - in this case EMF. This AC signal is then presented at a very high impedance input.

Q2. I was quoting a typical or 'ballpark' figure for such devices, where the input is at about half the supply voltage. In the circuit, it

will be more than 50 actually, due to feedback<br>through the coil – a kind of regeneration.

Q3. Yes, certain inductances will ideally suit certain frequencies, especially when used as filters. In reality, though, when used as a pickup coil, this does not significantly affect things -the same way that, for example, <sup>a</sup> radio coil will pick up mains interference as well as radio signals if suitable filtering is not present. If I had added the nuanced theory to my article, it would have considerably complicated it -and given me <sup>a</sup> headache trying to work it all out! This, bearing in mind that the design is not intended as a precision device, is simply a useful tool.

Thank you K. Zack for some observant questions.

**Thomas Scarborough, via email.**

### Cold heat soldering irons

Dear EPE,

've read Alans's on-line review of the Coldheat Soldering Iron (**[www.epemag.wim](http://www.epemag.wim) borne.co.uk/cold-soldering.htm**). A quick question for you – while the results were disappointing for the average electronics hobby-ist, with PCB connections all I would need it for would be soldering jack/jack and XLR/XLR plugs and sockets on amp and speaker leads. Would you consider it suitable for that purpose?

### **Brian Read, via email**

### *Alan replied to Brian:*

Personally I wouldn't recommend a 'coldheat' iron for this application because it's not controllable enough, the joints are highly inconsistent as a result and the tips are too fragile. The only job I would find it useful for is for melting an isolated already-existing sol-der joint, eg on a PCB, and using a reflow soldering technique to solder a tinned wire to it, or simple electrical repairs.

XLR connectors are expensive enough and in such a demanding application they would need a good quality joint, so in my view you would be far better using a traditional iron and a proper soldering technique. Unfortunately, in our market I have yet to hear from anyone who has had a good thing to say about these irons in electronics applications.

The best choice in my opinion are Antex mains pencil irons of say 15W or 25W, **[www.antex.co.uk](http://www.antex.co.uk)** or consider a gas-powered iron for portability.

**Alan Winstanley, via email**

# *EPE IS PLEASED TO BE ABLE TO OFFER YOU THESE ELECTRONICS CD-ROMS*

### **ELECTRONICS PROJECTS**

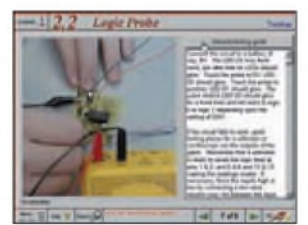

**Logic Probe testing**

*Electronic Projects* is split into two main sections: **Building Electronic Projects** contains comprehensive information about the components, tools and techniques used in developing projects from initial concept through to final circuit board production. Extensive use is made of video presentations showing soldering and construction techniques. The second section contains a set of ten projects for students to build, ranging from simple sensor circuits through to power amplifiers. A shareware version of Matrix's CADFACK schematic capture, circuit simulation and

shareware version of Matrix's CADFACK schematic capture, circuit simulation and<br>p.c.b. design software is included.<br>The projects on the CD-ROM are: Logic Probe; Light, Heat and Moisture Sensor;<br>NE555 Timer; Egg Timer; Dice and p.c.b. layouts are included on the CD-ROM.

## **ELECTRONIC CIRCUITS & COMPONENTS V2.0**

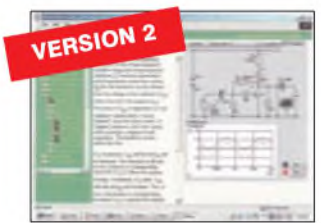

**Circuit simulation screen**

Provides an introduction to the principles and application of the most common types of electronic components and shows how they are used to form complete circuits. The virtual laboratories, worked examples and pre-designed circuits allow students to learn, experiment and check their understanding. Version 2 has been considerably expanded in almost every area following a review of major syllabuses (GCSE, GNVQ, A level and HNC). It also contains both European and American circuit symbols. Sections include: *Fundamentals:*units & multiples, electricity, electric circuits, alternating circuits. **Pass***ive Components:* resistors. capacitors, inductors.<br>transformers. **Semiconductors:** diodes, transistors, op amps, logic gates. **Passive**<br>*Circuits. Active Circuits. The Part*s *Gallery* will hel electronic components and their corresponding symbols in circuit diagrams. Included in the Institutional Versions are multiple choice questions, exam style measure in the methodisms versions are malippe energy questions, balance questions, fault finding virtual laboratories and investigations/worksheets.

## **ANALOGUE ELECTRONICS**

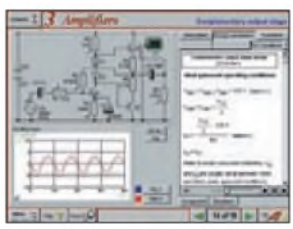

**Complimentary output stage**

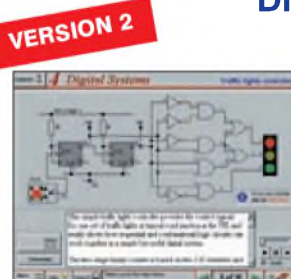

**Virtual laboratory - Traffic Lights**

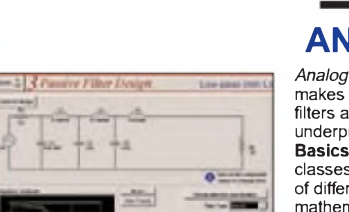

**Filter synthesis**

*Analogue Electronics* is a complete learning resource for this most difficult branch of electronics. The CD-ROM includes a host of virtual laboratories, animations, diagrams, photographs and text as well as a SPICE electronic circuit

simulator with over 50 pre-designed circuits. Sections on the CD-ROM include: **Fundamentals** - Analogue Signals (5 sections),Transistors (4 sections), Waveshaping Circuits (6 sections). **Op.Amps** Scribtzpression of Theorem Symbols and Signal Connections to<br>
TT sections covering everything from Symbols and Signal Connections to<br>
Differentiators. **Amplifiers** - Single Stage Amplifiers (8 sections), Multi-stage<br>
Ampli Pre-Amplifiers to 8-Bit ADC plus a gallery showing representative p.c.b. photos.

## **DIGITAL ELECTRONICS V2.0**

*Digital Electronics* builds on the knowledge of logic gates covered in *Electronic Circuits & Components* (opposite), and takes users through the subject of digital electronics up to the operation and architecture of microprocessors. The virtual laboratories allow users to operate many circuits on screen.

Covers binary and hexadecimal numbering systems, ASCII, basic logic gates,<br>monostable action and circuits, and bistables – including JK and D-type flip-flops<br>Multiple gate circuits, equivalent logic functions and specialis Introduces sequential logic including clocks and clock circuitry, counters, binary<br>coded decimal and shift registers. A/D and D/A converters, traffic light controllers,<br>memories and microprocessors – architecture, bus syst units. Sections on Boolean Logic and Venn diagrams, displays and chip types have been expanded inVersion 2 and new sections include shift registers, digital fault finding, programmable logic controllers, and microcontrollers and microprocessors. The Institutional versions now also include several types of assessment for<br>supervisors, including worksheets, multiple choice tests, fault finding exercises anc examination questions.

# **ANALOGUE FILTERS**

*Analogue Filters* is a complete course in designing active and passive filters that makes use of highly interactive virtual laboratories and simulations to explain how filters are designed. It is split into five chapters: **Revision** which provides underpinning knowledge required for those who need to design filters. **Filter Basics** which is a course in terminology and filter characterization, important classes of filter, filter order, filter impedance and impedance matching, and effects of different filter types. **Advanced Theory** which covers the use of filter tables, mathematics behind filter design, and an explanation of the design of active filters. Passive Filter Design which includes an expert system and filter synthesis tool<br>for the design of low-pass, high-pass, band-pass, and band-stop Bessel,<br>Butterworth and Chebyshev ladder filters. Active Filter Design which i

**PRICES Prices for each of the CD-ROMs above are:** *(Order form on third page)*

Hobbyist/Student.....................................................................£45 incVAT Institutional (Schools/HE/FE/Industry)................ £99 *plus* VAT Institutional 10 user (Network Licence)............£249 *plus* VAT Site Licence............................................................................. £499 *plus*VAT

*(UK and EU customers add VAT at 175% to "plus VAT"prices)*

**ROBOTICS & MECHATRONICS**

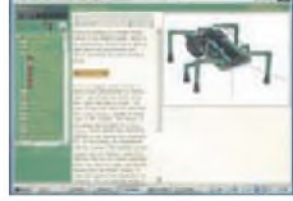

**Case study of the Milford Instruments Spider**

Robotics and Mechatronics is designed to enable hobbyists/students with little previous experience of electronics to design and build electromechanical systems. The CD-ROM deals with all aspects of robotics from the control systems used, the transducers available, motors/actuators and the circuits to drive them. Case study material (including the NASA Mars Rover, the Milford Spider and the Furby) is used to show how practical robotic systems are designed. The result is a highly stimulating resource that will make learning, and building robotics and mechatronic systems easier. The Institutional versions have additional worksheets and multiple choice questions.

- **•** Interactive Virtual Laboratories **•** Little previous knowledge required
- **•** Mathematics is kept to <sup>a</sup> minimum and
	- all calculations are explained
- Clear circuit simulations

64 *Everyday Practical Electronics, May 2008*

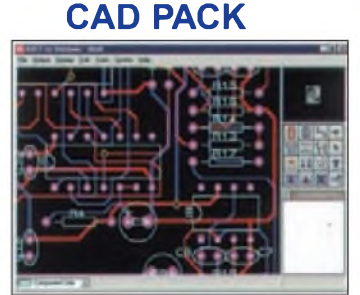

**ELECTRONICS**

**PCB Layout**

Electronics CADPACK allows users to design complex circuit schematics, to view circuit animations using a unique SPICEbased simulation tool, and to design printed circuit boards. CADPACK is made up of three separate software modules. (These are restricted versions of the full Labcenter software.) **ISIS Lite** which provides full schematic drawing features including full control of drawing appearance, automatic wire routing, and over 6,000 parts. **PROSPICE Lite** (integrated into ISIS Lite) which uses unique animation to show the operation of any circuit with mouse-operated switches, pots. etc. The animation is compiled using a full mixed mode SPICE simulator. **ARES Lite** PCB layout software allows professional quality PCBs to be designed and includes advanced features such as 16-layer boards, SMT components, and an autorouter operating on user generated Net Lists.

# PICmicro TUTORIALS AND PROGRAMMING

### **VERSION 3 PICmicro MCU DEVELOPMENT BOARD**

*Suitable for use with the three software packages listed below.*

This flexible development board allows students to learn both how to program PICmicro microcontrollers as well as program a range of 8, 18, 28 and 40-pin devices from the 12, 16 and 18 series PICmicro ranges. For experienced programmers all programming software is included in the PPP utility that comes with the development board. For those who want to learn, choose one or all of the packages<br>below to use with the Development Board.

- 
- Makes it easier to develop PICmicro projects<br>● Supports low cost Flash-programmable PICmicro devices<br>● Fully featured integrated displays 16 individual l.e.d.s,<br>quad 7-segment display and alphanumeric l.c.d. display
- 
- Supports PICmicro microcontrollers with A/D converters<br>● Fully protected expansion bus for project work<br>● USB programmable<br>● Can be powered by USB (no power supply required)
- 
- 

SPECIAL OFFER

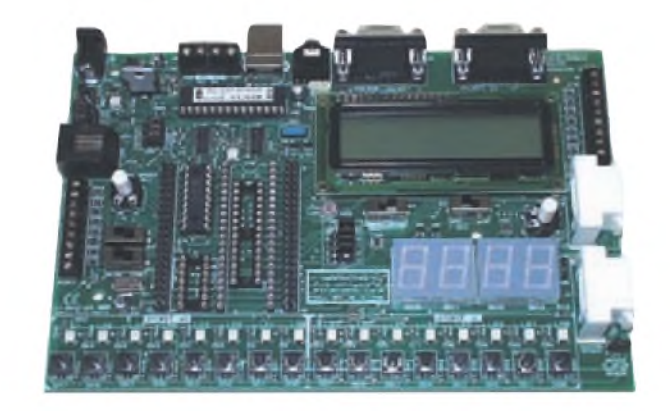

£158 including VAT and postage, supplied with USB cable and programming software

↓ £40 OFF Buy the Development Board together with any Hobbyist/Student or Institutional versions of the software CD-ROMs listed below and take £40 off the total (including VAT) price.

### **SOFTWARE**

### **ASSEMBLY FOR PICmicro V3 (Formerly PICtutor)**

Assembly for PICmicro microcontrollers V3.0 (previously known as PICtutor) by John Becker contains a complete course in programming the PIC16F84 PICmicro microcontroller from Arizona Microchip. It starts with fundamental concepts and extends up to complex programs including watchdog timers, interrupts and sleep modes. The CD makes use of the latest simulation techniques which provide a superb tool for learning: the Virtual PICmicro microcontroller. This is a simulation tool that allows users to write and execute MPASM assembler code for the PIC16F84 microcontroller on-screen. Using this you can actually see what happens inside the PICmicro MCU as each instruction is executed which enhances understanding.

executed which enhances understanding.<br>• Comprehensive instruction through 45  $\bullet$  Comprehensive instruction through 45<br>tutorial sections  $\bullet$  Includes Vlab, a Virtual PICmicro microcontroller: a fully functioning simulator • Tests, exercises and projects covering a wide range of PICmicro MCU applications • Includes MPLAB assembler • Visual representation of <sup>a</sup> PICmicro showing architecture and functions  $\bullet$ Expert system for code entry helps first time users  $\bullet$  Shows data flow and fetch execute cycle and has challenges (washing machine, lift, crossroads etc.)  $\bullet$  Imports MPASM files.

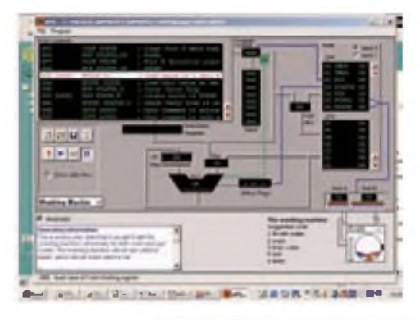

**'C' FOR 16 Series PICmicro VERSION 4**

The C for PICmicro microcontrollers CD-ROM is designed for students and professionals who need to learn how to program embedded microcontrollers in C. The CD contains a course as well as all the software tools needed to create Hex code for a wide range of PICmicro devices including a full  $\check{C}$  compiler for a wide range of PICmicro devices.

Although the course focuses on the use of the PICmicro microcontrollers, this CD-ROM will provide a good grounding in C<br>programming for any microcontroller.

Complete course in C as well as C<br>programming for PICmicro microcontrollers Highly interactive course • Virtual C PICmicro improves understanding Includes a C compiler for a wide range of PICmicro devices  $\bullet$  Includes full Integrated Development Environment • Includes MPLAB software ● Compatible with most MPLAB software ● Compatible with most<br>PICmicro programmers ● Includes a compiler for all the PICmicro devices.

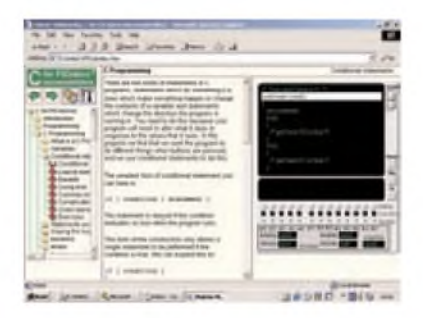

Minimum system requirements for these items: Pentium PC running Windows 98, NT, 2000, ME, XP; CD-ROM drive; 64MB RAM; 10MB hard disk space.

### **FLOWCODE FOR PICmicro V3**

Flowcode is a very high level language<br>programming system for PICmicro programming system for PICmicro<br>microcontrollers based on flowcharts. microcontrollers based Flowcode allows you to design and simulate complex systems in a matter of minutes. A Powerful language that uses macros to facilitate the control of devices like 7-segment displays, motor controllers and l.c.d.'s. The use of macros allows you to control these devices without getting bogged down in understanding the programming.

Flowcode produces MPASM code which is compatible with virtually all PICmicro programmers. When used in conjunction with the Version 3 development board this provides a seamless solution that allows<br>you to program chips in minutes.

 $\bullet$  Requires no programming experience  $\bullet$ Allows complex PICmicro applications to be designed quickly • Uses international standard flow chart symbols • Full onscreen simulation allows debugging and<br>speeds up the development process.

speeds up the development process.<br>• Facilitates learning via a full suite of ● Facilitates learning via a full suite of<br>demonstration tutorials ● Produces ASM code for a range of 18, 28 and 40-pin devices  $\bullet$  New features in Version 3 include 16-bit arithmetic, strings and string manipulation, improved graphical user interface and printing, support for 18 series devices, pulse width modulation, I2C, new ADC component etc. The Hobbyist/Student version is limited to 4K of code (8K on 18F devices)

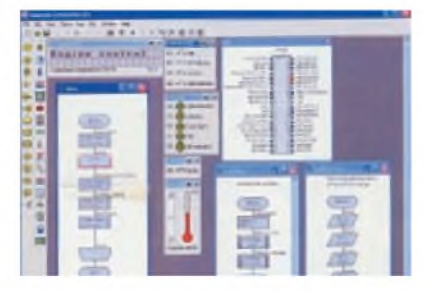

**PRICES Prices for each of the CD-ROMs above are:** *(Order form on next page)*

**Hobbyist/Student Institutional (Schools/HE/FE/Industry) Institutional/Professional 10 user (Network Licence) Site Licence Flowcode 10 user (Network Licence) Flowcode 50 user (Network Licence)** *(UK and EU customers add VAT at 17.5°% to "plus VAT"prices)*

**£45 inc VAT £99** *plus* **VAT £300** *plus* **VAT £599** *plus***VAT £350** *plus***VAT £699** *plus***VAT**

# *SPECIAL PACKAGE OFFER*

### *TINA Pro V7 (Basic) + Flowcode V3 (Hobbyist/Student)*

# **TINA Analogue, Digital, Symbolic, RF, MCU and**

**Mixed-Mode Circuit Simulation, Testing and PCB Design <b>£50.00**<br>
TINA Design Suite is a powerful yet affordable software package for analysing, designing and real **including VAT**<br>
time testing analogue, digital, MCU, and m TINA Design Suite is a powerful yet affordable software package for analysing, designing and real **including VAT**<br>time testing analogue, digital, MCU, and mixed electronic circuits and their PCB layouts. You can also **and** 

Enter any circuit (up to 100 nodes) within minutes with TINA's easy-to-use schematic editor. Enhance your schematics<br>by adding text and graphics. Choose components from the large library containing more than 10,000 manufac where you can even edit your circuit during operation.

Customise presentations using TINA's advanced drawing tools to control text, fonts, axes, line width, colour and layout.<br>You can create, and print documents directly inside TINA or cut and paste your results into your favo

TINA includes the following Virtual Instruments: Oscilloscope, Function Generator, Multimeter, Signal Analyser/Bode Plotter, Network Analyser, Spectrum Analyser, Logic Analyser, Digital Signal Generator, XY Recorder.

**Fode V3** (Hobbyist/Student) - For details on Flowcode, see the previous page

This offer gives you two seperate CD-ROMs in DVD style cases – the software will need registering (FREE) with<br>Designsoft (TINA) and Matrix Multimedia (Flowcode), details are given within the packages.

### **GetTINA + Flowcode for a total ofjust £50, including VAT and postage.**

### **PROJECT DESIGN WITH CROCODILE TECHNOLOGY** An Interactive Guide to Circuit Design

An interactive CD-ROM to guide you through the process of circuit design. Choose from an extensive range of input, process and output modules, including CMOS Logic, Op-Amps, PIC/PICAXE, Remote Control

Modules (IR and Radio), Transistors, Thyristors, Relays and much more. Click Data for a complete guide to the pin layouts of i.c.s, transistors etc. Click More Information

for detailed background information with many animated diagrams. Nearly all the circuits can be instantly simulated in Crocodile Technology\* (not included on the CD-ROM) and you can customise the designs as required.

### **WHAT'S INCLUDED**

Light Modules, Temperature Modules, Sound Modules, Mostlure Modules, Astables including 555, Remote Control (IR & Radio), Transistor Amplifiers, Thyristor, Relay, Op-Amp Modules, Logic Modules, 555 Timer, PIC/PICAXE, Outpu

**Runs in Microsoft Internet Explorer**

\*All circuits can be viewed, but can only be simulated if your computer has Crocodile<br>Technoloy version 410 or later. A free trial version of Crocodile Technology can be<br>downloaded from: www.cr**ocodile-clips.com**. Animated

**Single User £39.00 inc. VAT.**

**Multiple Educational Users (under 500 students) £59.00 plus VAT. Over 500 students £79.00 plus VAT.** *(UK and EU customers add VAT at 175% to "plus VAT''prices)*

Minimum system requirements for these CD-ROMs: Pentium PC, CD-ROM drive, 32MB RAM, 10MB hard disk space.Windows 95/98/NT/2000/ME/XP mouse, sound card, web browser.

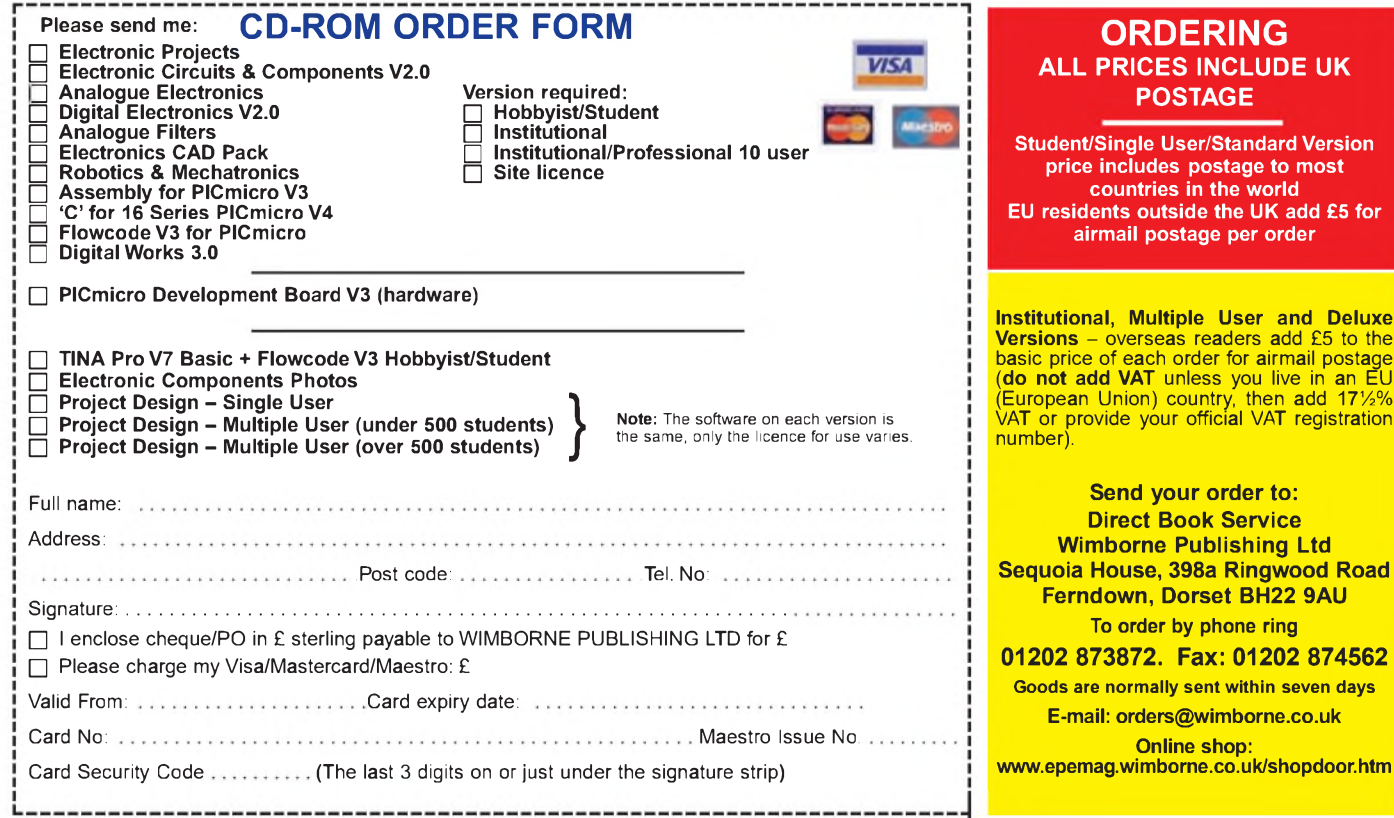

# **DIGITAL WORKS 3.0**

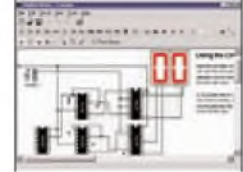

**Counter project**

*Digital Works Version 3.0* is a graphical design tool that enables you to construct digital logic circuits and analyze their behaviour. It is so simple to use that it will take you less than 10 minutes to make your<br>first digital design. It is so powerful that you<br>will never outgrow its capability ● Software for simulating digital logic circuits ●Create<br>your own macros – highly scalable ●Create<br>your own circuits, components, and i.c.s ●Easy-to-use digital interface ●Animation<br>brings circuits to life ●Vast library of logic macros and 74 series i.c.s with data sheets «Powerful tool for designing and learning. **Hobbyist/Student £45 inc. VAT. Institutional £99** *plus***VAT. Institutional 10 user £249** *plus***VAT. Site Licence £599** *plus***VAT.**

### **ELECTRONIC COMPONENTS PHOTOS**

A high quality selection of over 200 JPG

images of electronic components. This selection of high resolution photos can be used to enhance projects and presentations or to help with training and educational material. They are royalty free for use in commercial or

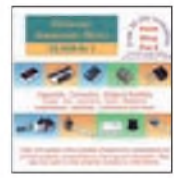

personal printed projects, and can also be used royalty free in books, catalogues, magazine articles as well as worldwide web pages (subject to restrictions - see licence for full details). Also contains a **FREE** 30-day evaluation of

Paint Shop Pro <sup>6</sup> - Paint Shop Pro image editing tips and on-line help included!

**Price £19.95 inc. VAT**

**POSTAGE**

**User/Standard Version price includes postage to most**

, Dorset BH22 9AU

Over 150 pages Over 150 pages

# Surfing The Internet

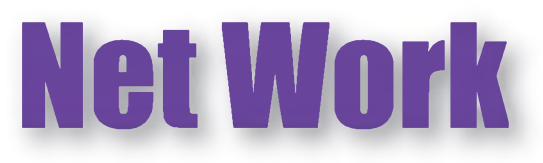

# Alan Winstanley

### Sorry, new customers only

Last month we looked at the state of the current broadband market in the UK. The same pattern of falling broadband speeds and declining customer service could be repeating itself in other countries, as the trend steers towards slashing the price of this commodity service, with many ISPs needing to increase the volume of users, risking the all too familiar reduction of customer service from call centres that struggle to deal with hoards of customers all clamouring for support.

One Tiscali broadband customer was blisteringly furious at the way they mismanaged her change of address, citing a 45 minute delay holding for a call centre, repeatedly missing deadlines  $-$  a quoted ten-day changeover was still in limbo a month later. So she contacted another supplier (Swift Internet) who within 45 seconds (not 45 minutes) confirmed the status of her phone line, and a higher quality broadband was up and running within just two working days (with the added benefits of a fixed IP address too). Like everything, you get what you pay for, and if your choice just boils down to price then the service you receive will reflect that.

I highlighted my own experiences of Tiscali, who provided a totally faultless broadband setup and service back in 2005. Since then, download speeds have declined as more users climbed aboard, contention ratios have peaked and more users are dabbling with the likes of music downloads and streaming radio and TV services.

Tiscali is a key European ISP having a voracious appetite for customer numbers, gunning for the volume market partly by focussing on teaser subscription rates. Mercifully, they do not blitz us with mailshots or scores of unwanted CDs like AOL used to do, but their latest packages are causing not a little annoyance to some of its existing customers. The 'new customers only' package of unlimited (up to) 8Mbps broadband is just £8.49 (\$17) for the first three months then £14.99 (\$30) thereafter.

In effect, Tiscali newcomers receive over three months a year for free compared with loyal Tiscali Max subscribers locked into paying £18.50 (\$37) per month. One Max user reportedly tried to switch to the new lower price to be told bluntly by a Tiscali agent of the 'new customers only' policy, adding that they would be cut offifthey tried to cancel the existing contract and re-apply at the lower rate.

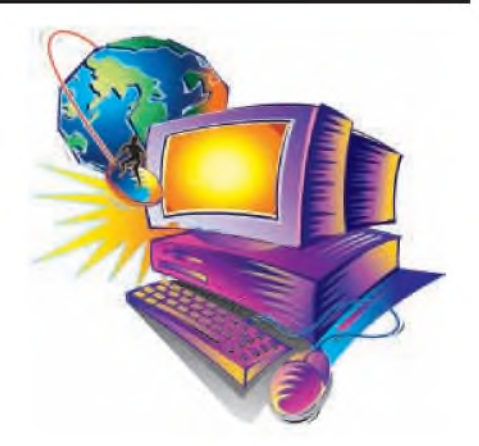

rate all-inclusive package for £19.99, including line rental that was formerly payable to BT. It transpired that this is in a part of the UK where they have installed their own equipment in the telephone exchange: Tiscali claim to have been investing £60 million (\$120 million) in Local Loop Unbundling (LLU), which enables them to offer this flat rate, 'all you can eat' tariff that includes line rental.

As services continue to evolve in a highly price-sensitive market, providing us with broadband, streaming TV via ADSL or cable, inclusive phone calls, free routers or set-top boxes, eventually many of us will be able to buy an all-inclusive service with an 'all you can eat' pricing structure. In the meantime, suppliers' tariffs are deliberately complicated by differences in features such as line rental or free weekend calls. In regions where its attractive-looking all-inclusive local loop services are available, Tiscali requires a £30 setup charge; a monthly £19.99 fee seems attractive, but there is an 18 month lock-in. A comparison at <http://www.tiscali.co.uk/> products/talk/package-comparison.html shows how Tiscali claims their package will cost £389.82 (18 month's + setup) for broadband and voice calls against BT's £602.82.

### Check it out

Here is a checklist of features to look for in today's market when shopping for a combined ADSL broadband/phone deal:

- **•** Beware the lock-in period-howlong is yourcontractual commitment?
- **•** Is there an automatic renewal that locks you in for another year unless you cancel in time?
- **•** Is there a usage limit on downloads? This affects TV/radio/ video usage.
- Is there a one-off setup fee?
- **•** Is free or premium rate telephone technical support provided?
- **•** Is a free modem or (better) a wireless router supplied?
- **•** Can you send your own domain-name email (From: *me@* <mydomain.co.uk>)? As an anti-spam feature, some providers don't permit domain names to be used without their prior approval.
- **•** Do you receive any free web space?
- **•** Is webmail available as well as POP3 downloadable email?
- **•** Is line rental included?
- **•** Are free evening and weekend voice calls available?
- **•** Are 'favourite' or international calls bundled at a discounted price?

### A marketing mix

A classic marketing ploy to differentiateservicesandprevent customers from comparing like with like is to bundle in a range of add-ons, such as broadband TV (if available), free phone calls or discounted line rentals. However, when prices are pared to the bone, an 'everything is extra' stage is reached where one-offsetup charges are levied again or wireless routers are charged separately, so it is always essential to compare tariffs and small print carefully.

Yet another Tiscali customer this time in London - told me how delighted she was with her service, which is a flat

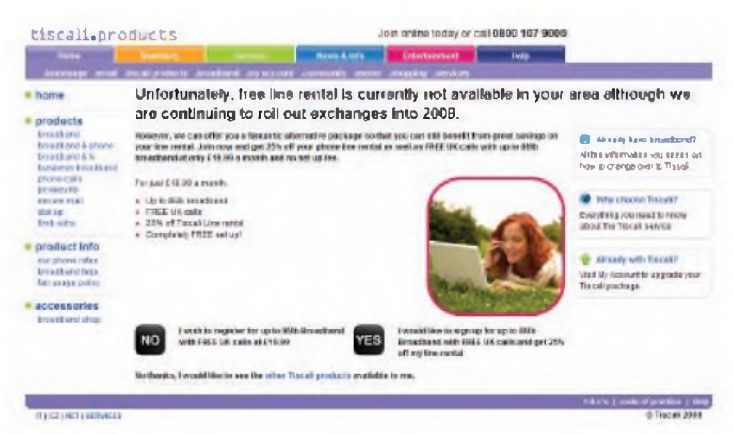

*In the drive for volume numbers, city dwellers are the first to benefit when ISP's such as Tiscali install their own equipment into telephone exchanges.*

Today, it is as hard as ever to shop around for the best deal - so much choice and so many details to check first! You can check out specialist sites such as Broadband Speed Checker (see last month), <uSwitch.com> or other comparison sites that will help you to source a new provider in your country.

In forthcoming columns I will describe some simple tests to help you debug a troublesome Internet connection, also looking at some recent developments on TV available by broadband. You can email comments to me at alan@epemag.demon. <co.uk>.

## DIRECT **NOTE:** BOOK **ALL PRICES INCLUDE UK POSTAGE** SERVIC

### **Electronics Teach-In + Free CD-ROM**

**Mike Tooley**<br>A broad-based introduction to electronics – find out<br>how circuits work and what goes on inside them. Plus<br>15 easy-to-build projects<br>The 152 page A4 book<br>ones with a free CD-ROM<br>containing the whole<br>Teach-In 2006 series (orig-<br>Teach-In 2006 series (orig-<br>PDF form, interactive<br>quizzes to test your knowl

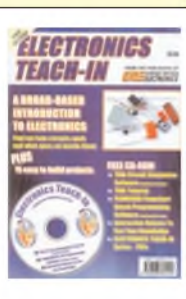

Notion - plus a specially writ-<br>sion - plus a specially writ-<br>twith simulations of the cir-<br>with simulations of the cir-<br>sion) a high level programming system for PIC microcon-<br>sion) a high level programming system for PIC

The Teach-In series covers everything from Electric<br>Current through to Microprocessors and Microcontrollers<br>and each part includes demonstration circuits to build on<br>breadboards or to simulate on your PC.<br>In addition to th

*152 pages + CD-ROM* **Order code ETI £8.50** *240 pages* **Order code NE26 £23.50**

# **Circuits and Design**

### **A BEGINNER'S GUIDE TO TTL DIGITAL ICs**

**R. A. Penfold**<br>This book first covers the basics of simple logic circuits in<br>general, and then progresses to specific TTL logic inte-<br>grated circuits. The devices covered include gates, oscillators, timers, flip/flops, dividers, and decoder circuits. Some practical circuits are used to illustrate the use of TTL devices in the "real world''.

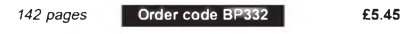

**PRACTICAL ELECTRONICS CALCULATIONS AND**<br>**PRACTICAL ELECTRONICS CALCULATIONS AND**<br>**FORMULAE**<br>**F. A. Wilson, C.G.I.A., C.Eng., F.I.E.E., F.I.E.R.E., F.B.I.M.**<br>Bridges the gap between complicated technical theory, and<br>"cut-a

*256 pages* **Order code BP53 £5.49**

### **MICROCONTROLLER COOKBOOK**

**Mike James** The practical solutions to real problems shown in this cookbook<br>provide the basis to make PIC and 8051 devices really work<br>Capabilities of the variants are examined, and ways to enhance<br>these are shown A survey of common i that will allow any user, novice or experienced, to make the most of microcontrollers.

the floor. Learn to use additional types of sensors includ-<br>ing rotation, light, temperature, sound and ultrasonic and<br>also explore the possibilities provided by using an addi-<br>tional (third) motor. For the less experience

Detailed building instructions are provided for the fea-<br>tured robots, including numerous step-by-step pho-<br>tographs. The designs include rover vehicles, a virtual<br>pet, a robot arm, an 'intelligent' sweet dispenser and a<br>c

*298 pages* **Order code BP902 £14.99**

# **Computing & Robotics**

WINDOWS XP EXPLAINED (I wise the Solution Control of Nucleon SN. Kantaris and P. R. M. Oliver<br>If you want to know what to do next when confronted with<br>plous was written with the poles to both the Professional and Home edit

### *268 pages* **Order code BP514 £7.99**

**INTRODUCING ROBOTICS WITH LEGO MINDSTORMS**<br>**INTRODUCING ROBOTICS WITH LEGO MINDSTORMS**<br>Shows the reader how to build a variety of increasingly<br>sophisticated computer controlled robots using the brill-<br>lant Lego Mindstorms

**MORE ADVANCED ROBOTICS WITH LEGO MINDSTORMS - Robert Penfold**

**Covers the Vision Command System**

Shows the reader how to extend the capabilities of the<br>brilliant Lego Mindstorms Robotic Invention System<br>(RIS) by using Lego's own accessories and some simple<br>home constructed units You will be able to build robots<br>that c

THE PIC MICROCONTROLLER<br>
THE PIC MICROCONTROLLERY COURSE – THIRD<br>
PYOUR PERSONAL INTRODUCTORY COURSE – THIRD<br>
EDITION John Morton<br>
CIDITION John Morton<br>
controller through graded projects – this book could<br>
revolutionse yo

### *270 pages* **Order code NE36 £18.50**

INTRODUCTION TO MICROPROCESSORS AND<br>
INTRODUCTION TO MICROPROCESSORS AND<br>
John Crisp<br>
If you are, or soon will be, involved in the use of<br>
If you are, or soon will be, involved in the use of<br>
If you are, or soon will be, i

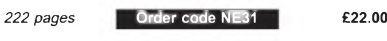

**The books listed have been selected by** *Everyday Practical Electronics* **editorial staff as being of special interest to everyone involved in electronics and computing. They are supplied by mail order direct to your door. Full ordering details are given on the last book page.**

**FOR A FURTHER SELECTION OF BOOKS SEE THE NEXT TWO ISSUES OF** *EPE* **OR GO TO THE SHOP ON OUR WEBSITE [www.epemag.co.uk](http://www.epemag.co.uk)**

**EASY PC CASE MODDING**<br> **EASY PC CASE MODDING**<br> **RA Penfold**<br>
Why not turn that anonymous grey tower, that is the<br>
heat of your computer system, into a source of visual<br>
the case or some case pants for ones that are transp

### *192 pages* **Order code BP542 £8.99**

**ROBOT BUILDERS COOKBOOK**<br> **COMBOOK**<br> **Thus is a** project book and guide for anyone who wants<br>
to build and design robots that work first time<br>
to build and design robots that work first time<br>
With this book you can get up

to know more about programming robots, and students<br>tackling microcontroller-based practical work and labs.<br>The book's companion website at *http://books.elsev-ecom/companions/9780760665668* contrains: cownitioad-<br>able fi

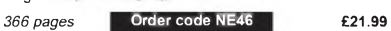

NEWINES INTERFACTING COMPANION<br>Tony Fischer-Cripps<br>A uniquely condise and practical guide to the hardware,<br>A uniquely condise and practical guide to the hardware.<br>The previous interfaction of design issues involved in comp

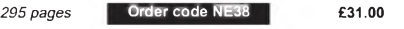

68 *Everyday Practical Electronics, May 2008*

# **Project Building**

### **ELECTRONIC PROJECT BUILDING FOR BEGINNERS**

**R. A. Penfold**

This book is for complete beginners to electronic project building. It provides a complete introduction to the practical side of this fascinating hobby, including the following topics:

Component identification, and buying the right parts; resistor colour codes, capacitor value markings, etc; advice on buying the right tools for the job, soldering, making easy<br>work of the hard wring, construction methods, induding<br>stripboard, custom printed circuit boards, plain matrix<br>boards, surface mount boards and wire-wrapping, f

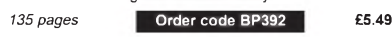

### **BUILDINGVALVE AMPLIFIERS**

**Morgan Jones** The practical guide to building, modifying, fault-finding and repairing valve amplifiers. A hands-on approach to valve electronics - classic and modern - with <sup>a</sup> minimum of theory. Planning, fault-finding, and testing are each illustrated by step-by-step examples.

A unique hands-on guide for anyone working with valve (*tube* in USA) audio equipment - as an electronics experimenter, audiophile or audio engineer.

Particular attention has been paid to answering questions commonly asked by newcomers to the world of the vacuum tube, whether audio enthusiasts tackling their first build, or more experienced amplifier designers seeking to learn the ropes of working with valves. The practical side of this book is reinforced by numerous clear illustrations throughout.

*368 pages* **Order code NE40 £22.50**

# **Theory and Reference**

### **THE EMERGENCE OF BROADCASTING IN BRITAIN**<br>**Brian Hennessy**

Brian Hennessy<br>The beginning of any great enterprise should be recorded<br>The beginning of any great enterprise shour "Uncles",<br>Arthur, Jeff and Caractacus, were also the engineers who<br>struggled by day to develop technical e

of broadcasting equipment, the search for premises and<br>looming bankruptcy before ending with the emergence of<br>a firmly established Chartered Corporation – the BBC.<br>Meticulous research over many years, over a hundred<br>photog

many of those who were there at the time, make this a valu-<br>able and original work for those involved in media studies,<br>for radio enthusiasts or simply for those interested in radio<br>and the fascinating story of the emergen

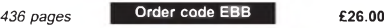

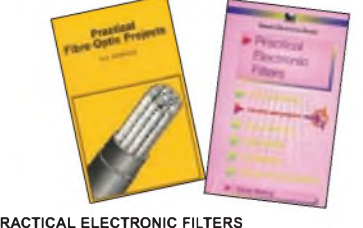

### **PRACTICAL ELECTRONIC FILTERS**

**Owen Bishop** This book deals with the subject in a non-mathematical way. It reviews the main types of filter, explaining in simple terms how each type works and how it is used. The book also presents a dozen filter-based projects

with applications in and around the home or in the constructor's workshop. These include a number of audio projects such as a rythm sequencer and a multi-voiced electronic organ.

Concluding the book is a practical step-by-step guide to designing simple filters for a wide range of purposes, with circuit diagrams and worked examples. *188 pages* **Order code BP299 £5.49**

**ELECTRONIC PROJECTS FOR EXPERIMENTERS**

**R. A. Penfold** Many electronic hobbyists who have been pursuing their hobby for a number of years seem to suffer from the dread-ed "seen it all before'' syndrome. This book is fairly and squarely aimed at sufferers of this complaint, plus any other electronics enthusiasts who yearn to try something a bit different.

The subjects covered include:- Magnetic field detector, Basic Hall effect compass, Hall effect audio isolator, Voice scrambler/descrambler, Bat detector, Bat style echo loca-tion, Noise cancelling, LED stroboscope, Infra-red "torch'', Electronic breeze detector, Class D power amplifier, Strain gauge amplifier, Super hearing aid. *138 pages* **Order code BP371 £5.45**

### **PRACTICAL FIBRE-OPTIC PROJECTS**

**R. A. Penfold** While fibre-optic cables may have potential advantages over ordinary electric cables, for the electronics enthusiast it is probably their novelty value that makes them worthy of exploration. Fibre-optic cables provide an innovative interesting alternative to electric cables, but in most cases they also represent a practical approach to the problem. This book provides a number of tried and tested circuits for projects that utilize fibreoptic cables.

The projects include:- Simple audio links, F.M. audio link,<br>P.W.M. audio links, Simple d.c. links, P.W.M. d.c. link,<br>P.W.M. motor speed control, RS232C data links, MIDI link,<br>Loop alarms, R.P.M. meter.

All the components used in these designs are readily available, none of them require the constructor to take out a second mortgage.

### **STARTING ELECTRONICS,THIRD EDITION**

**KEITH BRINDLEY** A punchy practical introduction to self-build electronics. The ideal starting point for home experimenters, tech-nicians and students who want to develop the real

hands-on skills of electronics construction.<br>A highly practical introduction for hobbyists, students,<br>and technicians. Keith Brindley introduces readers to<br>the functions of the main component types, their uses,<br>and the bas tronic circuits.

Breadboarding layouts make this very much a ready-to-<br>run book for the experimenter, and the use of multime-<br>ter, but not oscilloscopes, and readily available, inex-<br>pensive components makes the practical work achiev-<br>able equiped lab.

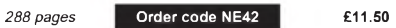

**VIDEO PROJECTS FOR THE ELECTRONICS**<br>**CONSTRUCTOR**<br>**R.A. Penfold**<br>Wirtten by highly respected author R.A. Penfold, this book<br>contains a collection of electronic projects specially designed<br>for video enthusiasts. All the pr

optic cables.<br>
The projects include - Simple audio links, F.M. audio link,<br>
The projects include in the Sauce control interface Also, there's a useful selection<br>
PWM. audio links, Simple dc. links, PWM. dc. link,<br>
Discompt

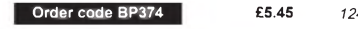

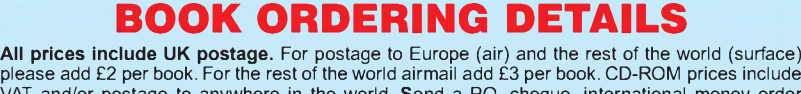

VAT and/or postage to anywhere in the world. Send a PO, cheque, international money order (£ sterling only) made payable to **Direct Book Service** or card details, Visa, Mastercard or Maestro to:

### **DIRECT BOOK SERVICE, WIMBORNE PUBLISHING LTD., SEQUOIA HOUSE, 398A RINGWOOD ROAD, FERNDOWN, DORSET BH22 9AU**.

Books are normally sent within seven days of receipt of order, but please allow 28 days for delivery - more for overseas orders. *Please check price and availability (see latest issue of*Everyday Practical Electronics*) before ordering from old lists.*

**For a further selection of books see the next two issues of** *EPE.* **Or go to the shop on our website [www.epemag.co.uk](http://www.epemag.co.uk)**

**Tel 01202 873872 Fax 01202 874562. Email: [dbs@wimborne.co.uk](mailto:dbs@wimborne.co.uk)**

Order from our online shop at: [www.epemag.co.uk](http://www.epemag.co.uk)

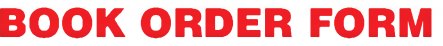

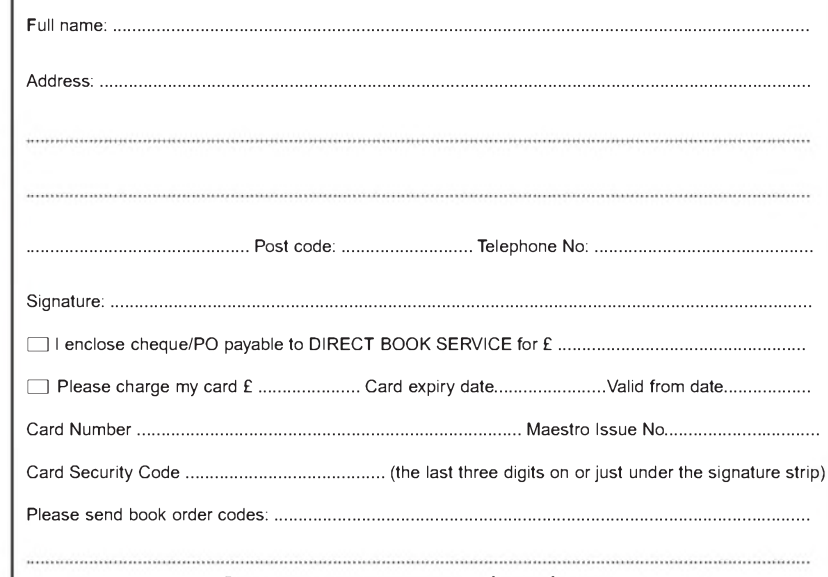

Please continue on separate sheet of paper if necessary If you do not wish to cut your magazine, send a letter or copy of this form

*Everyday Practical Electronics, May 2008* 69
# PCB SERVICE

Printed circuit boards for most recent *EPE* constructional projects are available from<br>the PCB Service, see list. These are fabricated in glass fibre, and are fully drilled and<br>roller tinned. Double-sided boards are NOT p and some components soldering both sides All prices include VAT and postage and<br>packing. Add £1 per board for airmail outside of Europe. Remittances should be sent<br>to The PCB Service, *Everyday Practical Electronics*, Wimb NOTE: While 95% of our boards are held in stock and are dispatched within<br>seven days of receipt of order, please allow a maximum of 28 days for delivery<br>– overseas readers allow extra if ordered by surface mail.

– overseas readers allow extra in ordered by surface filalit.<br>Back numbers or photocopies of articles are available if required – see the *Back*<br>*Issues* page for details. WE DO NOT SUPPLY KITS OR COMPONENTS FOR OUR<br>PROJEC

*Please checkprice andavailability in the latestissue.Alarge numberofolder boards are listed on,andcan be orderedfrom,ourwebsite.* **Boards can only be supplied on a payment with order basis.**

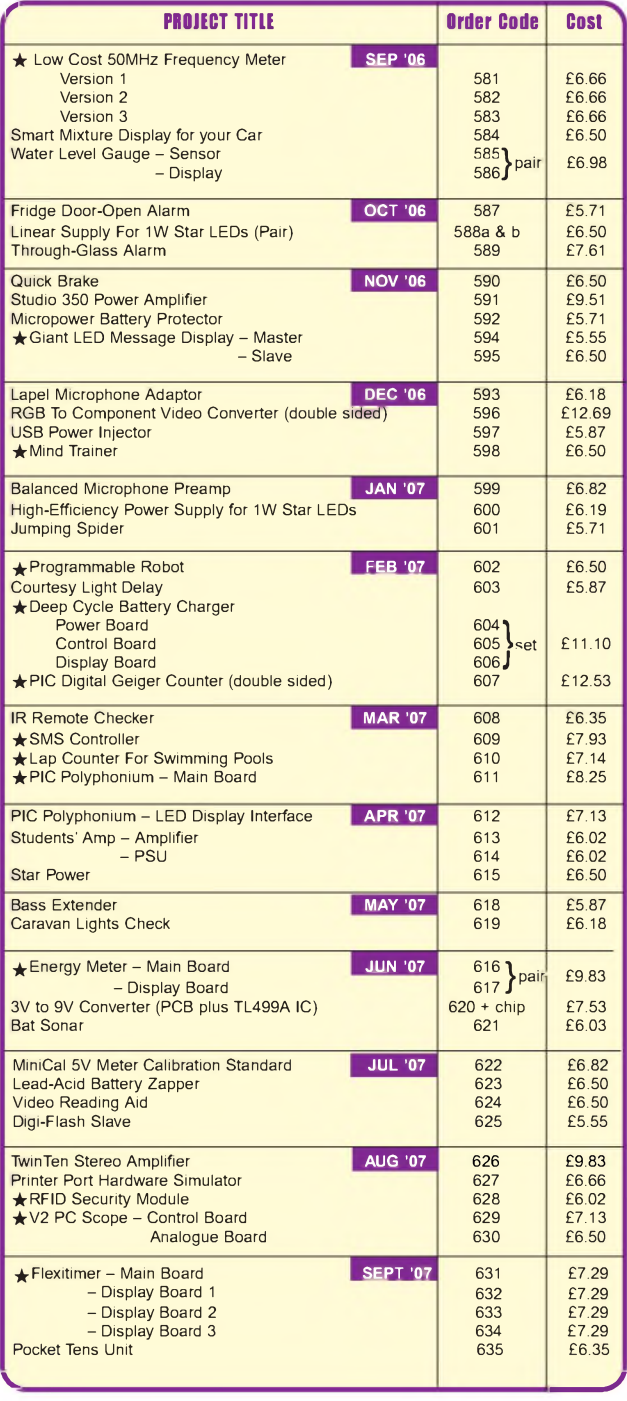

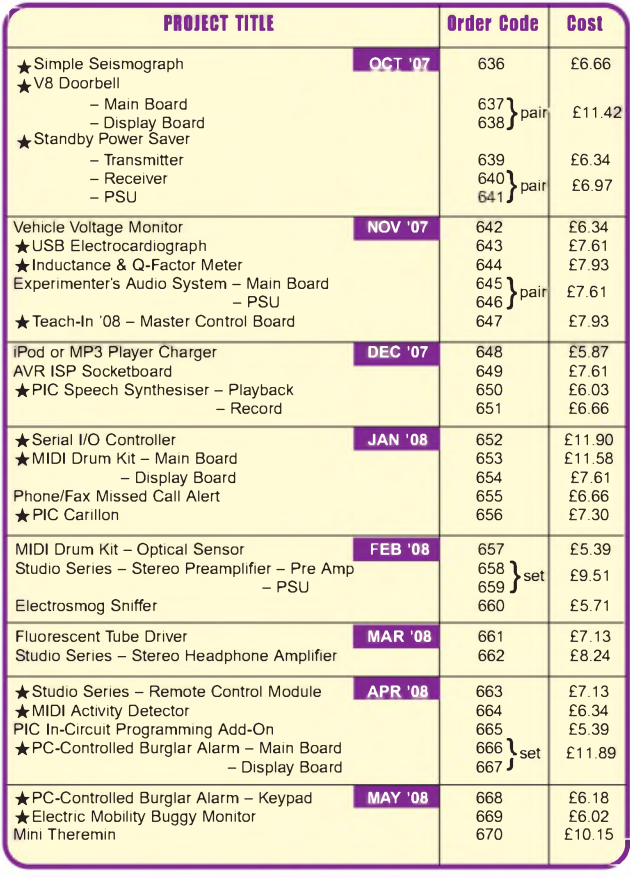

## **EPE SOFTWARE )**

All software programs for *EPE* Projects marked with an asterisk, and others previously published, can be downloaded *free* from our Downloads site, accessible via our home page at: **[www.epemag.co.uk](http://www.epemag.co.uk).**

## **PCB MASTERS**

PCB masters for boards published from the March '06 issue onwards can also be downloaded from our UK website (**[www.epemag.co.uk](http://www.epemag.co.uk)**); go to the 'Downloads' section.

## **EPE PRINTED CIRCUIT BOARD SERVICE Order Code Project Quantity Price**

Name.................... Address.........................................................................

Tel. No.............................................................................

<sup>I</sup> enclose payment of £................. (cheque/PO in **£ sterling only**) to:

**Everyday Practical Electronics MasterCard, Visa or Maestro**

**VISA** 

Card No............................................................................... Valid From...................... Expiry Date.............................. Card Security Code ................. Maestro Issue No ........... (The last 3 digits on or just under the signature strip)

Signature............................................................................. **NOTE:** You can also order p.c.b.s by phone, Fax, Email or via the shop on our website on a secure server: <http://www.epemag.co.uk>

70 *Everyday Practical Electronics, May 2008*

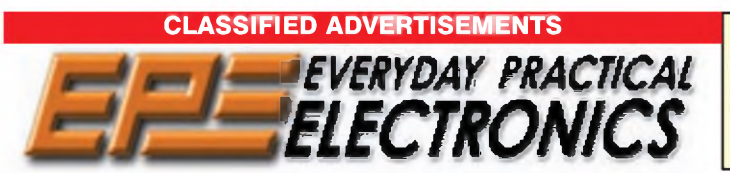

*Everyday Practical Electronics* reaches more UK readers than any other UK monthly hobby electronics magazine, our sales figures prove it. We have been the leading monthly magazine in this market for the last twenty-three years.

If you want your advertisements to be seen by the largest readership at the most economical price our classified and semi-display pages offer excellent value. The prepaid rate for semi-display space is £10 (+VAT) per single column centimetre (minimum 2^5cm). The prepaid rate for classified adverts is 40p (+VAT) per word (minimum 12 words).

All cheques, postal orders, etc., to be made payable to Everyday Practical Electronics. VAT must be added. Advertisements, together with remittance, should be sent to Everyday Practical Electronics Advertisements, Sequoia House, 398a Ringwood Road, Ferndown, Dorset BH22 9AU. Phone: 01202 873872. Fax: 01202 874562. Email: [epeads@wimborne.co.uk](mailto:epeads@wimborne.co.uk). For rates and information on display and classified advertising please contact our Advertisement Manager, Stewart Kearn as above.

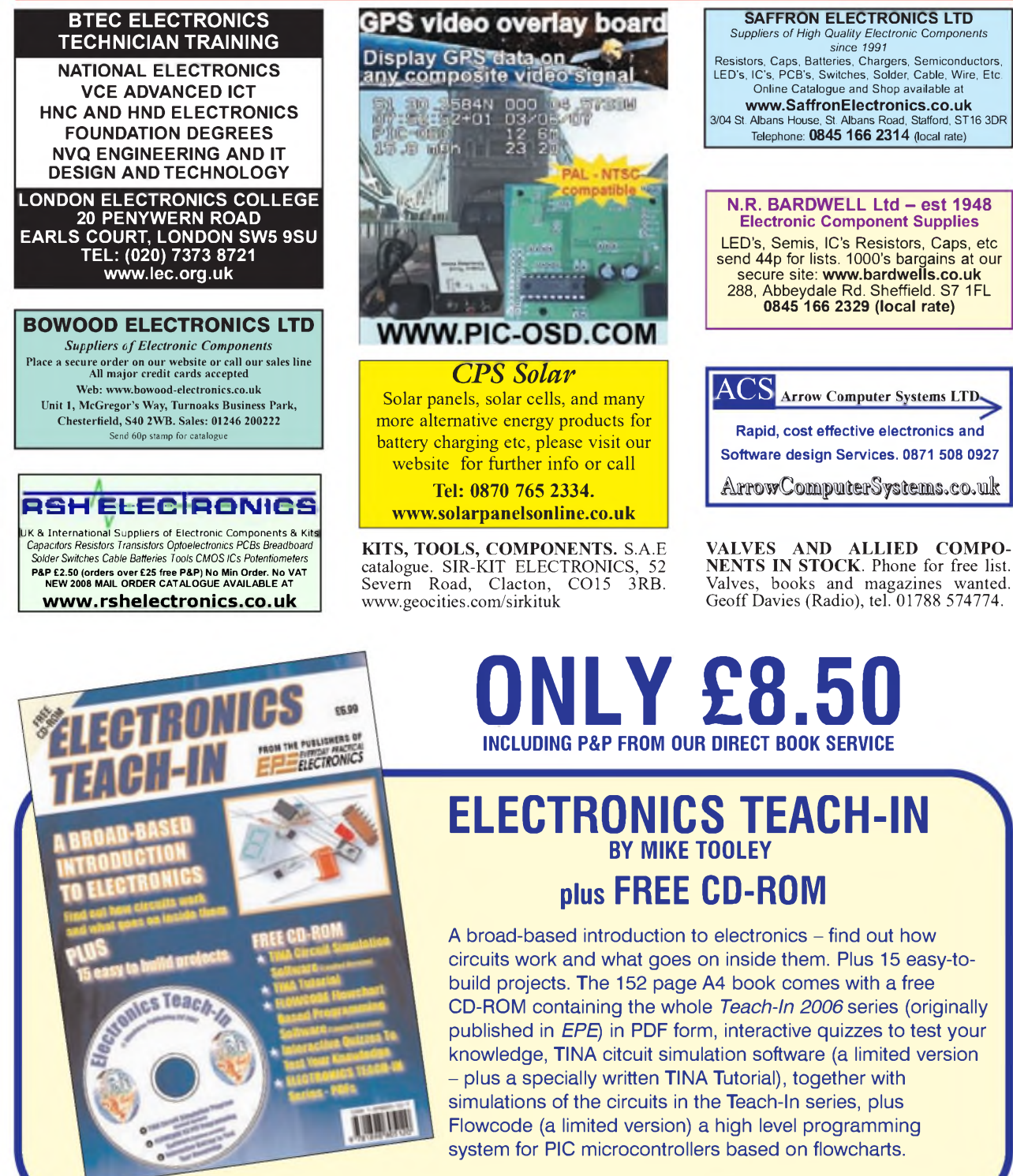

**See our** *Direct Book Service* **on pages 68 and 69**

*Everyday Practical Electronics, May 2008* 71

# **Europe's Largest Surplus Store**

## **20,000,000 Items on line NOW New items added daily**

Established for over 25 years, UK company Display Electronics prides itself on offering a massive range of electronic and associated electro-mechanical equipment and parts to the Hobbyist, Educational and Industrial user. Many current and obsolete hard to get parts are available from our vast stocks, which include:

6,000,000 Semiconductors

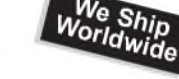

- 5,000 Power Supplies
- ◆ 25,000 Electric Motors
- ◆ 10,000 Connectors
- ◆ 100,000 Relays & Contactors
- 2000 Rack Cabinets & Accessories
- ◆ 4000 Items of Test Equipment
- 5000 Hard Disk Drives

# **[www.distel.co.uk](http://www.distel.co.uk)**

**Display Electronics 29 / 35 Osborne Road Thornton Heath Surrey UK CR7 8PD**

**Telephone** [44] 020 8653 3333 **Fax [44] 020 8653 8888**

**Rechargeable Batteries With Solder Tags**

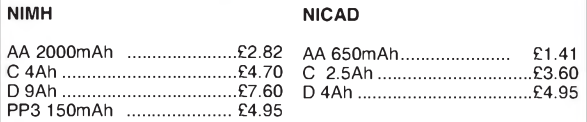

**Instrument case with edge connector and screw terminals**

Size 112mm x 52mm x 105mm tall

This box consists of a cream base with a PCB slot, a cover plate to protect your circuit, a black lid with a 12 way edge connector and 12 screw terminals built in (8mm pitch) and 2 screws to hold the lid on. The cream bases have minor marks from dust and handling price £2.00 + VAT(=£2.35) for a sample or £44.00+VAT (=£51.70) for a box of 44.

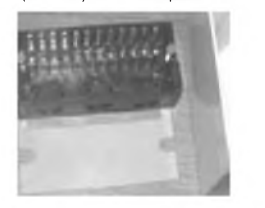

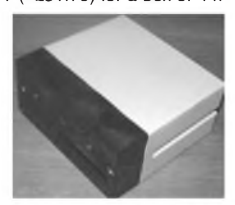

866 battery pack originally intended to be used with an orbitel mobile telephone it<br>contains 10 1·6Ah sub C batteries (42 x 22 dia. the size usually used in cordless screwdrivers etc.) the pack is new and unused and can be broken open quite easily £7.46 + VAT = **£8.77**

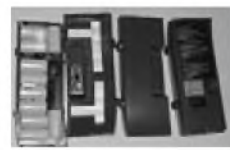

Please add £1.66 + VAT = £1.95 postage & packing per order

**JPG Electronics Shaws Row, Old Road, Chesterfield, S40 2RB. Tel 01246 211202 Fax 01246 550959 [www.JPGElectronics.com](http://www.JPGElectronics.com)** Mastercard/Visa/Switch *Callers welcome 930 a.m. to 5.30 pm. Monday to Saturday*

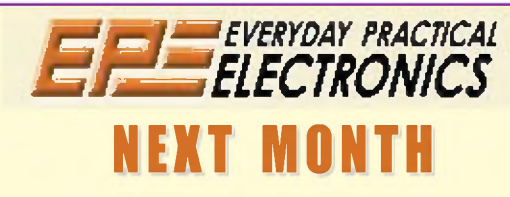

### **UNIVERSAL HIGH ENERGY LED LIGHTING SYSTEM**

Many electronic circuits have been designed to run modern high-power LEDs - but that's all they do! This project is very different - not only can it run multiple Luxeon LEDs, but it also uses PIC-based intelligent control to allow easy dimming, flashing and automatic switch-on facilities. Don't miss part one next month, which describes the design and operation of this exciting and useful project.

## **SPOOKY MUSIC - MINI THEREMIN PART <sup>2</sup>**

We cover assembly and testing of this sophisticated  $instrument - just what all you sc-fi film score compress$ have been waiting for.

### **STARSHIP ENTERPRISE DOOR SOUNDER**

Talking of sc-fi, if the Theremin isn't enough we've brought you the ultimate in home improvements. As a remote switch closes, a sounder recreates that distinctive 'ssshhhhhhh-thump' sound of the sliding doors opening or closing on the 'Starship Enterprise'. How have you Trekkies got by without it?

#### **EPE MONOPOLY MONEY**

This fun project is the closest most of us will get to running a bank - see if you can do a better job than Wall Street!

## **JUNE '<sup>08</sup> ISSUE ON SALE MAY <sup>8</sup>**

# **NIMH NICAD ADVERTISERS INDEX**

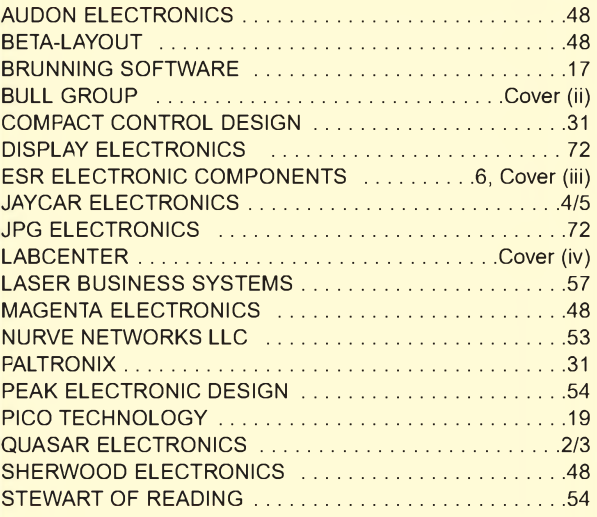

#### **ADVERTISEMENT OFFICES:**

SEQUOIA HOUSE, 398A RINGWOOD ROAD, FERNDOWN, DORSET BH22 9AU PHONE: 01202 873872 FAX: 01202 874562 EMAIL: [epeads@wimborne.co.uk](mailto:epeads@wimborne.co.uk)

*For Editorial address and phone numbers see page 7*

*Everyday Practical Electronics,* ISSN 0262 3617 is published monthly (12 times per year) by Wimborne Publishing Ltd., USA agent USACAN Media Dist. Srv. Corp. at 26 Power Dam Way Suite S1-S3, Plattsburgh, NY 12901. Periodicals postage paid at Plattsburgh, NY and at additional mailing Offices. POSTMASTER: Send address changes to Everyday Practical Electronics, c/o Express Mag., PO Box 2769, Plattsburgh, NY, USA 12901-0239.

Published on approximately the second Thursday of each month by Wimborne Publishing Ltd., Sequoia House, 398a Ringwood Road, Ferndown, Dorset BH22 9AU. Printed in England by Apple Web Offse Ltd., Warrington, WAI 4RV. Distr

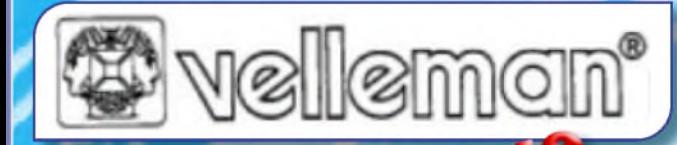

**K4003** Kit £14.25 **VM113** Assembled £15.95

**Audio Amplifier** 100Wrms @ 4ohm DC supply circuit on board with LED indication ideal for active speaker system or subwoofer, guitar amp, home theatre systems, etc. Over-

> £13.25 £28.75

> £79.00 £90.00

> £84.95

2 x 15Wrms (4 ohm) or 2 x 10Wrms (8 ohm). Overheating & short circuit protected. No need for rectifier & smoothing, only AC supply

**Audio Amplifier**

required.<br>K4003 Kit

cuit protection, protection against incorrect power supply

PC based using supplied windows software. All standard oscilloscope functions are available. Its operation is just like a normal oscilloscope. Connection is through the computer's parallel port, the scope is completely optically

load & short-circuit protected

**VM100** Assembled with heatsink

settings.

polarity. Speaker transient suppression. **K4004** Kit **£43.95** 

**Digital Storage Oscilloscope**

**K8060** Kit

**K8031** Kit **PCS100A** Assembled

**PC Function Generator**

isolated from the computer port.

**Audio Amplifier** Stereo 2 x 50Wrms or a Mono 100Wrms amplifier. Three input<br>sensitivity se

Overload & short-cir-

**VELLEMAN® is a major European distributor of high quality electronic products. They have been trading for more than 35 years and operate from Gavere, Belgium. With a network of over 17,000 dealers in more than 80 countries.**

**We are now able to offer you the complete range of their electronic kits, modules and PC based development products. If you would like a copy of the latest 80 page catalogue please phone, fax or email your name and address. [www.esr.co.uk/velleman](http://www.esr.co.uk/velleman)**

#### **Remote Control Receiver**

Two relay contact outputs for use with K8059 and VM108 two channel RF codelock transmitters, toggle or pulse function selectable per output, can learn a unique 32-bit code from the transmitters, and functions.

store up to 31 transmitters, LED indicators for outputs **K8057** Kit **E12.55** 

## **Remote Control Transmitter**

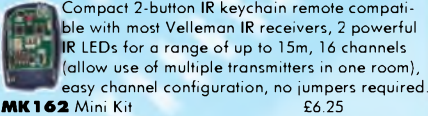

#### **Remote Control Receiver**

Two channels with relay output (24VAC/DC 1A max.) ultra compact channel and reception indication through LEDs toggle / pulse selection for each channel learn mode for channel ID all settings are stored in EEPROM compatible with

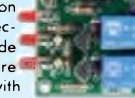

most Velleman Kit IR remotes. **MK161** Mini Kit **3-30V 3A Power Supply**

£7.95

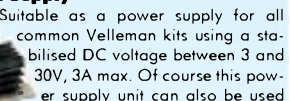

30V, 3A max. Of course this power supply unit can also be used for other purposes. By replacing the

trimmer by a potentiometer, it may even be used as an adjustable power supply unit. Supplied with heat sink. £19.95

#### **Sound to Light Unit**

Low, mid and high channels.<br>Sensitivity adjustment per adjustment per channel. LED indication per channel. Attractive translu-

cent enclosure. Microphone includ-

**K8017** Kit

Operate your lighting simply by clapping your hands. Good immunity against surrounding noises, '1-clap' or '2-clap'-mode selection, '2-clap'-mode features built-in

safety turn-off timer (approx. 5h), output relay 'pulse' or 'toggle' selection. **MK139** Mini Kit

£7.95

#### **Voice Changer**

Make your voice sound like a robot, add vibrato effect, use the 'pitch'-buttons and make your voice sound lower or higher, built-in microphone and power amplifier with volume control, just add a speaker. **MK171** Mini Kit

£7.95

#### **Ultrasonic Radar Module**

NO/NC relay **VM125** Assembled Buzzer output: fast / slow / continuous distance indication with 3-LED-bar adjustable alarm. LED alarm indicator, dry contact £18.25

#### **Mini PIC Application Module**

Create your own custom PIC application without the hassle of making the hardware. 9 Free programmable I/Os. Onboard Relay, LEDs & Buzz-

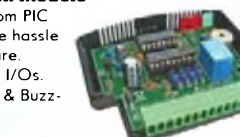

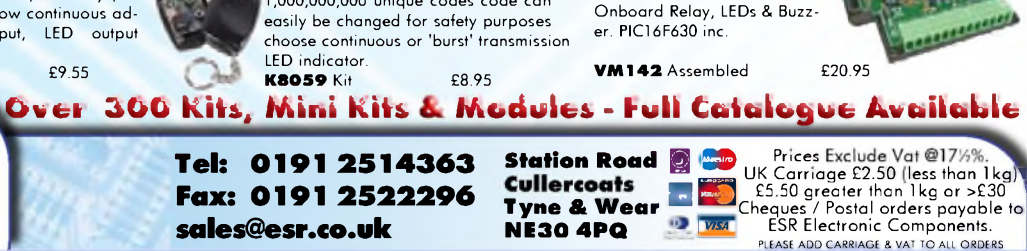

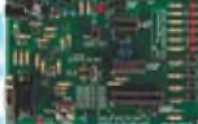

£19.95 £26.95

£29.95

**1 430 PIC Programmer** PIC™ microcontrollers supports 4 different 300 mil. PICs: 8p, 14p, 18p and 28p test buttons and LED indicators. Supplied with program-

ming examples & easy connection to a PC through the serial port. Supplied with a PIC16F627 and software to compile and program your source code.

**K8048** Kit **VM111** Assembled

**USB Interface**

A interface board with 5 digital input & 8 digital output channels. In addition, there are two

logue outputs with 8 bit resolution. All communication routines are contained in a Dynamic Link Library (DLL). analogue inputs & two ana-

You may write custom Windows (98SE, 2000, Me, XP) applications in Delphi, Visual Basic, C++ Builder or any other 32-bit Windows application development tool that supports calls to a DLL. **K8055** Kit £18.95

#### **VM110** Assembled **USB Interface Board**

With a total of 33 input/outputs: including analogue / digital and <sup>+</sup> 1PWM output. Connection to the computer is galvanically optically isolated, so that damage to the computer is not

possible thus providing a high level of secure implementa-.<br>tion. Supplied with test software & examples.<br>KROG 1 Kit **K8061 Kit** 

#### **High Power LED Driver**

Power up to four 1W or two 3W high-power LEDs (not incl.) Delivers accurate constant current required by most

**VM143/3W** for 3W LEDs £7.95

#### **Remote Control by Telephone**

Turn up to three devices on or off over the telephone. It is also possible to check the condition of a switch (open or closed). A major advantage of this circuit lies in the fact

that audio signals are used to tell whether a specific output has been turned on or off. Operation is protected by a user defined code, which is simply keyed in from the telephone keypad. £29.95 **K6501** Kit

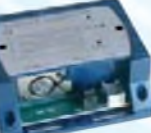

Control DMX fixtures using a PC and USB interface, test software and "DMX Light Player" software is included, a DLL is provided to write your own software. Stand-alone test function that outputs all 512 channels at a time, with adjustable levels.

Supplied with case, lead & CDROM £46.95 £49.95

**Remote Control Transmitter** For use with the K8057/VM109 2-channel RF receivers.

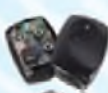

Generates unique 32-bit code more than 1,000,000,000 unique codes code can

**Fax: 0191 2522296 [sales@esr.co.uk](mailto:sales@esr.co.uk)**

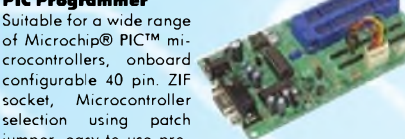

0.01 Hz to <sup>1</sup> MHz crystal-based, optically isolated from the PC. Sine, square & triangle. Includes Win-dows™ '95/'98/NT/2000/XP integrated software for the function

gramming PICprog2006™ software included, SUBD connector set included. **K8076** Kit **E17.95** 

generator. **K8016** Kit

#### **1A Power Supply**

of Microchip® PIC™ mi-

jumper, easy to use pro-

MG *COMPONENTS* **[www.esr.co.uk](http://www.esr.co.uk)**

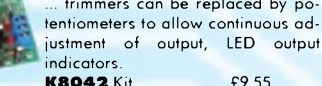

Low cost universal symmetric power supply just add a suitable transformer and a heatsink, trimmers can be replaced by po-

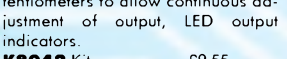

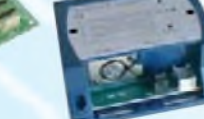

**K8062** Kit **VM116** Assembled

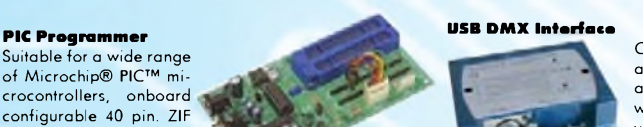

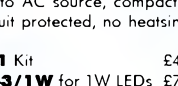

connection to AC source, compact size, short-circuit protected, no heatsink re-

quired.<br>| K8071 Kit

**K8071** Kit £4.95 **VM143/1W** for 1W LEDs £7.55

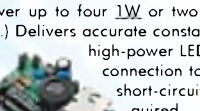

high-power LEDs, built-in rectifier for easy

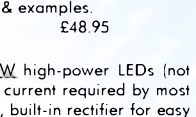

**K7203** Kit

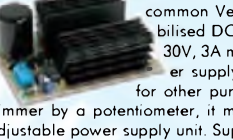

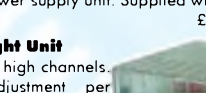

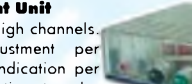

ed. Noise suppressed according to EN55015<br>**KBO17** Kit

### **Clap On/Off Switch**

# **TEUS SUITE**

# **IME FOR A CHANGE?**

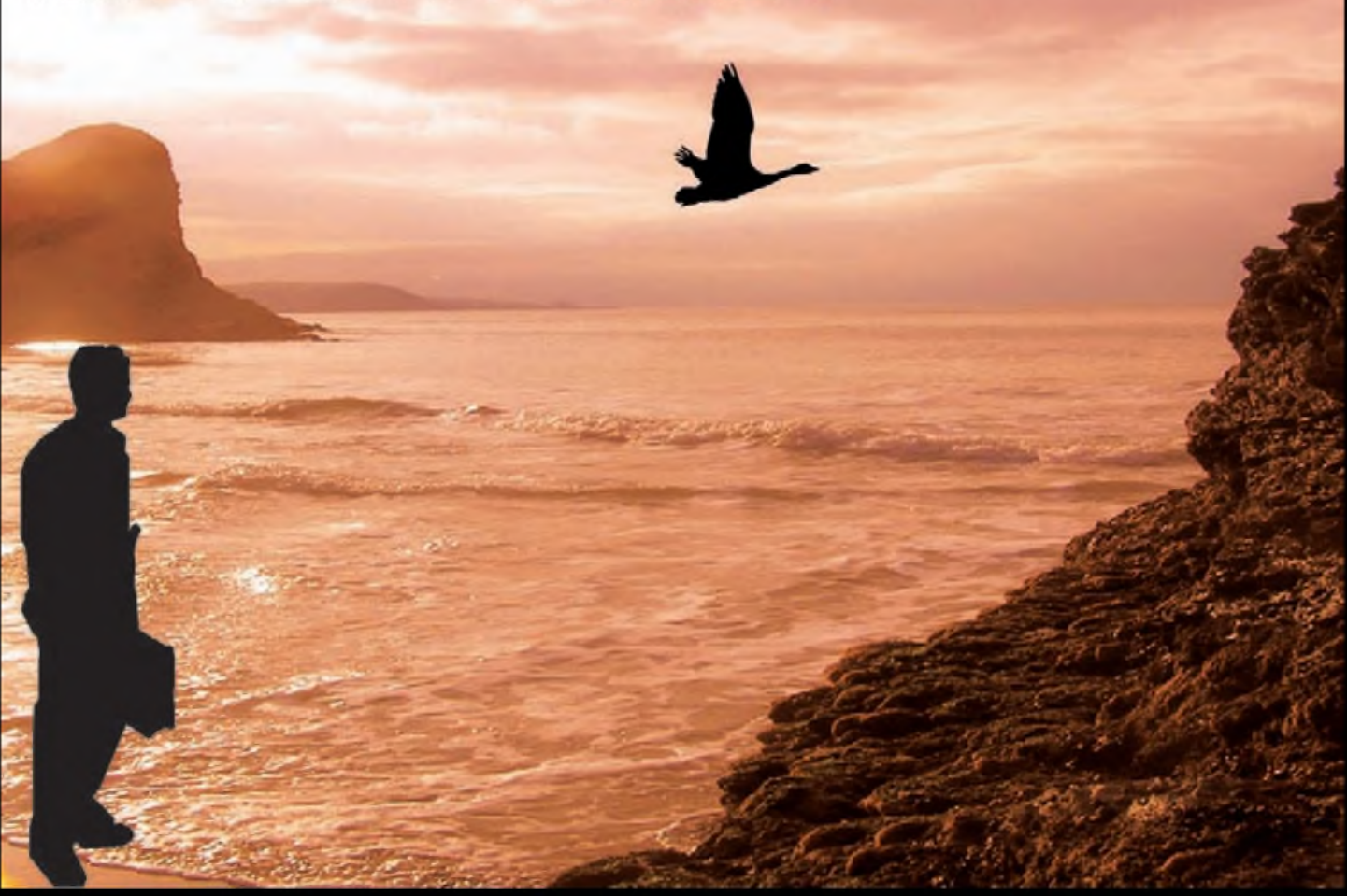

# **NEW IN DESIGN SUITE 7:**

**NEW: Redesigned User Interface includes modeless selection, modeless wiring and intuitive operation to maximise speed and ease of use.**

**NEW: Design Explorer provides easy navigation, design inspection tools and cross-probing support to improve quality assurance and assist with fault finding.**

**NEW: 3D Visualisation Engine provides the means to preview boards in the context of a mechanical design prior to physical prototyping.**

**NEW: Simulation Advisor includes reporting on simulation problems with links to detailed troubleshooting information where appropriate.**

**NEW: Trace capability within both MCU and peripheral models provides detailed information on system operation which allows for faster debugging of both hardware and software problems.**

**NEW: Hundreds of new device models including PIC24, LPC2000, network controllers and general purpose electronic components.**

# **Electronic Design From Concept To Completion I abcenterAAA [www.labcenter.CDm](http://www.labcenter.CDm) Labcenter Electronics Limited**

<span id="page-76-0"></span>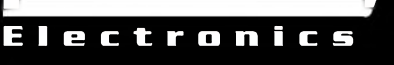

**Registered in England 4692454**

**E-mail: [info@labcenter.com](mailto:info@labcenter.com) Tel: +44 (0) 1756 753440 Fax: +44 (0) 1756 752857**

**Registered Address: 53-55 Main Street, Grassington, North Yorks, UK, BD23 5AA**